# **Reference Guide**

**Agilent Technologies 8753ES Option 011 Network Analyzer**

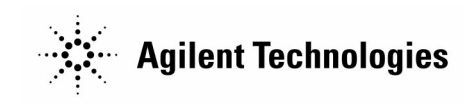

**Part Number 08753-90480 Printed in USA February 2001**

Supersedes July 2000

© Copyright 1999–2001 Agilent Technologies, Inc.

# **Notice**

The information contained in this document is subject to change without notice.

Agilent Technologies makes no warranty of any kind with regard to this material, including but not limited to, the implied warranties of merchantability and fitness for a particular purpose. Agilent Technologies shall not be liable for errors contained herein or for incidental or consequential damages in connection with the furnishing, performance, or use of this material.

# **Certification**

Agilent Technologies certifies that this product met its published specifications at the time of shipment from the factory. Agilent Technologies further certifies that its calibration measurements are traceable to the United States National Institute of Standards and Technology, to the extent allowed by the Institute's calibration facility, and to the calibration facilities of other International Standards Organization members.

## **Regulatory and Warranty Information**

The regulatory and warranty information is located in the user's guide.

# **Assistance**

Product maintenance agreements and other customer assistance agreements are available for Agilent Technologies products. For any assistance, contact your nearest Agilent Technologies sales or service office. See the user's guide for the nearest office.

# **Safety Notes**

The following safety notes are used throughout this manual. Familiarize yourself with each of the notes and its meaning before operating this instrument. All pertinent safety notes for using this product are located in the user's guide.

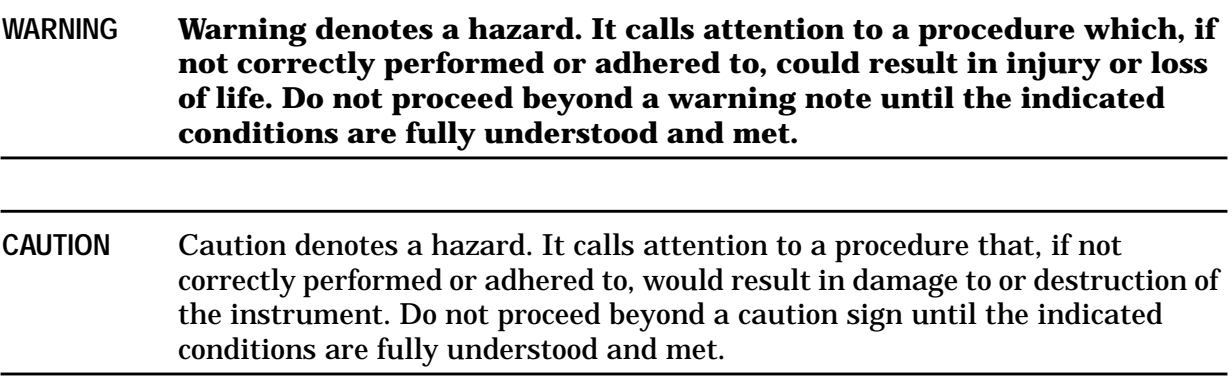

# **How to Use This Guide**

This guide uses the following conventions:

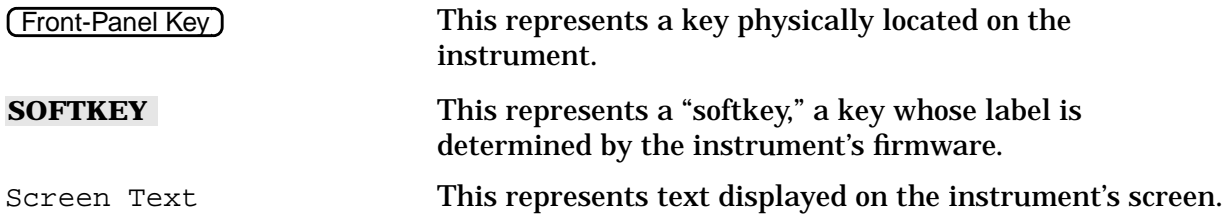

# **Documentation Map**

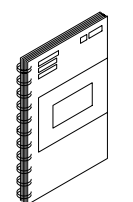

The *Installation and Quick Start Guide* provides procedures for installing, configuring, and verifying the operation of the analyzer. It also will help you familiarize yourself with the basic operation of the analyzer.

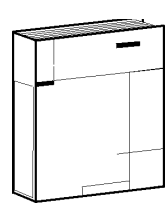

The *User's Guide* shows how to make measurements, explains commonly-used features, and tells you how to get the most performance from your analyzer.

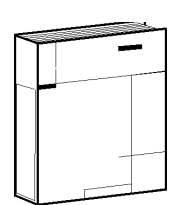

The *Reference Guide* provides reference information, such as specifications, menu maps, and key definitions.

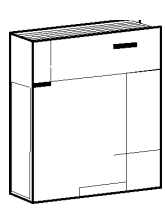

The *Programmer's Guide* provides general GPIB programming information, a command reference, and example programs. The *Programmer's Guide* contains a CD-ROM with example programs.

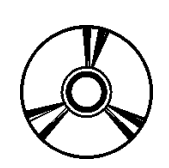

The **CD-ROM** provides the *Installation and Quick Start Guide*, the *User's Guide*, the *Reference Guide*, and the *Programmer's Guide* in PDF format for viewing or printing from a PC.

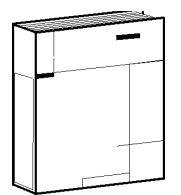

The *Service Guide* provides information on calibrating, troubleshooting, and servicing your analyzer. The *Service Guide* is not part of a standard shipment and is available only as Option 0BW, or by ordering part number 08753-90485. A CD-ROM with the *Service Guide* in PDF format is included for viewing or printing from a PC.

# **Contents**

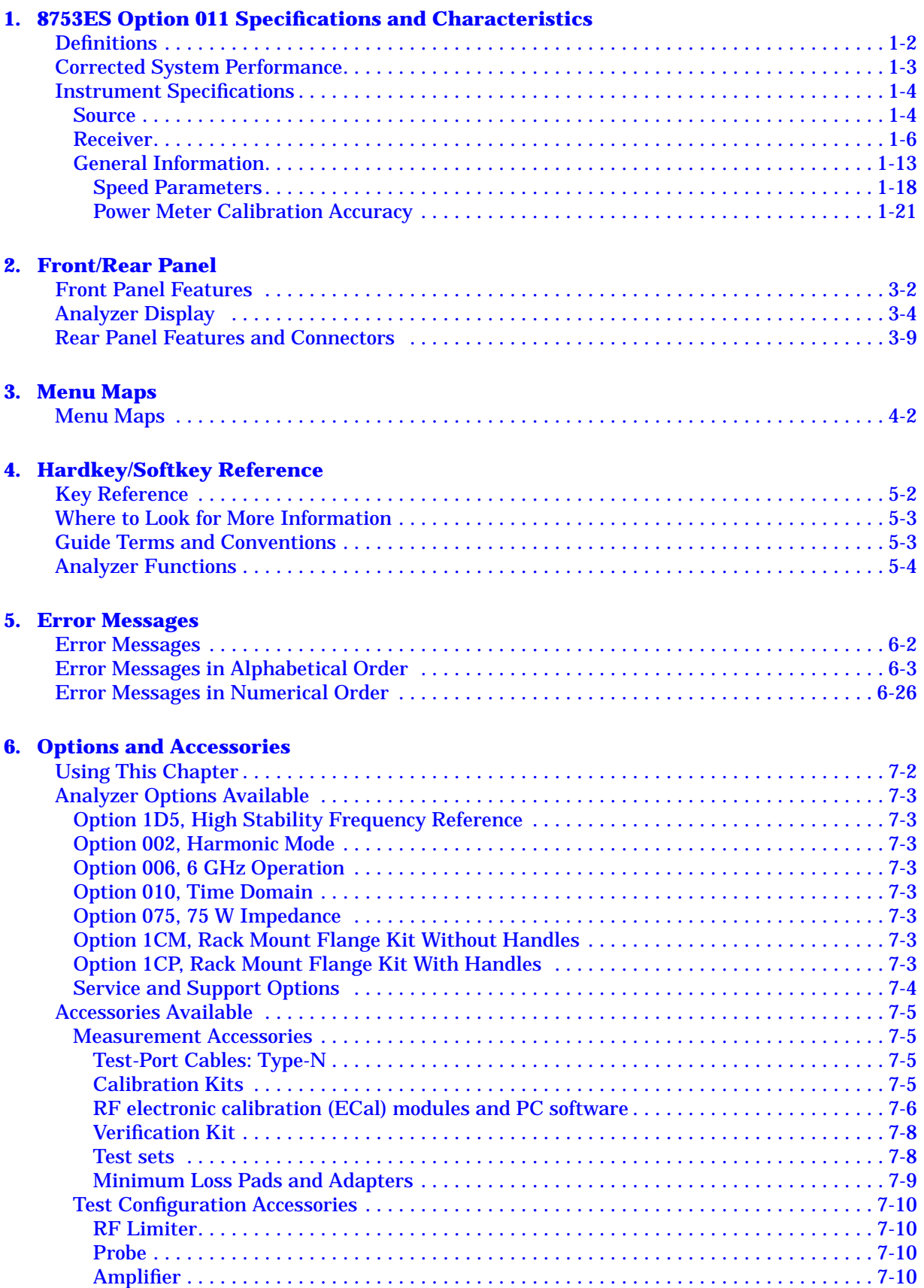

# **Contents**

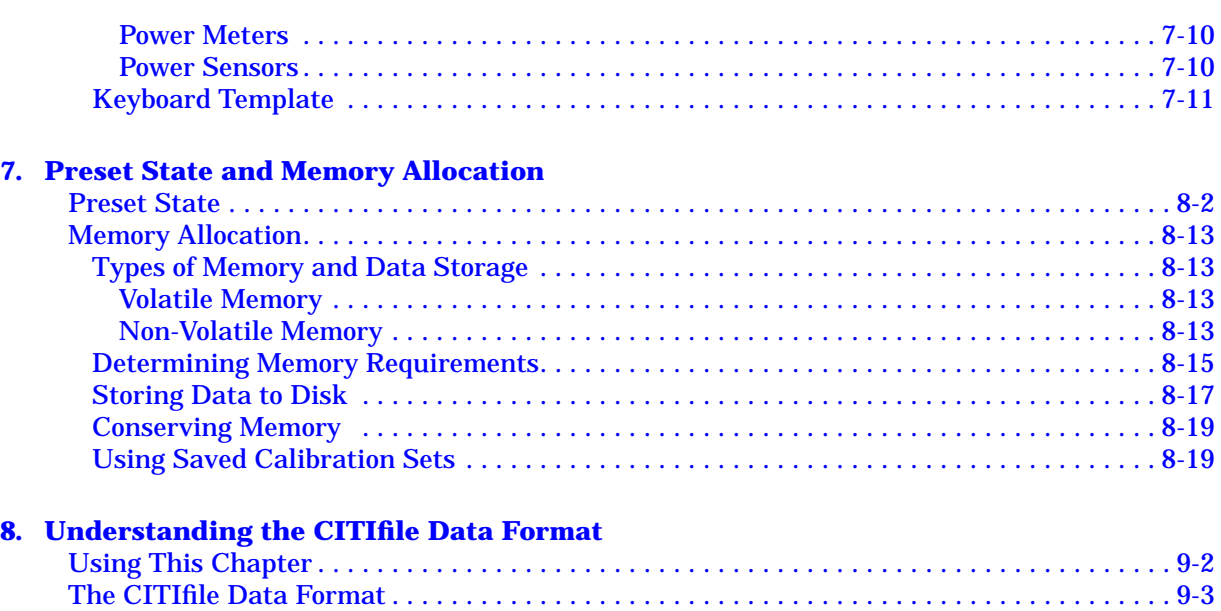

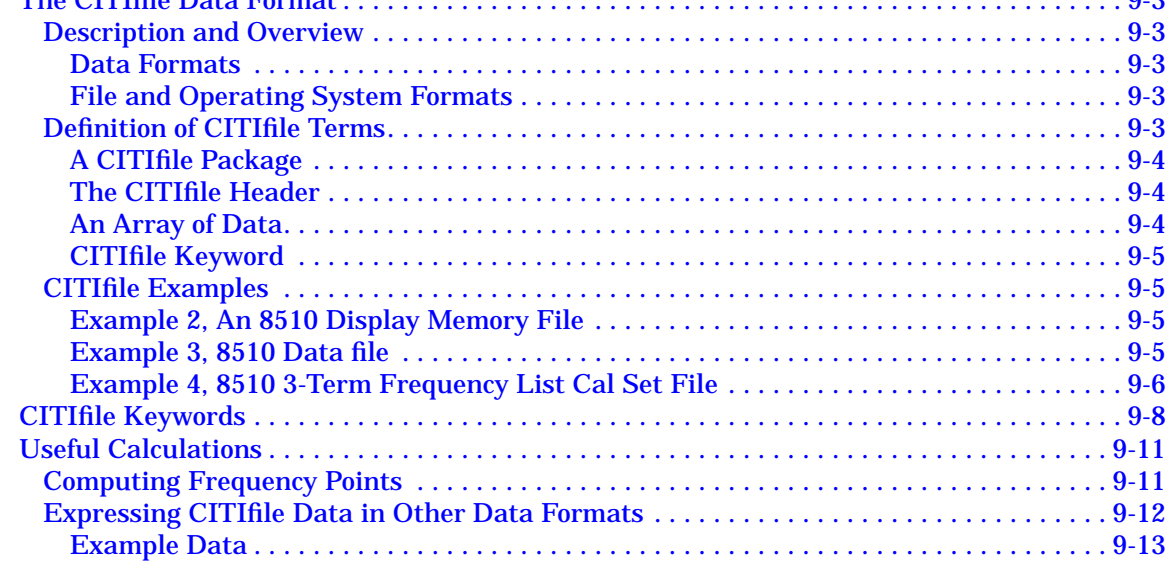

## **[9. Determining System Measurement Uncertainties](#page-197-0)**

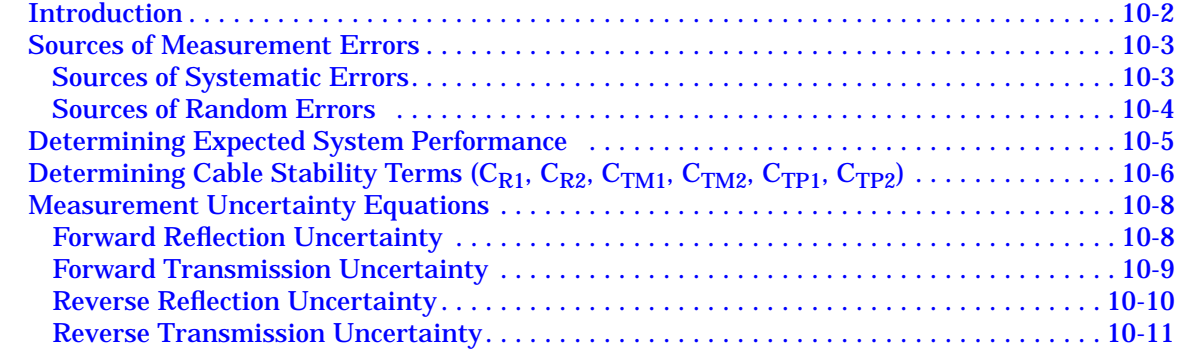

# <span id="page-7-0"></span>**1 8753ES Option 011 Specifications and Characteristics**

## <span id="page-8-0"></span>**Definitions**

All specifications and characteristics apply over a 25 °C  $\pm$ 5 °C range (unless otherwise stated) and 1/2 hour after the instrument has been turned on.

**Specification (spec.):** Warranted performance. Specifications include guardbands to account for the expected statistical performance distribution, measurement uncertainties, and changes in performance due to environmental conditions.

**Characteristic (char.):** A performance parameter that the product is expected to meet before it leaves the factory, but that is not verified in the field and is not covered by the product warranty. A characteristic includes the same guardbands as a specification.

**Typical (typ.):** Expected performance of an average unit which does not include guardbands. It is not covered by the product warranty.

**Nominal (nom.):** A general, descriptive term that does not imply a level of performance. It is not covered by the product warranty.

**Calibration:** The process of measuring known standards from a calibration kit to characterize a network analyzer's systematic (repeatable) errors.

**Corrected (residual) Performance:** Indicates performance after error correction (calibration). It is determined by the quality of calibration standards and how well "known" they are, plus system repeatability, stability, and noise.

**Uncorrected (raw) Performance:** Indicates instrument performance without error correction. The uncorrected performance affects the stability of a calibration.

**Option 011: T**his includes all options available with Option 011 unless noted otherwise.

## <span id="page-9-0"></span>**Corrected System Performance**

The specifications in this section apply for measurements made using 10 Hz IF bandwidth, no averaging, and at an environmental temperature of 25  $\pm$ 5 °C, with less than 1 °C deviation from the calibration temperature. Assumes that an isolation calibration was performed with an averaging factor of 16.

| 8753ES Option 011, All Options, All Cal Kits, All Cables, 10 Hz IF BW |                      |                                           |  |  |  |  |  |
|-----------------------------------------------------------------------|----------------------|-------------------------------------------|--|--|--|--|--|
| <b>Description</b>                                                    | <b>Specification</b> | <b>Supplemental</b><br><b>Information</b> |  |  |  |  |  |
| <b>System Transmission Dynamic Range</b> <sup>a</sup>                 |                      |                                           |  |  |  |  |  |
| Channels A and B                                                      |                      |                                           |  |  |  |  |  |
| 300 kHz to 16 MHz                                                     | 100dB                |                                           |  |  |  |  |  |
| 16 MHz to 3 GHz                                                       | 110 dB               |                                           |  |  |  |  |  |
| 3 GHz to 6 GHz (Option 006 only)                                      | 105 dB               |                                           |  |  |  |  |  |
| Channel R                                                             |                      |                                           |  |  |  |  |  |
| 300 kHz to 3 GHz                                                      | 35dB                 |                                           |  |  |  |  |  |
| 3 GHz to 6 GHz (Option 006 only)                                      | 30 dB                |                                           |  |  |  |  |  |

**Table 1-1 System Dynamic Range, All Device Connector Types**

a. The System Transmission Dynamic Range is calculated as the difference between the receiver noise floor and the lesser of either: the source maximum output or the receiver maximum input.

## <span id="page-10-0"></span>**Instrument Specifications**

### **Source**

**Table 1-2 Source**

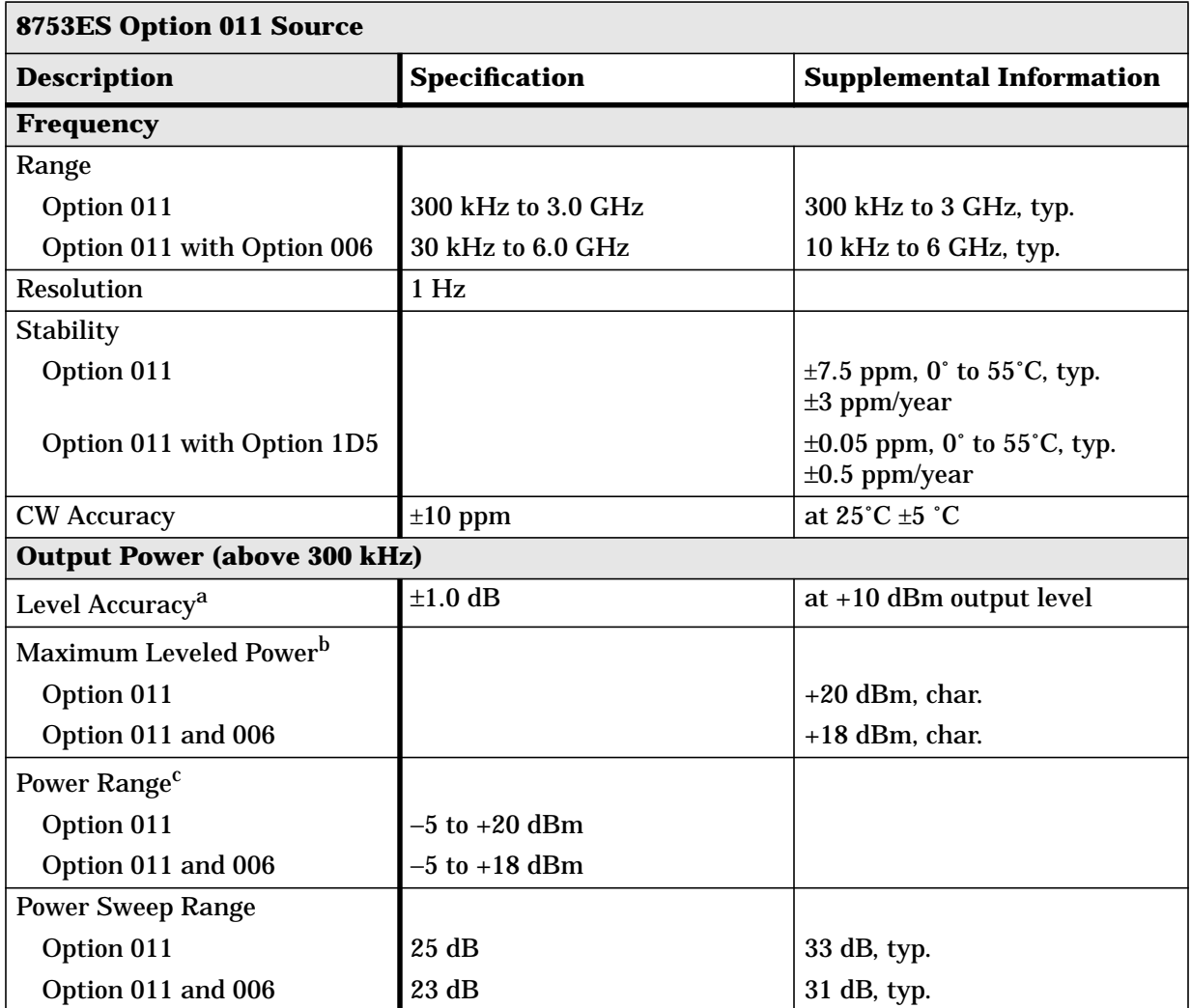

a. Absolute power accuracy at a given power level. Includes absolute accuracy and relative flatness across frequency.

b. At any given frequency, the achievable power while remaining leveled. Applies to CW mode only.

c. Power to which the source can be set and phase lock is assured.

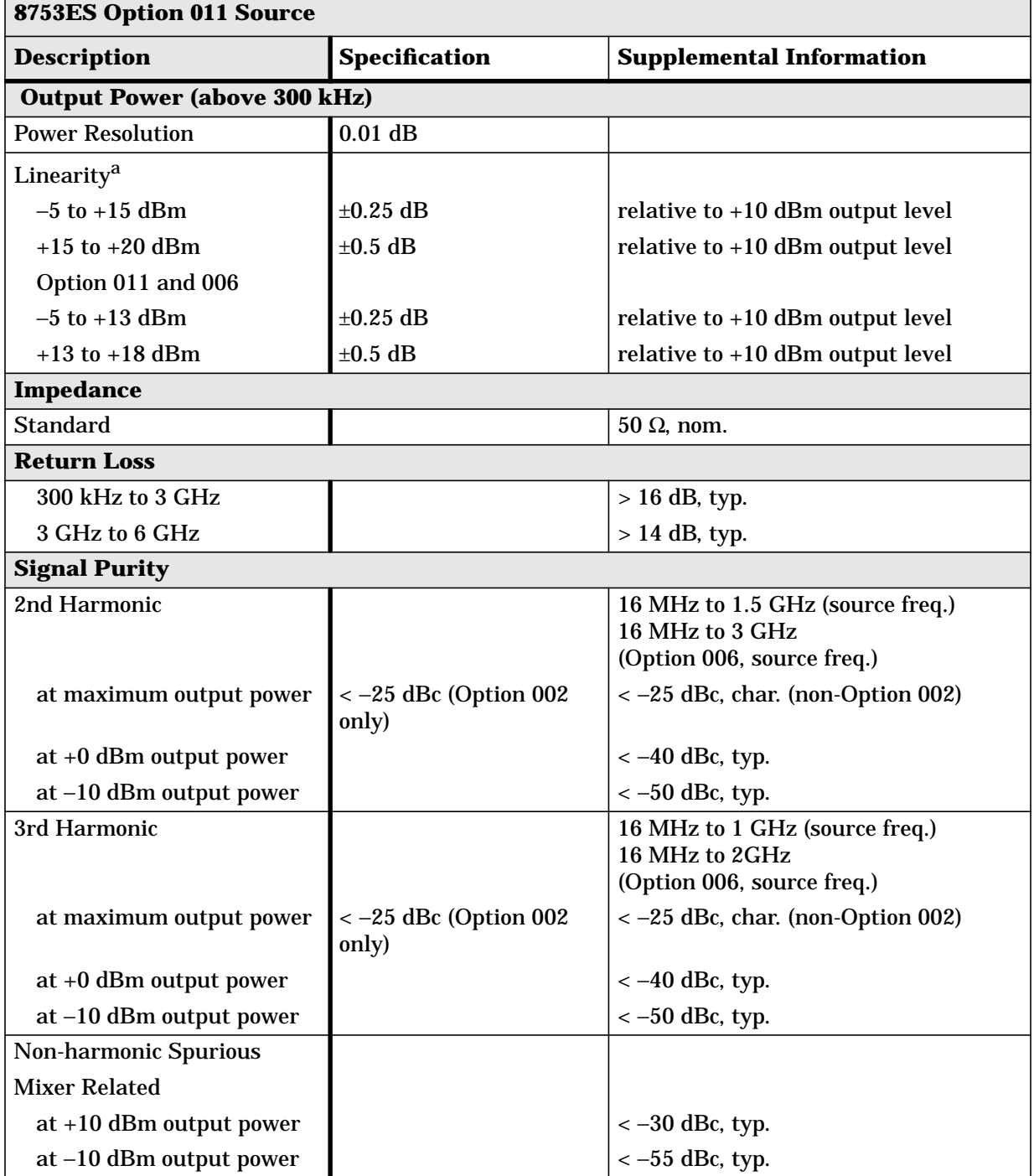

#### **Table 1-3 Source**

a. Change in source output power for a given change in source power setting at any given frequency.

## <span id="page-12-0"></span>**Receiver**

## **Table 1-4 Receiver**

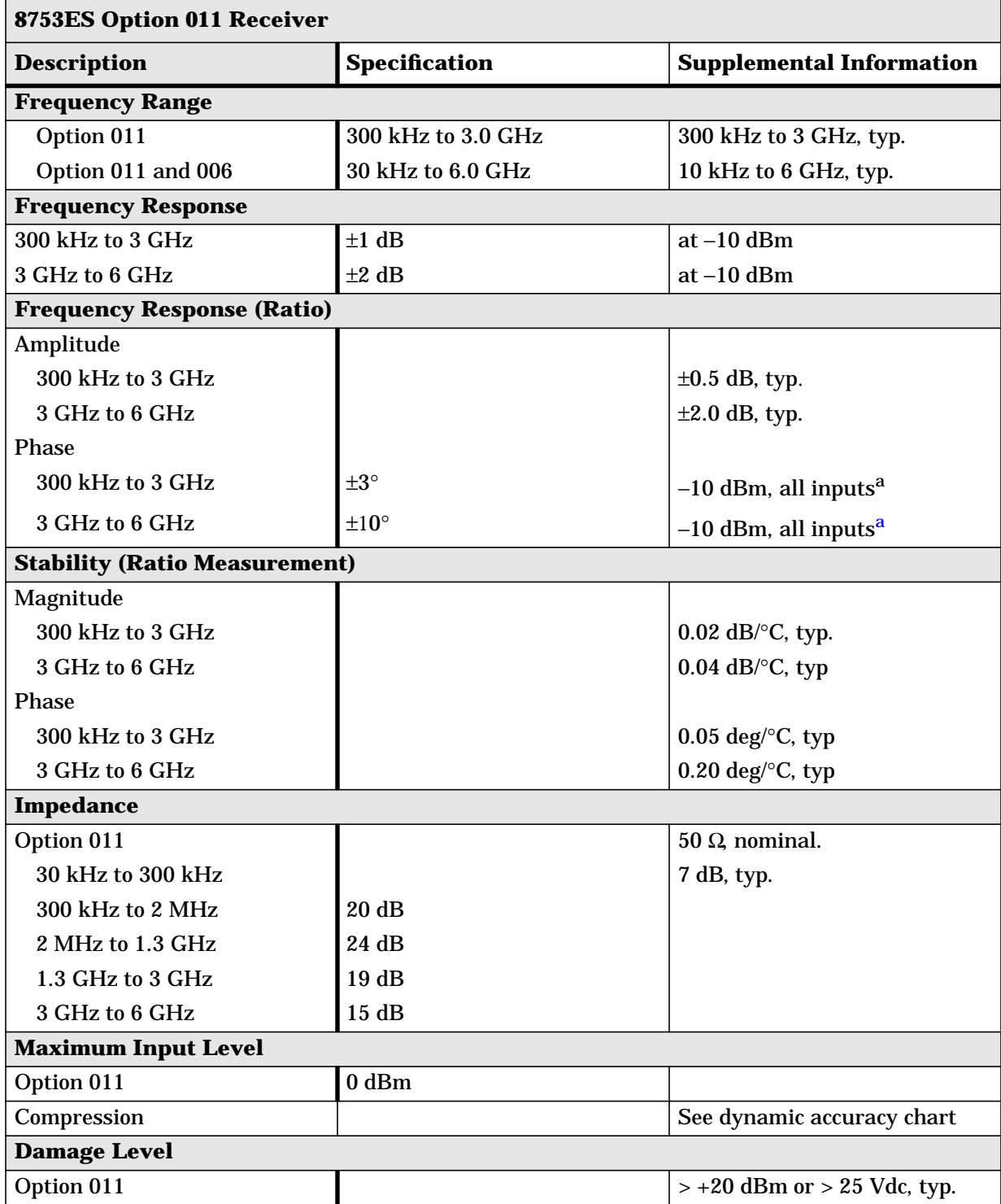

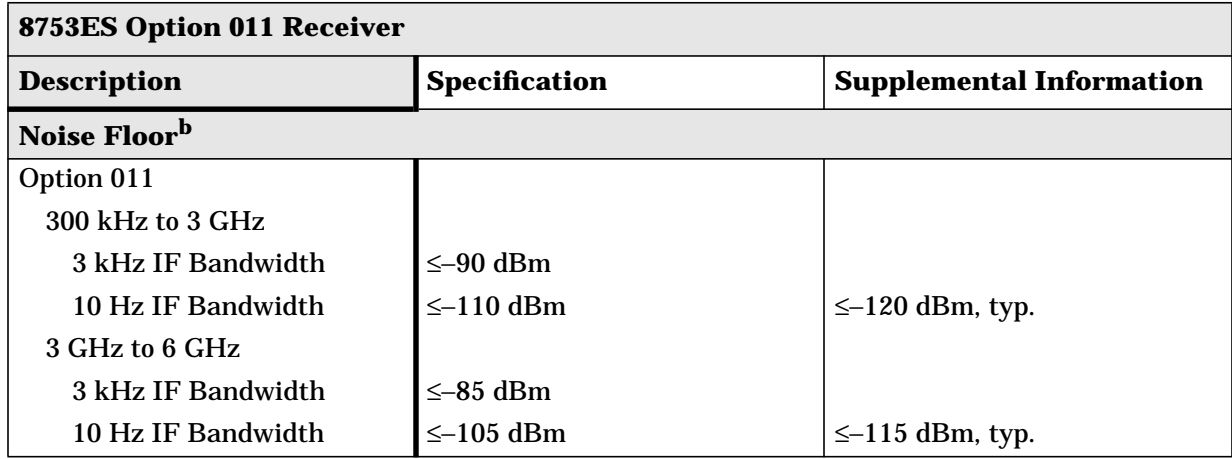

### **Table 1-4 Receiver (Continued)**

a. IF bandwidth  $\leq 300$  Hz for A/B measurements. Sweep time 3 seconds.

b. RMS value of a linear magnitude trace expressed in dBm.

## **Table 1-5 Receiver**

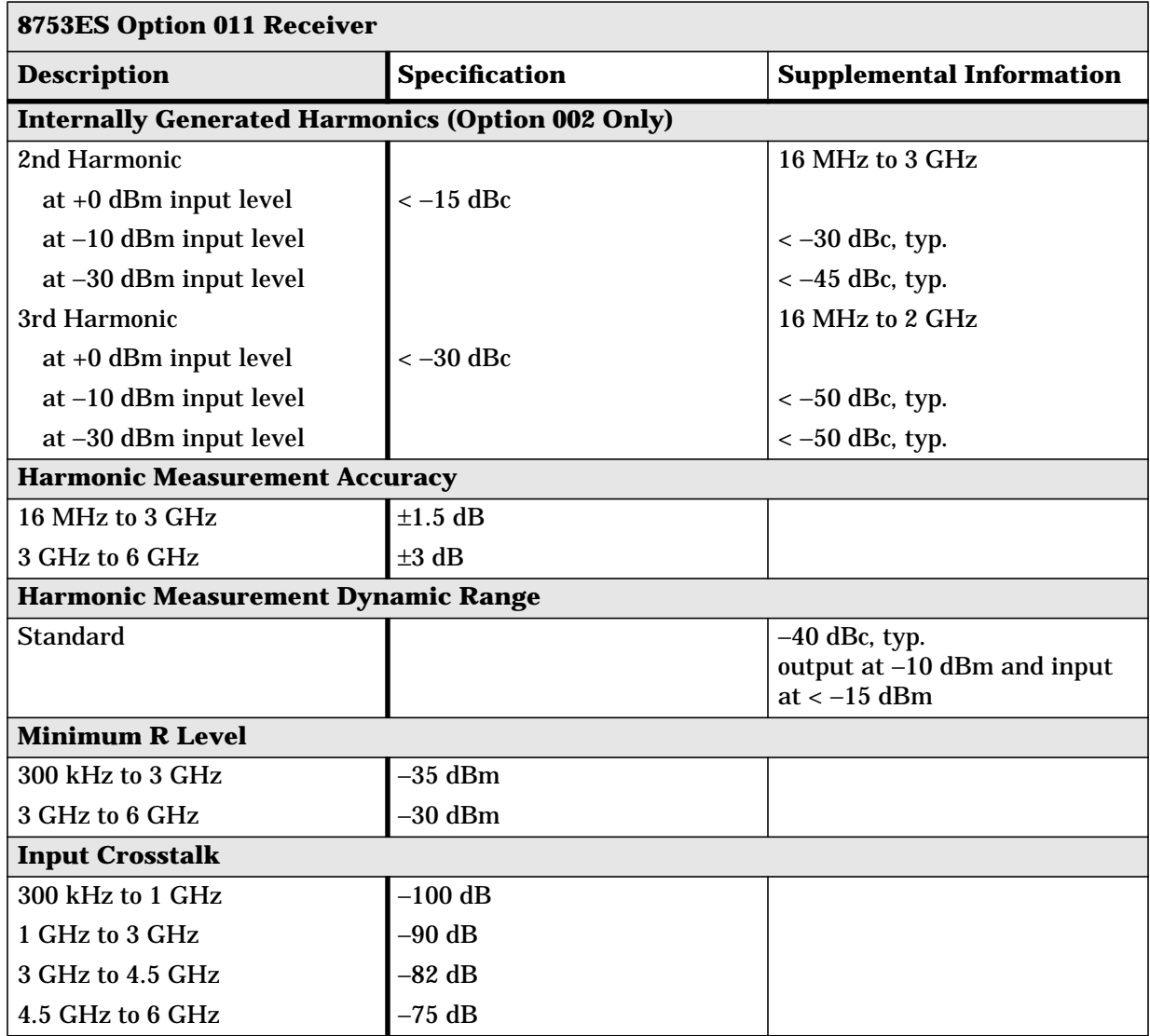

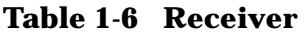

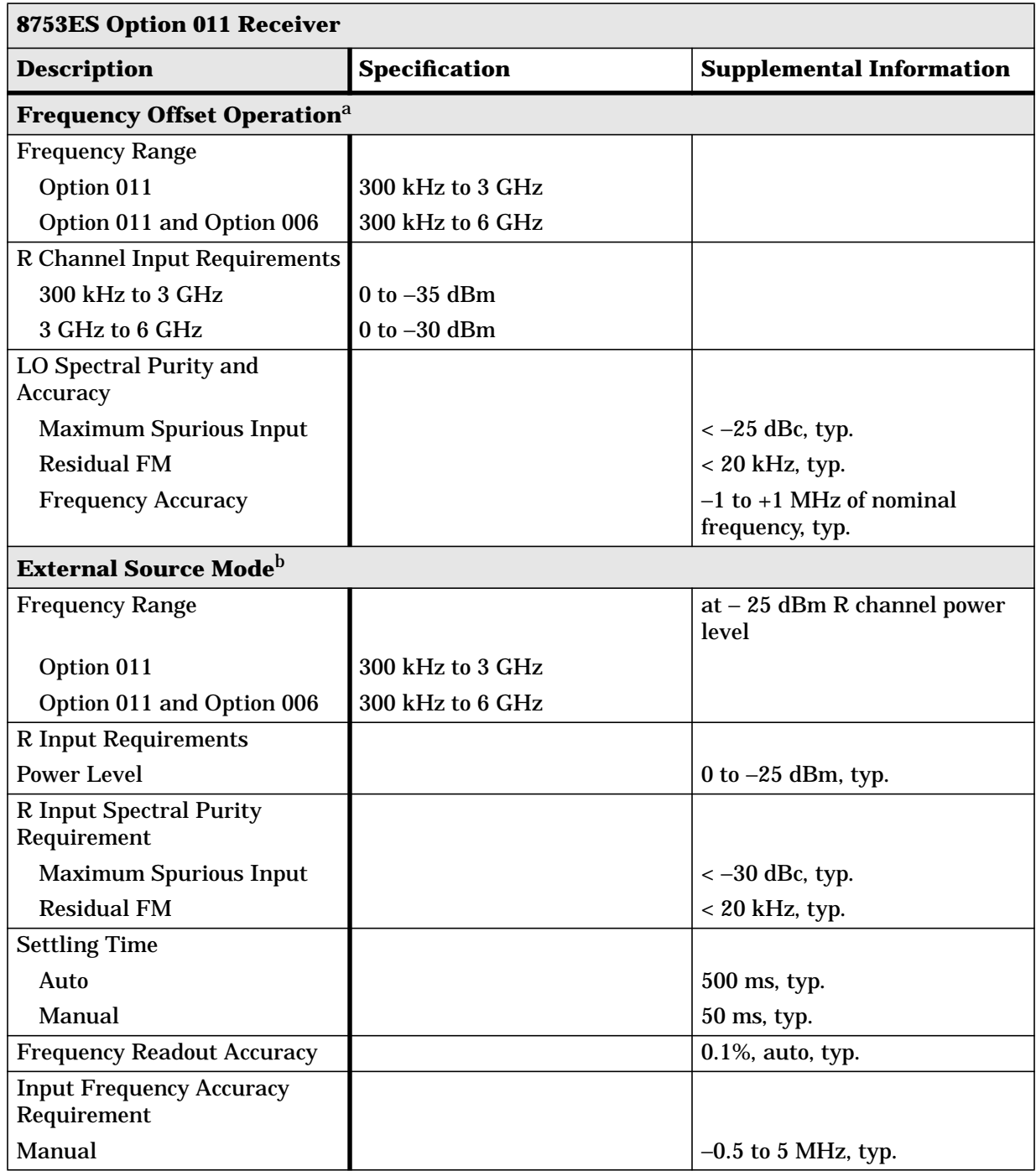

a. The RF source characteristics in this mode are dependent on the stability of the external LO source. The RF source tracks the LO to maintain a stable IF signal at the R channel receiver input.

b. Measurement accuracy is dependent on the stability of the input signal.

#### **Table 1-7 Receiver**

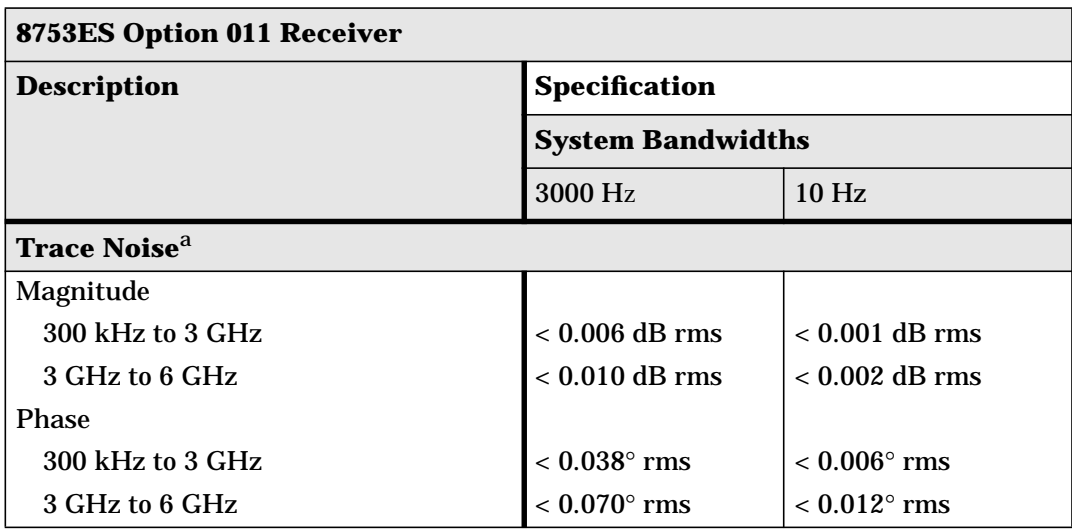

a. Trace noise is defined for a channel/R ratio measurement with 20 dB of padding and a 6 dB power splitter on the source with equal length/loss cables to the channel and R receivers, and a power of −10 dBm into the receivers.

#### **Table 1-8 Receiver**

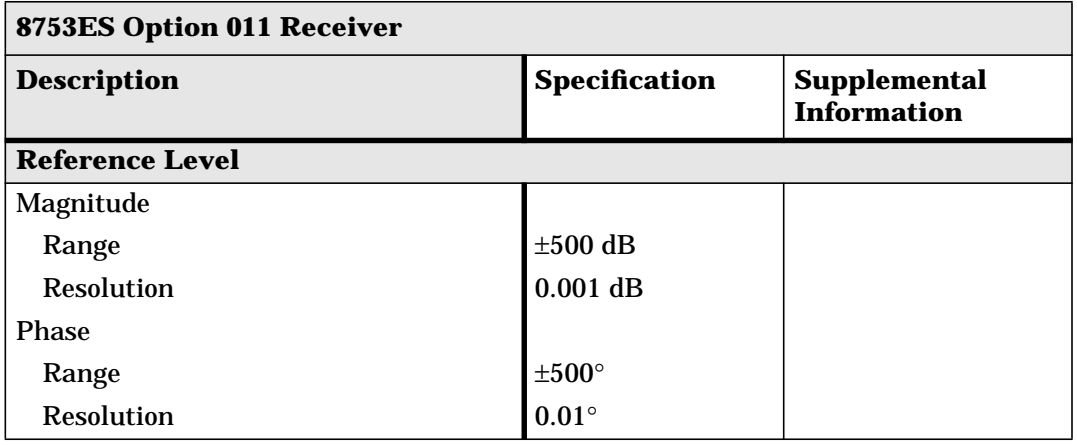

#### **Table 1-9 Receiver**

#### **8753ES Option 011 Receiver (A and B Channel)**

#### **Dynamic Accuracy (Specification)**

For inputs A and B, accuracy of the test port input power reading relative to the reference input power level.

- Inputs: test port A and B
- For test port powers > −50 dBm and < 0 dBm, magnitude dynamic accuracy is  $0.02$  dB + 0.001 dB/dB from the reference power, phase dynamic accuracy is 0.132 deg + 0.0066 deg/dB from the reference power.

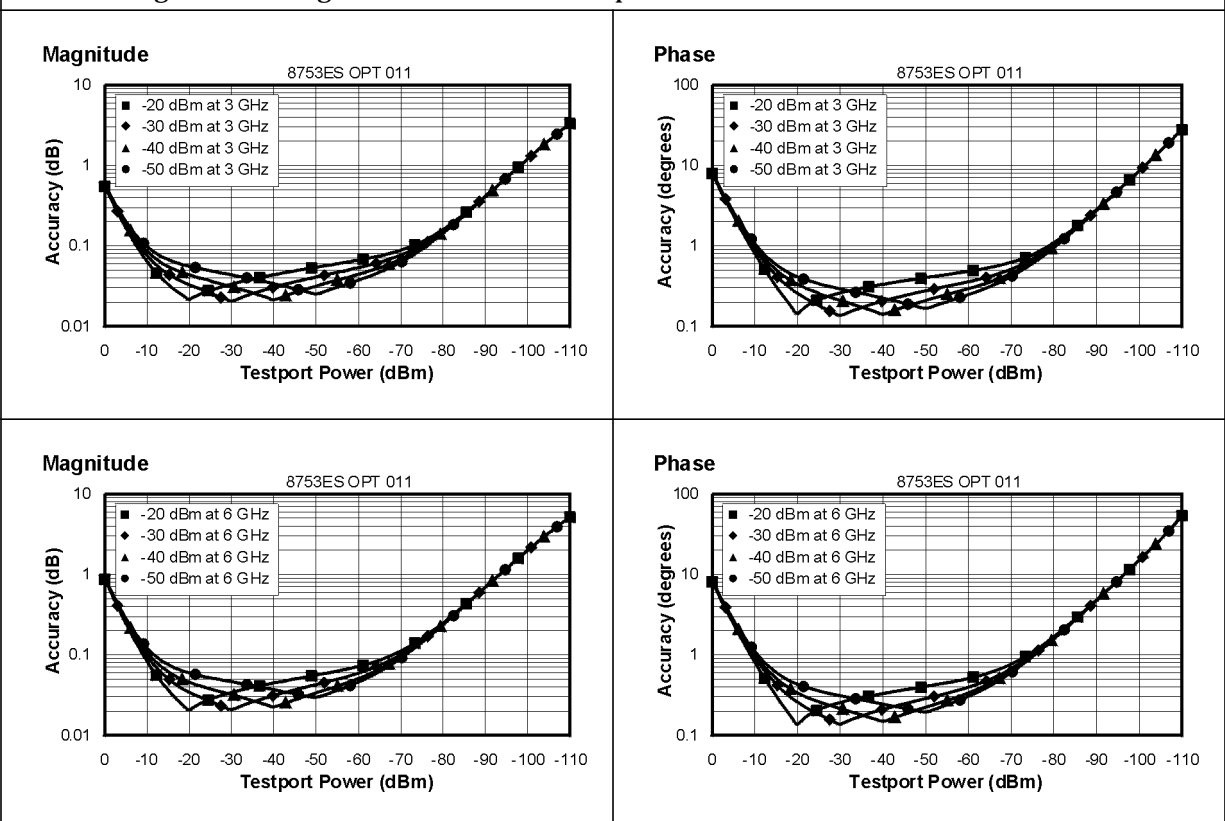

#### **Table 1-10 Test Port Input**

#### **8753ES Option 011 R-Channel Input**

#### **Dynamic Accuracy (Typical)**

Accuracy of the R-channel power reading relative to the R-channel reference power level.

These curves apply when the calibrated power level and the measurement power level are not the same.

- Inputs: R-channel
- For Option 075 and 014, for test port powers up to the maximum source power.

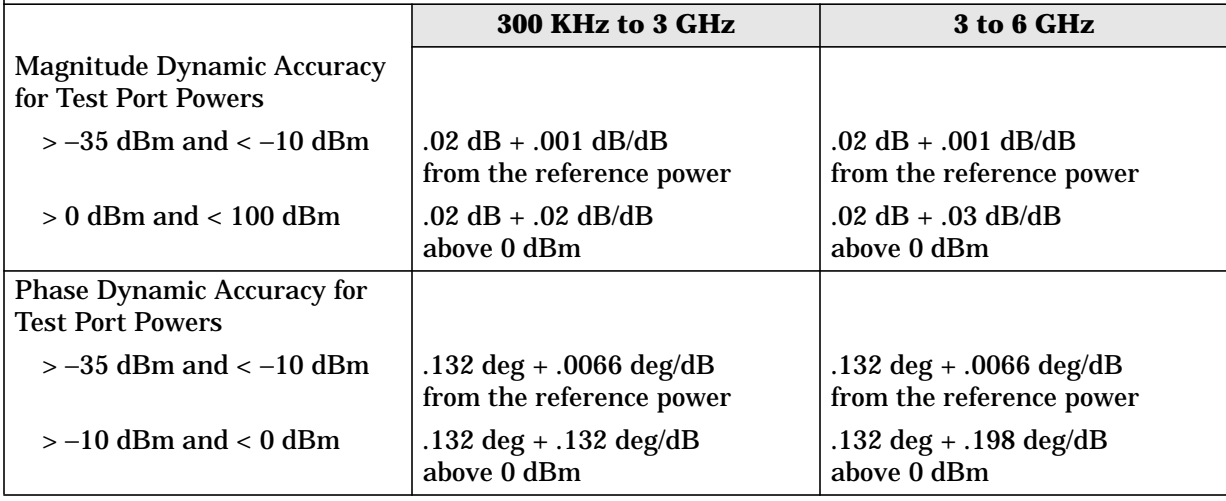

## <span id="page-19-0"></span>**General Information**

## **Table 1-11 General Information**

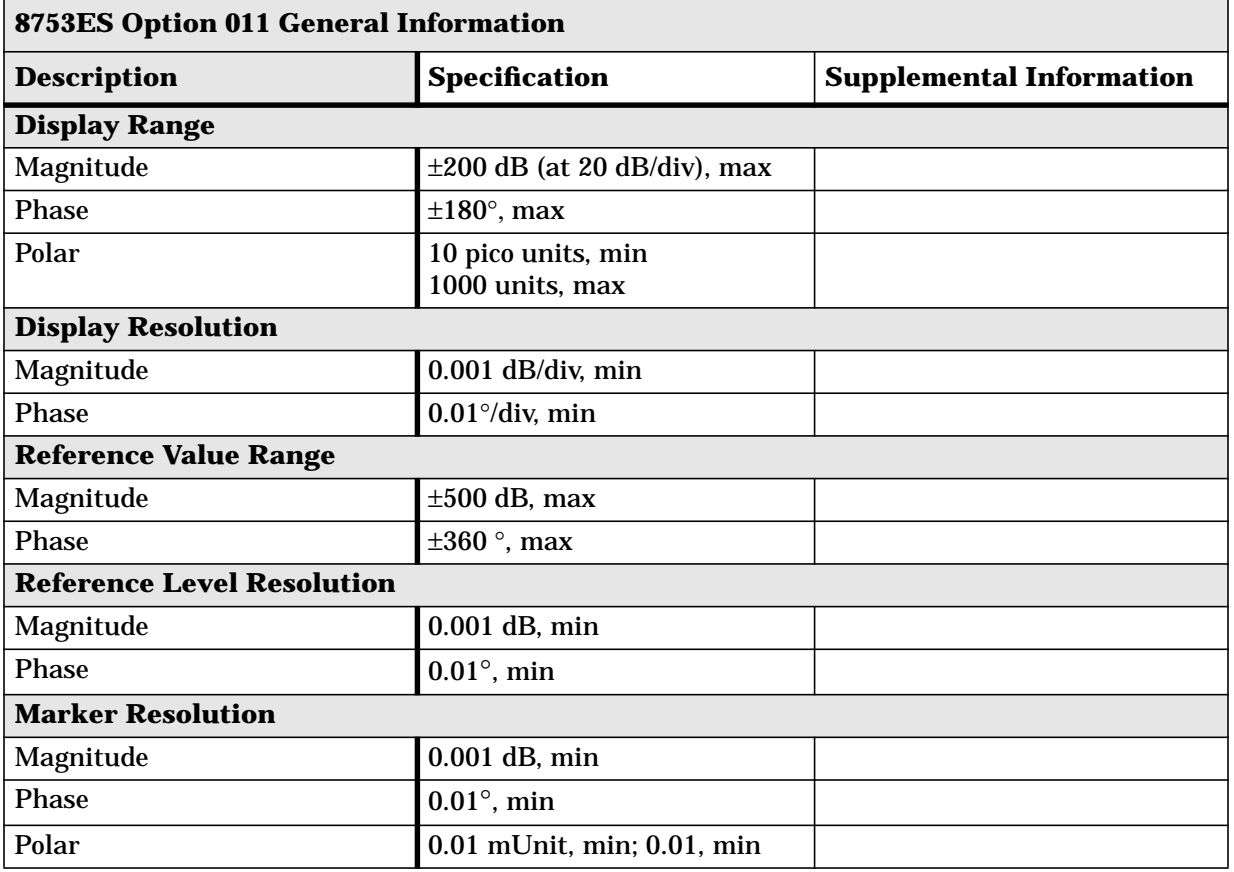

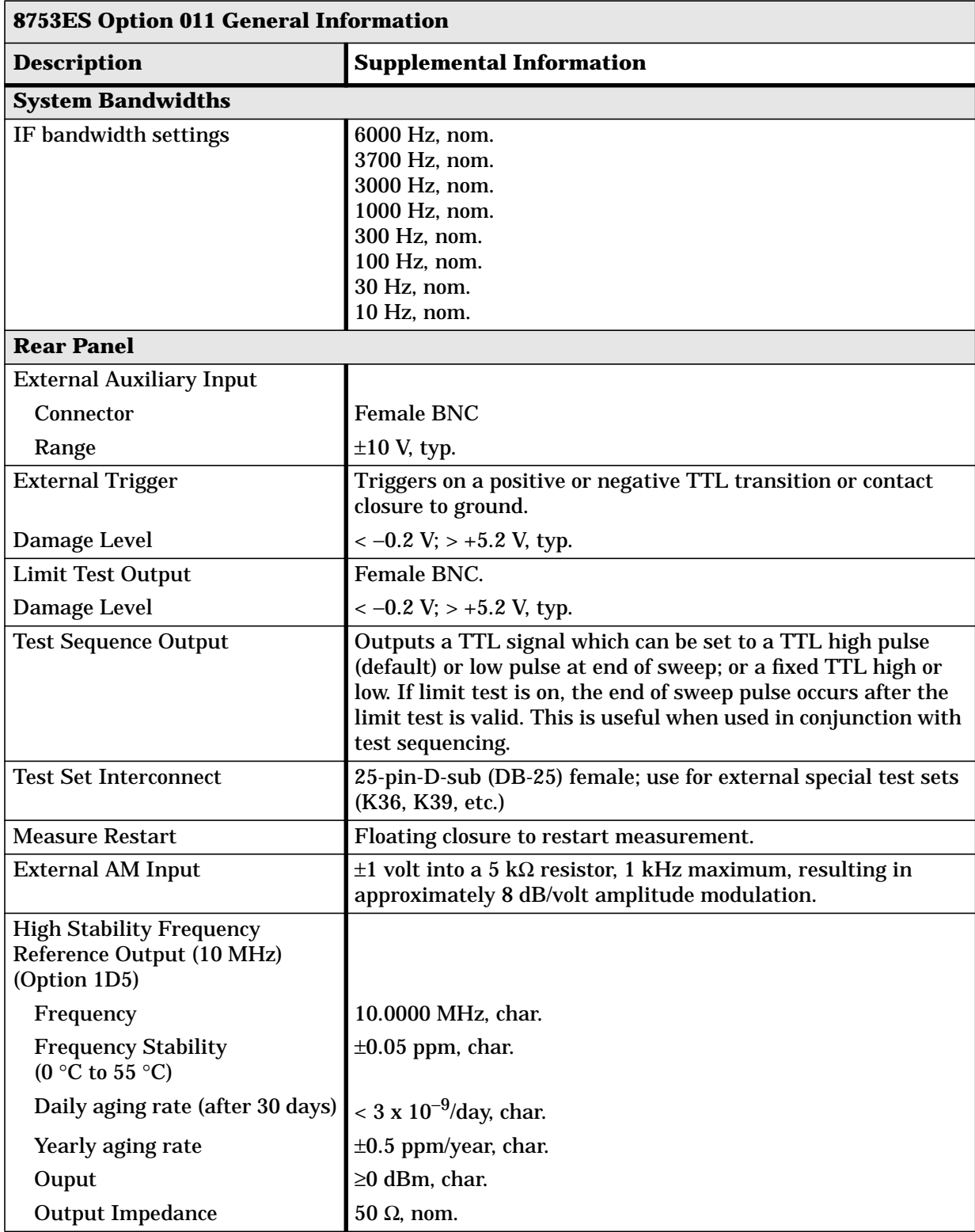

## **Table 1-12 General Information**

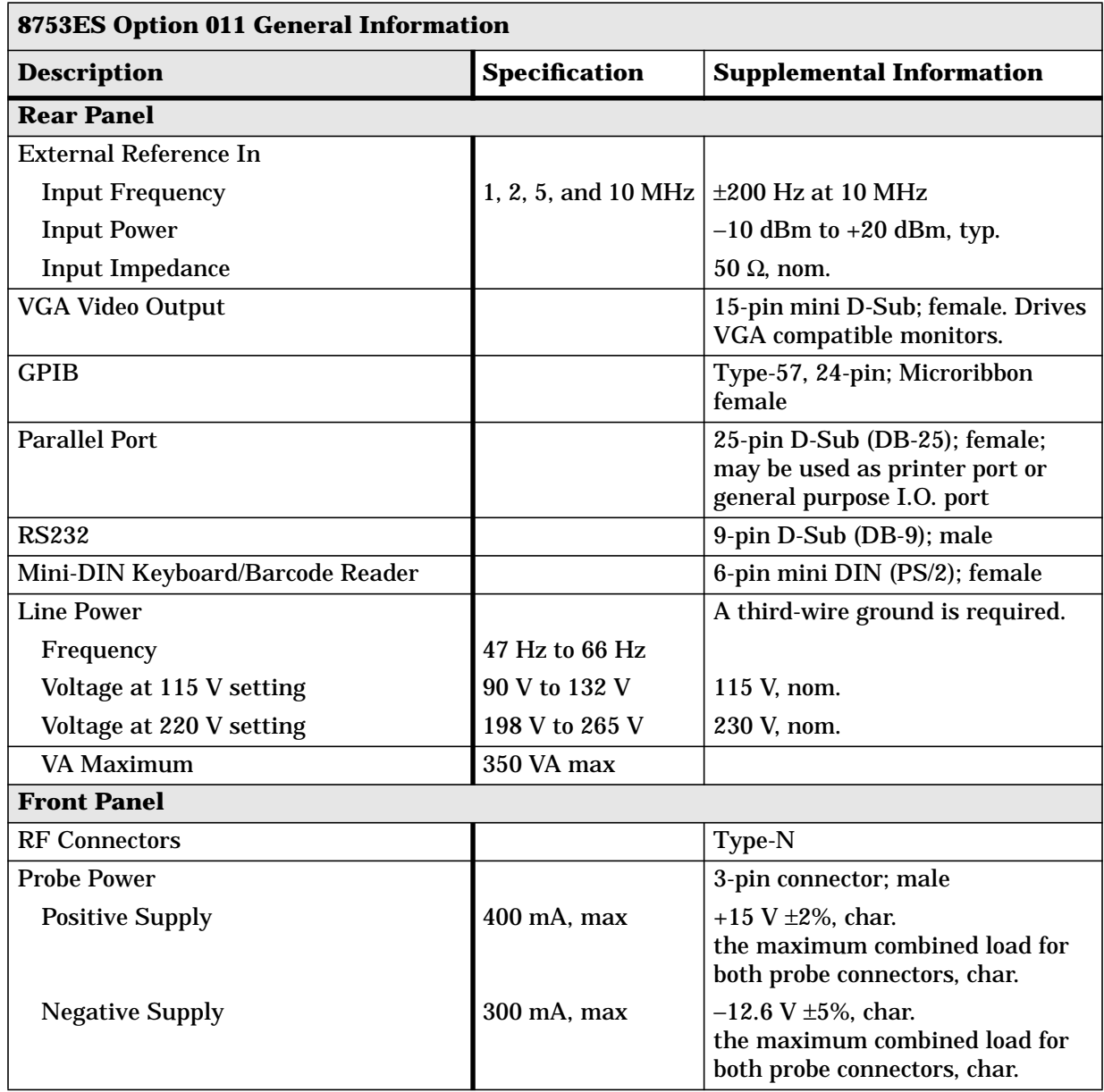

## **Table 1-13 General Information**

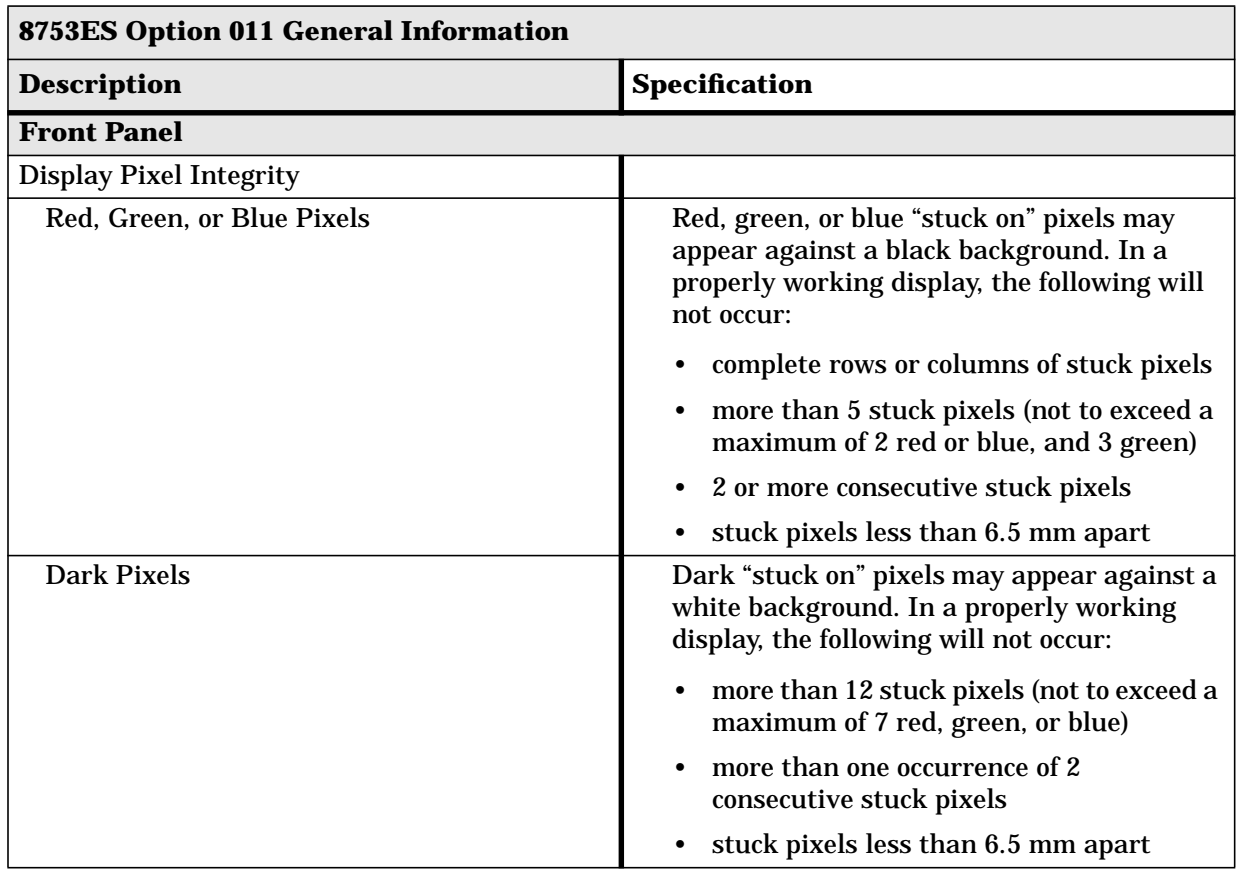

## **Table 1-14 General Information**

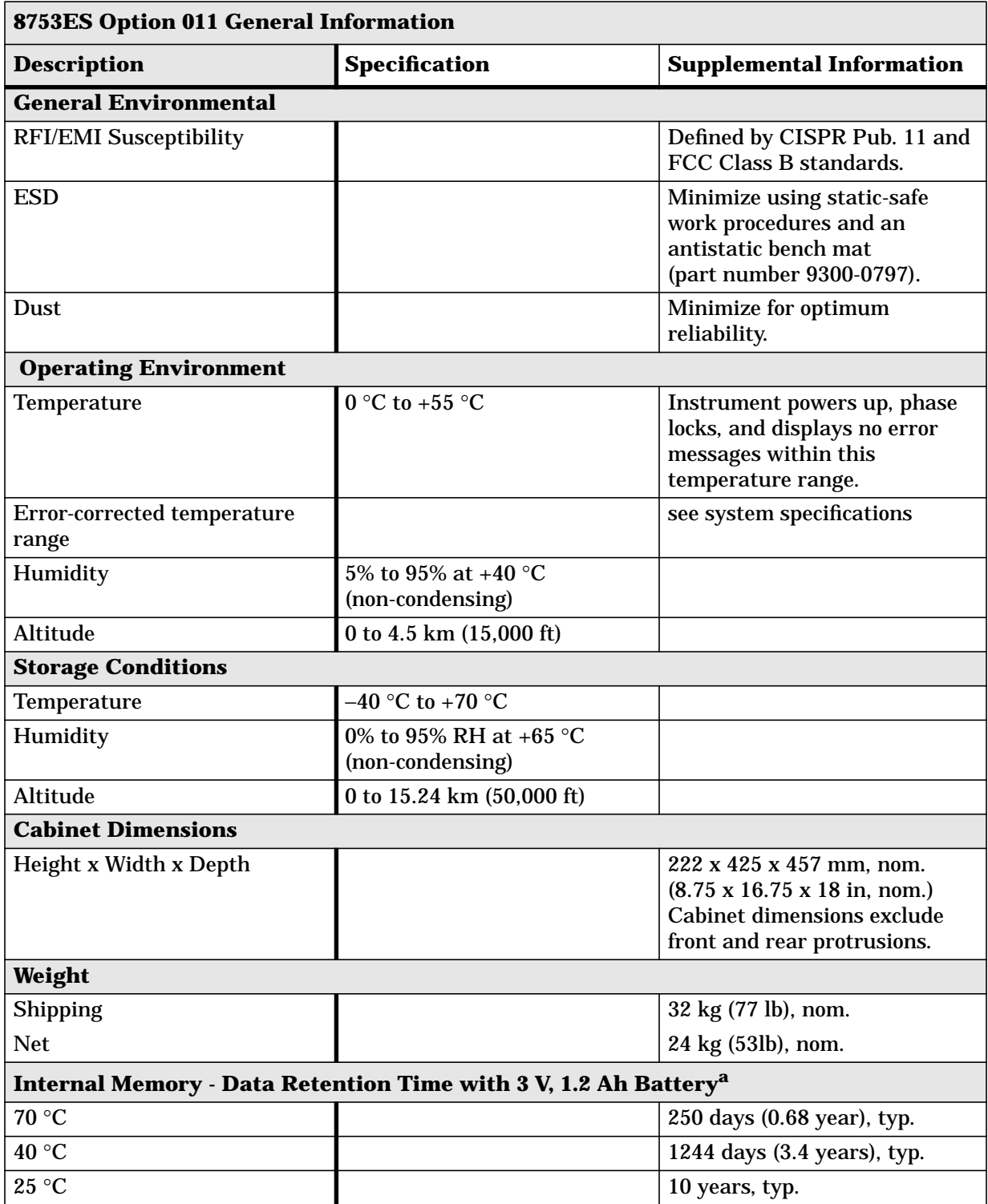

## **Table 1-15 General Information**

a. Analyzer power is switched off.

#### <span id="page-24-0"></span>**Speed Parameters**

#### **Table 1-16 8753ES Option 011 Measurement and Data Transfer Speed Performance**

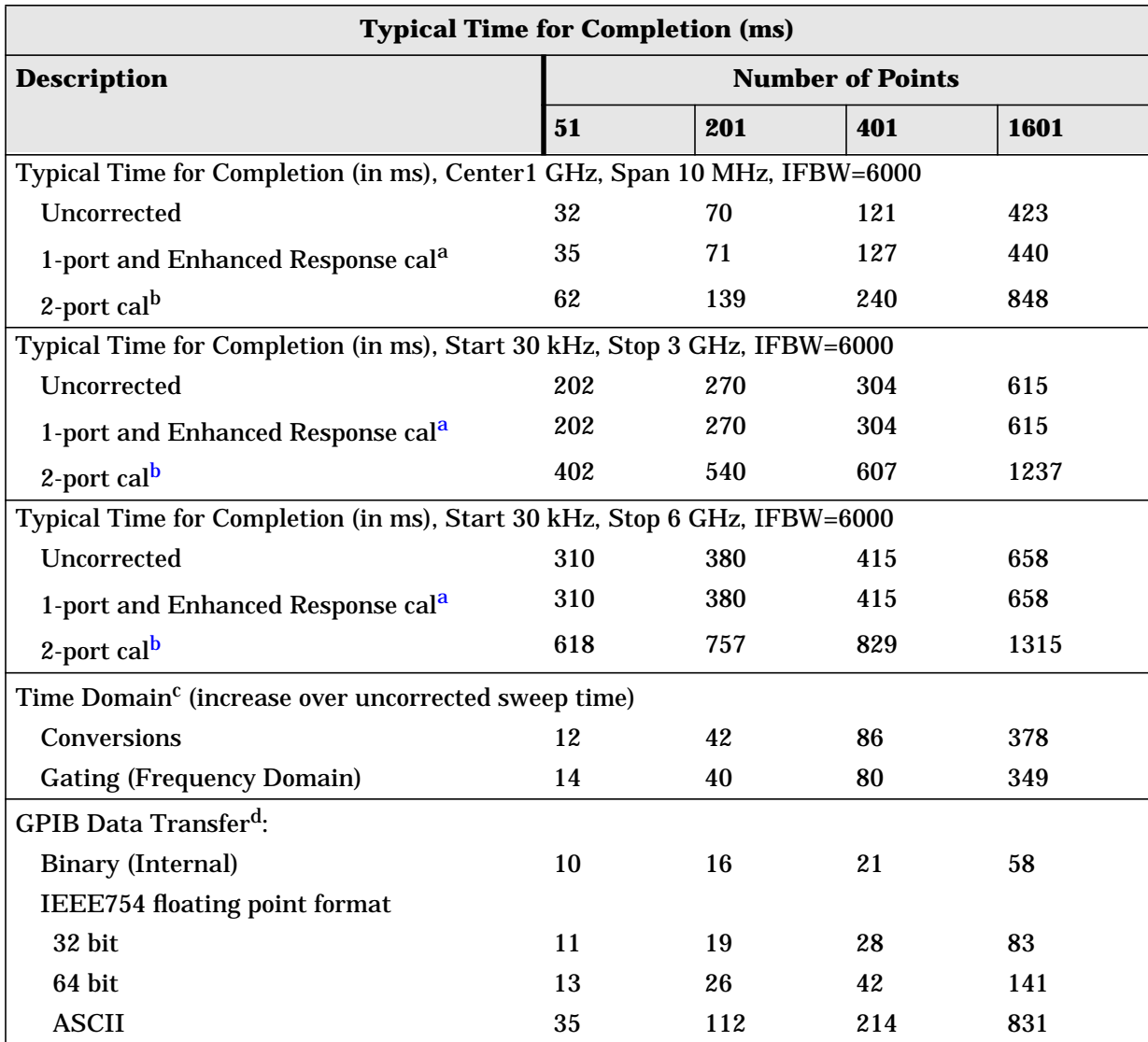

a. S11 1-port calibration, with a 6 kHz IF bandwidth. Includes system retrace time, but does not include bandswitch time. Time domain gating is assumed off.

b. S21 measurement with full 2-port calibration, using a 6 kHz IF bandwidth. Includes system retrace time and RF switching time, but does not include bandswitch time. Time domain gating is assumed off.

c. Option 010 only, gating off.

d. Measured with HP Omnibook 7100 Pentium computer.

|                                                                                                    |                |               |                      | <b>Total Time,</b><br>typical (secs) |                    | <b>Recall-Only</b><br>Time, typical<br>(secs) |                    |
|----------------------------------------------------------------------------------------------------|----------------|---------------|----------------------|--------------------------------------|--------------------|-----------------------------------------------|--------------------|
| <b>Operations</b>                                                                                                    | <b>Channel</b> | <b>Points</b> | Raw<br><b>Offset</b> | <b>Blank</b><br>Off                  | <b>Blank</b><br>On | <b>Blank</b><br>Off                           | <b>Blank</b><br>On |
| <b>Error Correction</b><br>ON                                                                                                    |                |               |                      |                                      |                    |                                               |                    |
| <b>Recall and Sweep</b>                                                                                                    | Single Chan.   | 201           | On                   | 0.389                                | 0.260              | 0.250                                         | 0.126              |
| <b>Recall and Sweep</b>                                                                                                    | Single Chan.   | 201           | Off                  | 0.340                                | 0.210              | 0.201                                         | 0.077              |
| Sweep only (no Recall)                                                                                                    | Single Chan.   | 201           | N/A                  | 0.139                                | 0.134              | N/A                                           | N/A                |
| <b>Recall and Sweep</b>                                                                                                    | Single Chan.   | 1601          | On                   | 1.480                                | 1.347              | 0.632                                         | 0.506              |
| <b>Recall and Sweep</b>                                                                                                    | Single Chan.   | 1601          | Off                  | 1.102                                | 0.969              | 0.254                                         | 0.128              |
| Sweep only (no Recall)                                                                                                    | Single Chan.   | 1601          | N/A                  | 0.848                                | 0.841              | N/A                                           | N/A                |
| <b>Recall and Sweep</b>                                                                                                    | Dual Chan.     | 201           | On                   | 0.539                                | 0.389              | 0.357                                         | 0.215              |
| <b>Recall and Sweep</b>                                                                                                    | Dual Chan.     | 201           | Off                  | 0.489                                | 0.328              | 0.308                                         | 0.154              |
| Sweep only (no Recall)                                                                                                    | Dual Chan.     | 201           | N/A                  | 0.182                                | 0.174              | N/A                                           | N/A                |
| <b>Recall and Sweep</b>                                                                                                    | Dual Chan.     | 1601          | On                   | 2.386                                | 2.219              | 1.208                                         | 1.049              |
| <b>Recall and Sweep</b>                                                                                                    | Dual Chan.     | 1601          | Off                  | 2.007                                | 1.839              | 0.829                                         | 0.669              |
| Sweep only (no Recall)                                                                                                    | Dual Chan.     | 1601          | N/A                  | 1.178                                | 1.170              | N/A                                           | N/A                |
| <b>Error Correction</b><br><b>OFF</b>                                                                                                    |                |               |                      |                                      |                    |                                               |                    |
| <b>Recall and Sweep</b>                                                                                                    | Single Chan.   | 201           | On                   | 0.240                                | 0.147              | 0.170                                         | 0.082              |
| <b>Recall and Sweep</b>                                                                                                    | Single Chan.   | 201           | Off                  | 0.227                                | 0.134              | 0.157                                         | 0.069              |
| Sweep only (no Recall)                                                                                                    | Single Chan.   | 201           | N/A                  | 0.070                                | 0.065              | $\rm N/A$                                     | N/A                |
| <b>Recall and Sweep</b>                                                                                                    | Single Chan.   | 1601          | On                   | 0.675                                | 0.587              | 0.252                                         | 0.168              |
| <b>Recall and Sweep</b>                                                                                                    | Single Chan.   | 1601          | Off                  | 0.581                                | 0.491              | 0.157                                         | 0.073              |
| Sweep only (no Recall)                                                                                                    | Single Chan.   | 1601          | N/A                  | 0.423                                | 0.419              | $\rm N/A$                                     | N/A                |
| <b>Recall and Sweep</b>                                                                                                    | Dual Chan.     | 201           | On                   | 0.306                                | 0.170              | 0.235                                         | 0.104              |
| <b>Recall and Sweep</b>                                                                                                    | Dual Chan.     | 201           | Off                  | 0.281                                | 0.145              | 0.211                                         | 0.080              |
| Sweep only (no Recall)                                                                                                    | Dual Chan.     | 201           | N/A                  | 0.071                                | 0.066              | N/A                                           | N/A                |
| <b>Recall and Sweep</b>                                                                                                    | Dual Chan.     | 1601          | On                   | 0.802                                | 0.692              | 0.377                                         | 0.273              |
| <b>Recall and Sweep</b>                                                                                                    | Dual Chan.     | 1601          | Off                  | 0.613                                | 0.503              | 0.188                                         | 0.084              |
| Sweep only (no Recall)                                                                                                    | Dual Chan.     | 1601          | N/A                  | 0.424                                | 0.419              | N/A                                           | N/A                |
| Instrument State: $CF = 1$ GHz, Span = $2$ MHz, IF BW = $6$ kHz. GPIB commands sent for timing are<br>Recall; OPC?; SING; or, for sweep only, OPC?; SING;. |                |               |                      |                                      |                    |                                               |                    |

**Table 1-17 8753ES Option 011 Recall and Sweep Speed Performance**

| <b>IF Bandwidth</b> | <b>Typical Sweep Time (seconds)</b> a |
|---------------------|---------------------------------------|
| 6000                | 0.070                                 |
| 3700                | 0.095                                 |
| 3000                | 0.121                                 |
| 1000                | 0.248                                 |
| 300                 | 0.704                                 |
| 100                 | 2.022                                 |
| 30                  | 6.987                                 |
| 10                  | 21.365                                |

**Table 1-18 Sweep Time vs. IF Bandwidth**

a. Preset condition, CF = 1 GHz, Span = 100 MHz; includes retrace time, 201 points.

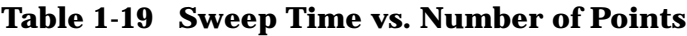

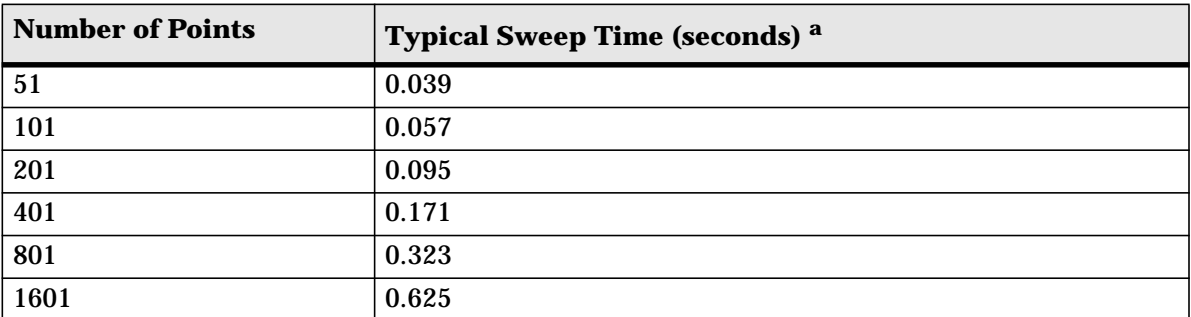

a. Preset condition, CF = 1 GHz, Span = 100 MHz, Correction off; includes retrace time. Measurement speed can be improved by selecting the widest IF bandwidth setting of 6000 Hz.

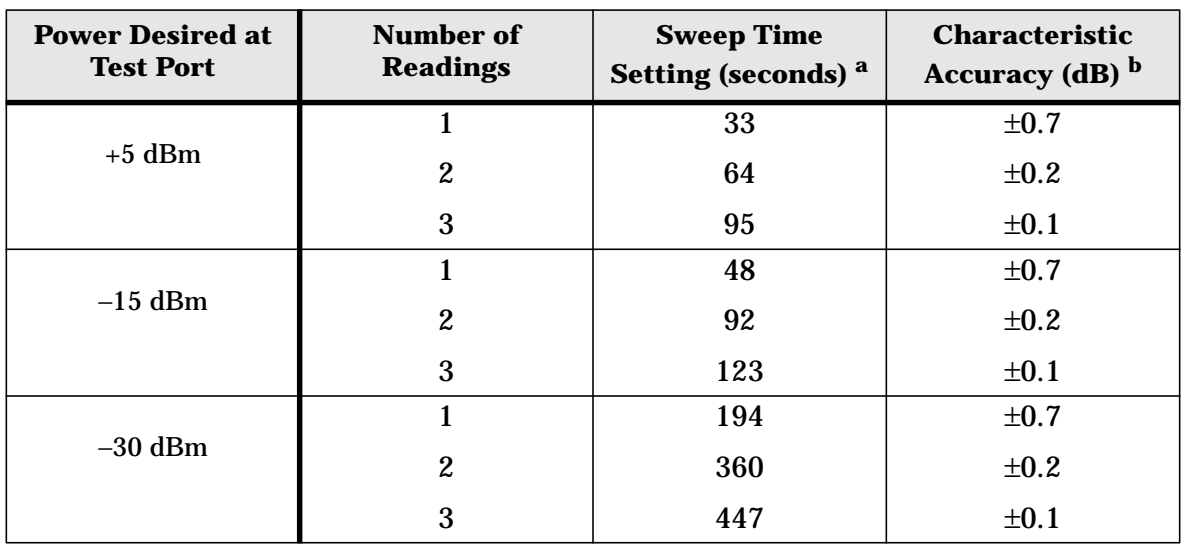

#### <span id="page-27-0"></span>**Power Meter Calibration Accuracy**

**Table 1-20 Power Meter Calibration Sweep Speed and Accuracy**

a. Sweep speed applies to every sweep in continuous correction mode, and to the first sweep in sample-and-sweep mode. Subsequent sweeps in sample-and-sweep mode will be much faster.

b. The accuracy values were derived by combining the accuracy of the power meter and linearity of the analyzer's internal source, as well as the mismatch uncertainty associated with the power sensor.

# <span id="page-28-0"></span>**2 Front/Rear Panel**

## <span id="page-29-0"></span>**Front Panel Features**

**CAUTION** Do not mistake the line switch for the disk eject button. See the following illustration. If the line switch is mistakenly pushed, the instrument will be turned off, losing all settings and data that have not been saved.

**Figure 2-1 8753ES Option 011 Front Panel** 8 6

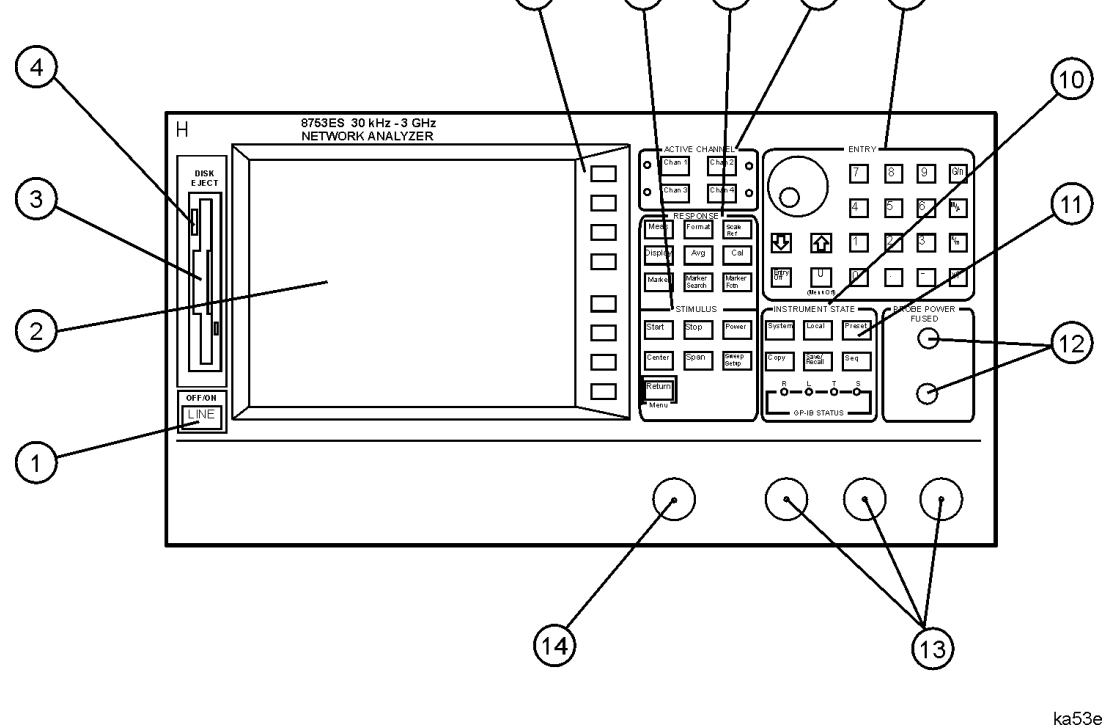

The location of the following front panel features and key function blocks is shown in Figure 2-1 These features are described in more detail later in this chapter, and in [Chapter](#page-54-0) [4 , "Hardkey/Softkey Reference."](#page-54-0)

- **1.** LINE switch. This switch controls ac power to the analyzer. 1 is on, 0 is off.
- **2. Display.** This shows the measurement data traces, measurement annotation, and softkey labels. The display is divided into specific information areas, illustrated in [Figure 2-2](#page-31-0).
- **3. Disk drive.** This 3.5 inch floppy-disk drive allows you to store and recall instrument states and measurement results for later analysis.
- **4. Disk eject button.**
- **5. Softkeys.** These keys provide access to menus that are shown on the display.
- **6. STIMULUS function block.** The keys in this block allow you to control the analyzer source's frequency, power, and other stimulus functions.
- **7. RESPONSE function block.** The keys in this block allow you to control the measurement and display functions of the active display channel.
- **8. ACTIVE CHANNEL keys.** The analyzer has two independent primary channels and two auxiliary channels. These keys allow you to select the active channel. Any function you enter applies to the selected channel.
- **9.** The ENTRY block. This block includes the knob, the step  $\widehat{\ll}$   $\widehat{\ll}$ keys, the number pad, and the backspace key. These allow you to enter numerical data and control the markers.

You can use the numeric keypad to select digits, decimal points, and a minus sign for numerical entries. You must also select a units terminator to complete value inputs.

The backspace key has two independent functions: it modifies entries, and it turns off the softkey menu so that marker information can be moved off of the grids and into the softkey menu area. For more details, refer to the "Making Measurements" chapter in the user's guide.

- **10. INSTRUMENT STATE function block.** These keys allow you to control channel-independent system functions such as the following:
	- copying, save/recall, and GPIB controller mode
	- limit testing
	- external source mode
	- tuned receiver mode
	- test sequence function
	- harmonic measurements (Option 002)
	- time domain transform (Option 010)

GPIB STATUS indicators are also included in this block.

- **11.** key. This key returns the instrument to either a known factory Presetpreset state, or a user preset state that can be defined. Refer to [Chapter 7 ,](#page-165-0) ["Preset State and Memory Allocation"](#page-165-0) for a complete listing of the instrument preset condition.
- **12. PROBE POWER connectors.** These connector (fused inside the instrument) supply power to an active probe for in-circuit measurements of ac circuits.
- **13. R, A, and B connectors.** These connectors allow you to apply input signals when creating your own test setup. In addition, these connectors allow you to use the HP/Agilent 85046A/B, HP/Agilent 85044A/B test sets to simplify measurement setup.
- **14. RF OUT connector.** This connects the RF output signal from the analyzer to a test set or power splitter.

## <span id="page-31-0"></span>**Analyzer Display**

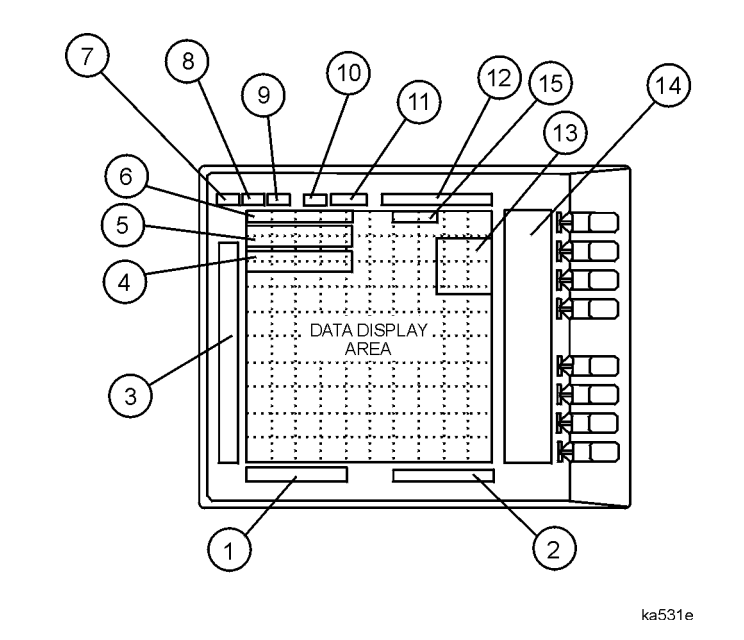

### **Figure 2-2 Analyzer Display (Single Channel, Cartesian Format)**

The analyzer display shows various measurement information:

- The grid where the analyzer plots the measurement data.
- The currently selected measurement parameters.
- The measurement data traces.

Figure 2-2 illustrates the locations of the different information labels described below.

In addition to the full-screen display shown in the illustration above, multi-graticule and multi-channel displays are available, as described in the "Making Measurements" chapter of the user's guide.

Several display formats are available for different measurements, as described under Format ) in [Chapter 4 , "Hardkey/Softkey Reference."](#page-54-0)

**1. Stimulus Start Value.** This value could be any one of the following:

- The start frequency of the source in frequency domain measurements.
- The start time in CW mode (0 seconds) or time domain measurements.
- The lower power value in power sweep.

When the stimulus is in center/span mode, the center stimulus value is shown in this space. The color of the stimulus display reflects the current active channel.

#### **2. Stimulus Stop Value.** This value could be any one of the following:

- The stop frequency of the source in frequency domain measurements.
- The stop time in time domain measurements or CW sweeps.
- The upper limit of a power sweep.

When the stimulus is in center/span mode, the span is shown in this space. The stimulus values can be blanked, as described under the **FREQUENCY BLANK** softkey in Chapter 4, "Hardkey/Softkey [Reference."](#page-54-0)

(For CW time and power sweep measurements, the CW frequency is displayed centered between the start and stop times or power values.)

**3. Status Notations.** This area shows the current status of various functions for the active channel.

The following notations are used:

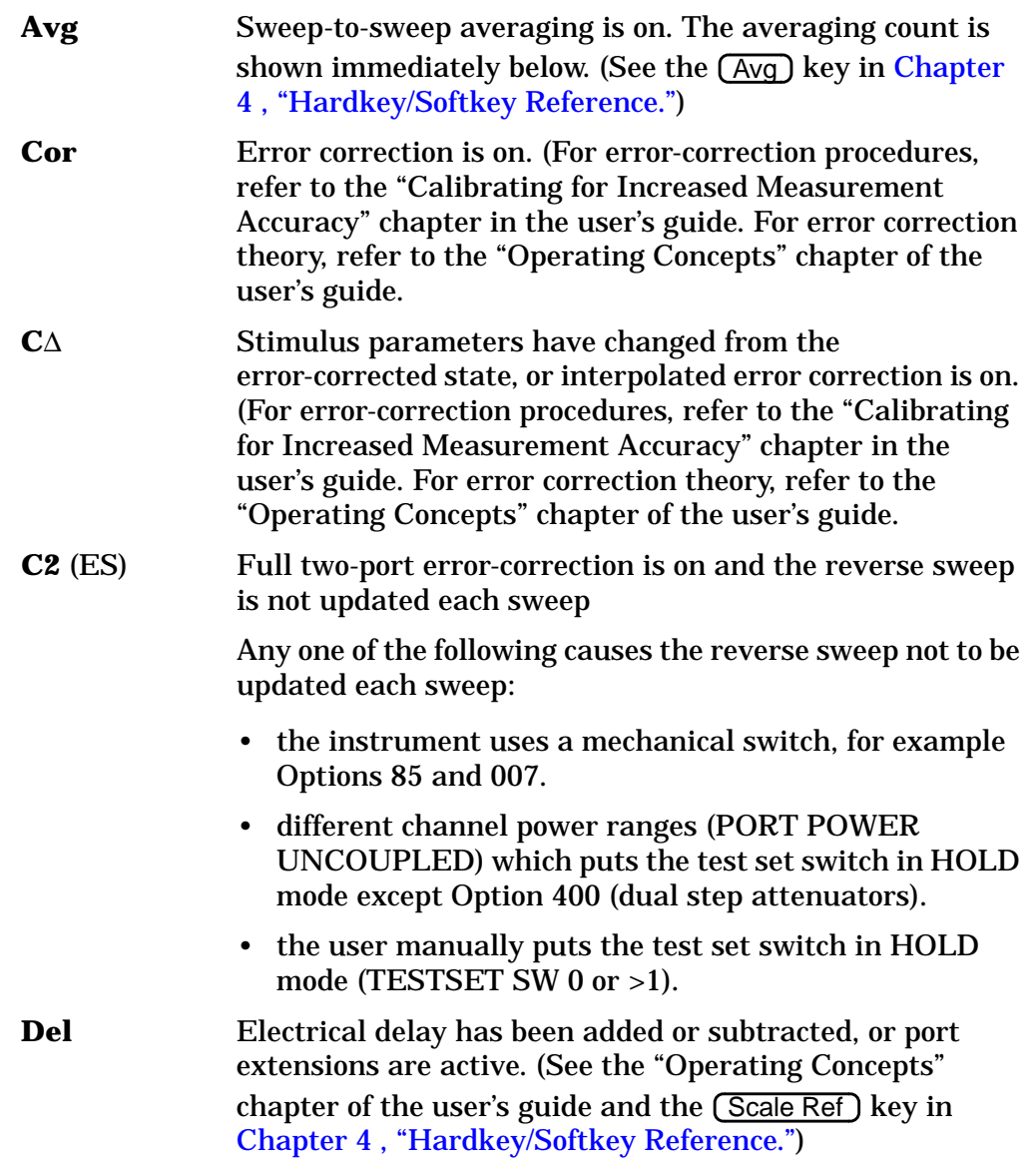

**2-5**

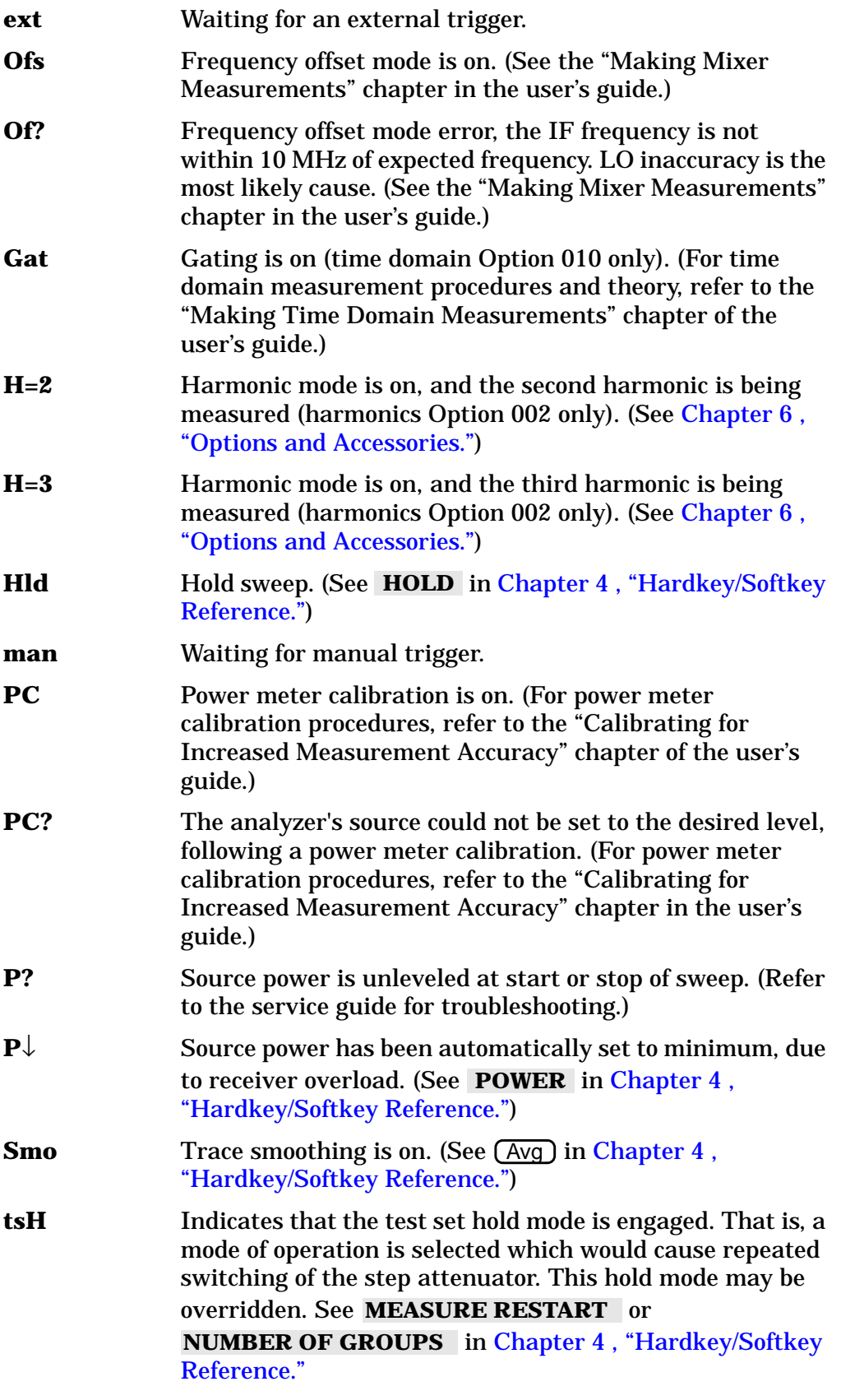

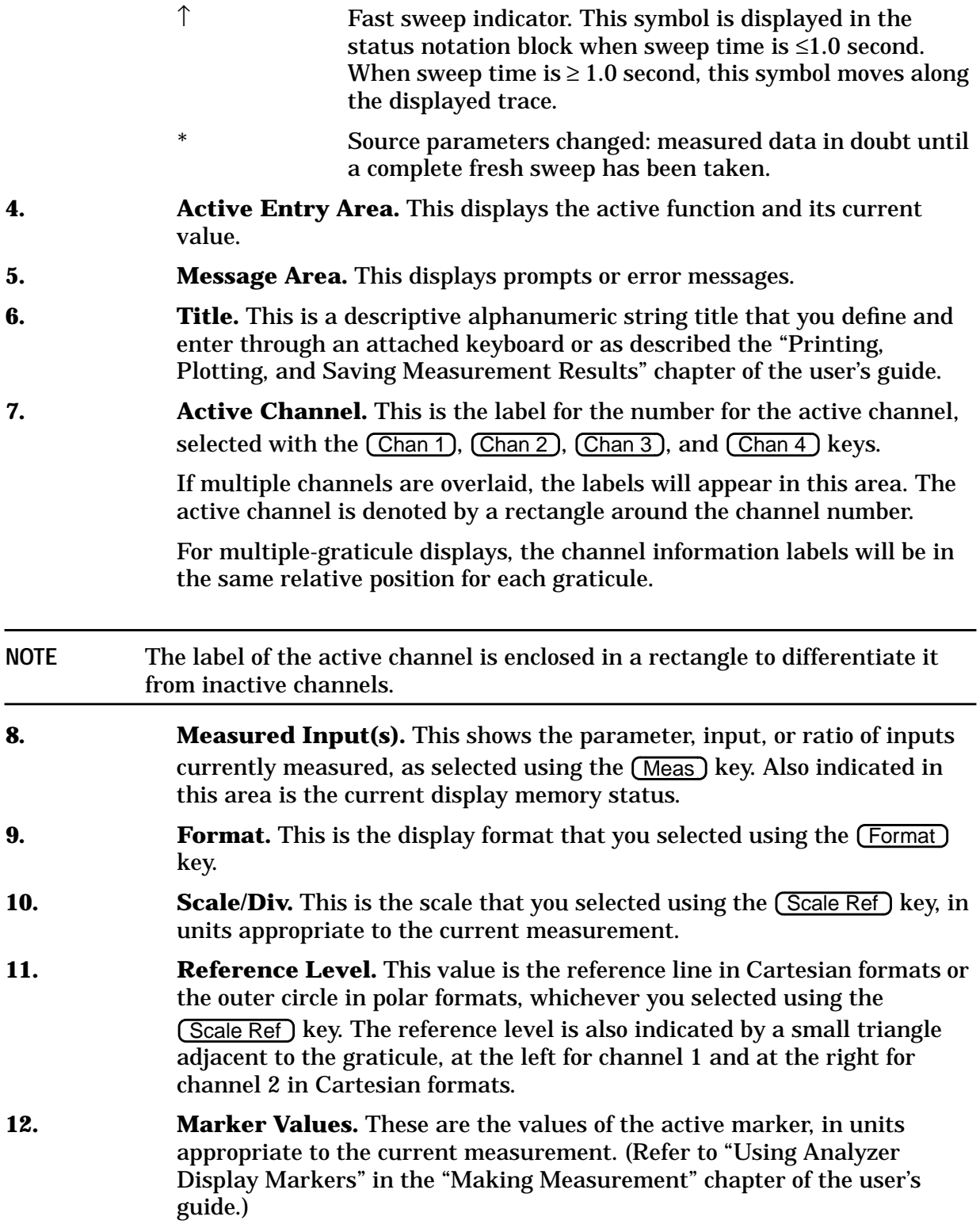

**13. Marker Stats, Bandwidth.** These are statistical marker values that the analyzer calculates when you access the menus with the (Marker Fctn) key. (Refer to "Using Analyzer Display Markers" in the "Making Measurements" chapter of the user's guide.)

> This general area is also where information for additional markers is placed. Note that Stats and Bandwidth have priority.

- **14. Softkey Labels.** These menu labels redefine the function of the softkeys that are located to the right of the analyzer display.
- **15. Pass Fail.** During limit testing, the result will be annunciated as PASS if the limits are not exceeded, and FAIL if any points exceed the limits.
## **Rear Panel Features and Connectors**

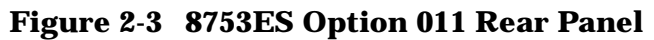

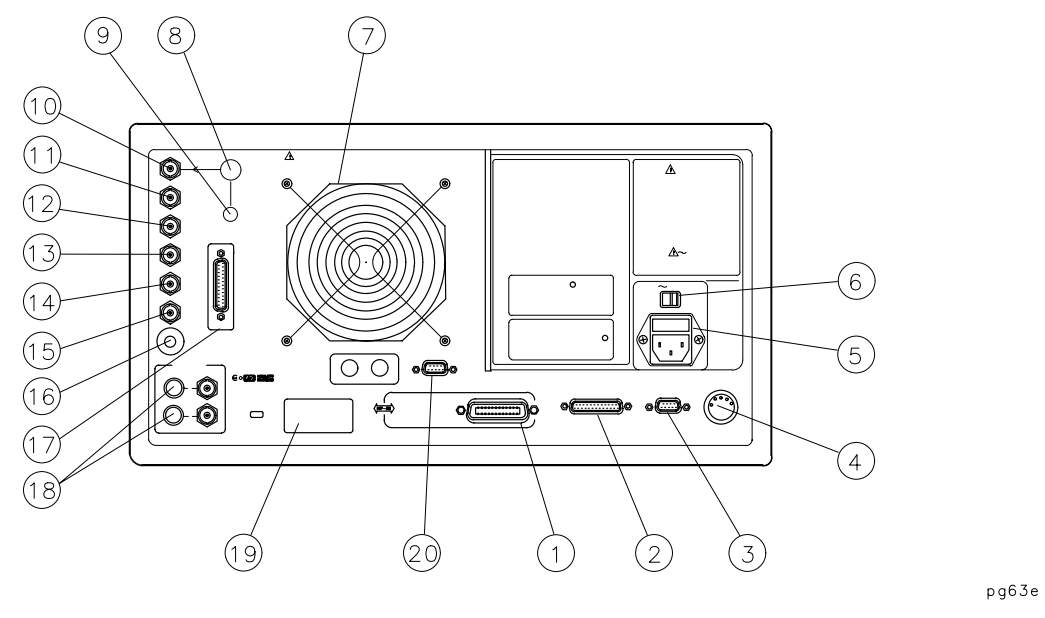

Figure 2-3 illustrates the features and connectors of the rear panel, described below. Requirements for input signals to the rear panel connectors are provided in the specifications and characteristics chapter.

- **1. GPIB connector.** This allows you to connect the analyzer to an external controller, compatible peripherals, and other instruments for an automated system. Refer to [Chapter 6 , "Options and Accessories"](#page-154-0) for GPIB information, limitations, and configurations.
- **2. PARALLEL interface.** This connector allows the analyzer to output to a peripheral with a parallel input. Also included, is a general purpose input/output (GPIO) bus that can control eight output bits and read five input bits through test sequencing. Refer to [Chapter 6 , "Options and](#page-154-0) [Accessories"](#page-154-0) for information on configuring a peripheral. Also refer to "The GPIO Mode" in the "Operating Concepts" chapter of the user's guide.
- **3. RS-232 interface.** This connector allows the analyzer to output to a peripheral with an RS-232 (serial) input.
- **4. KEYBOARD input (mini-DIN).** This connector allows you to connect an external keyboard. This provides a more convenient means to enter a title for storage files, as well as substitute for the analyzer's front panel keyboard.
- **5. Power cord receptacle, with fuse.** For information on replacing the fuse, refer to the installation and quick start guide.
- **6. Line voltage selector switch.** For more information, refer to the installation and quick start guide.
- **7. Fan.** This fan provides forced-air cooling for the analyzer.
- **8. 10 MHZ PRECISION REFERENCE OUTPUT. (Option 1D5)**

#### **9. 10 MHZ REFERENCE ADJUST. (Option 1D5)**

**10. EXTERNAL REFERENCE INPUT connector.** This allows for a frequency reference signal input that can phase lock the analyzer to an external frequency standard for increased frequency accuracy.

> The analyzer automatically enables the external frequency reference feature when a signal is connected to this input. When the signal is removed, the analyzer automatically switches back to its internal frequency reference.

- **11. AUXILIARY INPUT connector.** This allows for a dc or ac voltage input from an external signal source, such as a detector or function generator, which you can then measure, using the S-parameter menu. (You can also use this connector as an analog output in service routines, as described in the service guide.)
- **12. EXTERNAL AM connector.** This allows for an external analog signal input that is applied to the ALC circuitry of the analyzer's source. This input analog signal amplitude modulates the RF output signal.
- **13. EXTERNAL TRIGGER connector.** This allows connection of an external negative-going TTL-compatible signal that will trigger a measurement sweep. The trigger can be set to external through softkey functions.
- **14. TEST SEQUENCE.** This outputs a TTL signal that can be programmed in a test sequence to be high or low, or pulse (10 µseconds) high or low at the end of a sweep for robotic part handler interface.
- **15. LIMIT TEST.** This outputs a TTL signal of the limit test results as follows:
	- Pass: TTL high
	- Fail: TTL low
- **16. MEASURE RESTART.** This allows the connection of an optional foot switch. Using the foot switch will duplicate the key sequence Meas  **MEASURE RESTART**
- **17. TEST SET INTERCONNECT.** This allows you to connect the analyzer to an 85046A/B or 85047A S-parameter test set using the interconnect cable supplied with the test set. The S-parameter test set is then fully controlled by the analyzer.
- **18. BIAS INPUTS AND FUSES.** These connectors bias devices connected to port 1 and port 2. The fuses (1 A, 125 V) protect the port 1 and port 2 bias lines.
- **19. Serial number plate.** The serial number of the instrument is located on this plate.
- **20. EXTERNAL MONITOR: VGA.** VGA output connector provides analog red, green, and blue video signals which can drive a VGA monitor.

# **3 Menu Maps**

## **Menu Maps**

This chapter contains menus maps for the hardkeys listed below. The figure number of these menu maps is listed next to the name of the hardkey. Fold Outs are located at the end of this chapter.

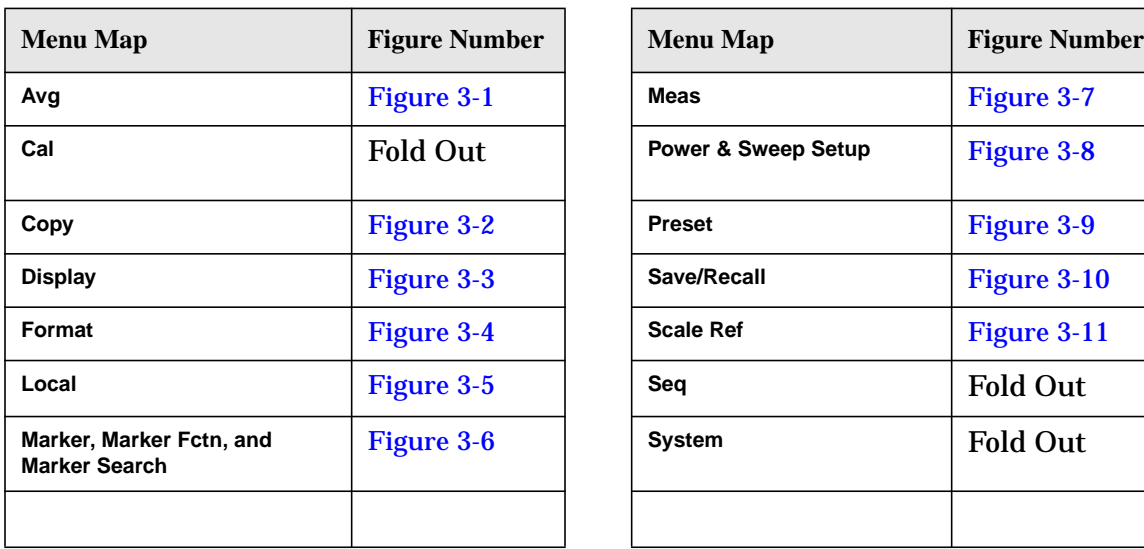

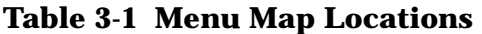

| <b>Figure Number</b> | <b>Menu Map</b>                | <b>Figure Number</b> |
|----------------------|--------------------------------|----------------------|
| <b>Figure 3-1</b>    | <b>Meas</b>                    | <b>Figure 3-7</b>    |
| <b>Fold Out</b>      | <b>Power &amp; Sweep Setup</b> | <b>Figure 3-8</b>    |
| <b>Figure 3-2</b>    | <b>Preset</b>                  | <b>Figure 3-9</b>    |
| <b>Figure 3-3</b>    | Save/Recall                    | Figure 3-10          |
| <b>Figure 3-4</b>    | <b>Scale Ref</b>               | Figure 3-11          |
| <b>Figure 3-5</b>    | Sea                            | <b>Fold Out</b>      |
| <b>Figure 3-6</b>    | System                         | <b>Fold Out</b>      |
|                      |                                |                      |

**Figure 3-1 Menu Map for Avg**

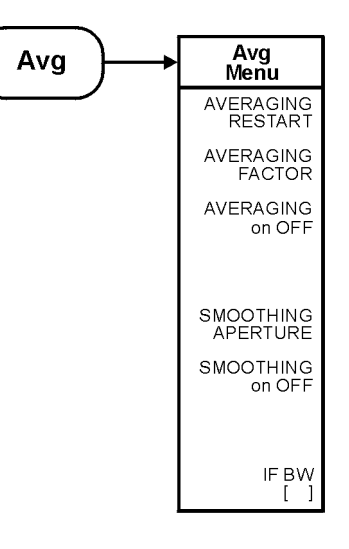

ka56e

<span id="page-41-0"></span>**Figure 3-2 Menu Map for Copy**

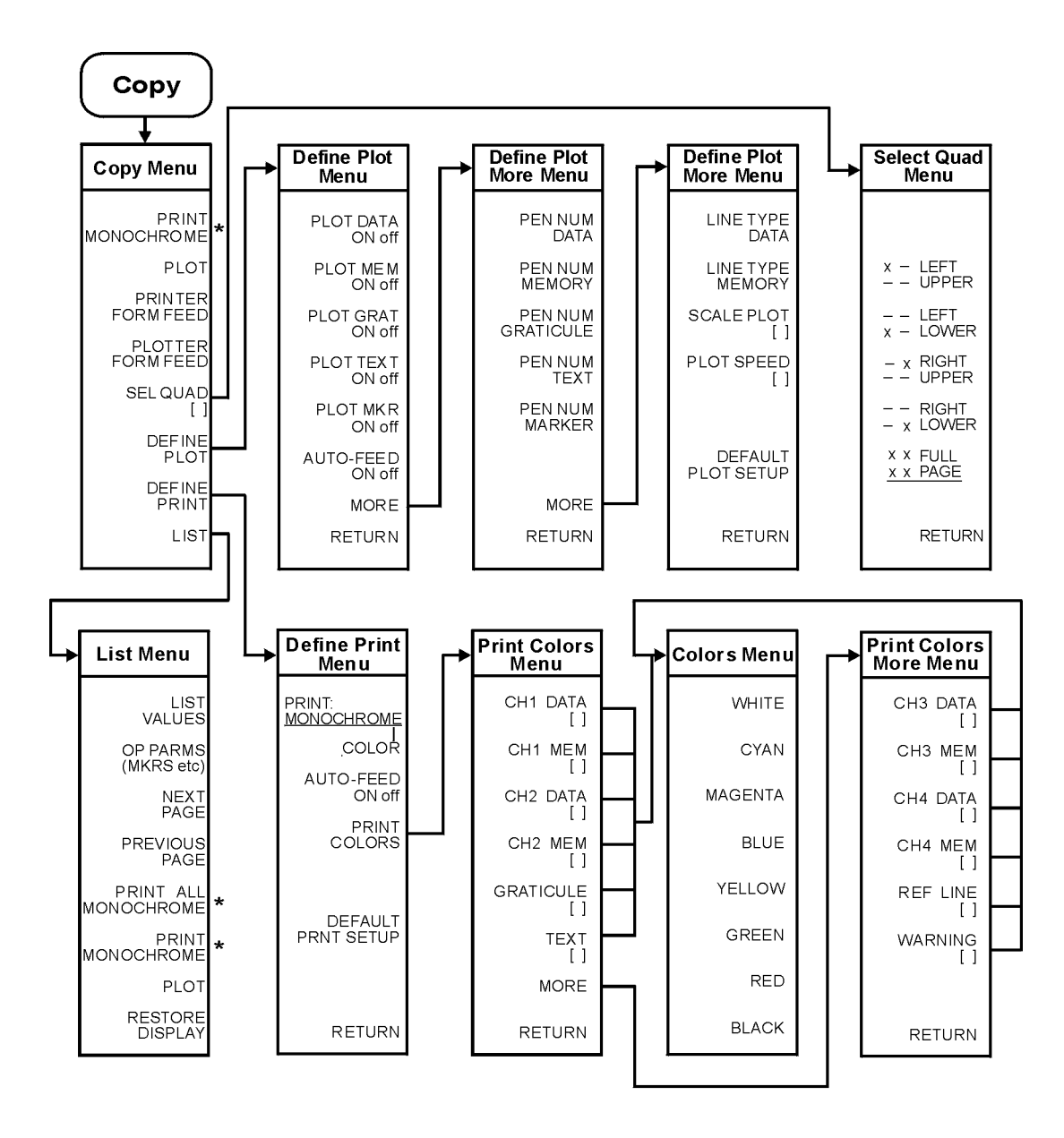

\* This key label changes between PRINT MONOCHROME and PRINT COLOR, depending on the setting of the PRINT: MONOCHROME/COLOR key selection in the Define Print Menu.

ka57e

<span id="page-42-0"></span>**Figure 3-3 Menu Map for Display**

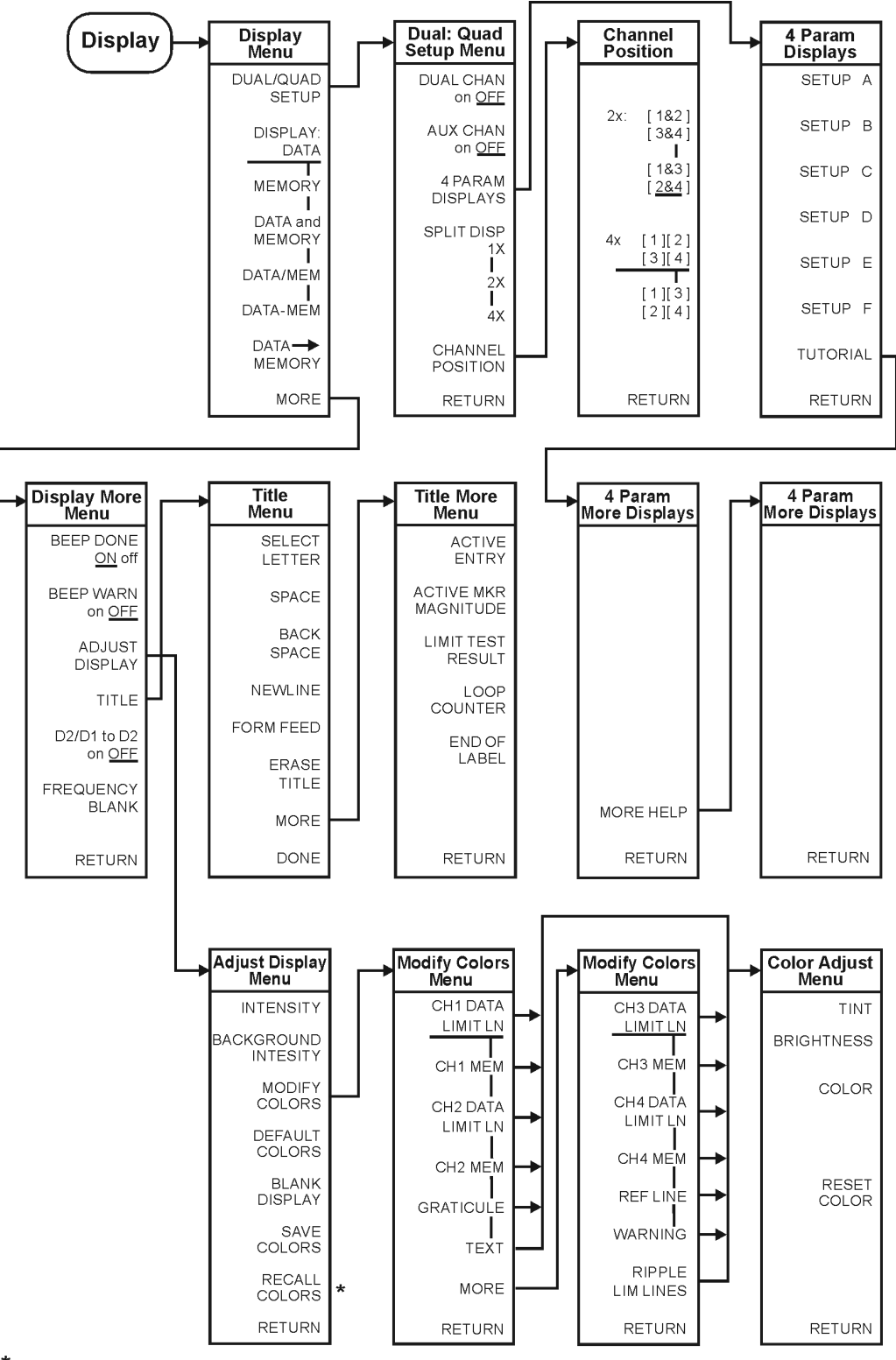

\* Appears only when colors have been saved

kl502ets

#### <span id="page-43-0"></span>**Figure 3-4 Menu Map for Format**

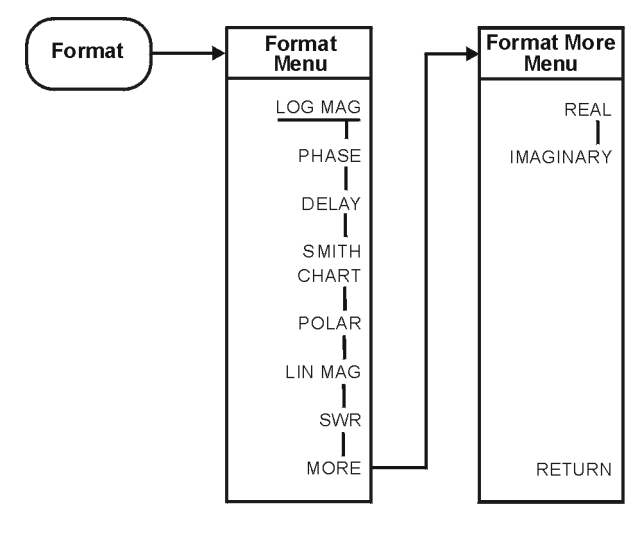

ka59e

<span id="page-44-0"></span>**Figure 3-5 Menu Map for Local**

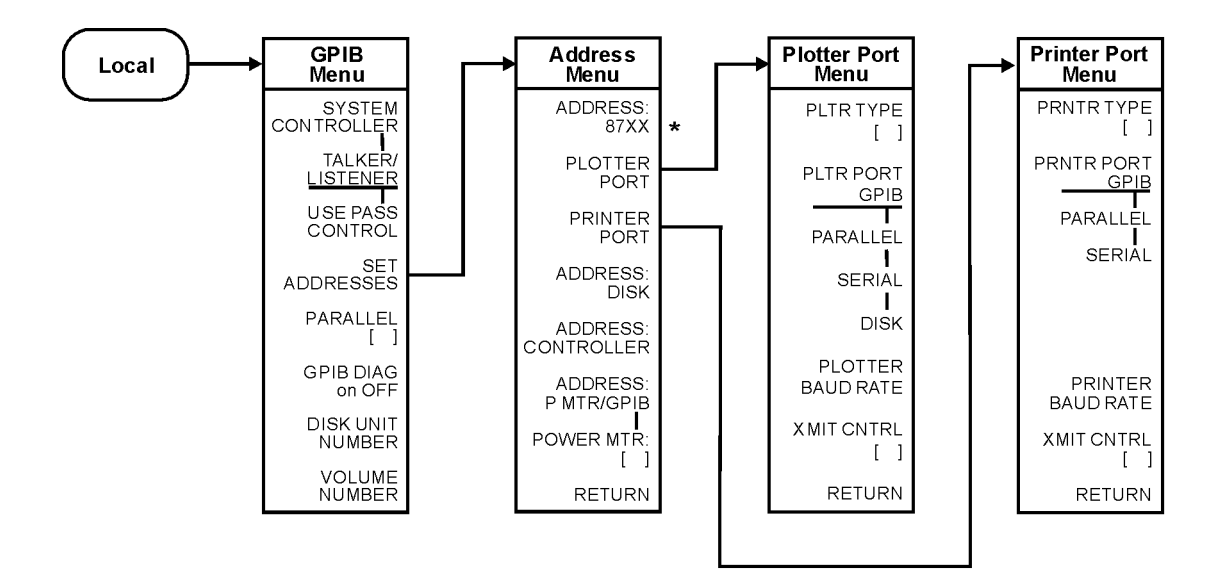

\* 87XX is the model number of the analyzer.

ka510e

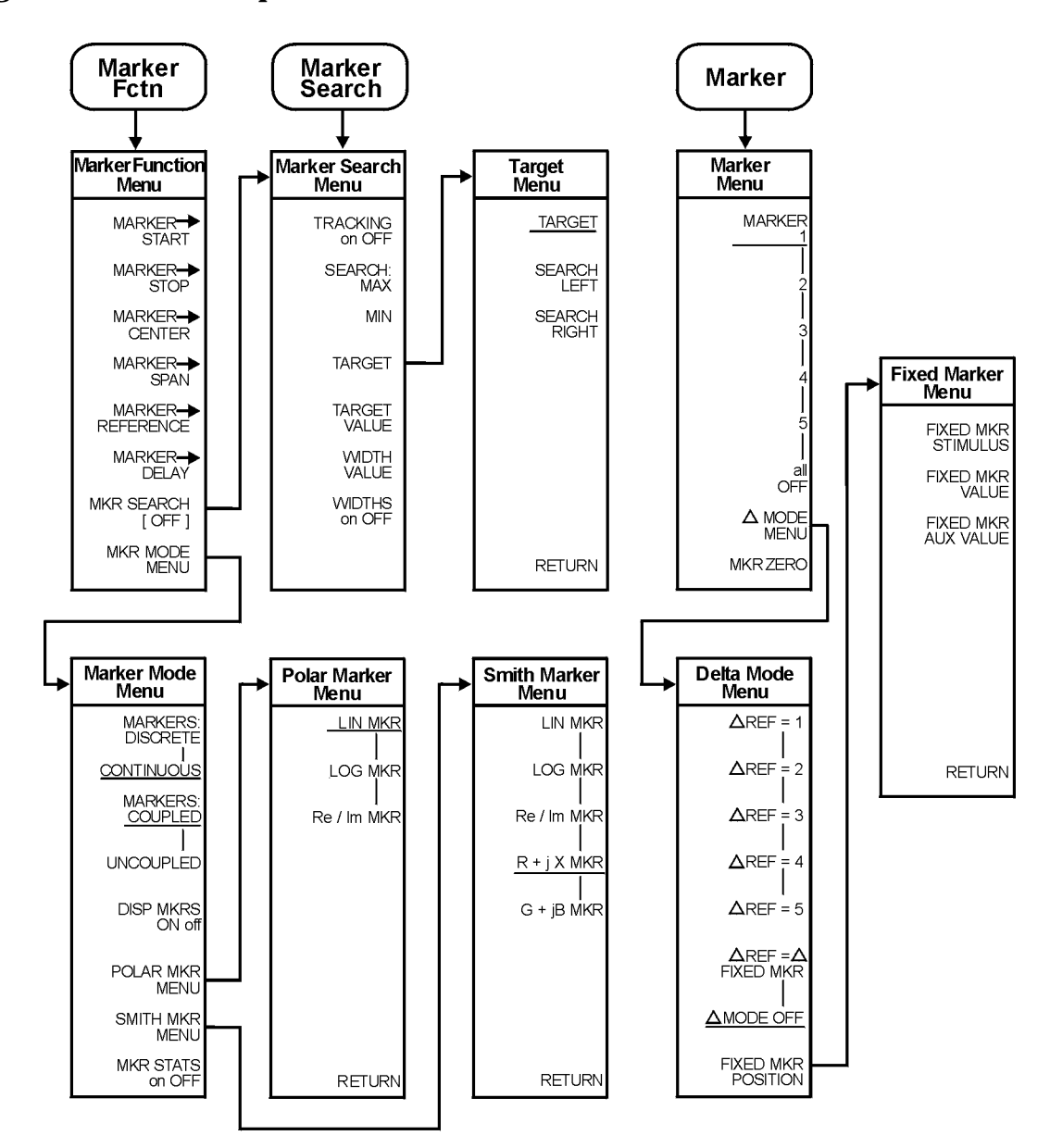

#### <span id="page-45-0"></span>**Figure 3-6 Menu Map for Marker, Marker Fctn, and Marker Search**

ka511e

<span id="page-46-0"></span>**Figure 3-7 Menu Map for Meas**

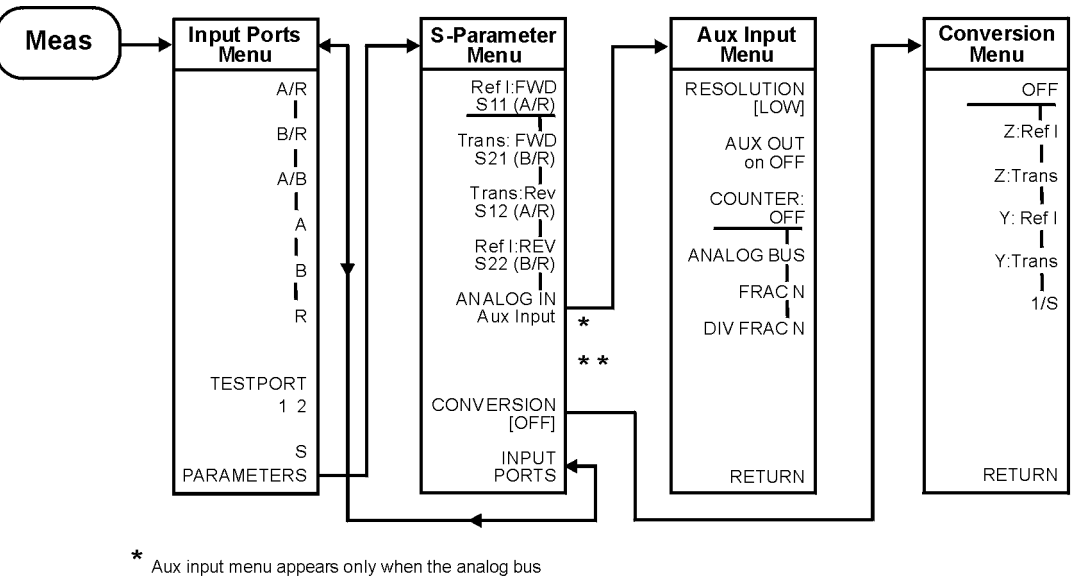

on OFF (service menu key under the system hardkey)<br>is turned to ON.

\* \* SELECT key will appear here if K36 or K39 are on.

ka534e

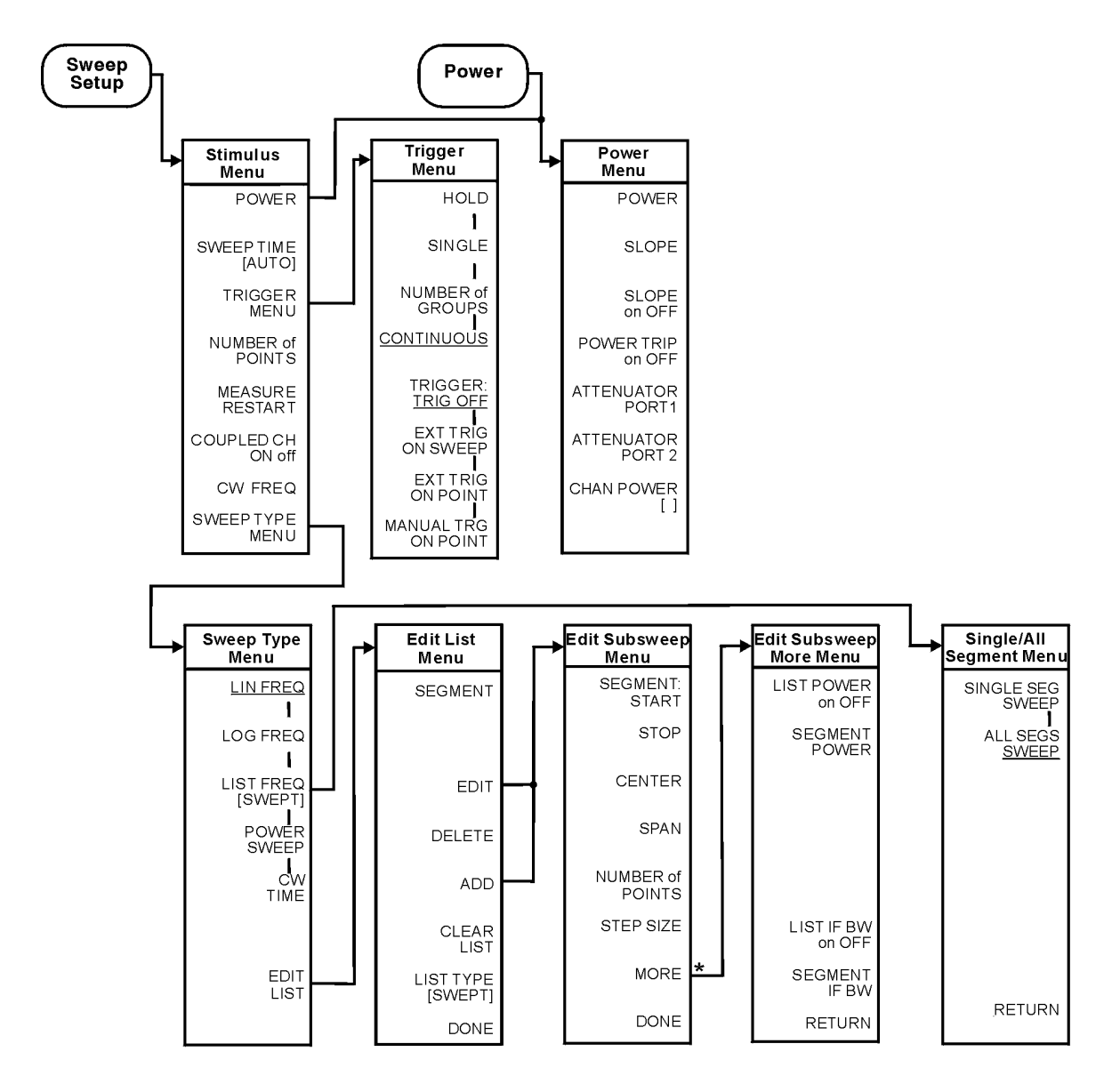

<span id="page-47-0"></span>**Figure 3-8 Menu Map for Power and Sweep Setup**

\*CW FREQ appears when LIST TYPE [STEPPED] is selected

ka533

#### <span id="page-48-0"></span>**Figure 3-9 Menu Map for Preset**

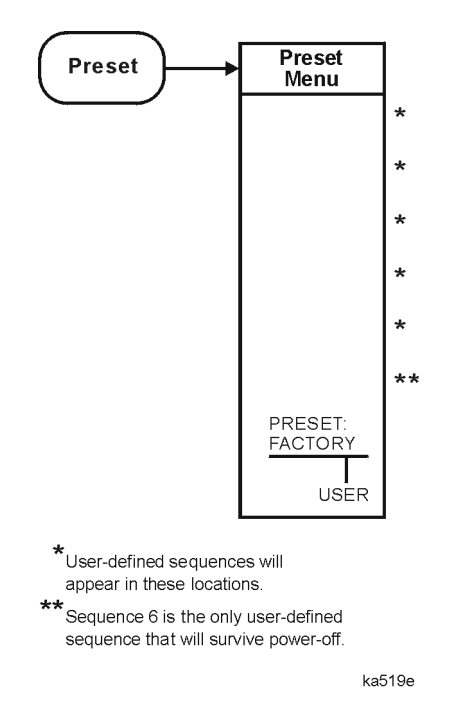

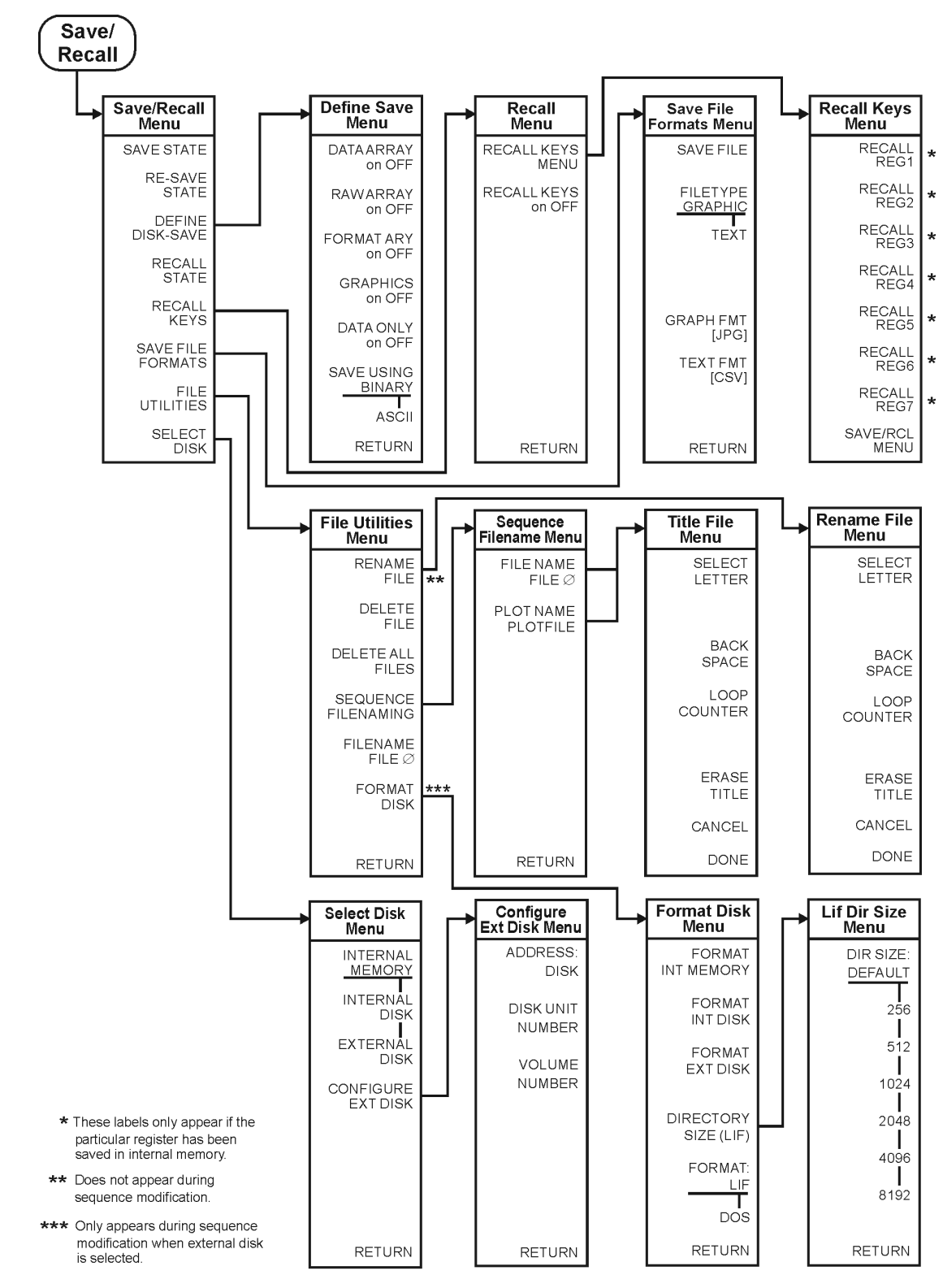

<span id="page-49-0"></span>**Figure 3-10 Menu Map for Save/Recall**

kl501ets

<span id="page-50-0"></span>**Figure 3-11 Menu Map for Scale Ref**

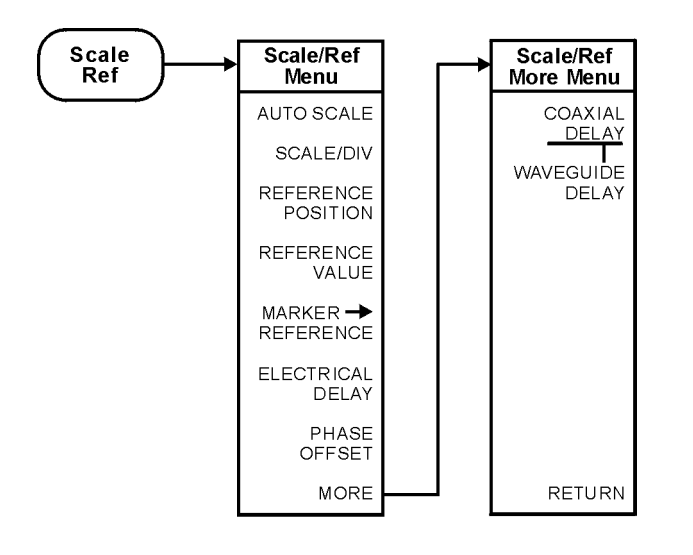

ka520e

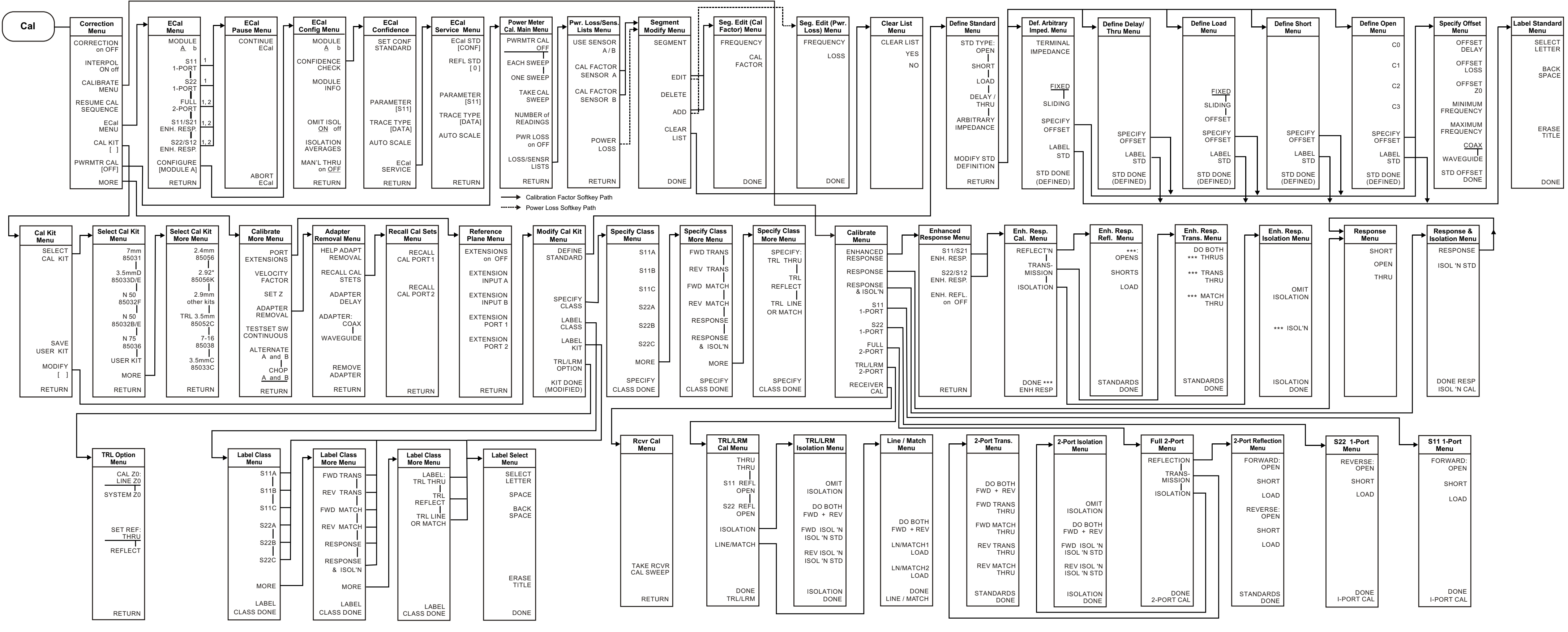

 1. When two ECal modules are used in a measurement, the routine will pause to allow you to insert the next module. A "CONTINUE ECal" and "ABORT ECal" menu will be displayed during the pause.

 2. When "MAN'L THRU" is turned "ON", the calibration routine will pause and allow you to insert your own thru. A "CONTINUE ECal" and "ABORT ECal" menu will be displayed during the pause.

\*\*\* Represents "FORWARD"/"FWD" when calibrating the forward path or "REVERSE"/"REV" when calibrating the forward path or "REVERSE"/"REV" when calibrating the forward path or "REVERSE"/"REV" when calibrating the reverse pat

 $(A)$  Displays only the user-defined sequence (X), where X is the sequence number, when not modifying a sequence. When modifying a sequence all sequence labels are shown.

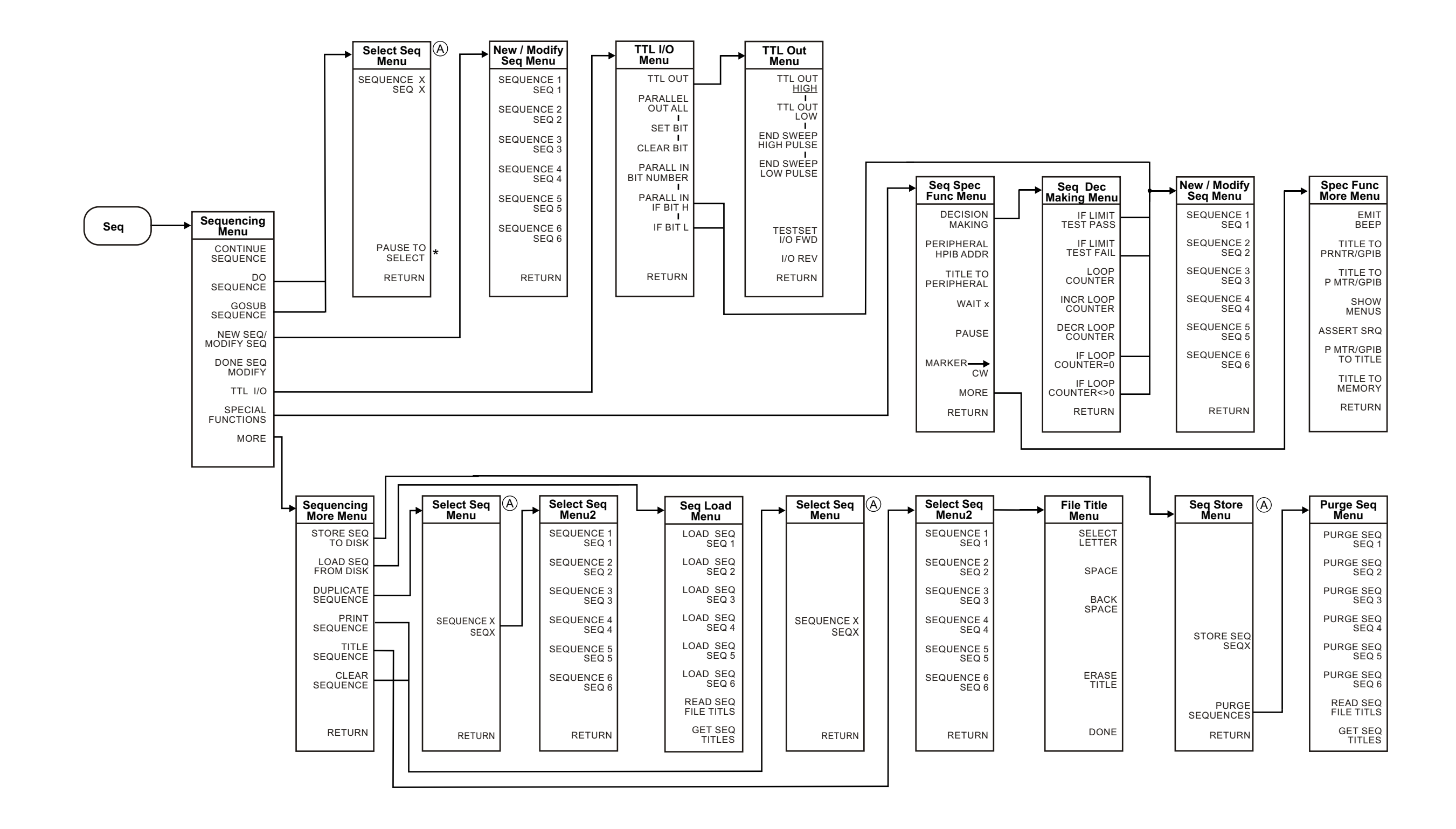

#### **Menu Map for Seq**

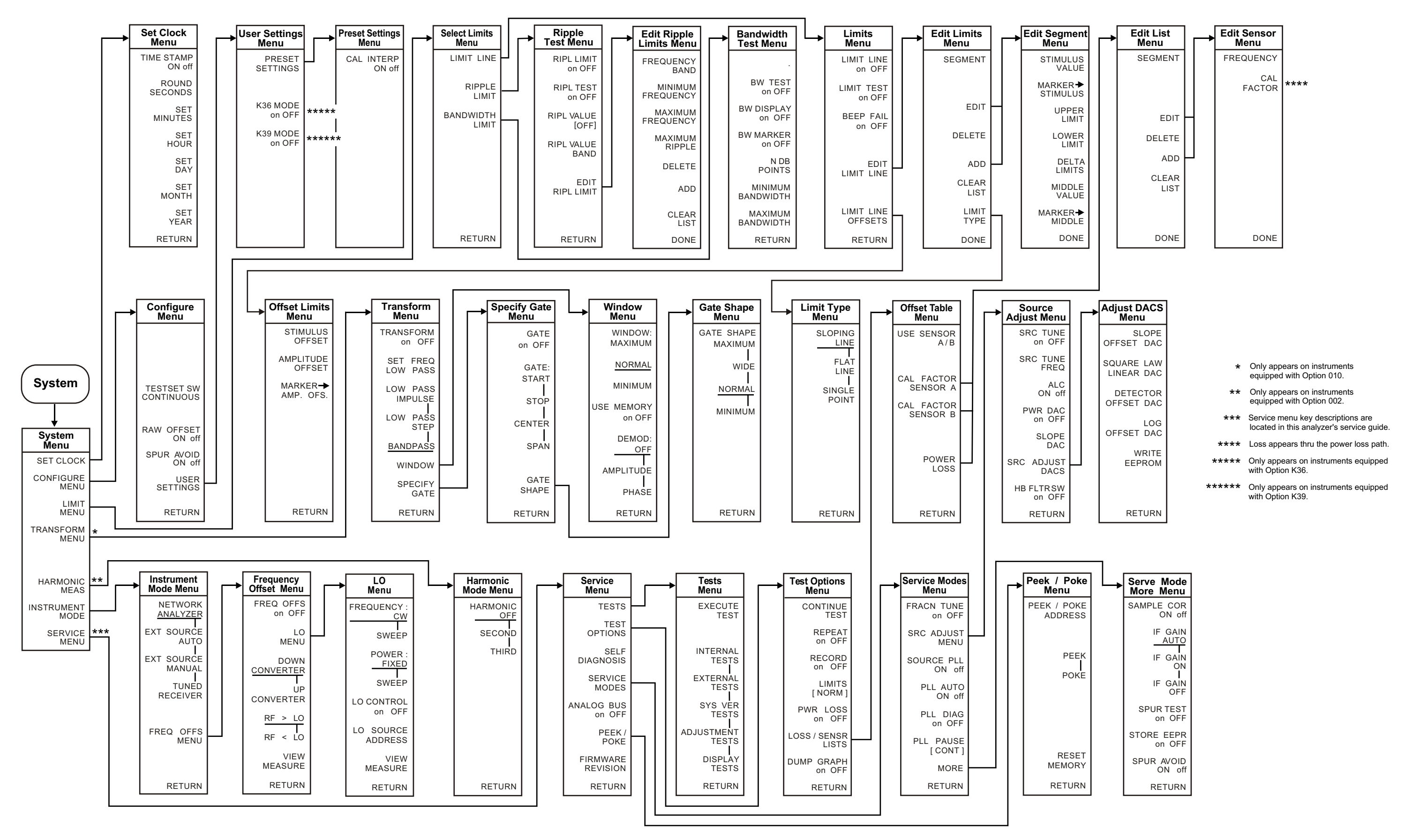

## **4 Hardkey/Softkey Reference**

## **Key Reference**

This chapter contains information on the following topics:

- softkey and front-panel functions in alphabetical order (includes a brief description of each function)
- cross reference of programming commands to key functions
- cross reference of softkeys to front-panel access keys

**NOTE** The **SERVICE MENU** keys are not included in this chapter. Information on the **SERVICE MENU** keys can be found in the service guide.

## **Where to Look for More Information**

Additional information about many of the topics discussed in this chapter is located in the following areas:

- "Making Measurements" in the user's guide contains step-by-step procedures for making measurements or using particular functions.
- "Printing, Plotting, and Saving Measurement Results" in the user's guide contains instructions for saving to disk or the analyzer internal memory, and printing and plotting displayed measurements.
- "Optimizing Measurement Results" in the user's guide describes techniques and functions for achieving the best measurement results.
- "Operating Concepts" chapter of the user's guide contains explanatory-style information about many applications and analyzer operation.
- The programmer's guide provides a complete description of all GPIB mnemonics.

## **Guide Terms and Conventions**

The eight keys along the right side of the analyzer display are called softkeys. Their labels are shown on the display. The softkeys appear in shaded boxes in this chapter (for example,**TRANSMISSION** ). The labeled keys that are on the front panel of the analyzer are called front-panel keys or hardkeys. The front-panel keys appear in unshaded boxes in this chapter (for example, (Start)).

## **Analyzer Functions**

This section contains an alphabetical listing of softkey and front-panel functions, and a brief description of each function.

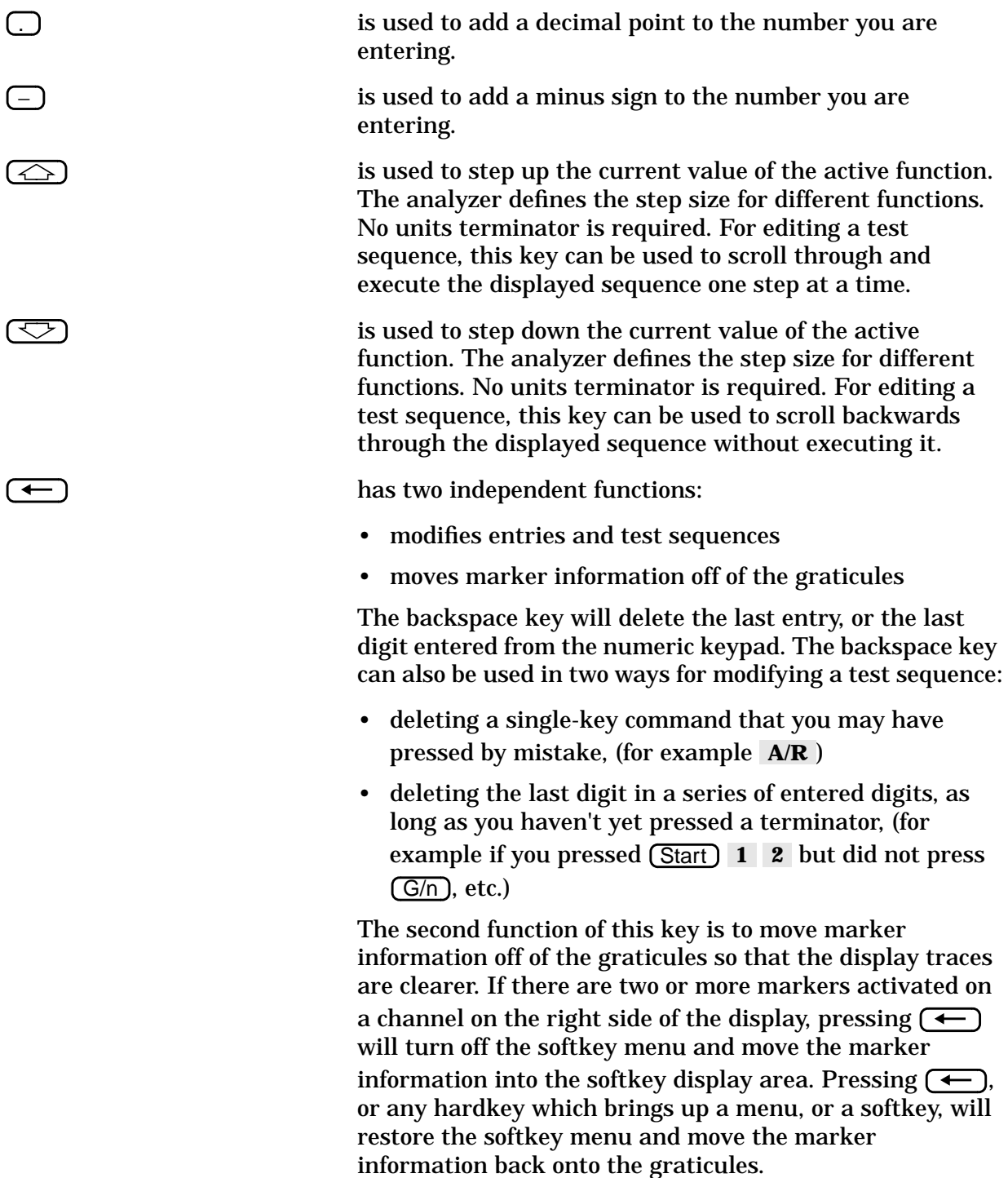

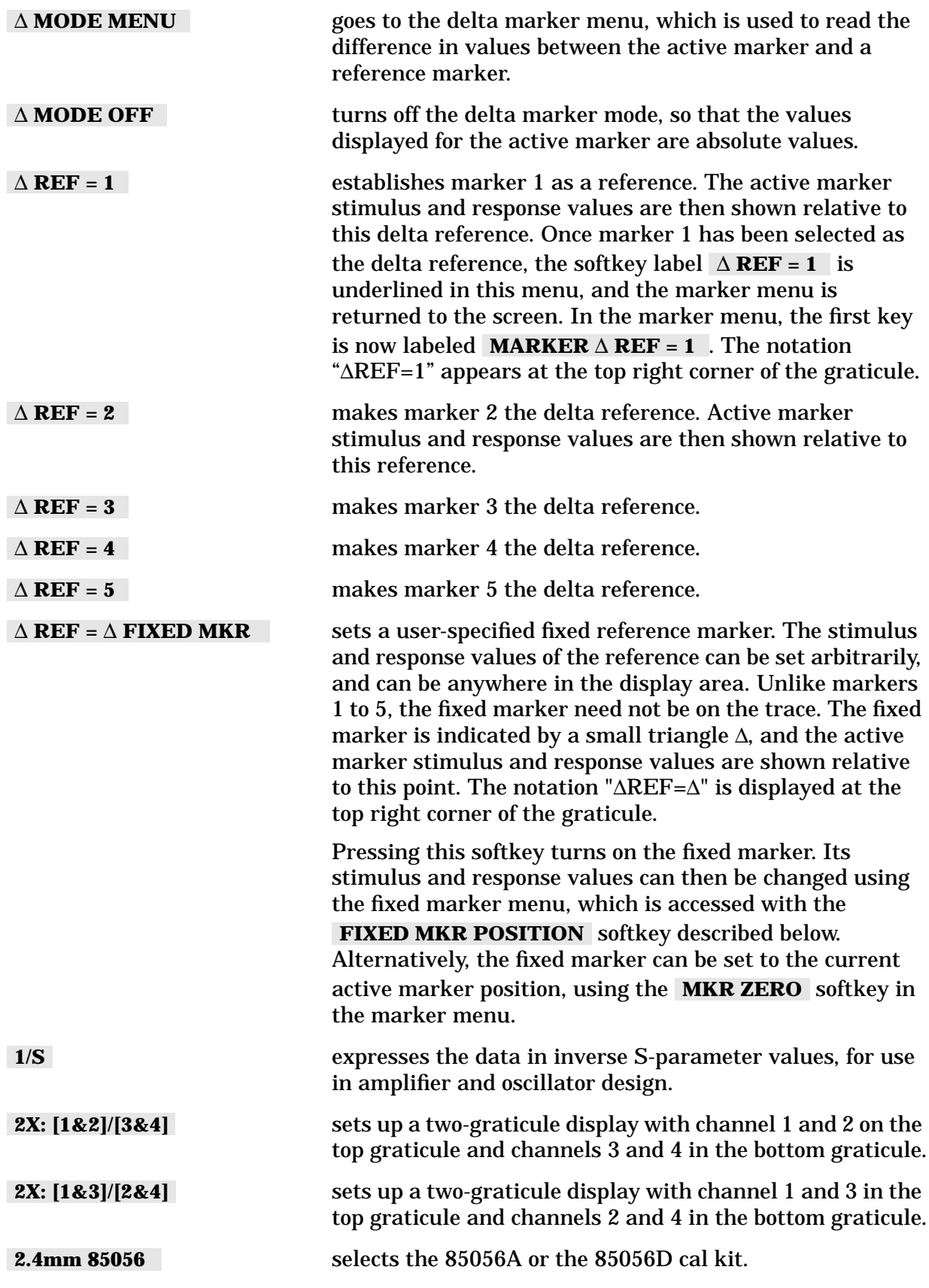

Hardkey/Softkey Reference **Analyzer Functions**

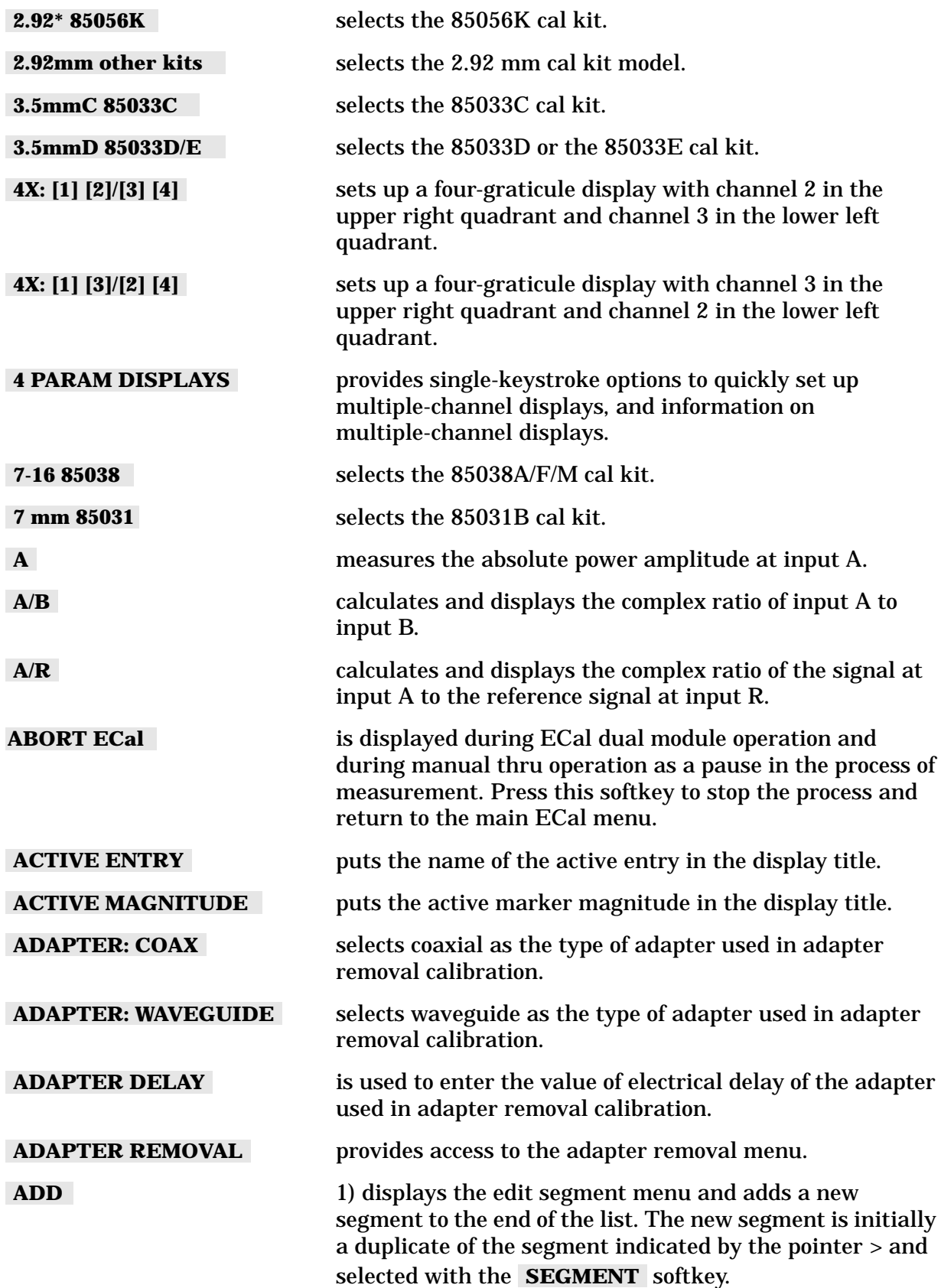

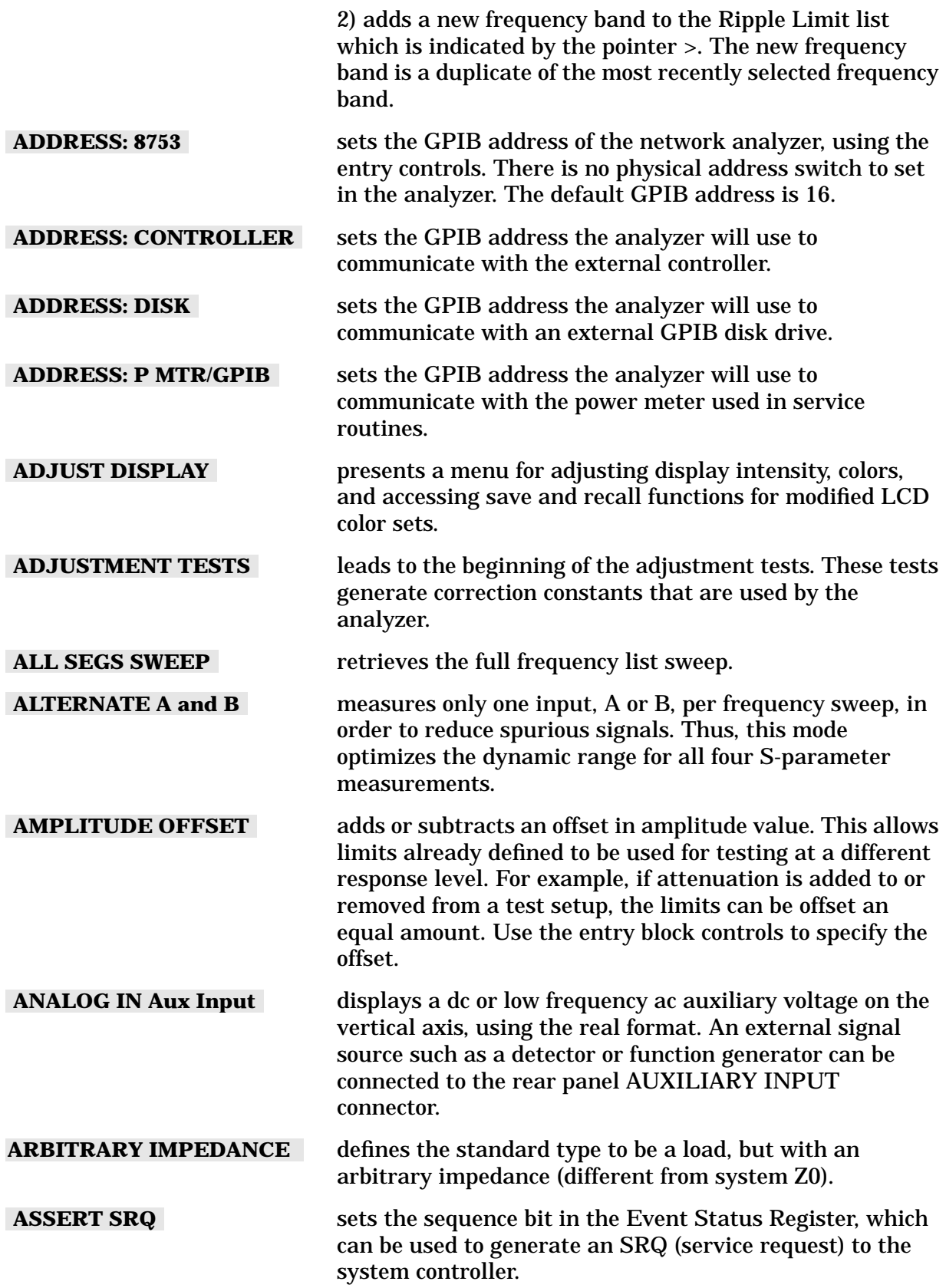

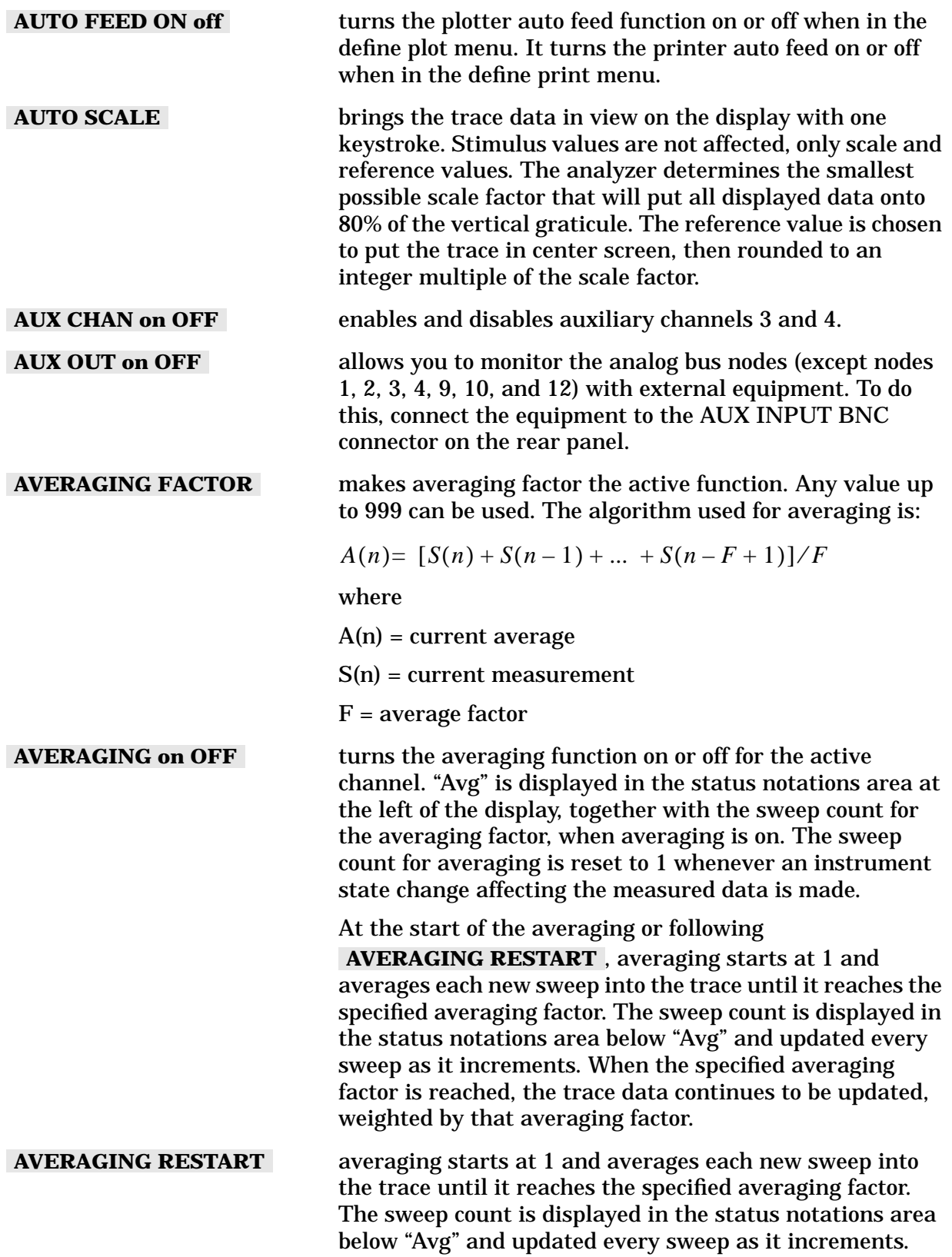

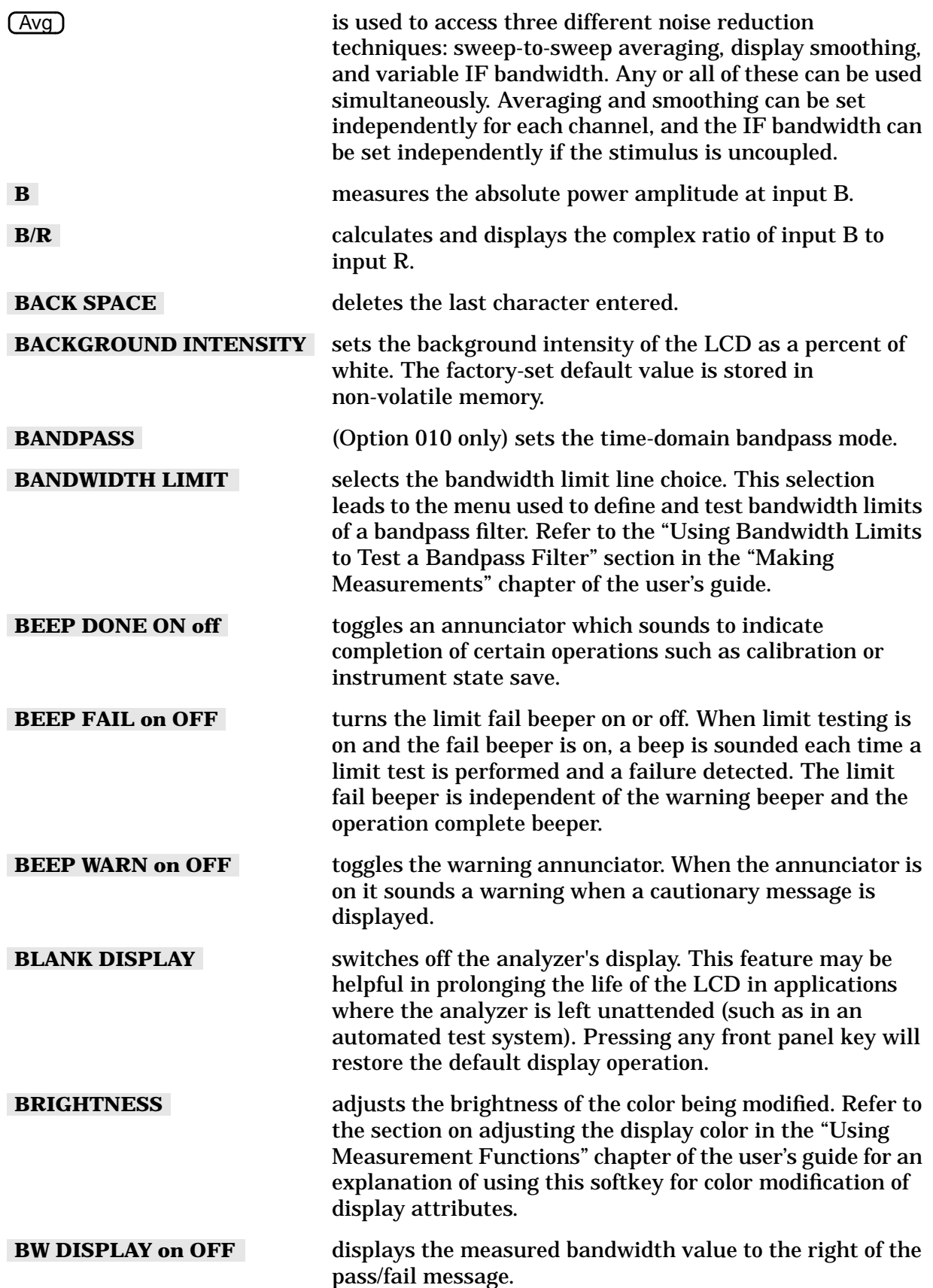

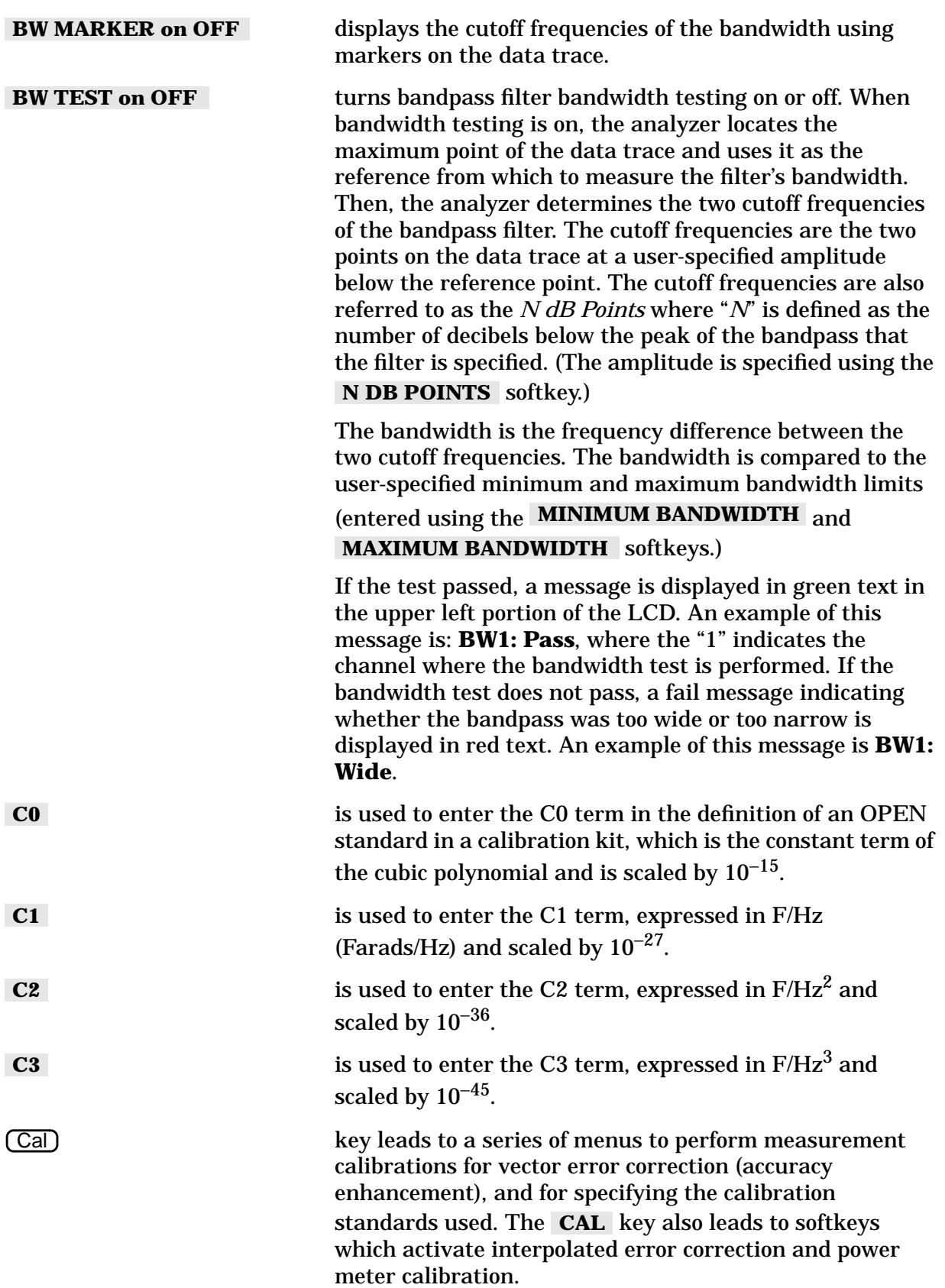

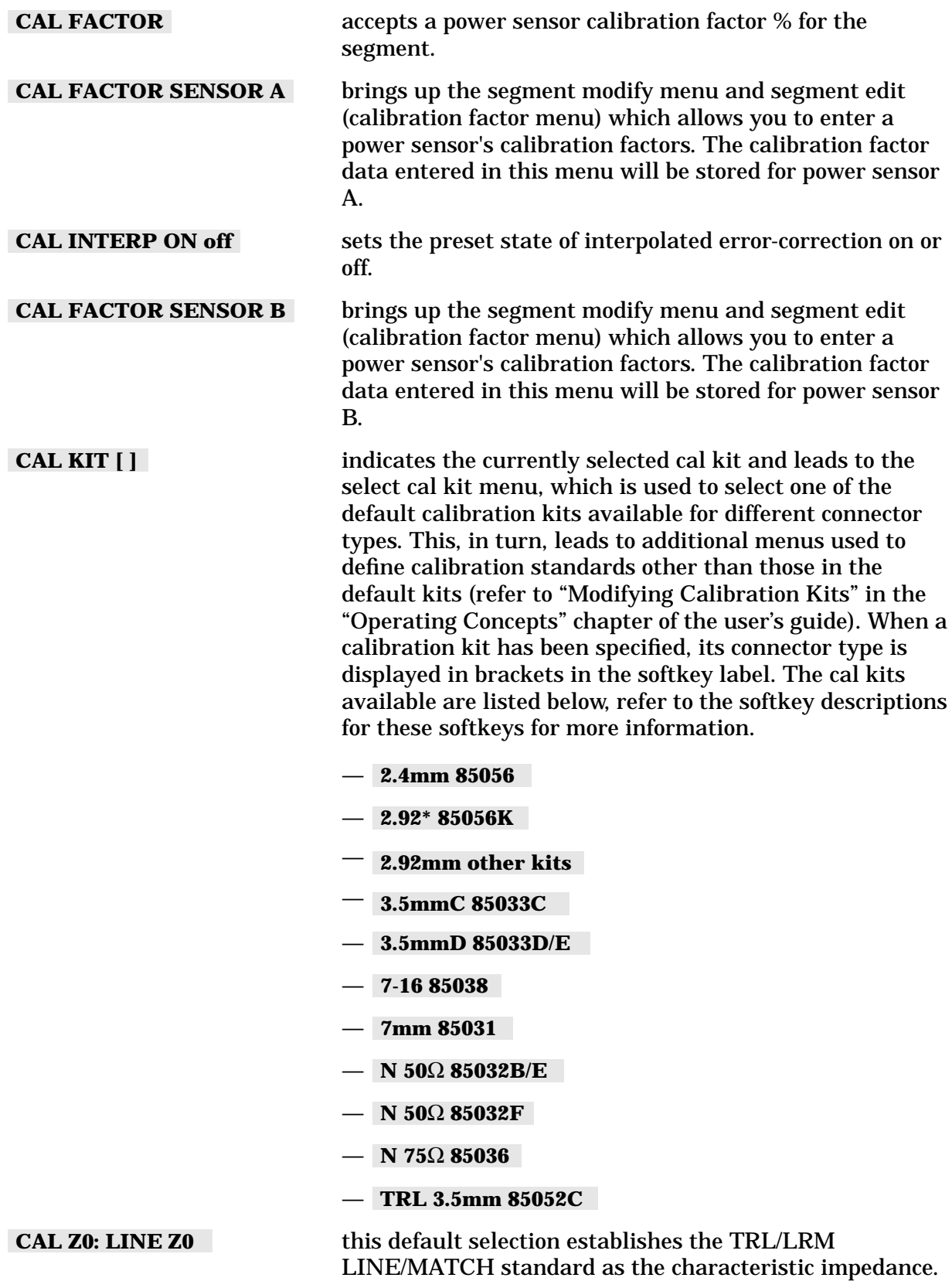

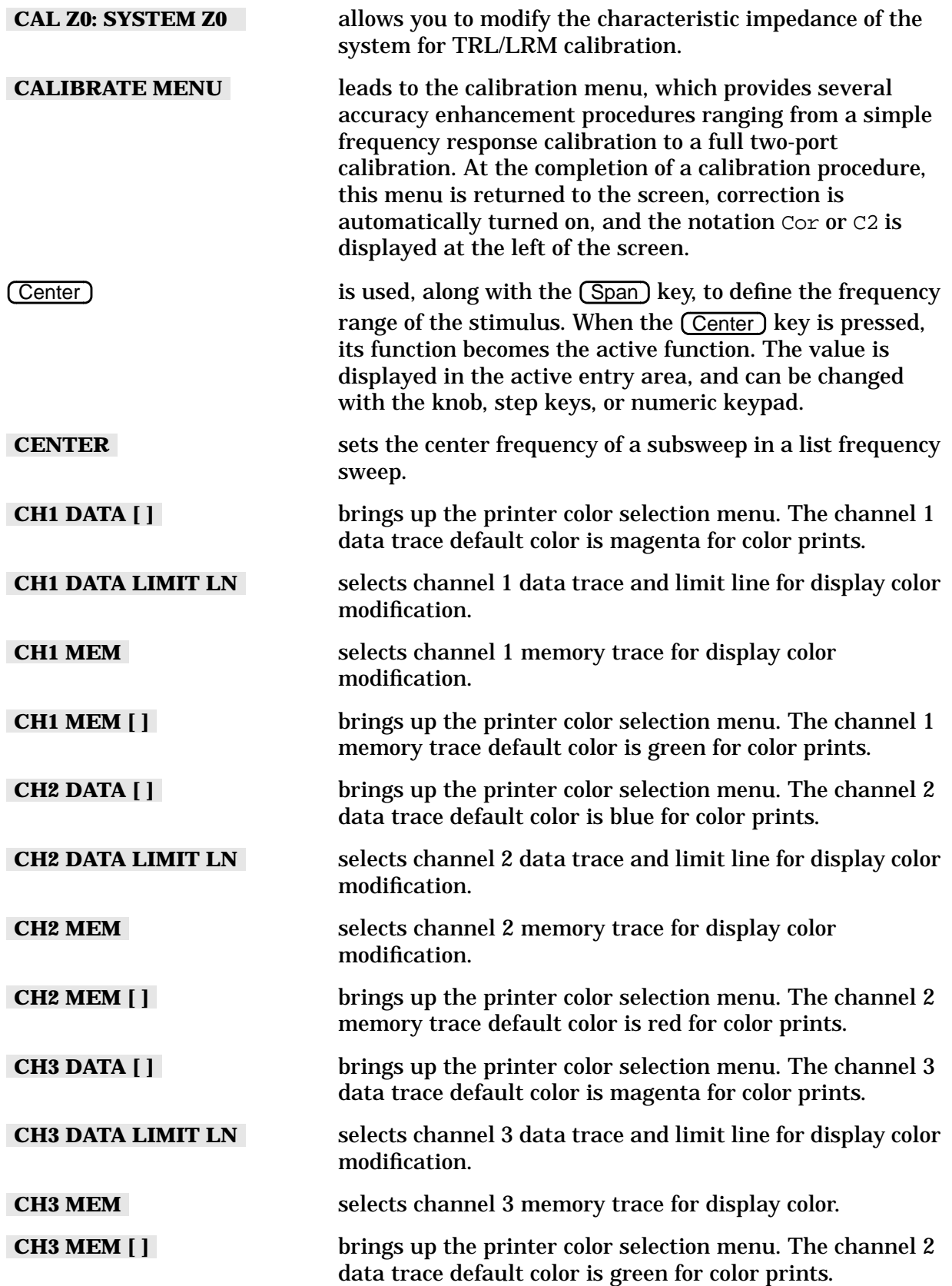

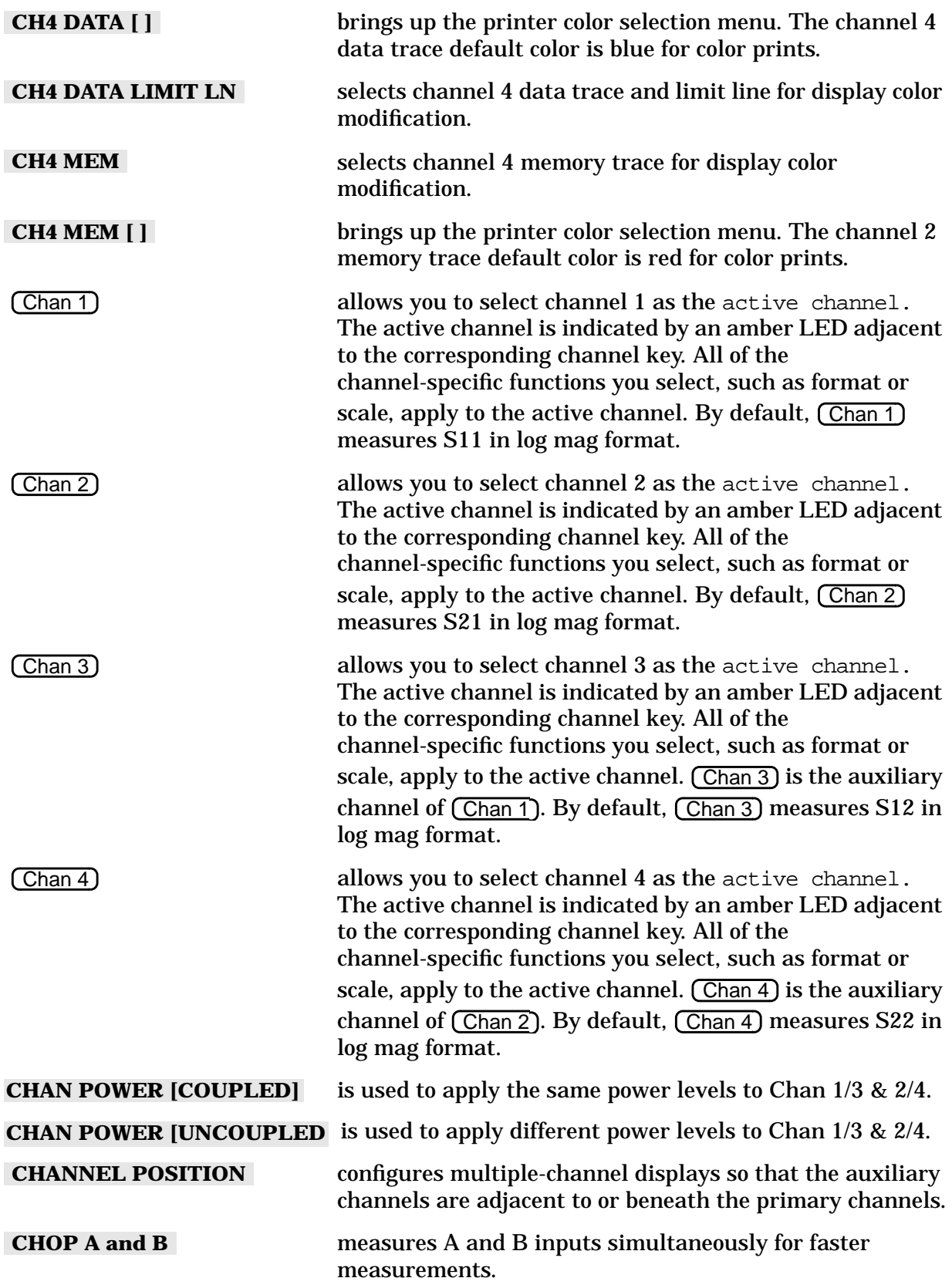

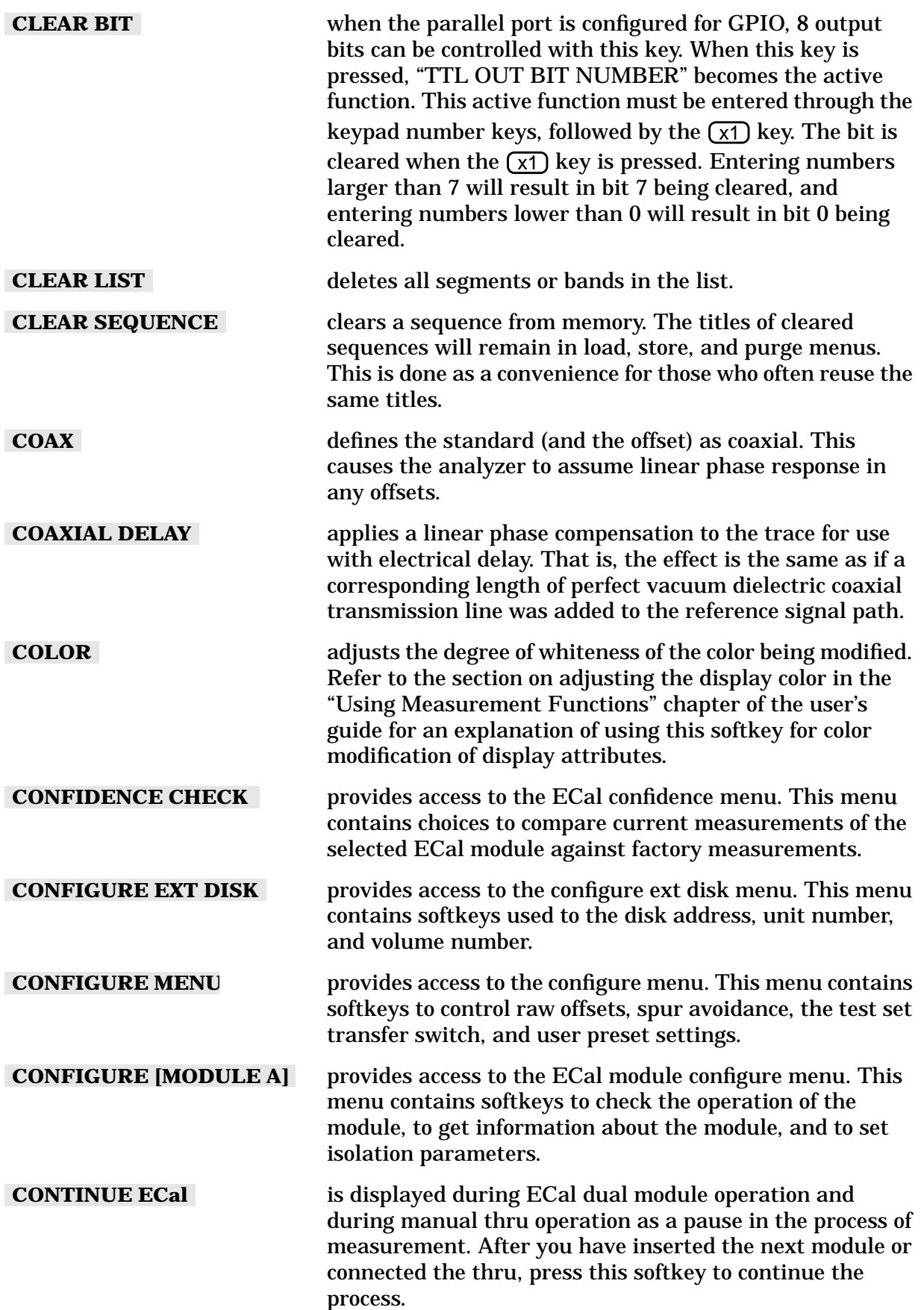

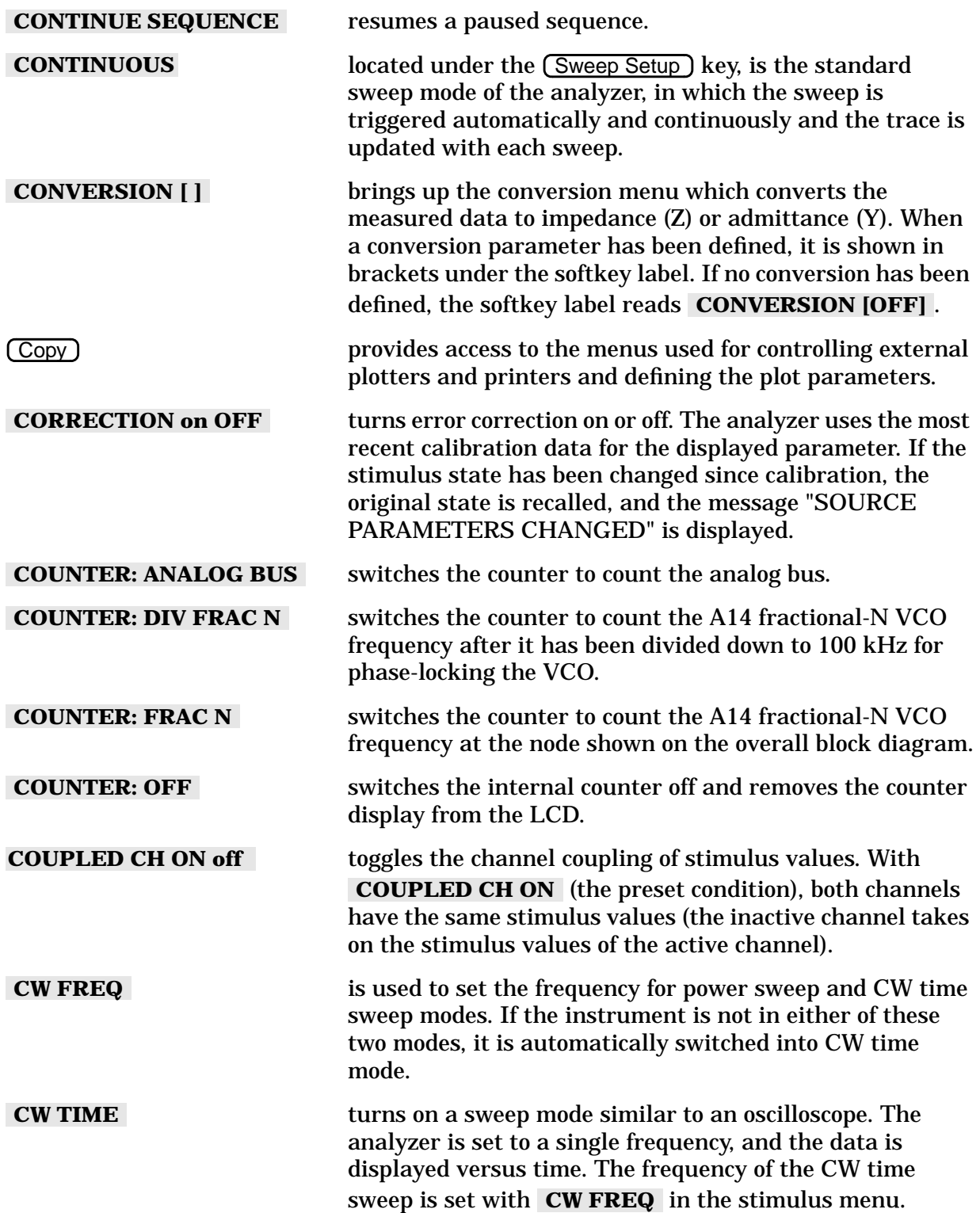

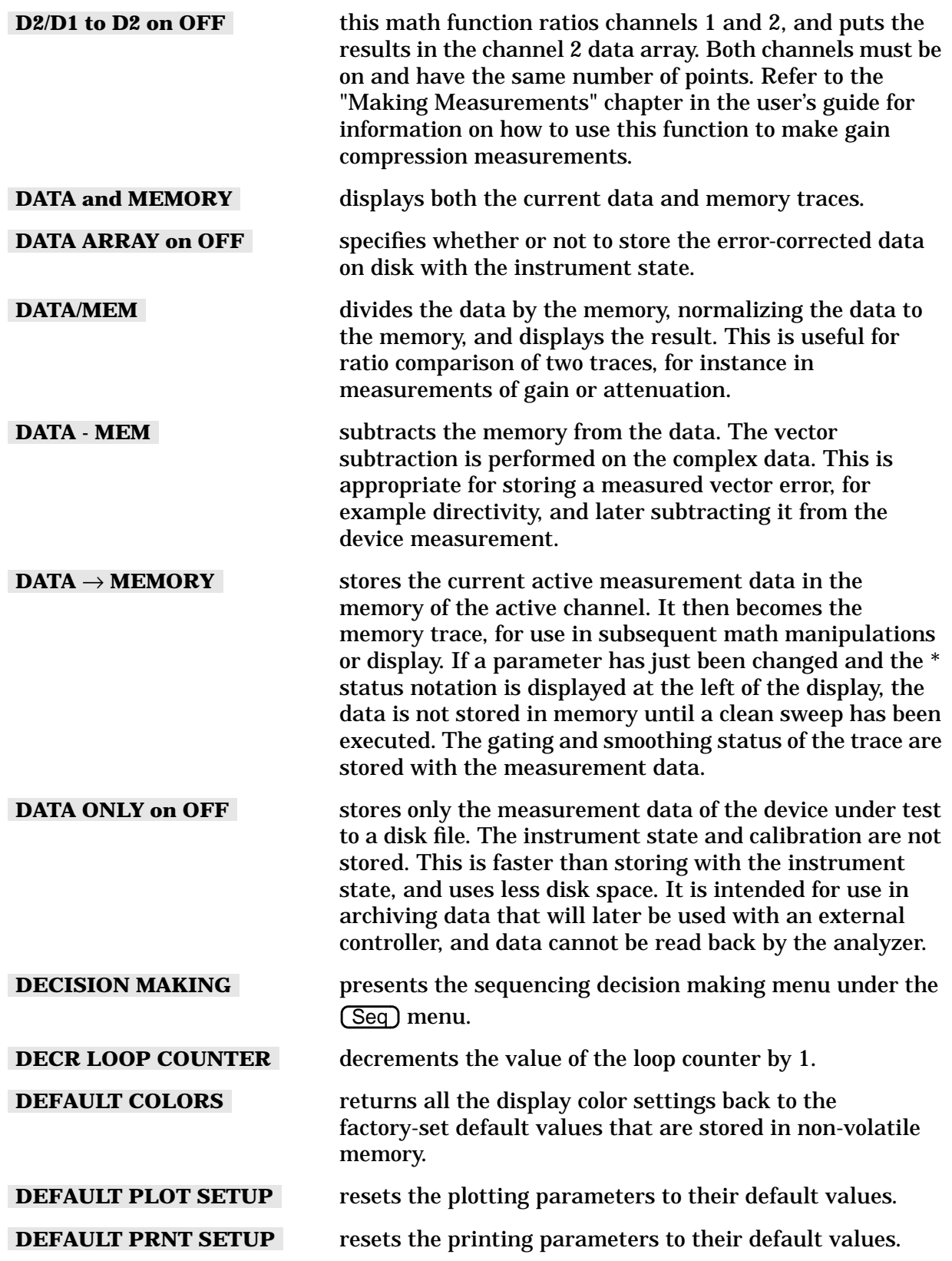

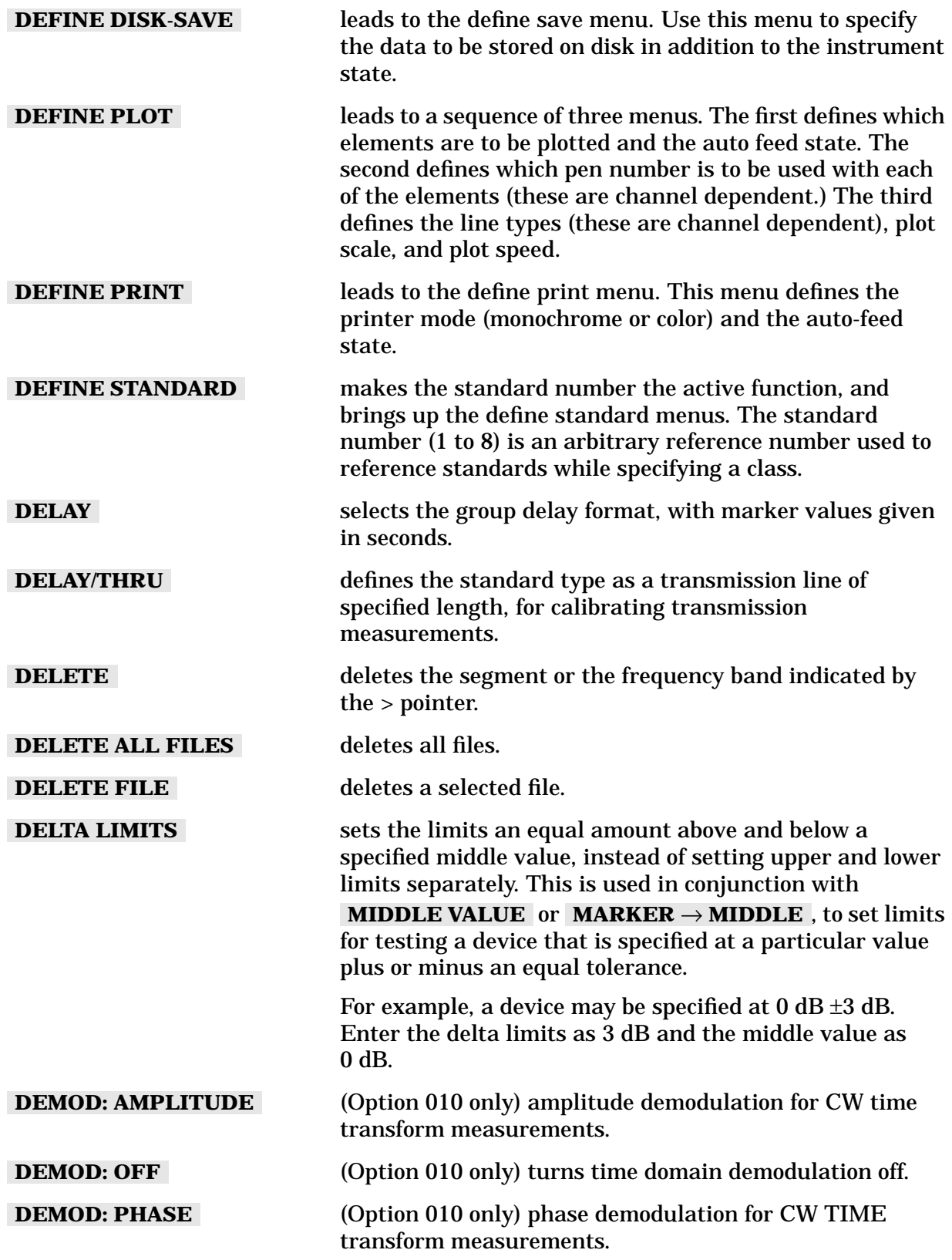

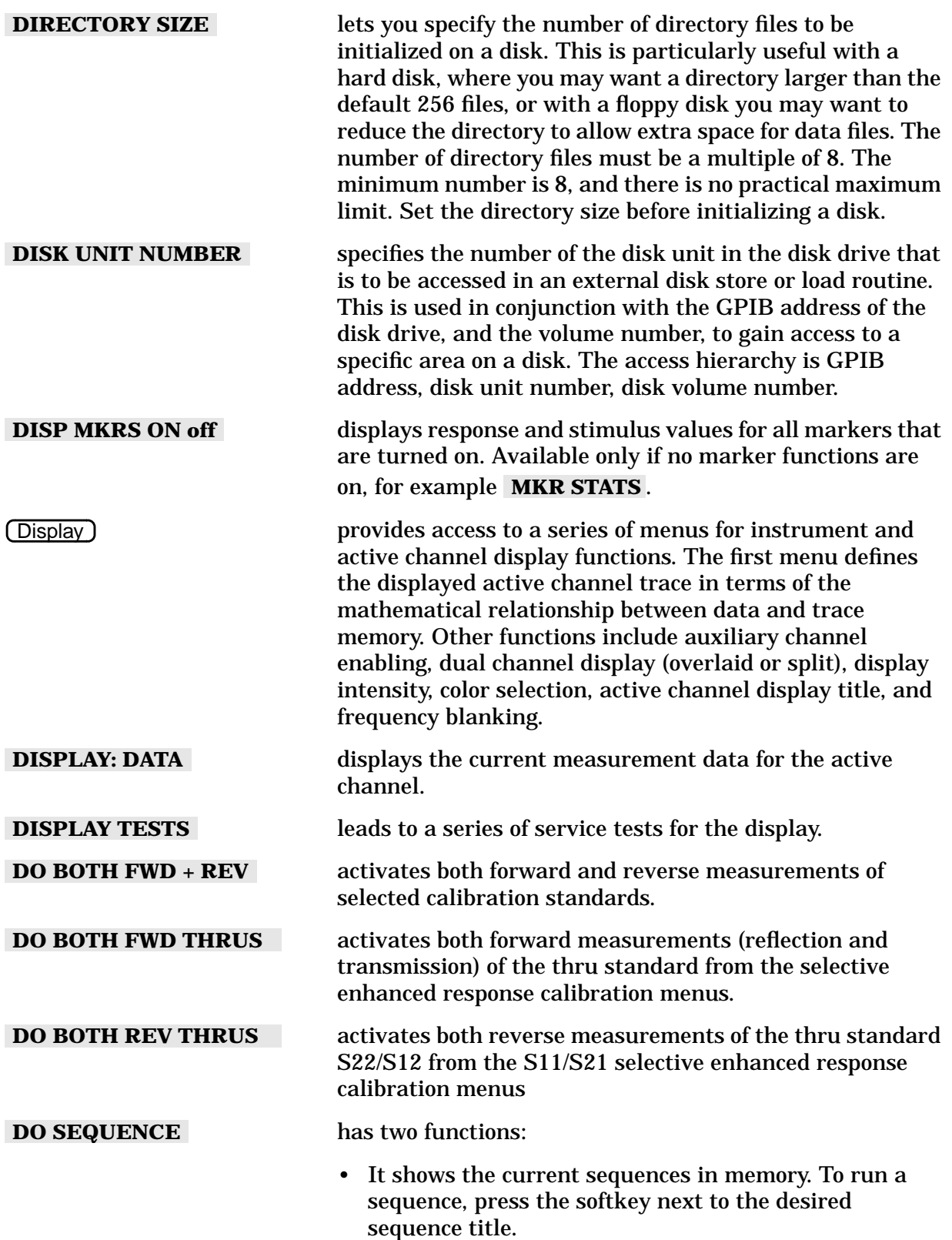
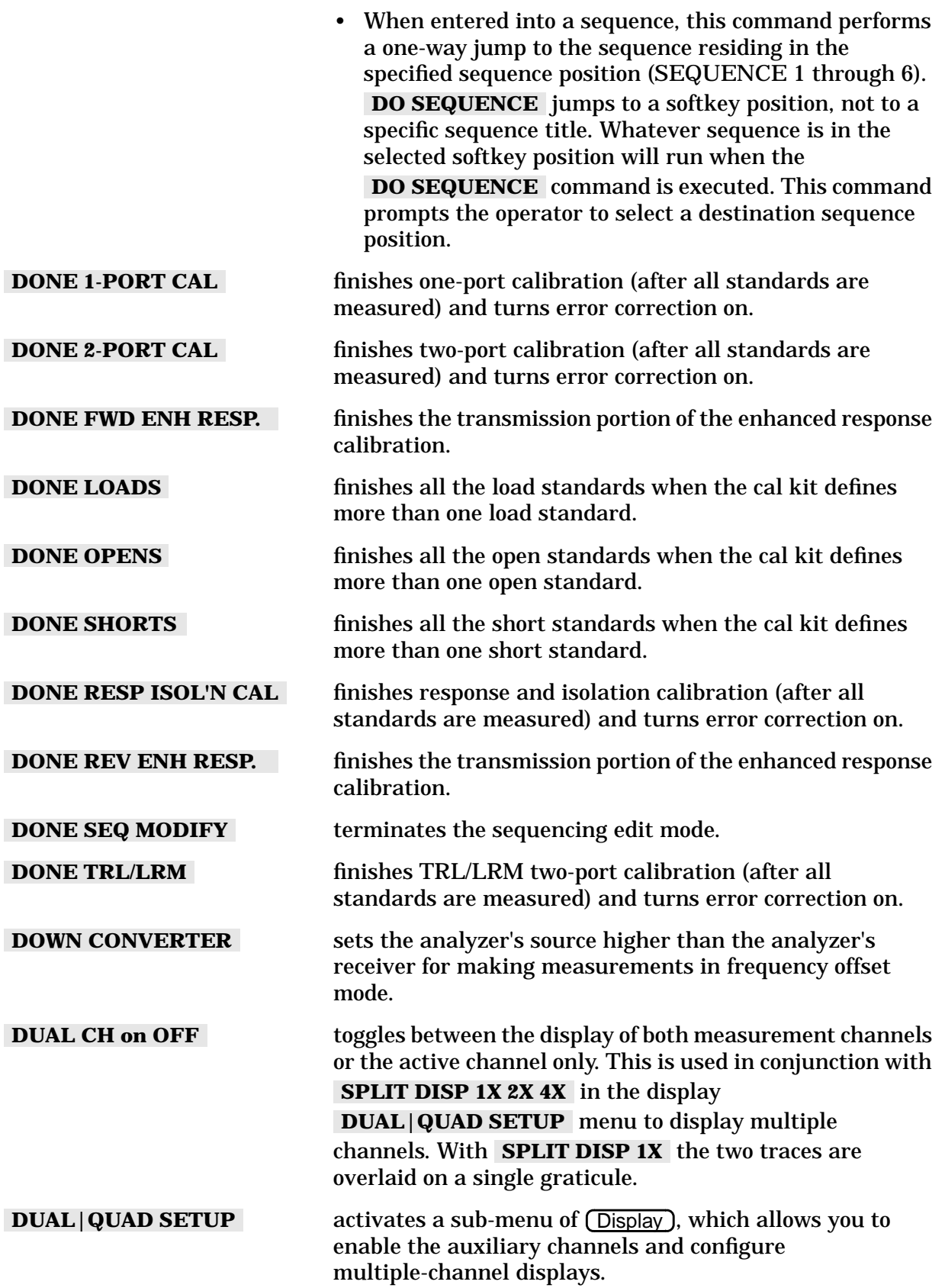

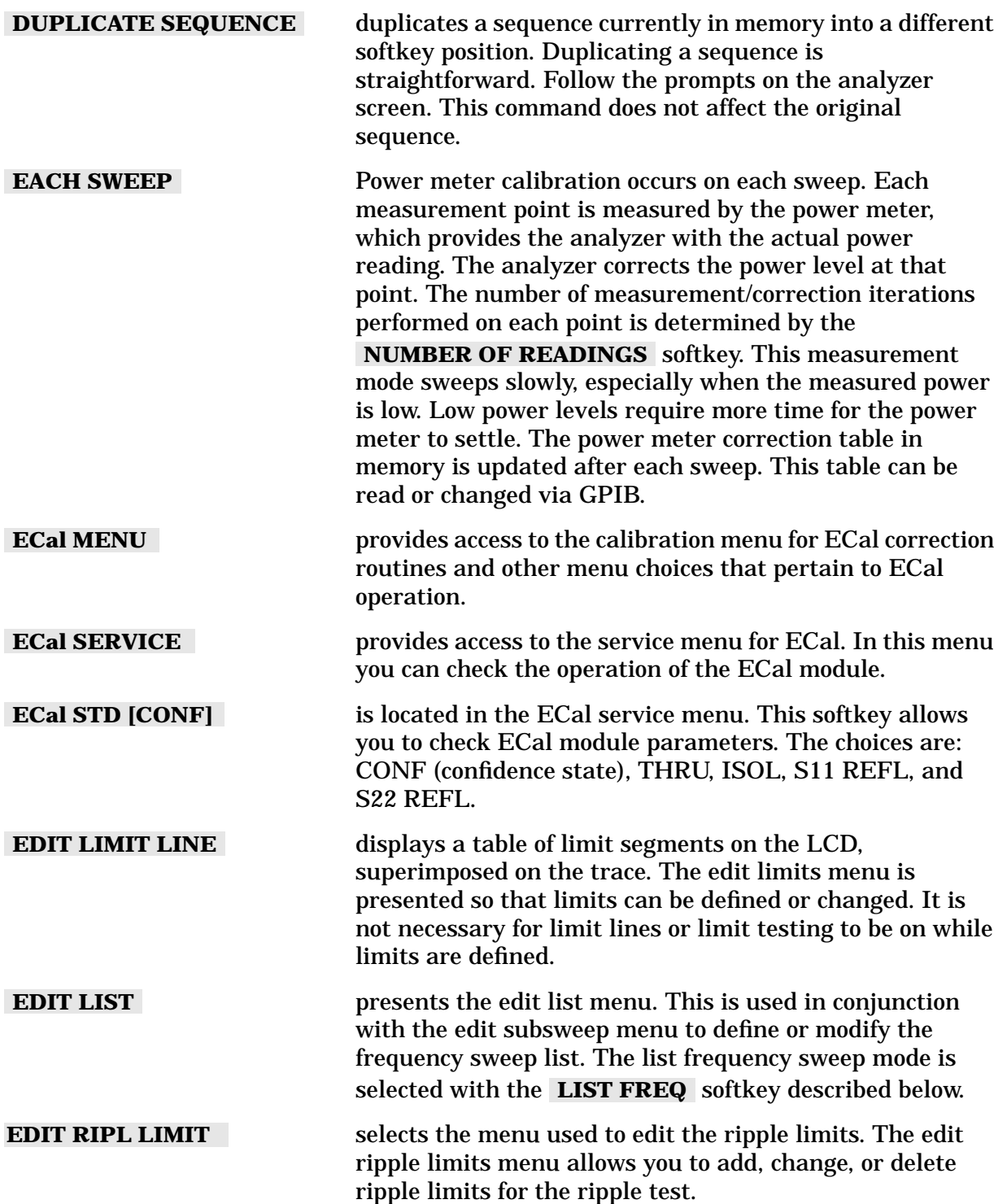

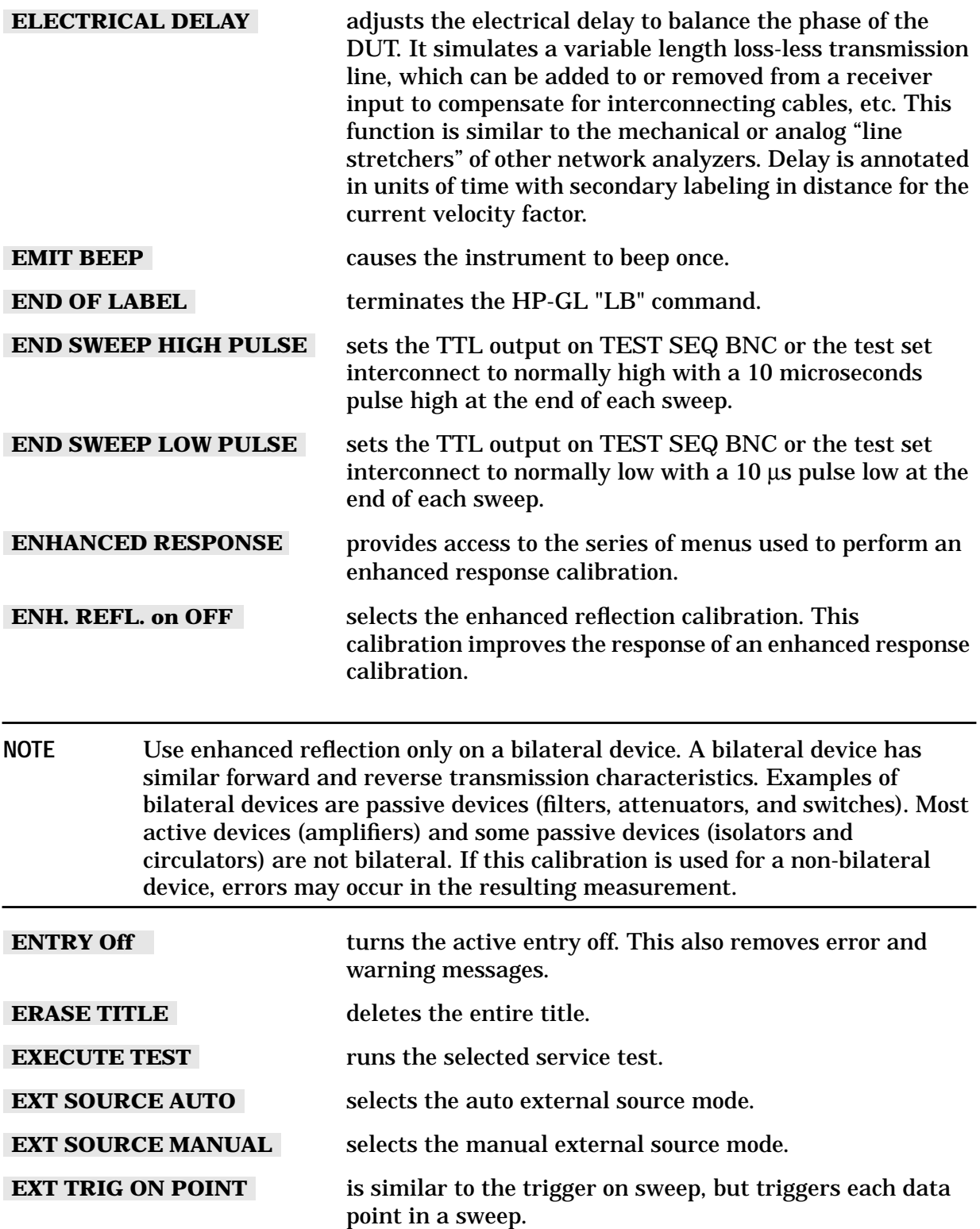

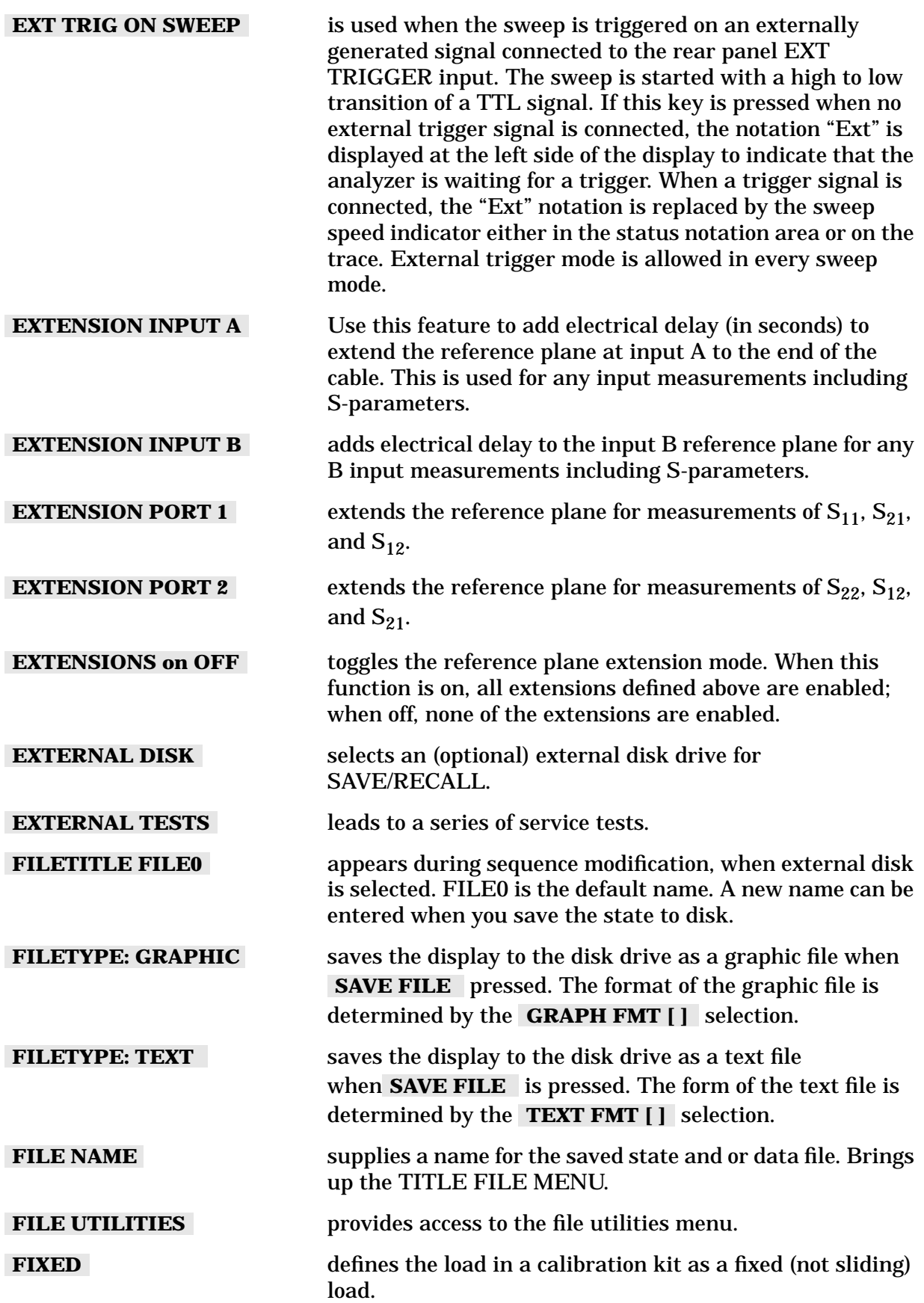

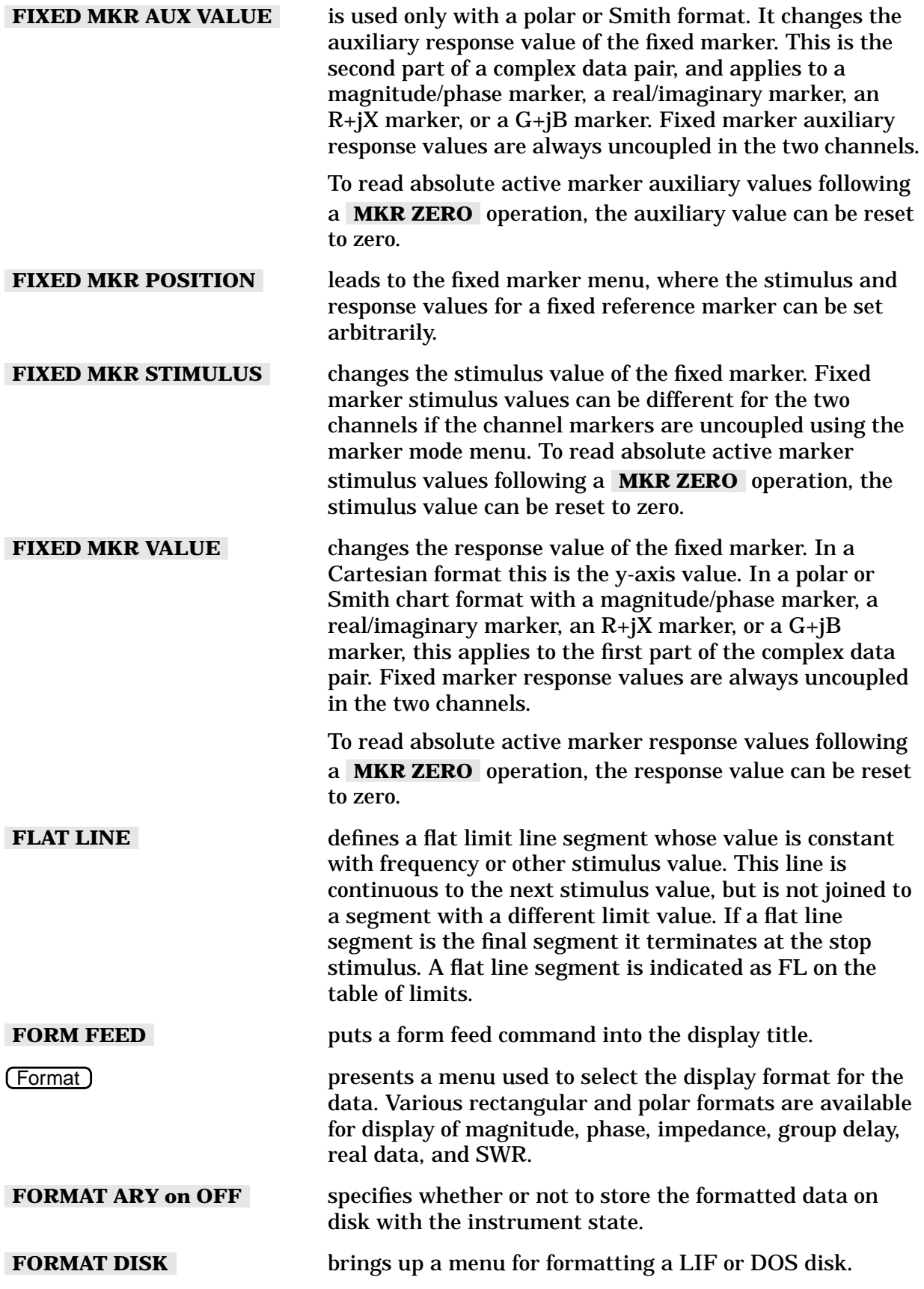

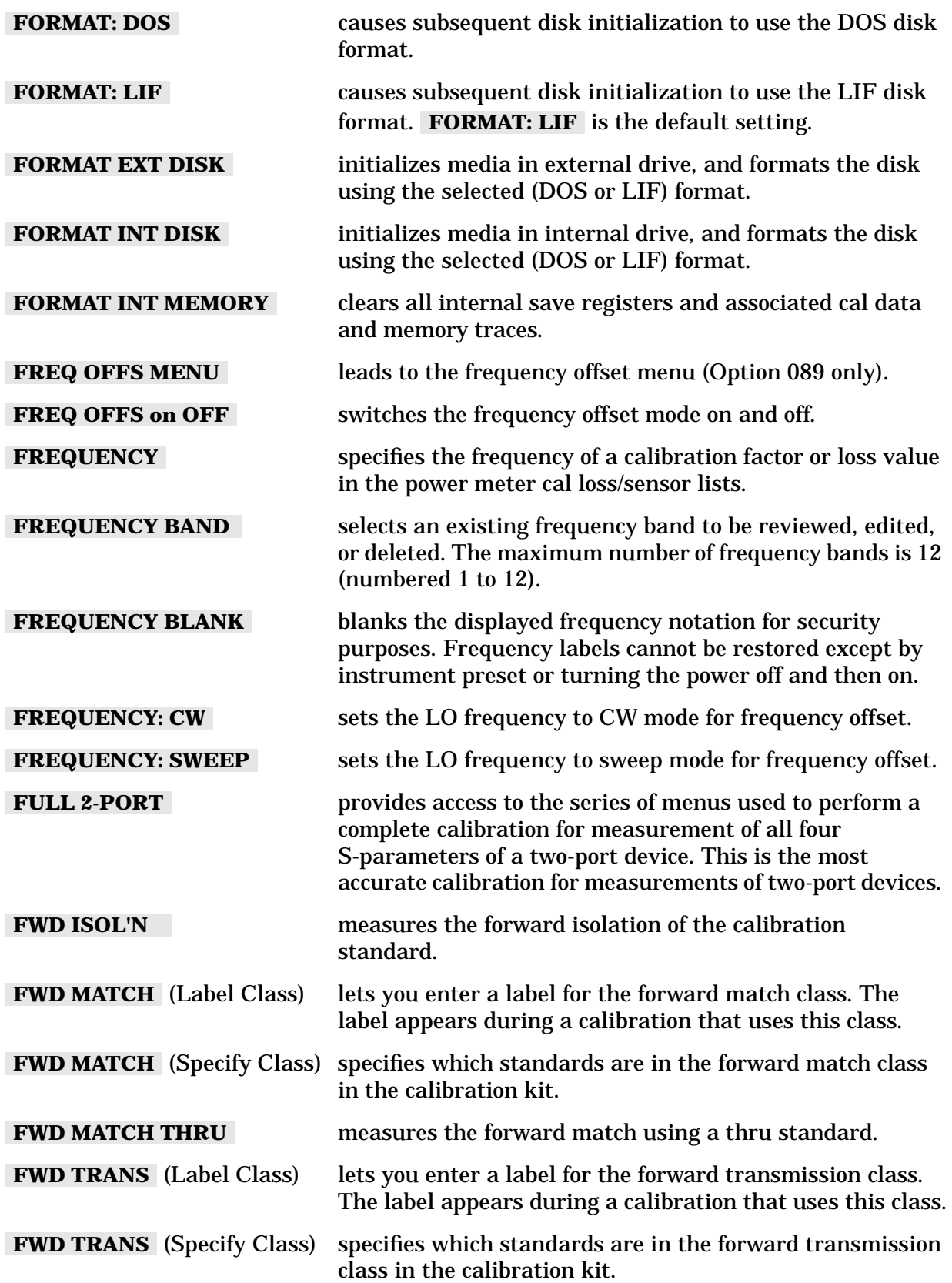

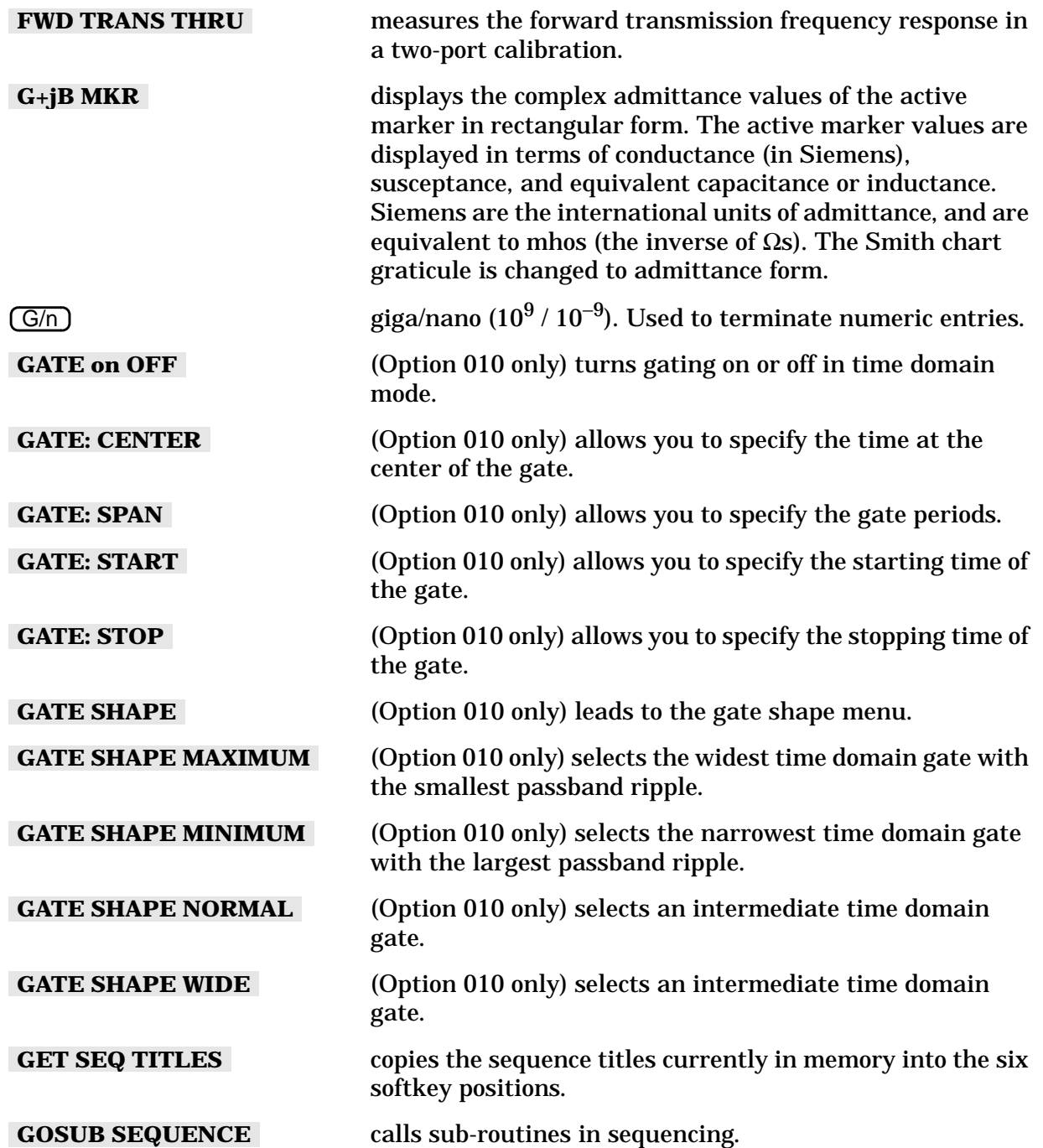

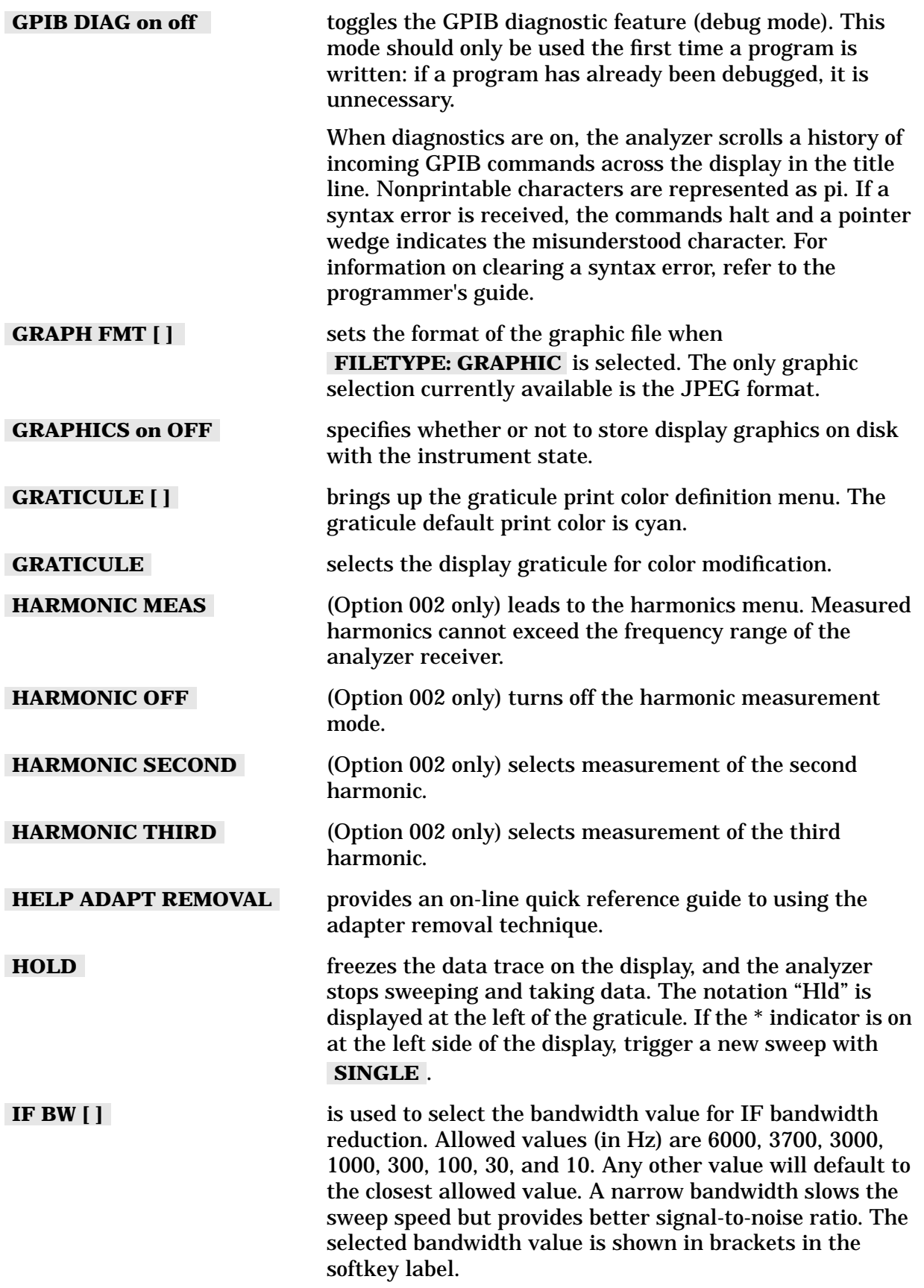

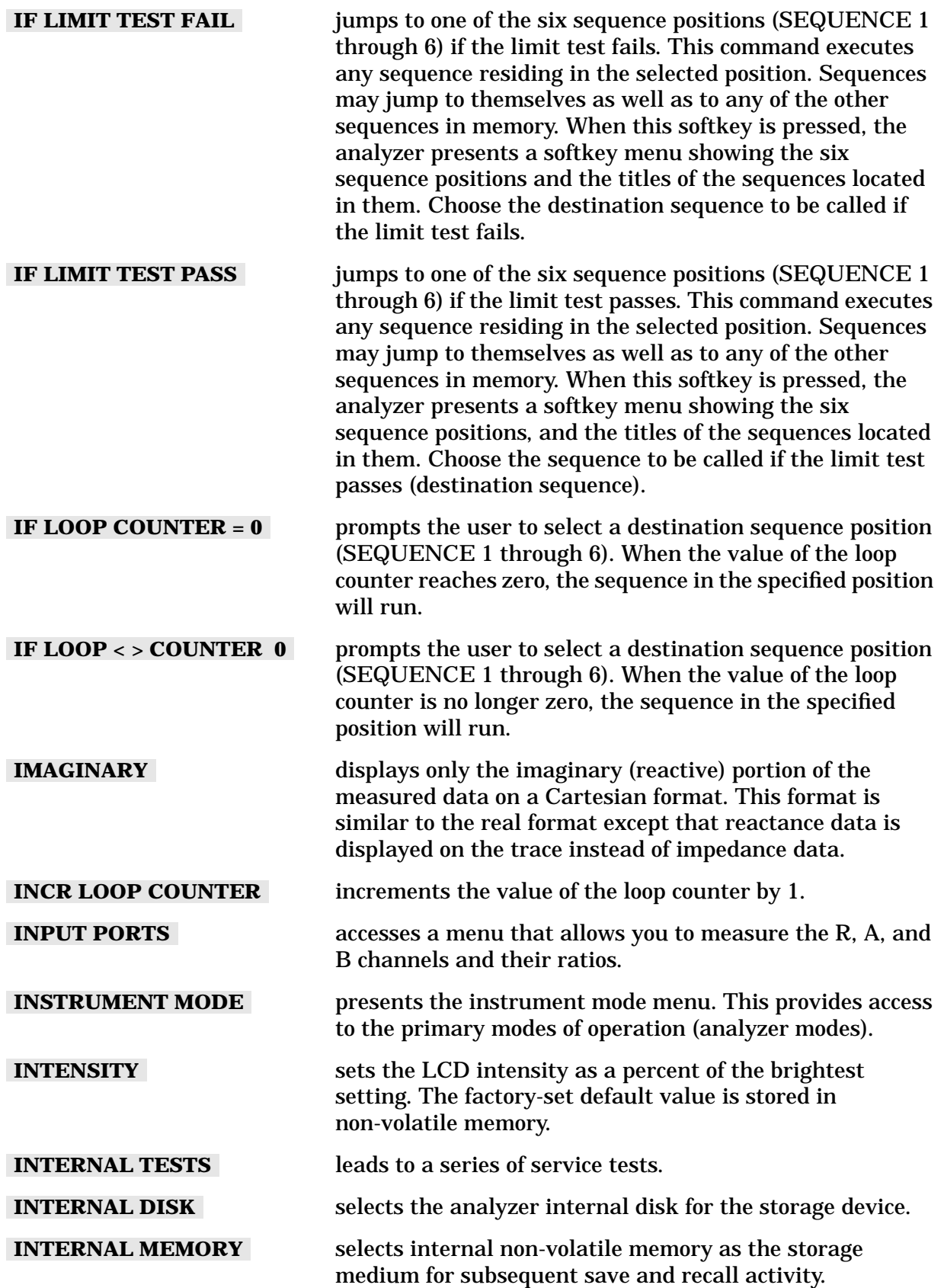

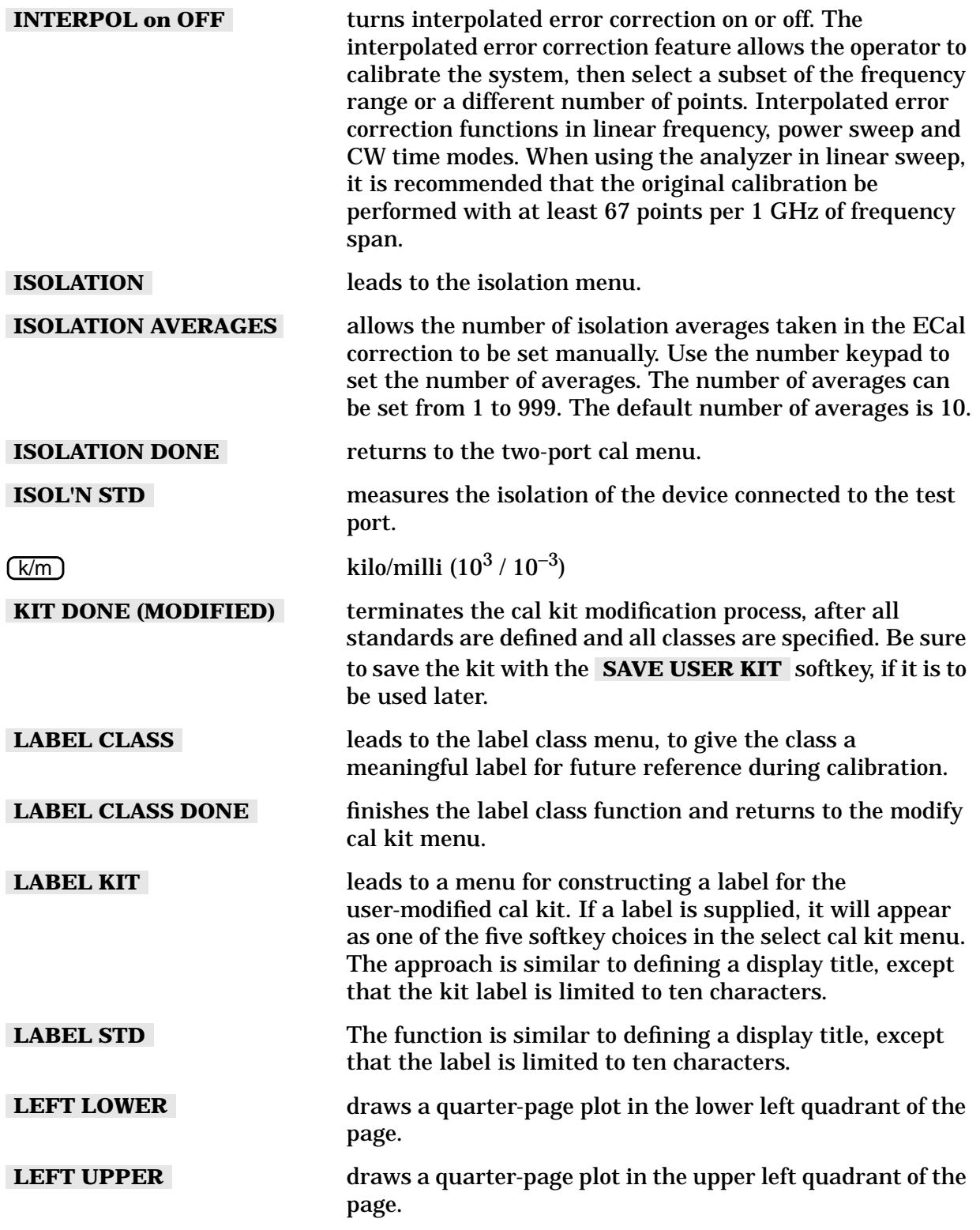

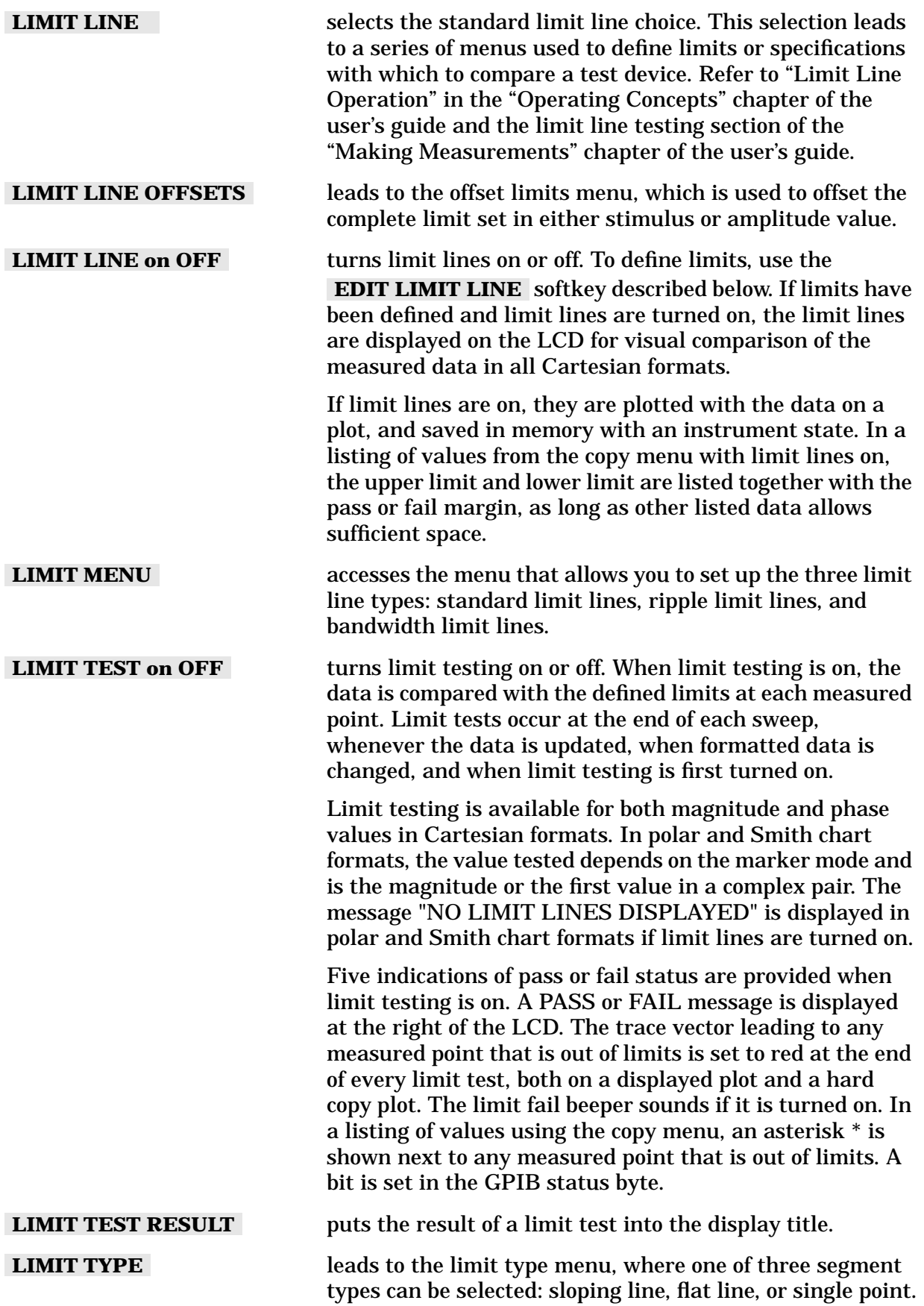

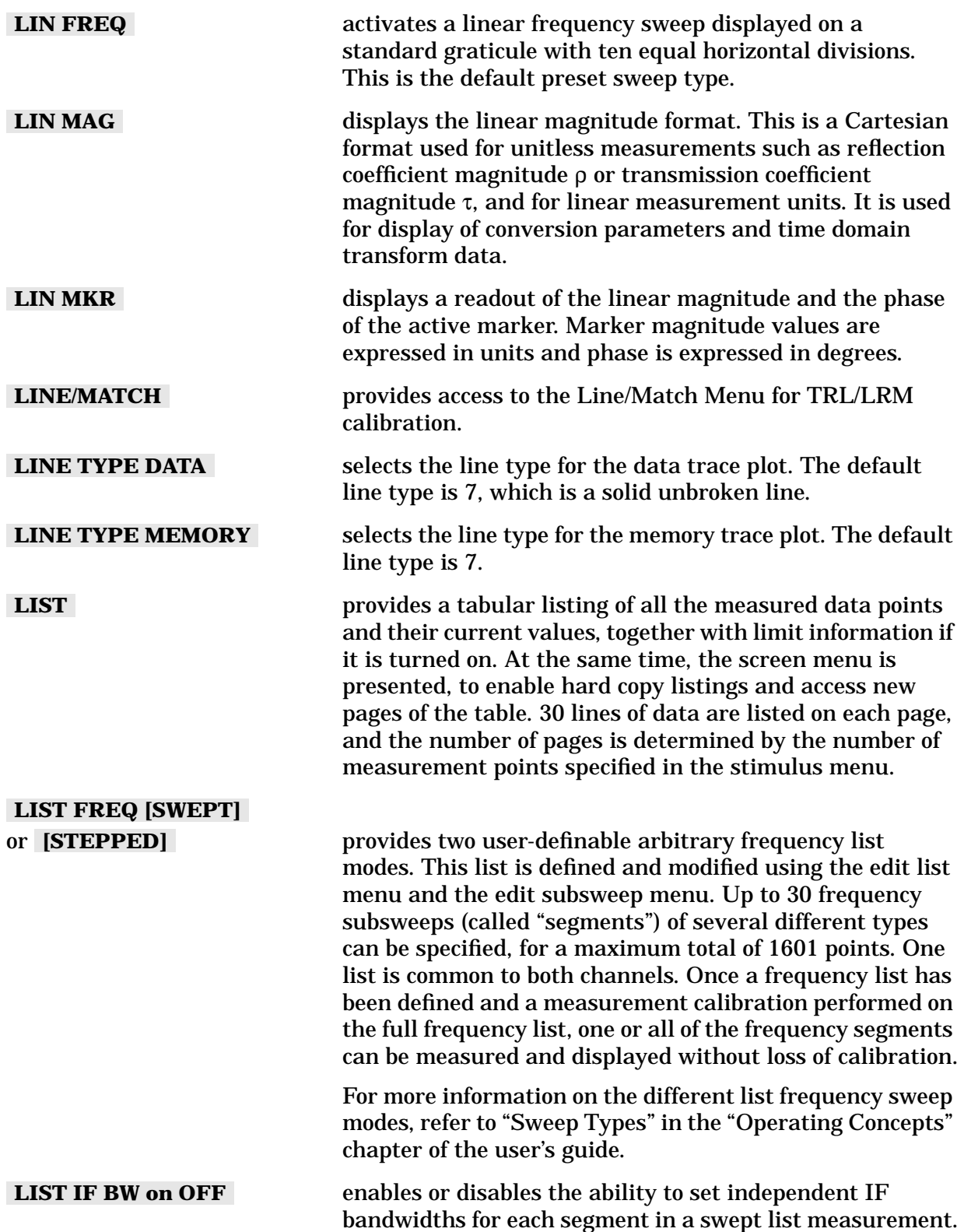

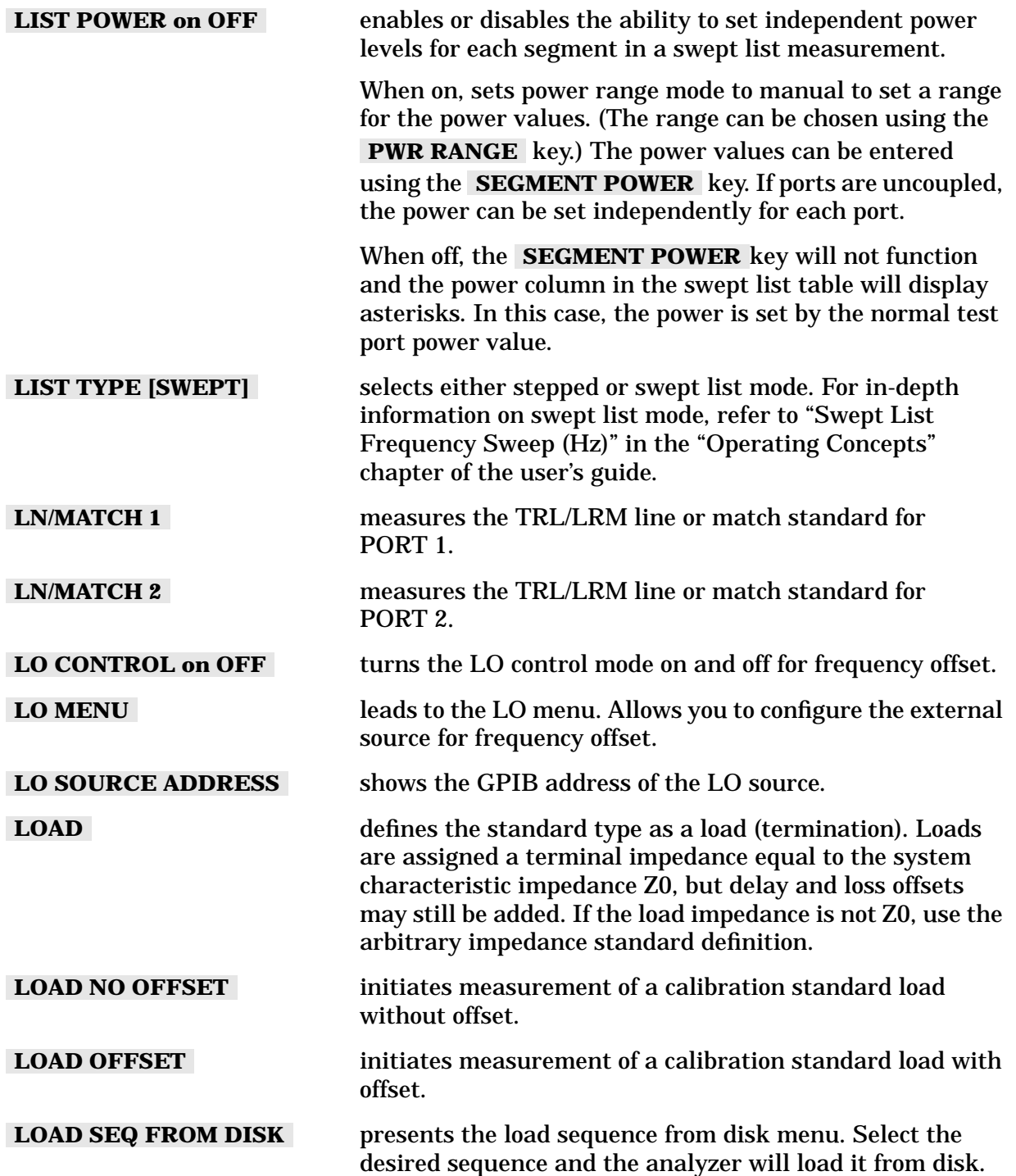

## Hardkey/Softkey Reference **Analyzer Functions**

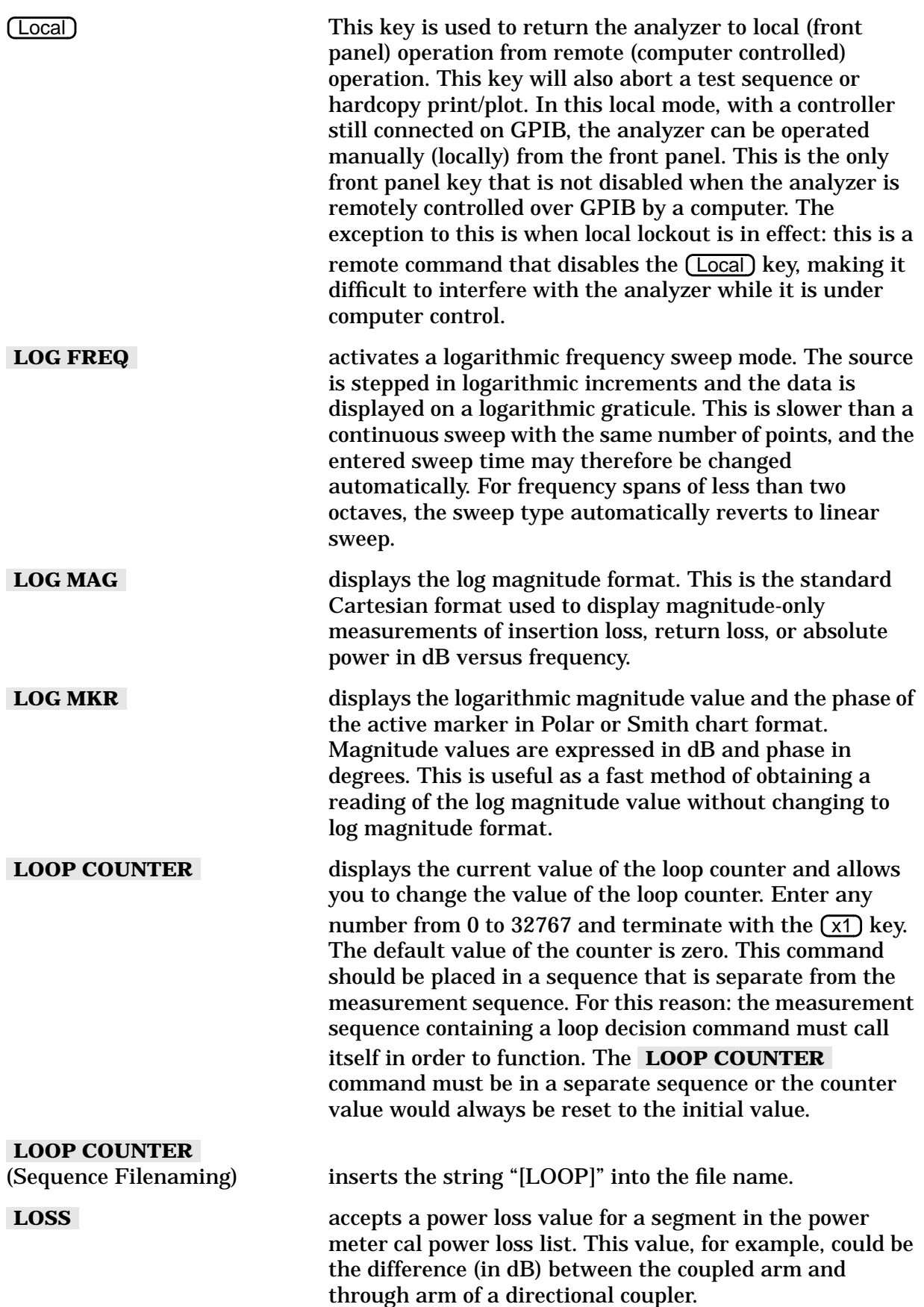

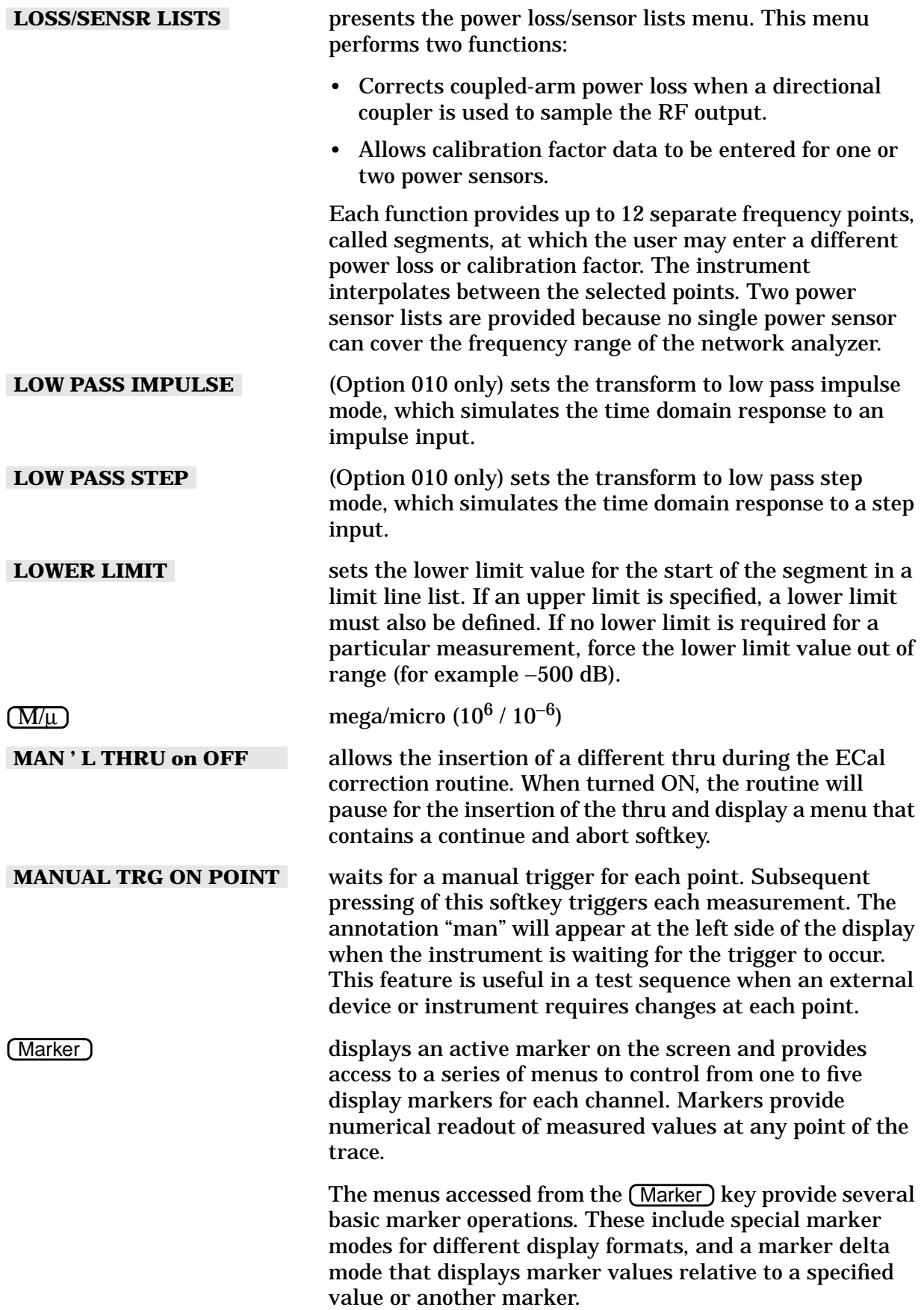

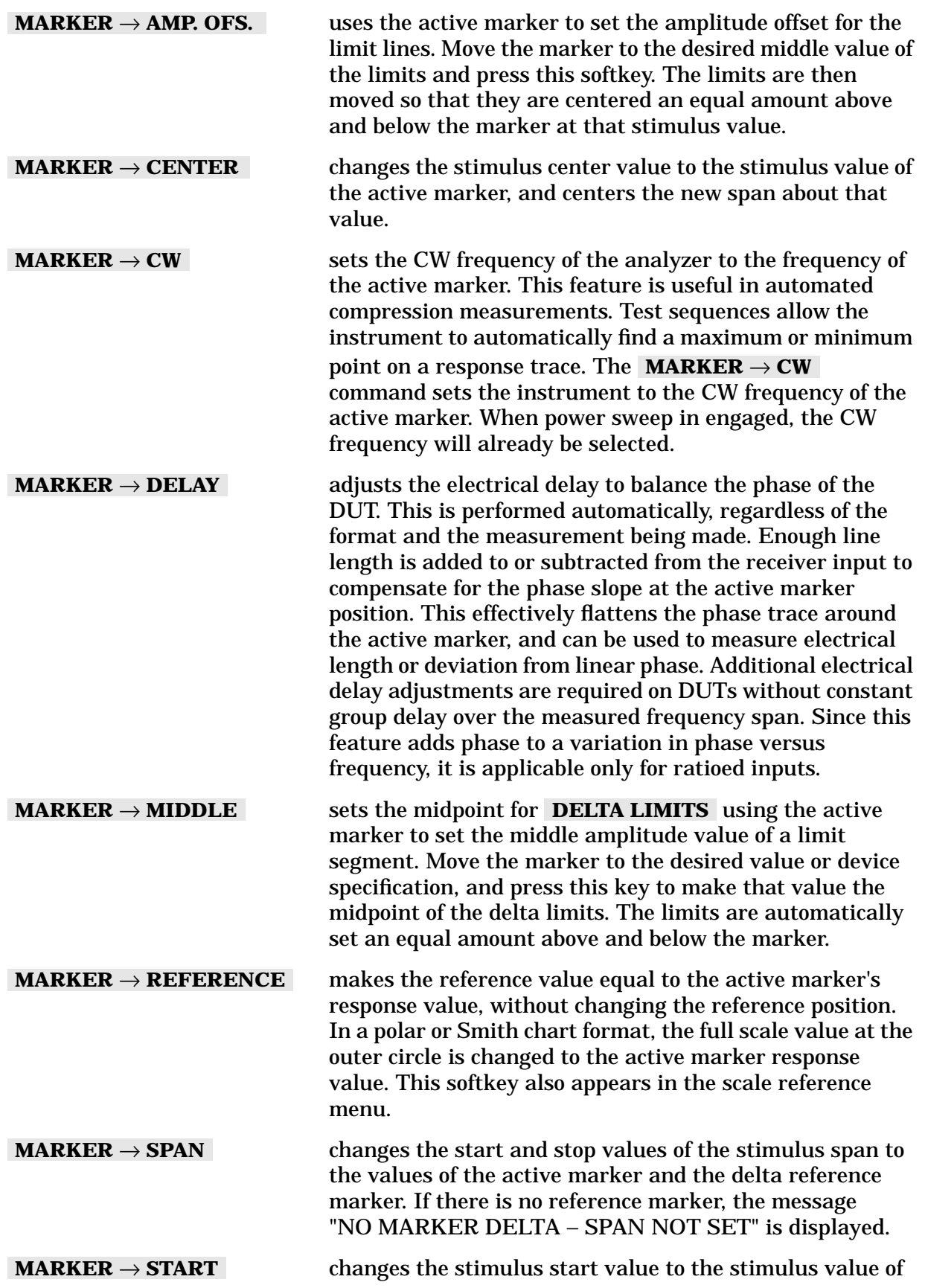

the active marker. sets the starting stimulus value of a limit line segment using the active marker. Move the marker to the desired starting stimulus value before pressing this key, and the marker stimulus value is entered as the segment start value. changes the stimulus stop value to the stimulus value of the active marker. turns on marker 1 and makes it the active marker. The active marker appears on the display as ∇. The active marker stimulus value is displayed in the active entry area, together with the marker number. If there is a marker turned on, and no other function is active, the stimulus value of the active marker can be controlled with the knob, the step keys, or the numeric keypad. The marker response and stimulus values are displayed in the upper right-hand corner of the screen. turns on marker 2 and makes it the active marker. If another marker is present, that marker becomes inactive and is represented on the display as ∆. turns on marker 3 and makes it the active marker. turns on marker 4 and makes it the active marker. turns on marker 5 and makes it the active marker. turns off all the markers and the delta reference marker, as well as the tracking and bandwidth functions that are accessed with the **MKR FCTN** key. key activates a marker if one is not already active, and provides access to additional marker functions. These can be used to quickly change the measurement parameters, to search the trace for specified information, and to analyze the trace statistically. provides access to the marker mode menu, where several marker modes can be selected including special markers for polar and Smith chart formats. allows user to turn tracking on, off and search for the maximum, minimum, and target points on the trace. **MARKERS: CONTINUOUS** located under the (Marker) key, interpolates between measured points to allow the markers to be placed at any point on the trace. Displayed marker values are also interpolated. This is the default marker mode. couples the marker stimulus values for the two display  **MARKER** → **STIMULUS**  $MARKER \rightarrow STOP$  **MARKER 1 MARKER 2 MARKER 3 MARKER 4 MARKER 5 MARKER all OFF** (Marker Fctn)  **MARKER MODE MENU** Marker Search  **MARKERS: COUPLED**

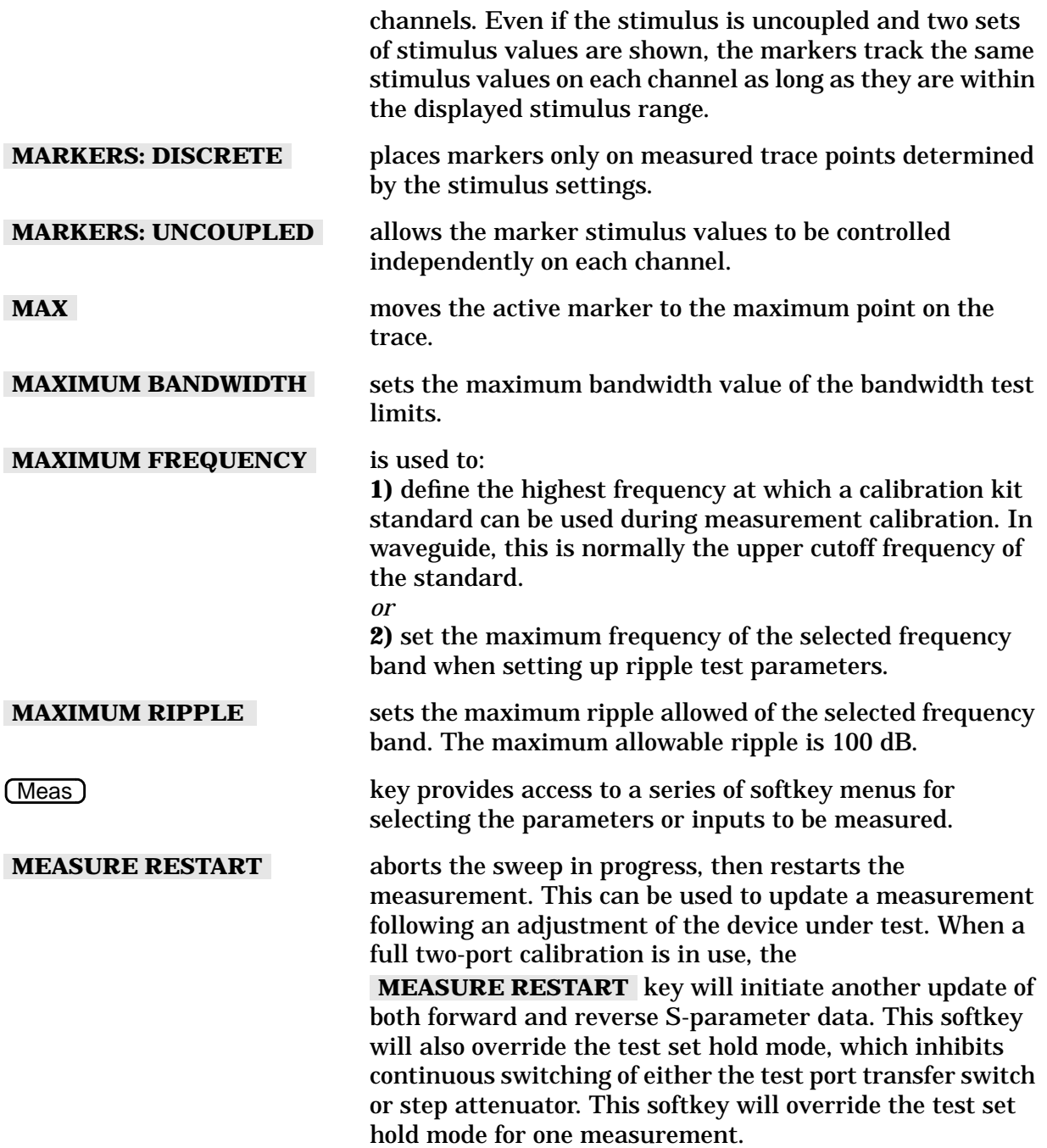

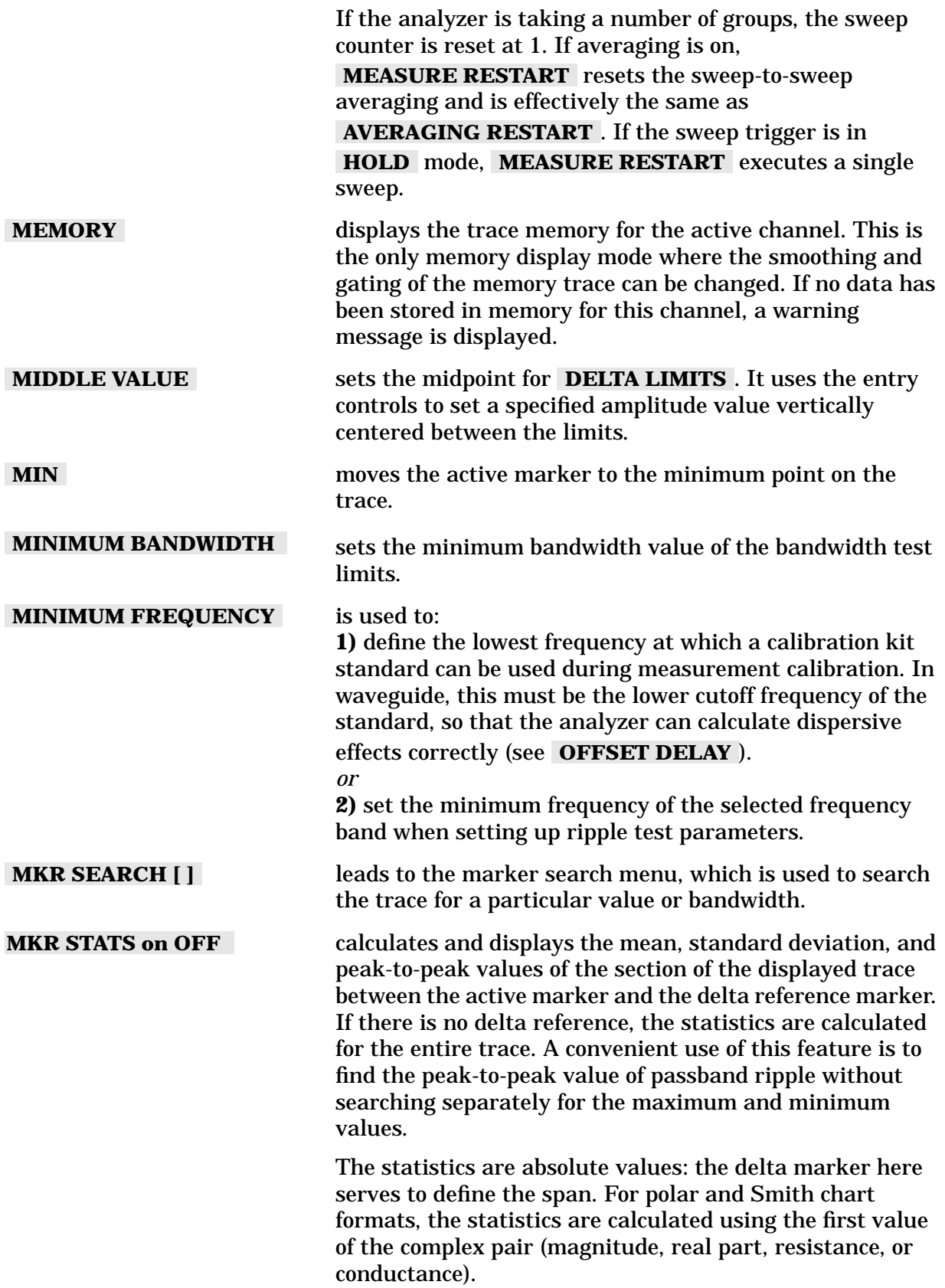

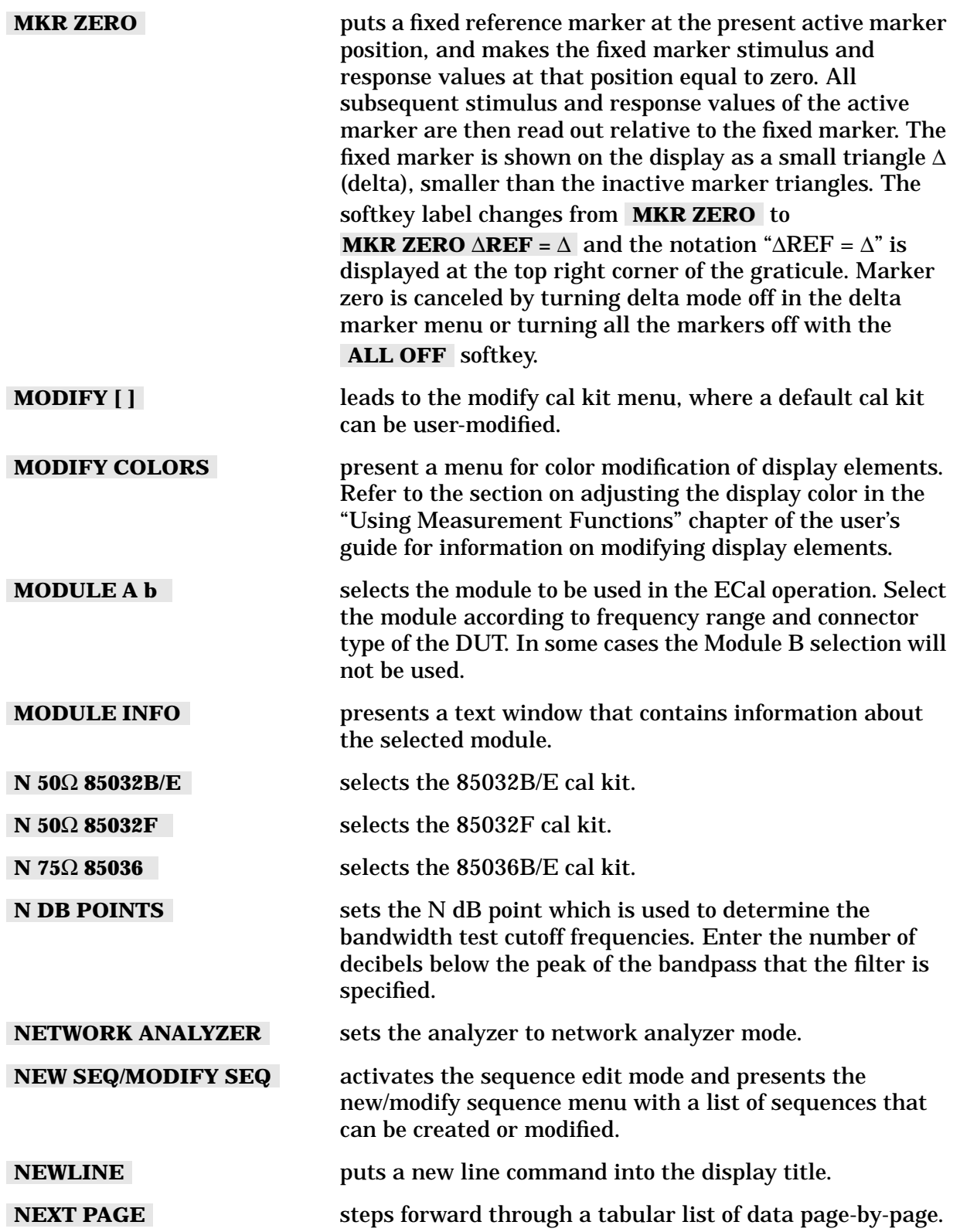

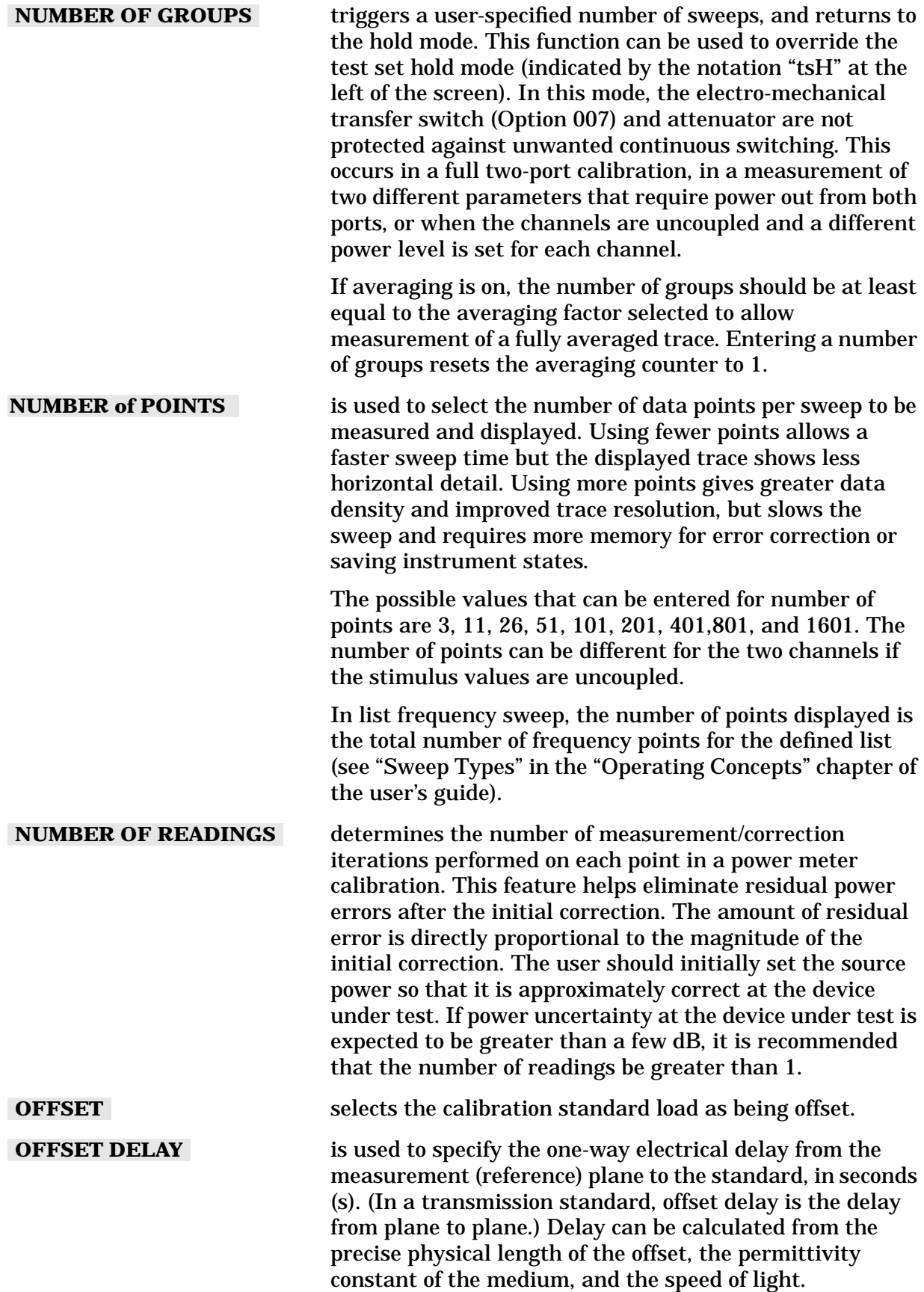

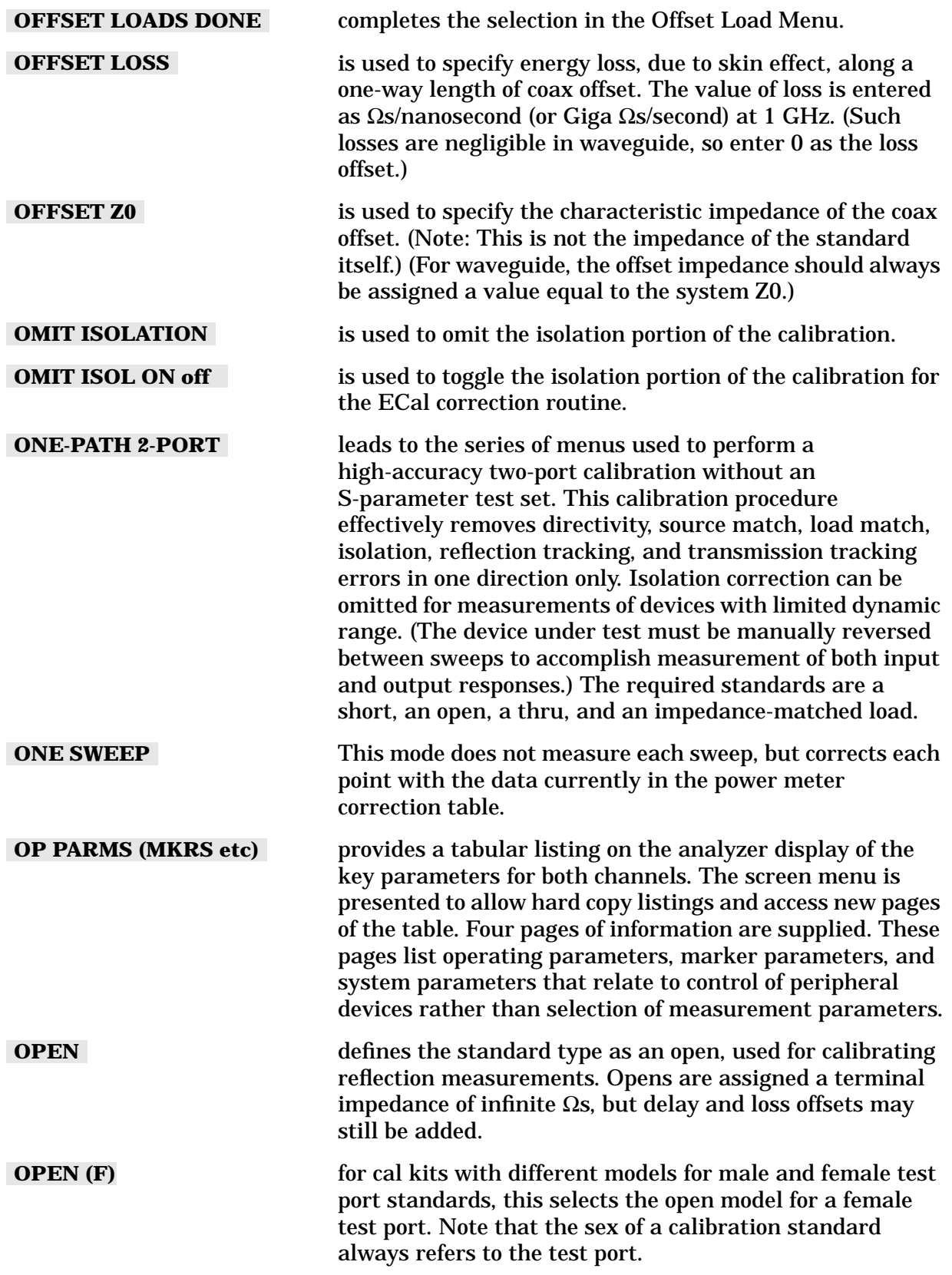

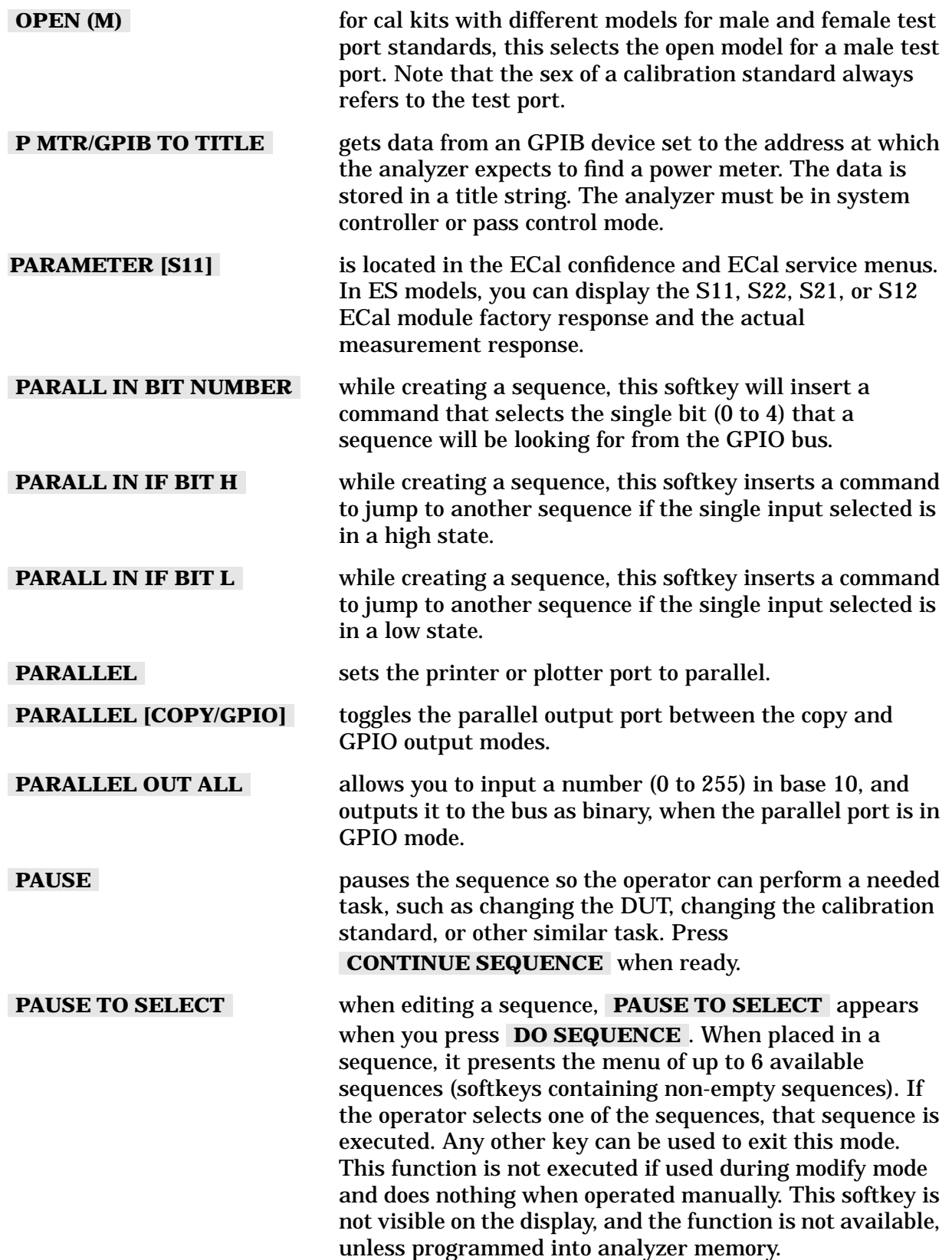

Hardkey/Softkey Reference **Analyzer Functions**

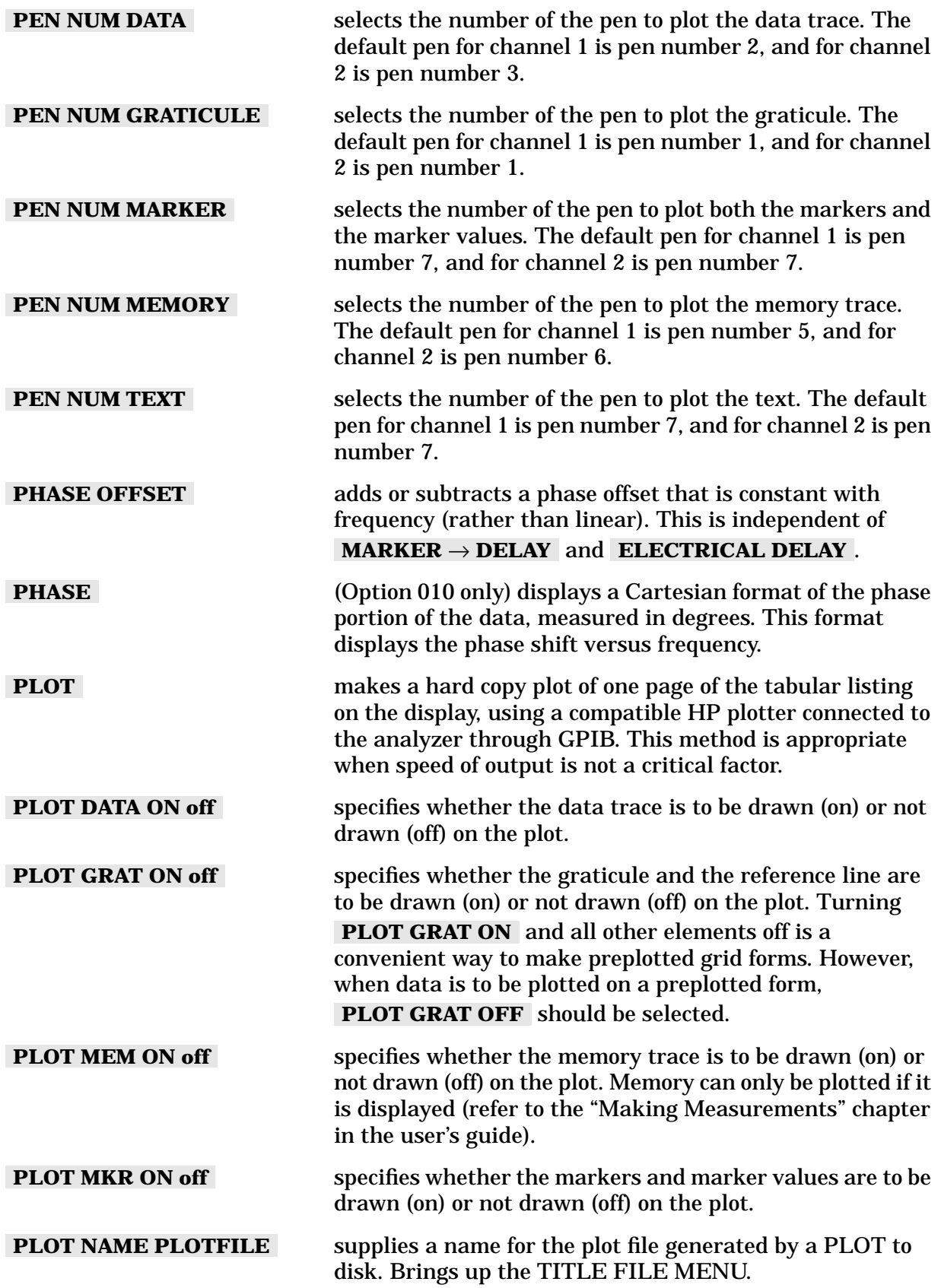

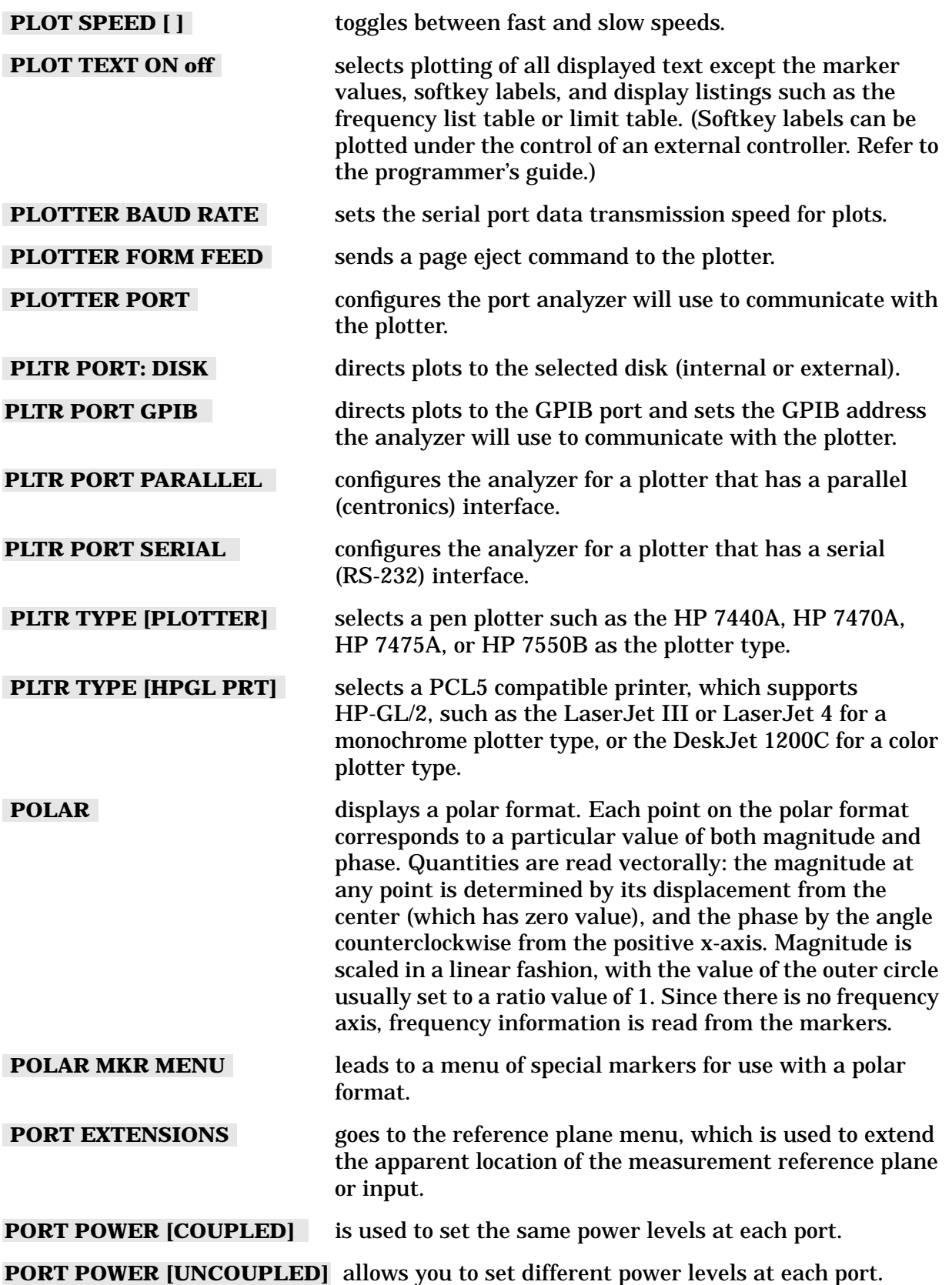

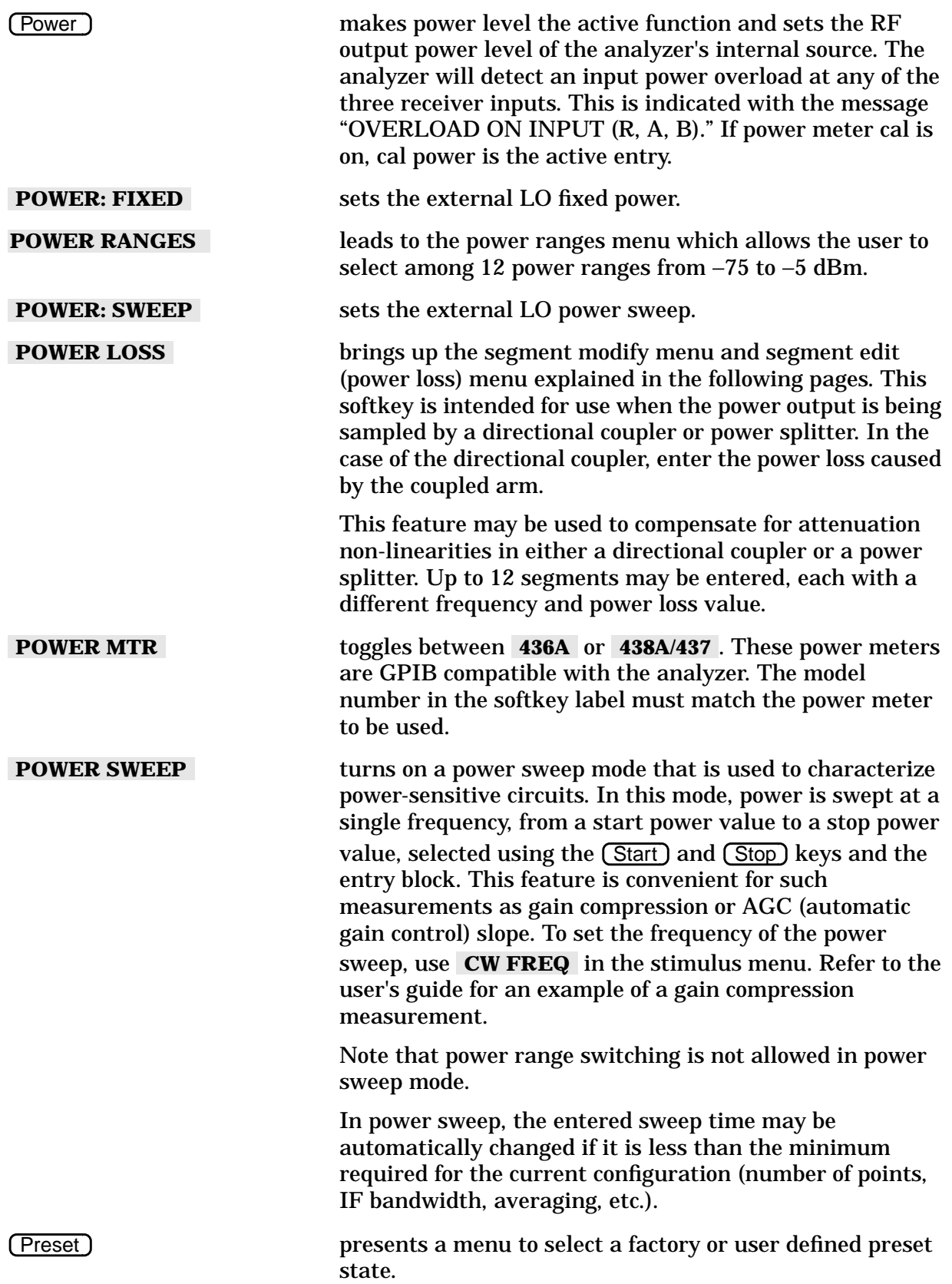

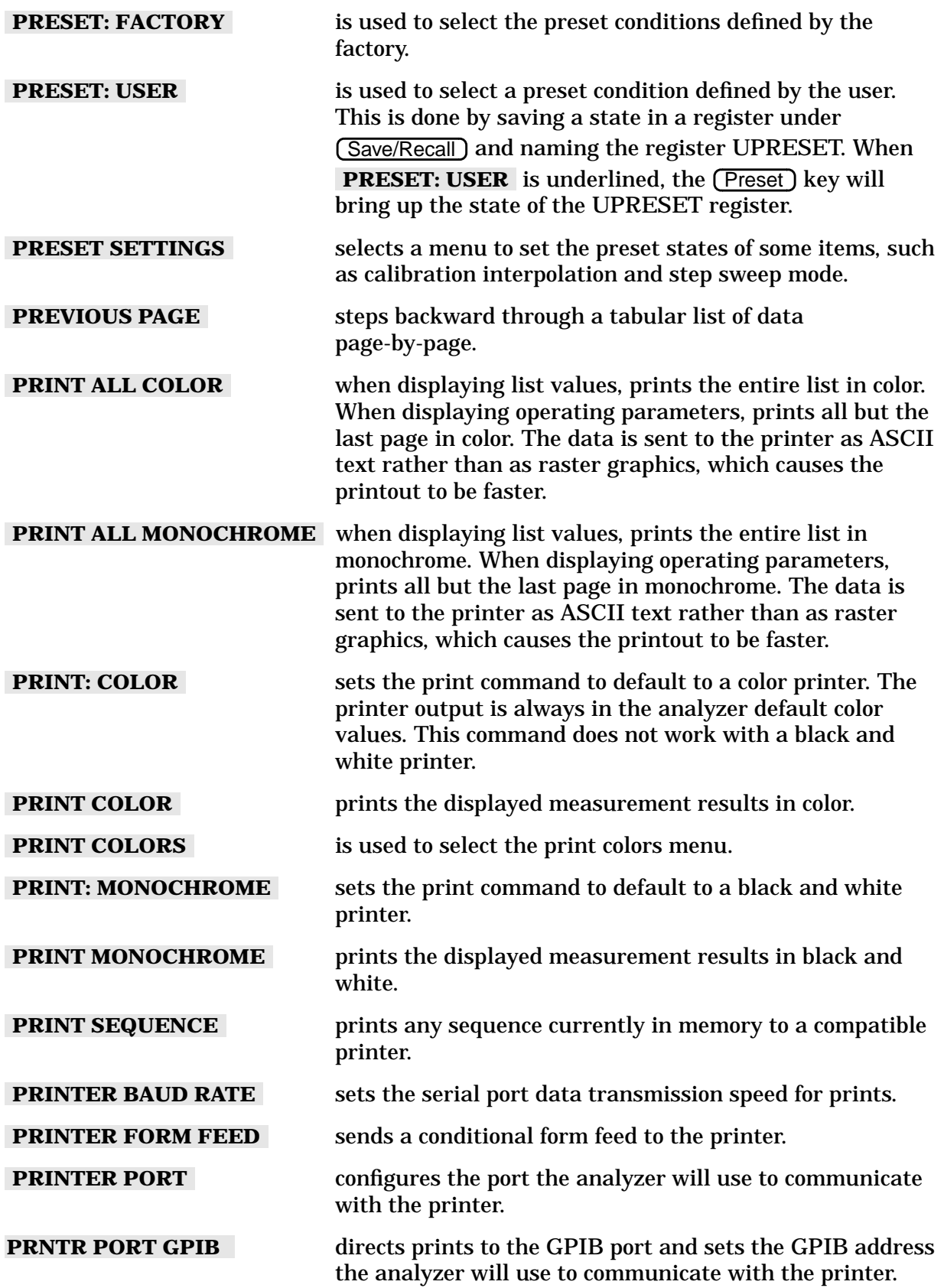

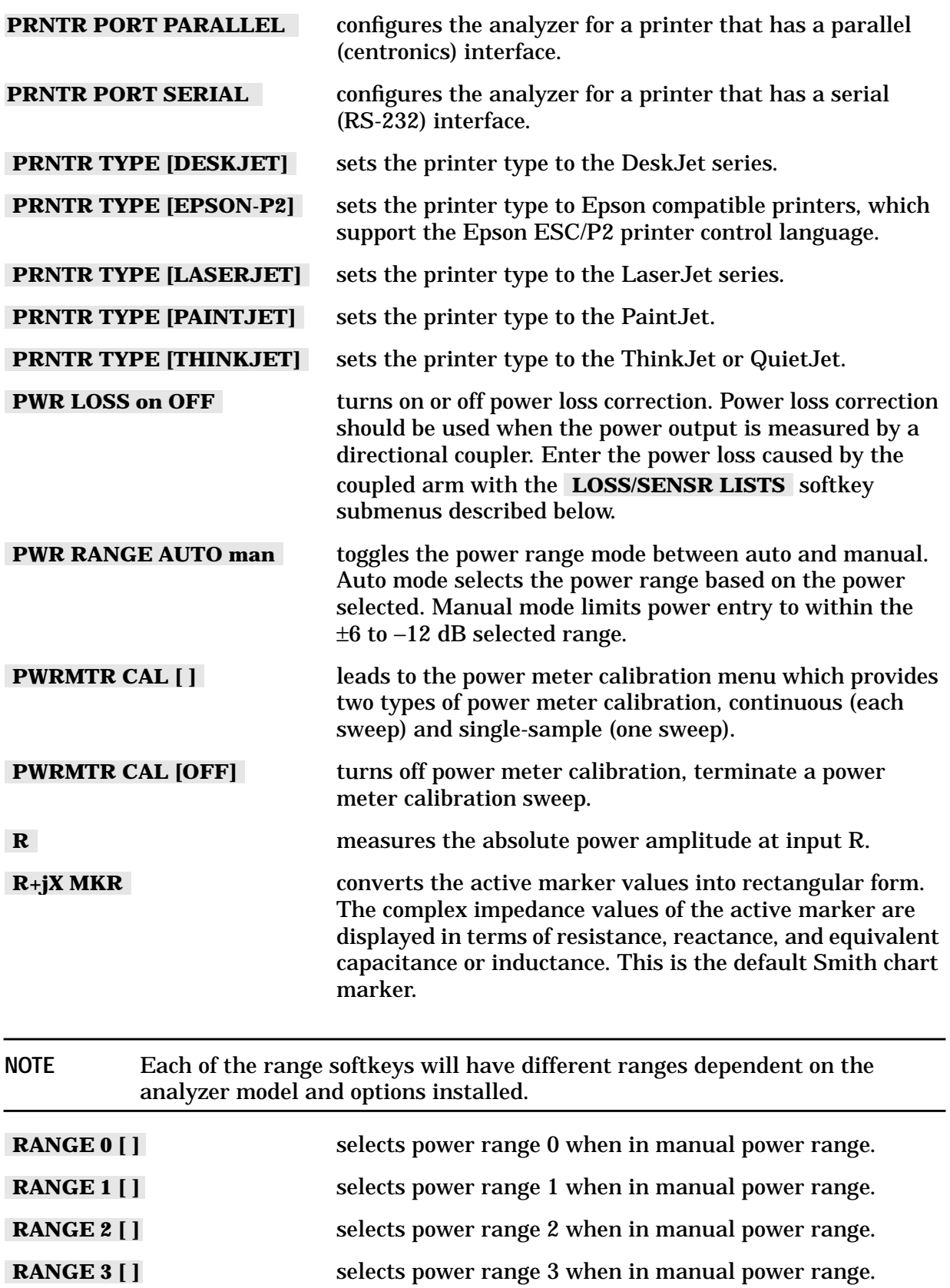

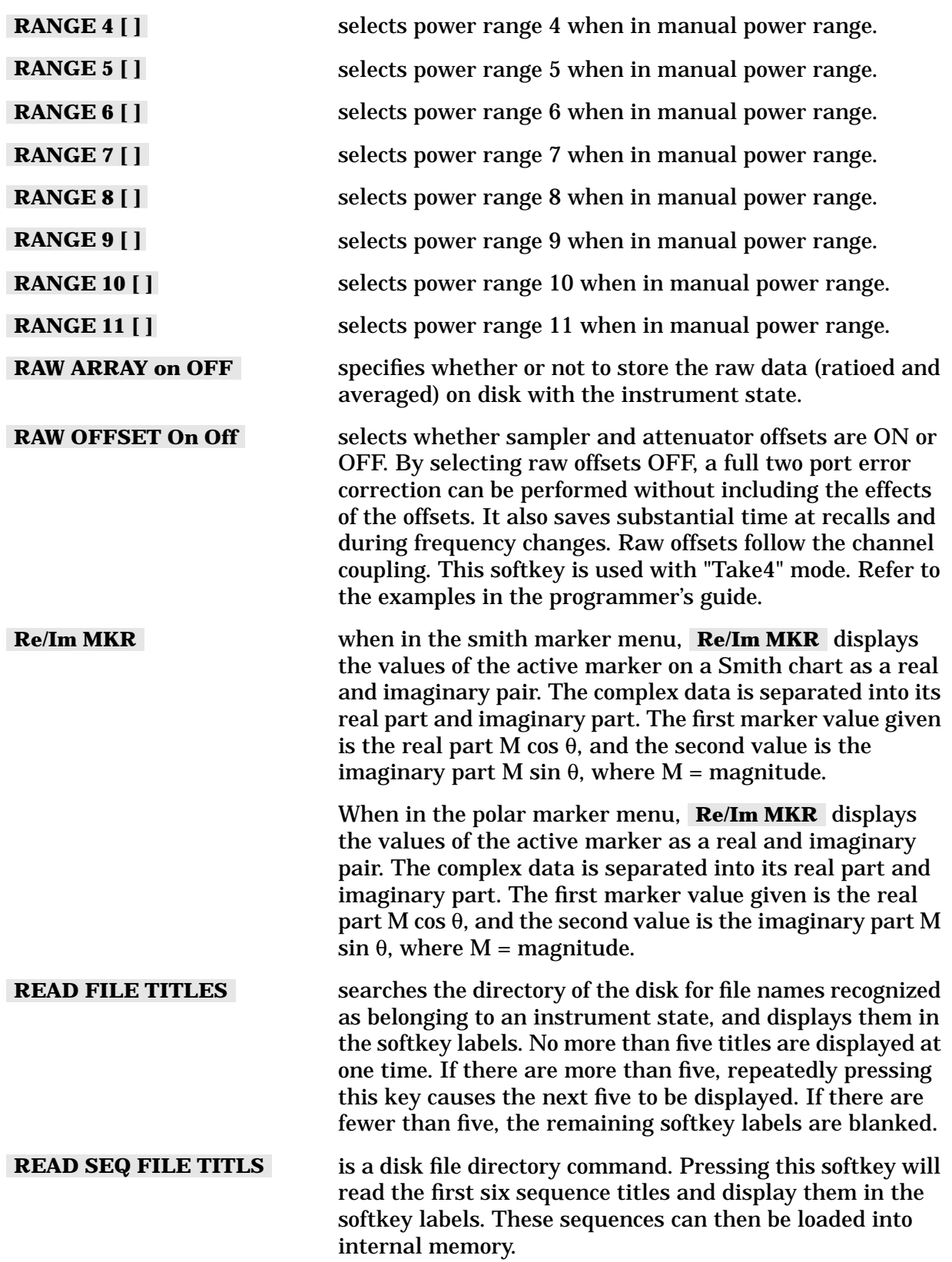

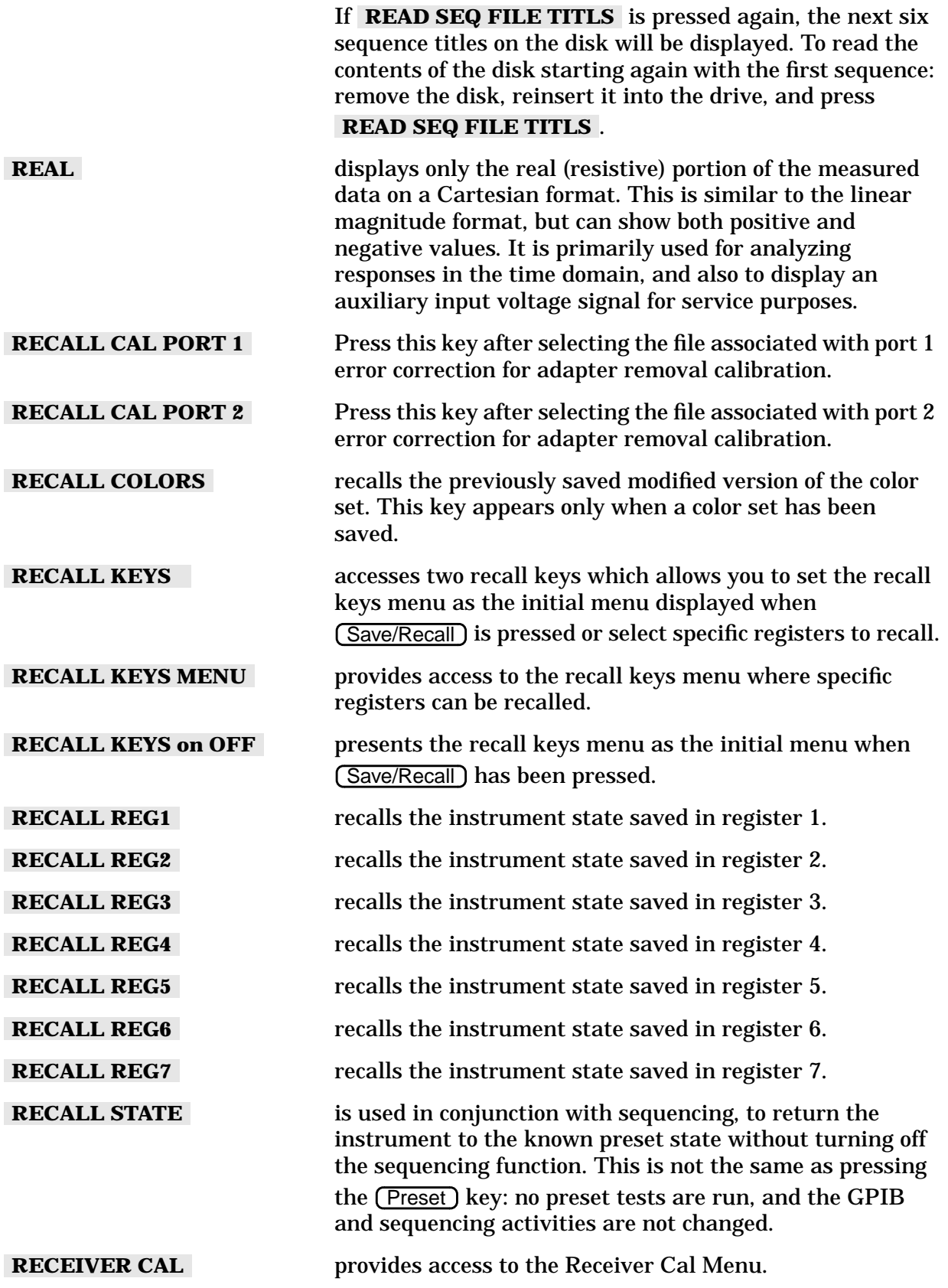

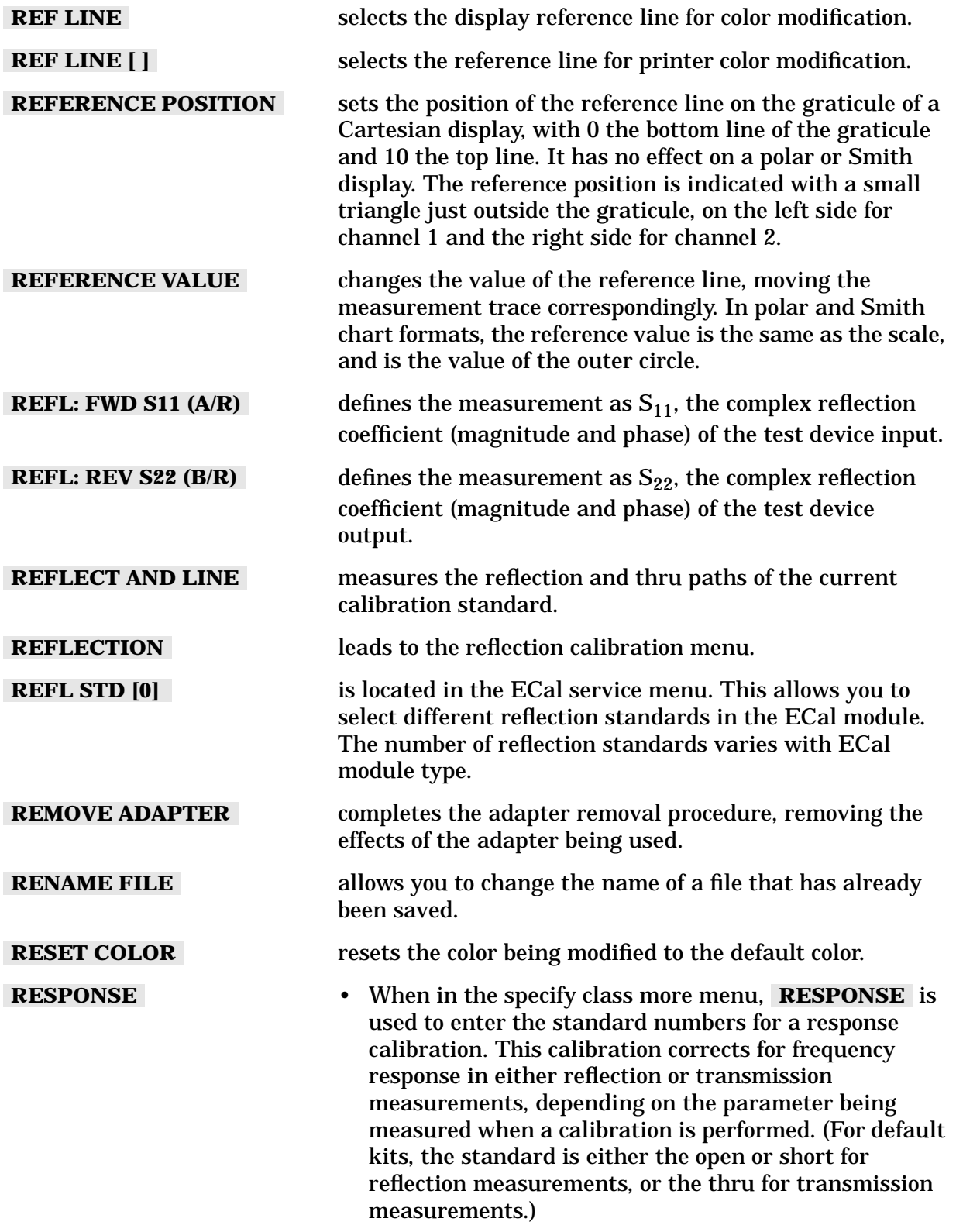

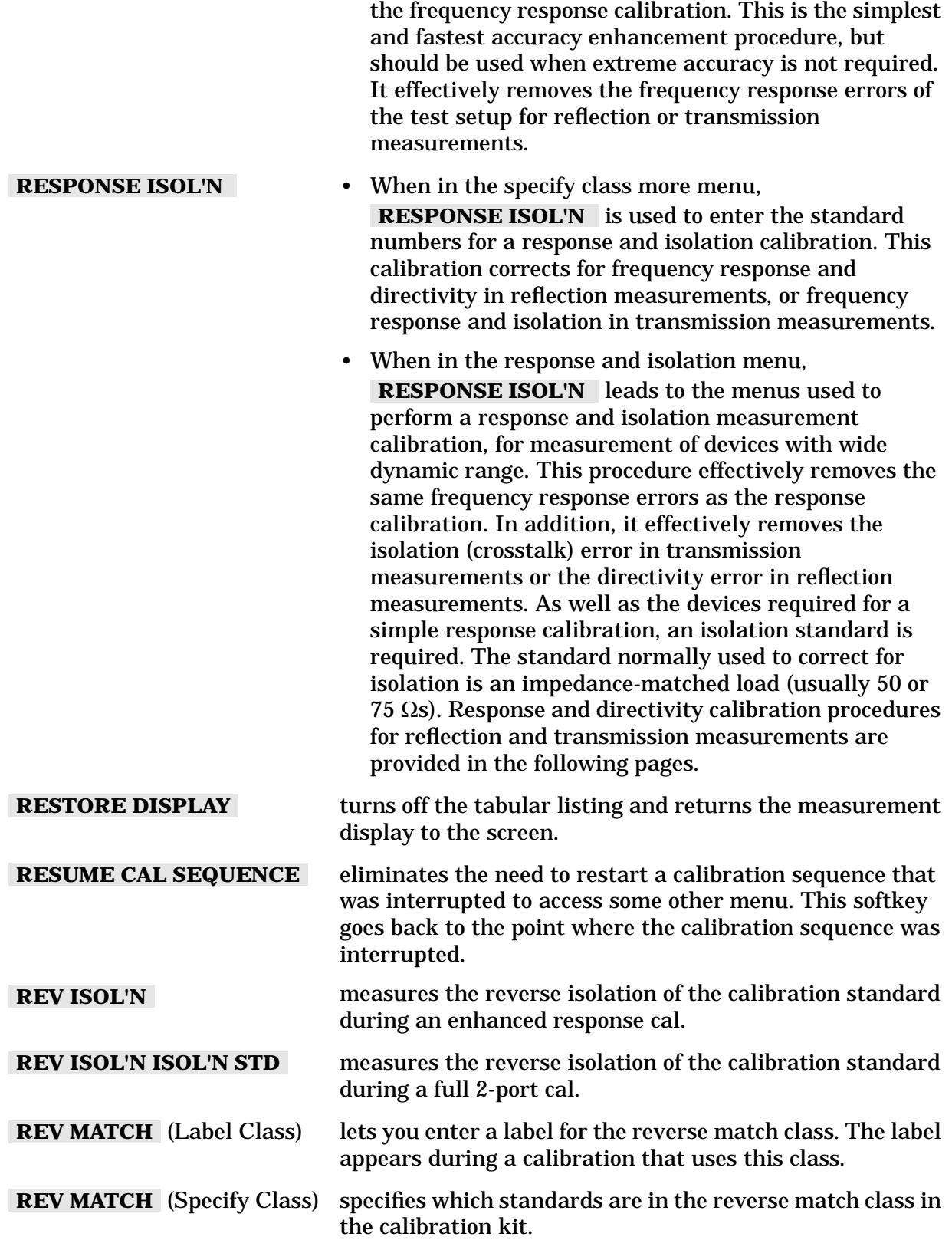

• When in the response cal menu, **RESPONSE** leads to

 **RESPONSE**

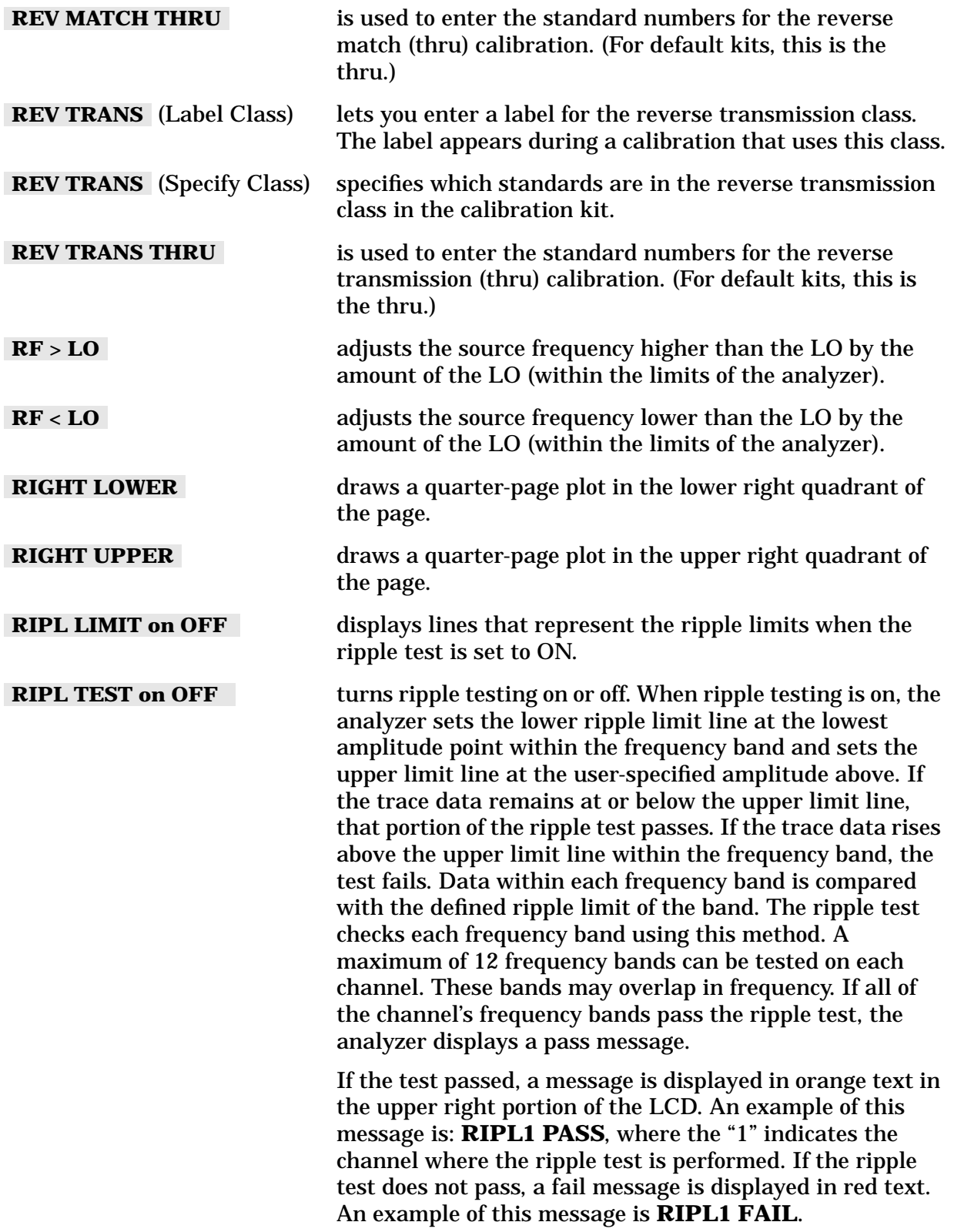

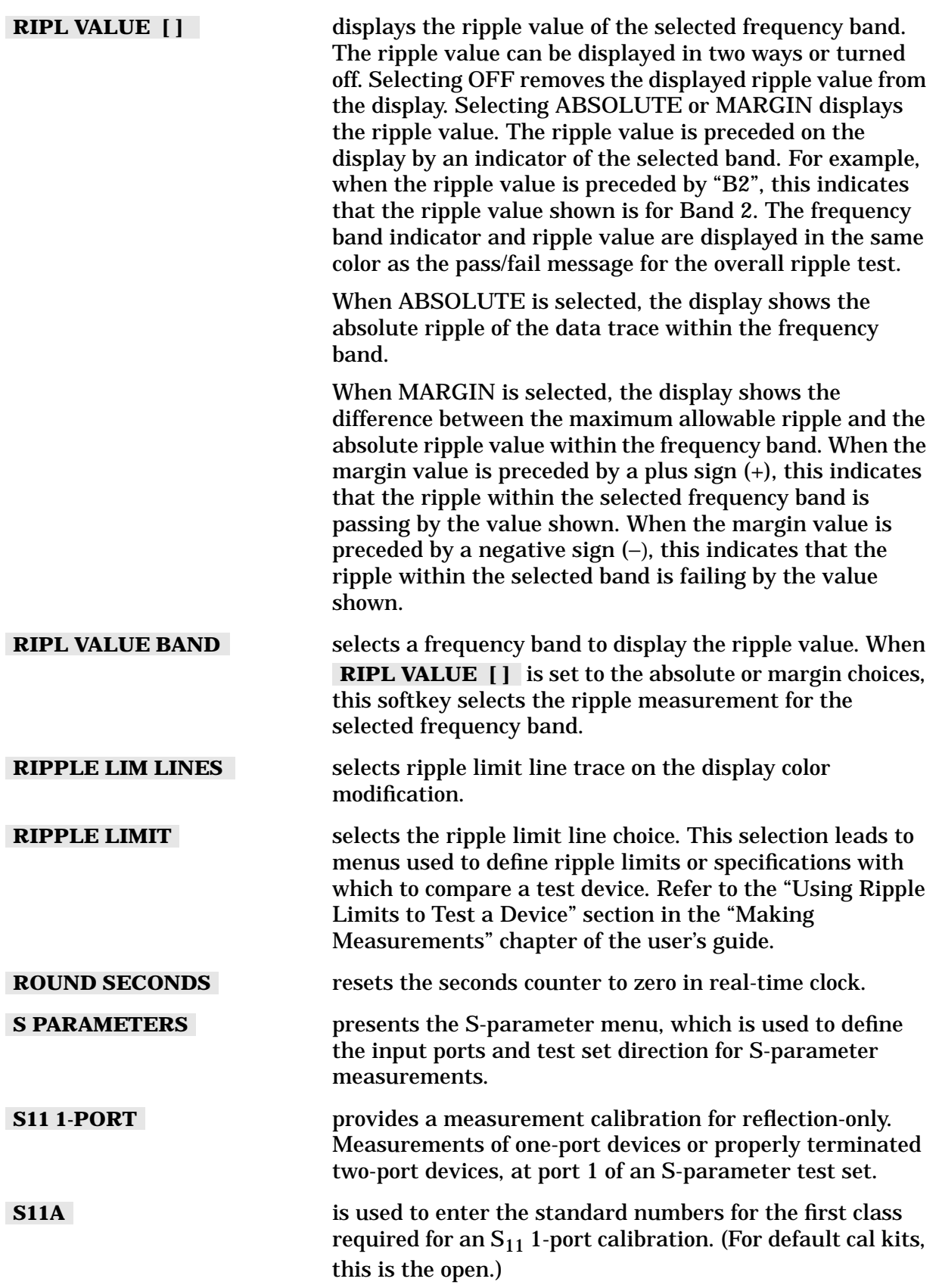

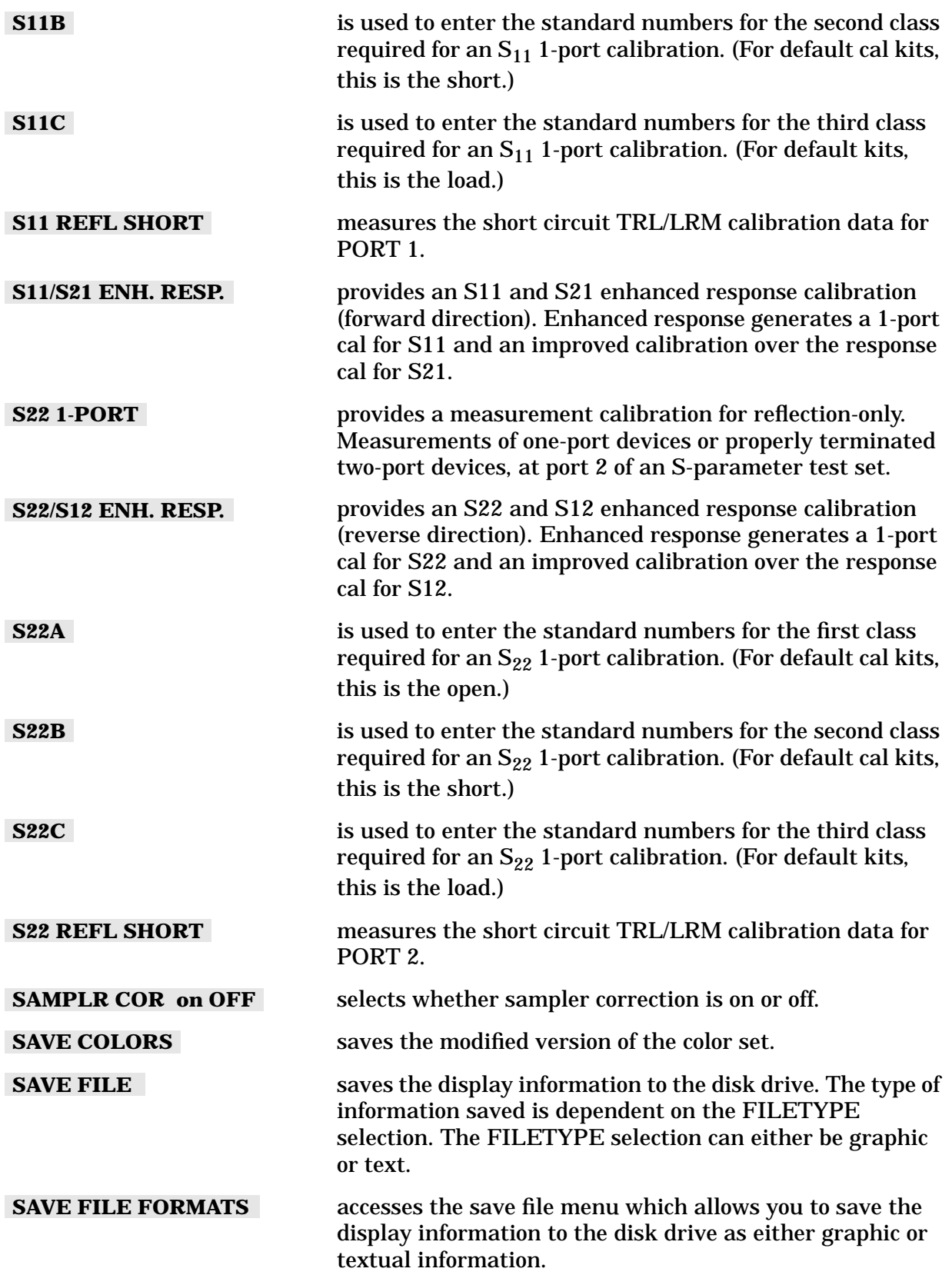

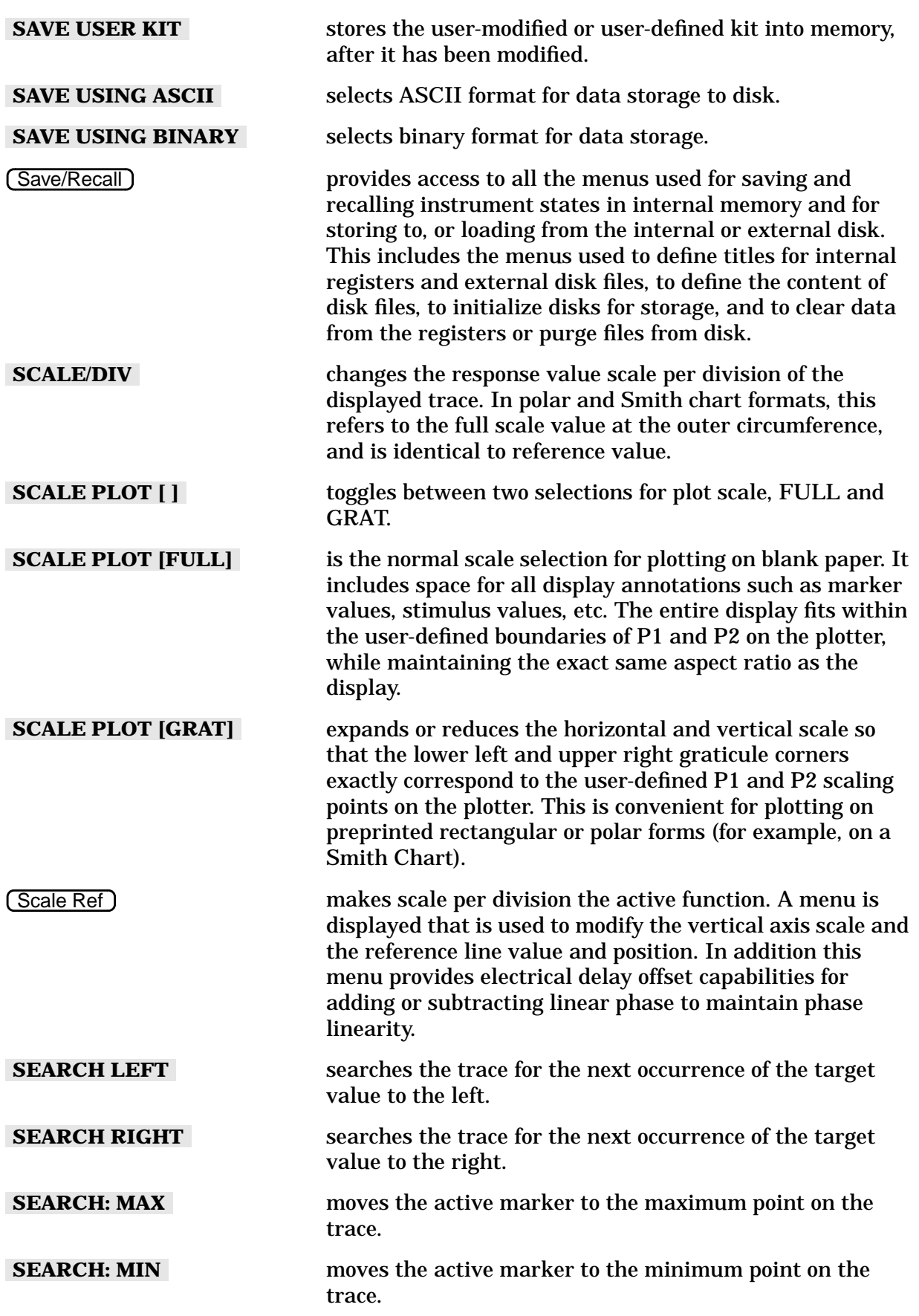
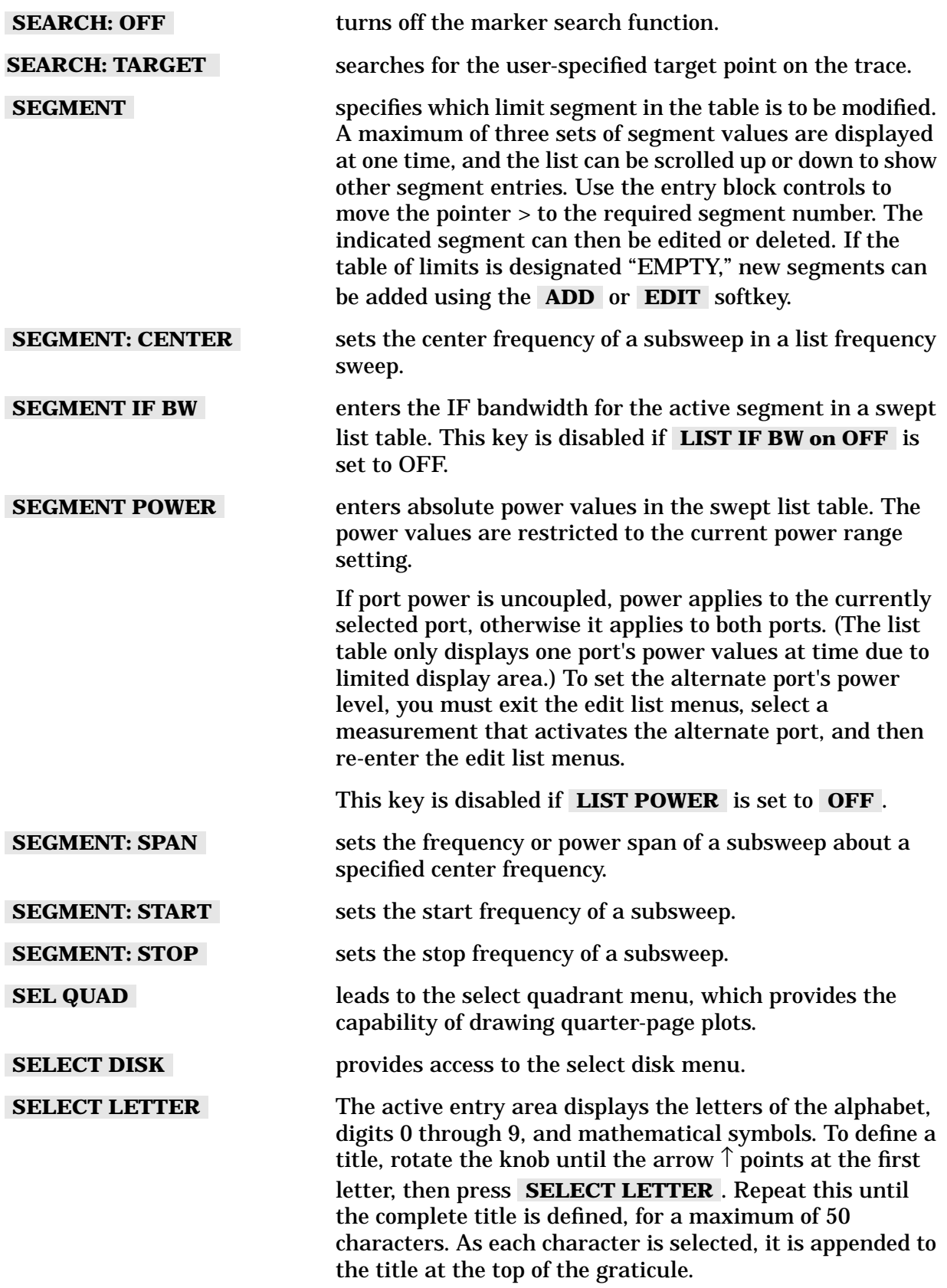

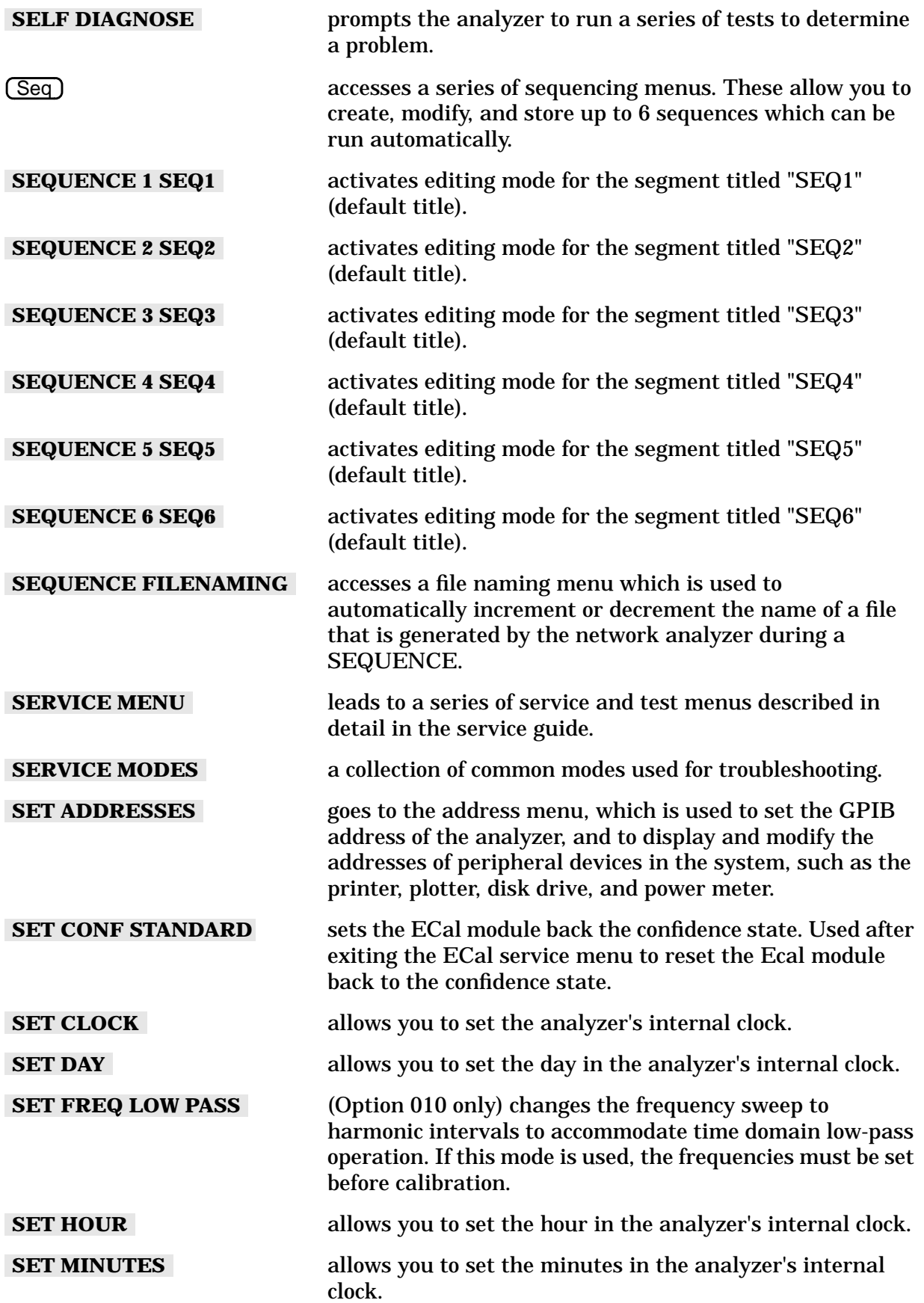

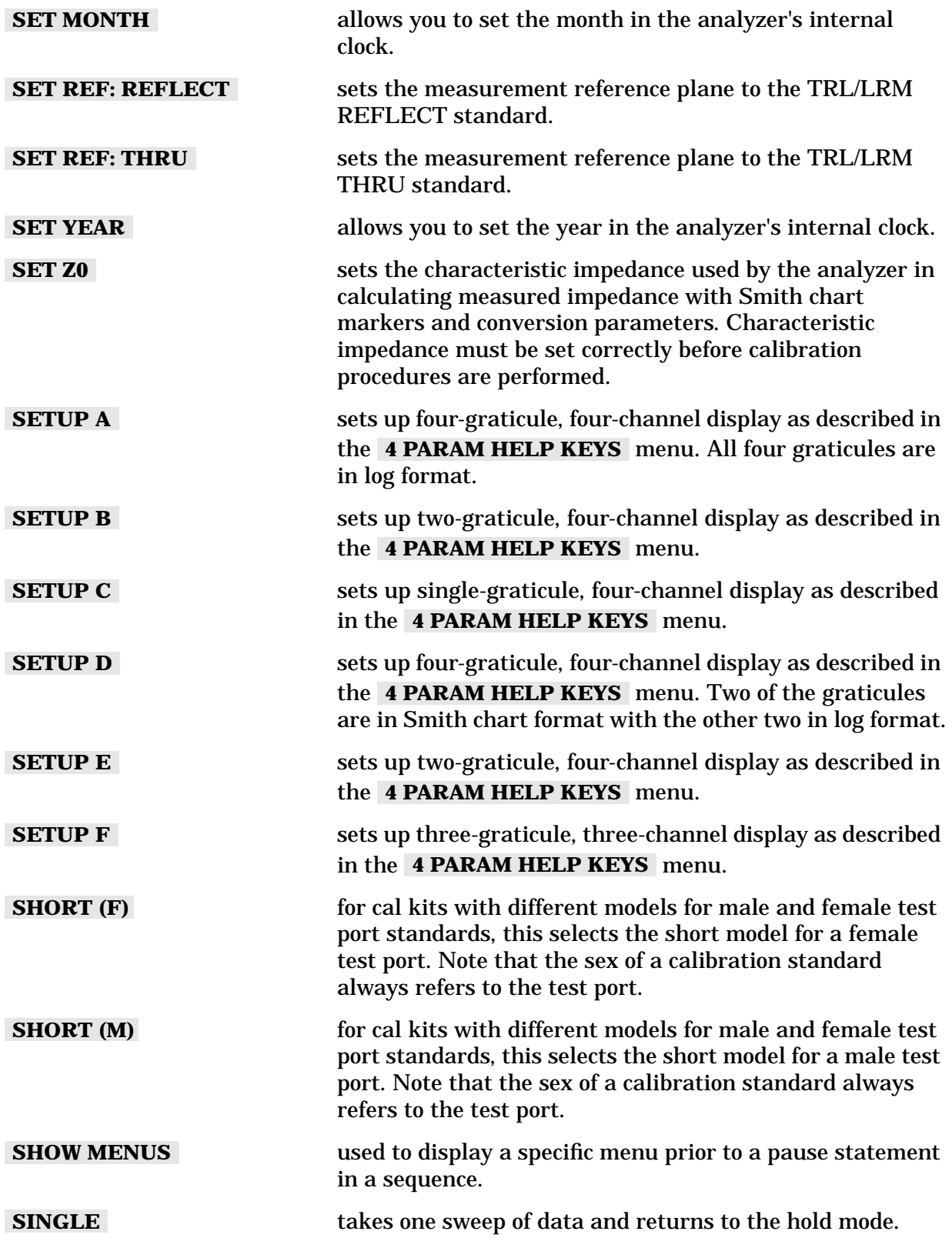

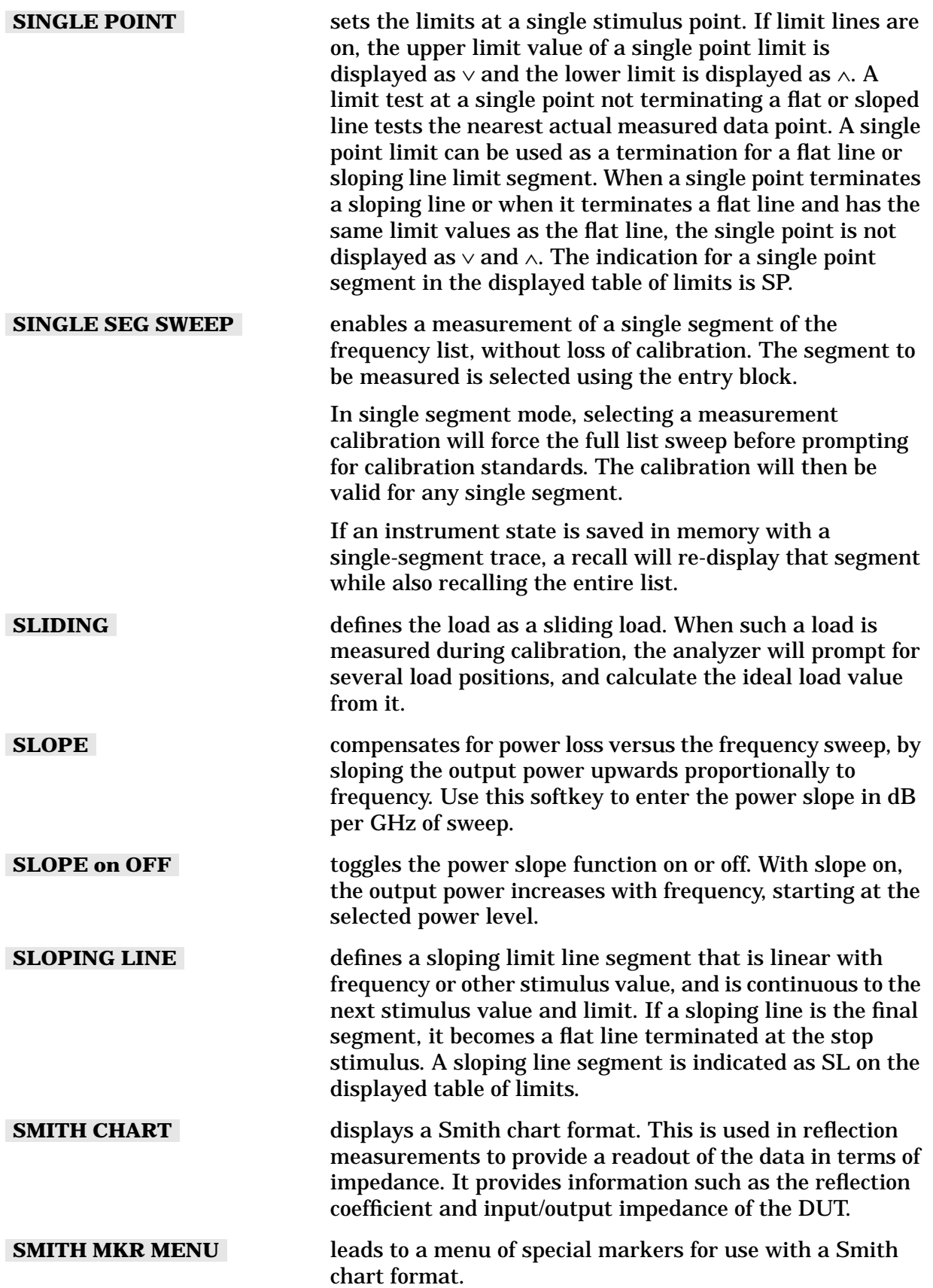

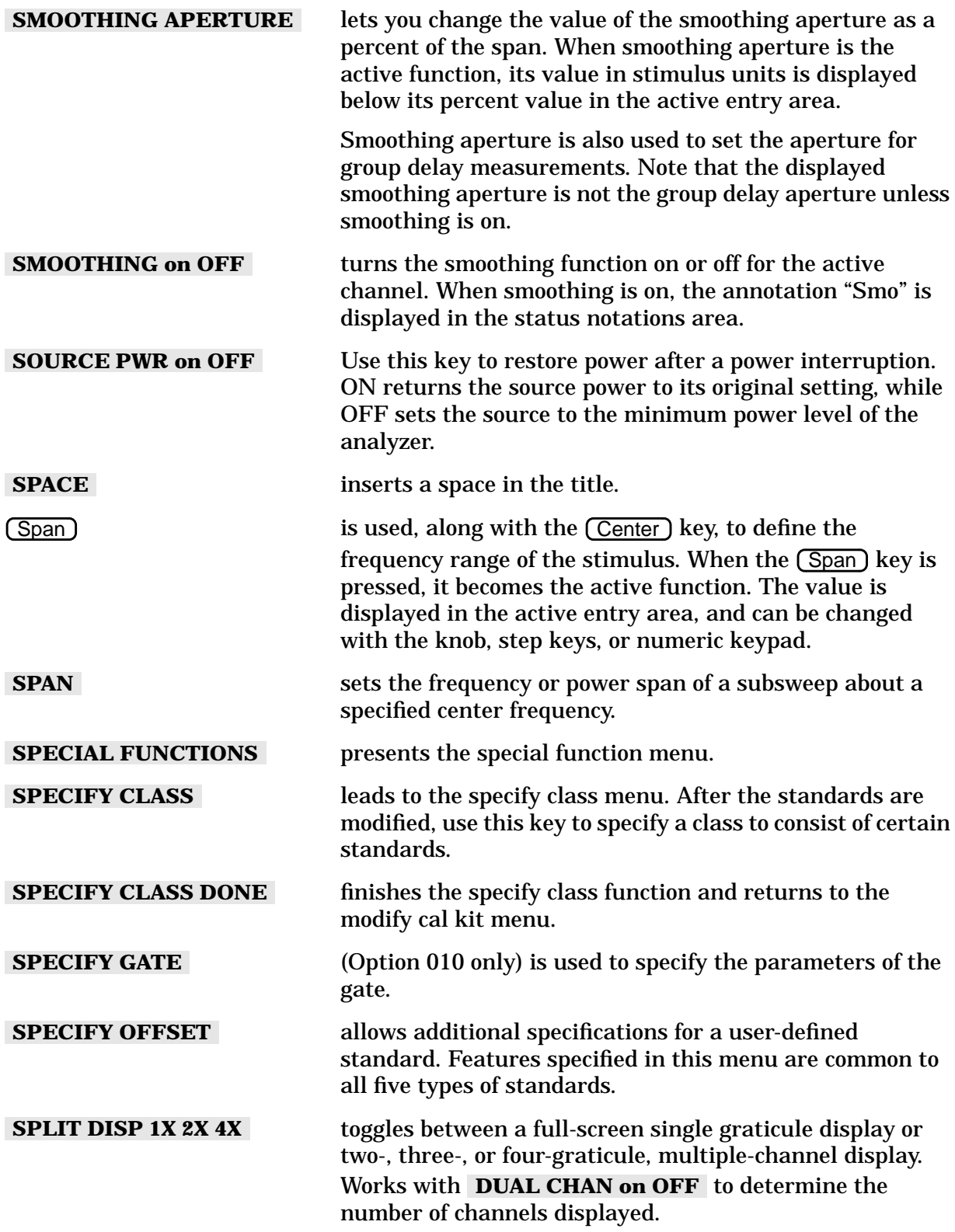

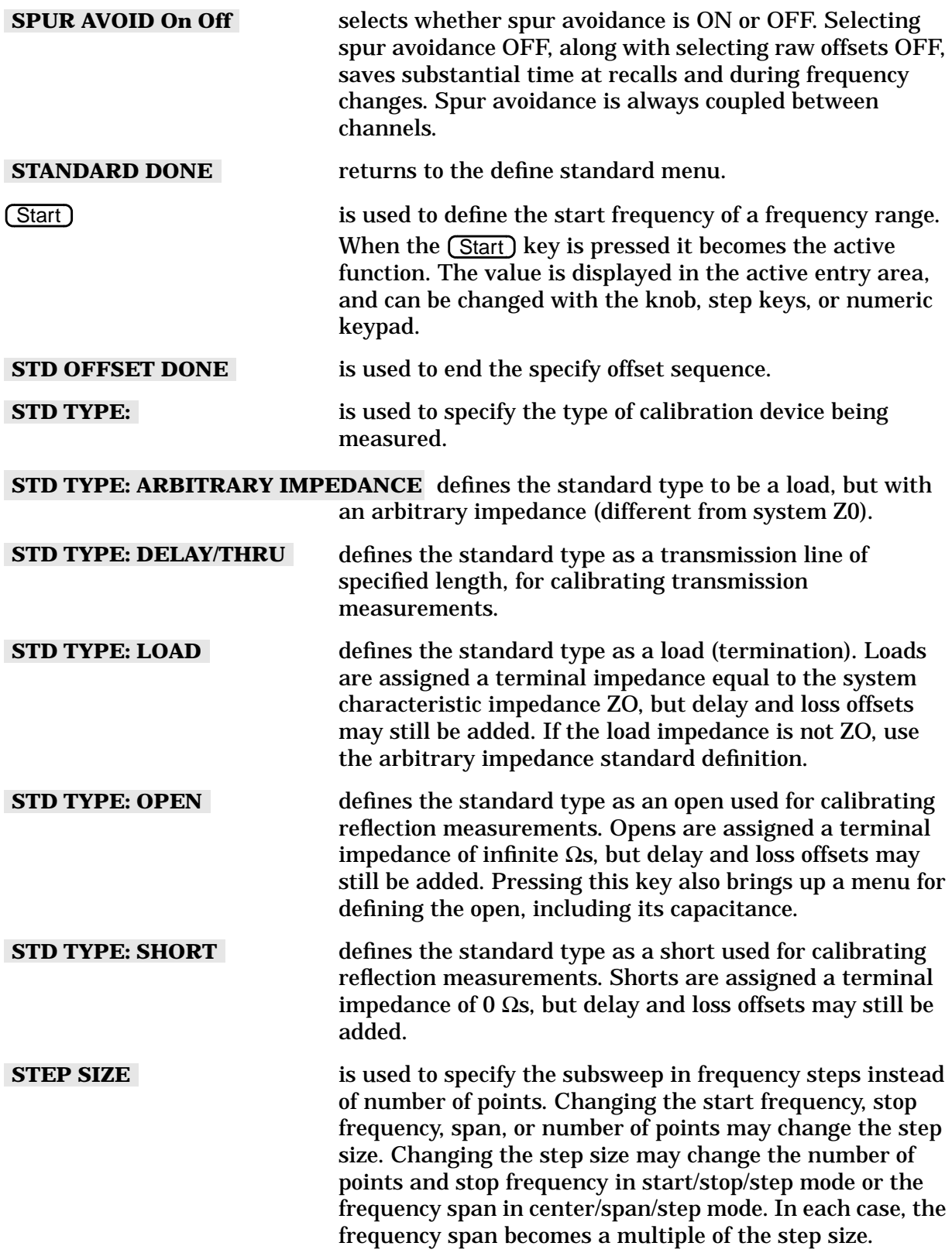

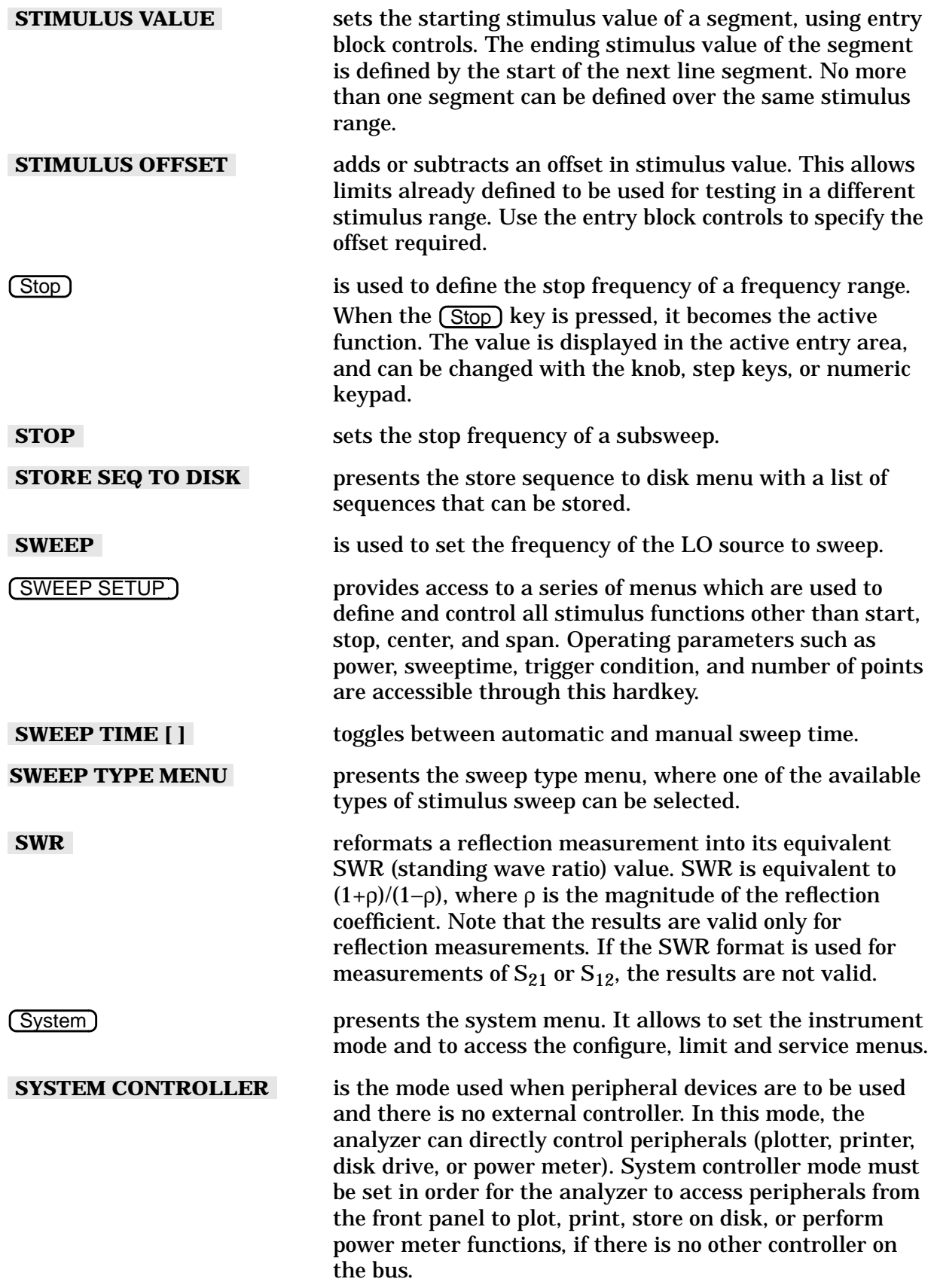

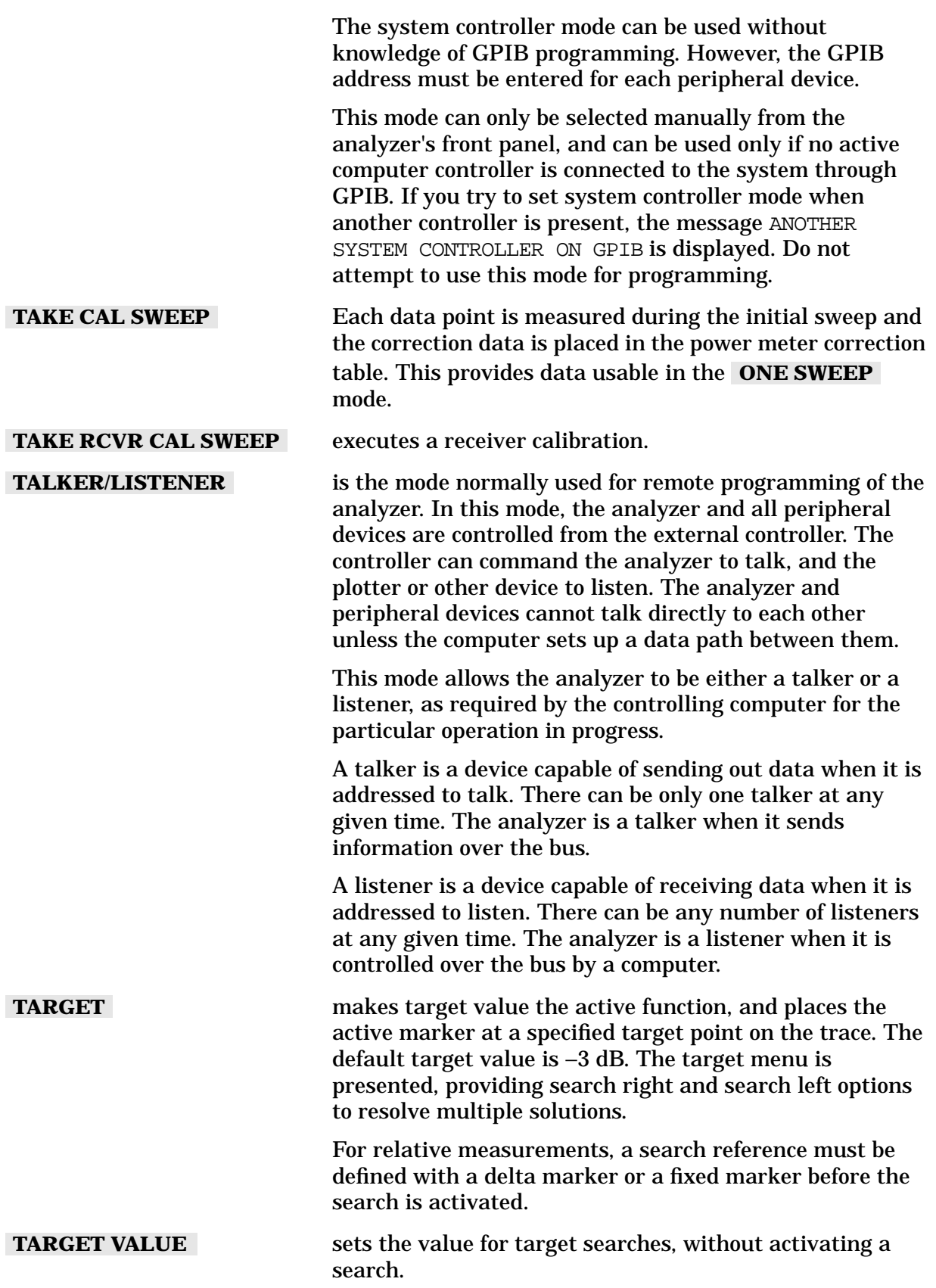

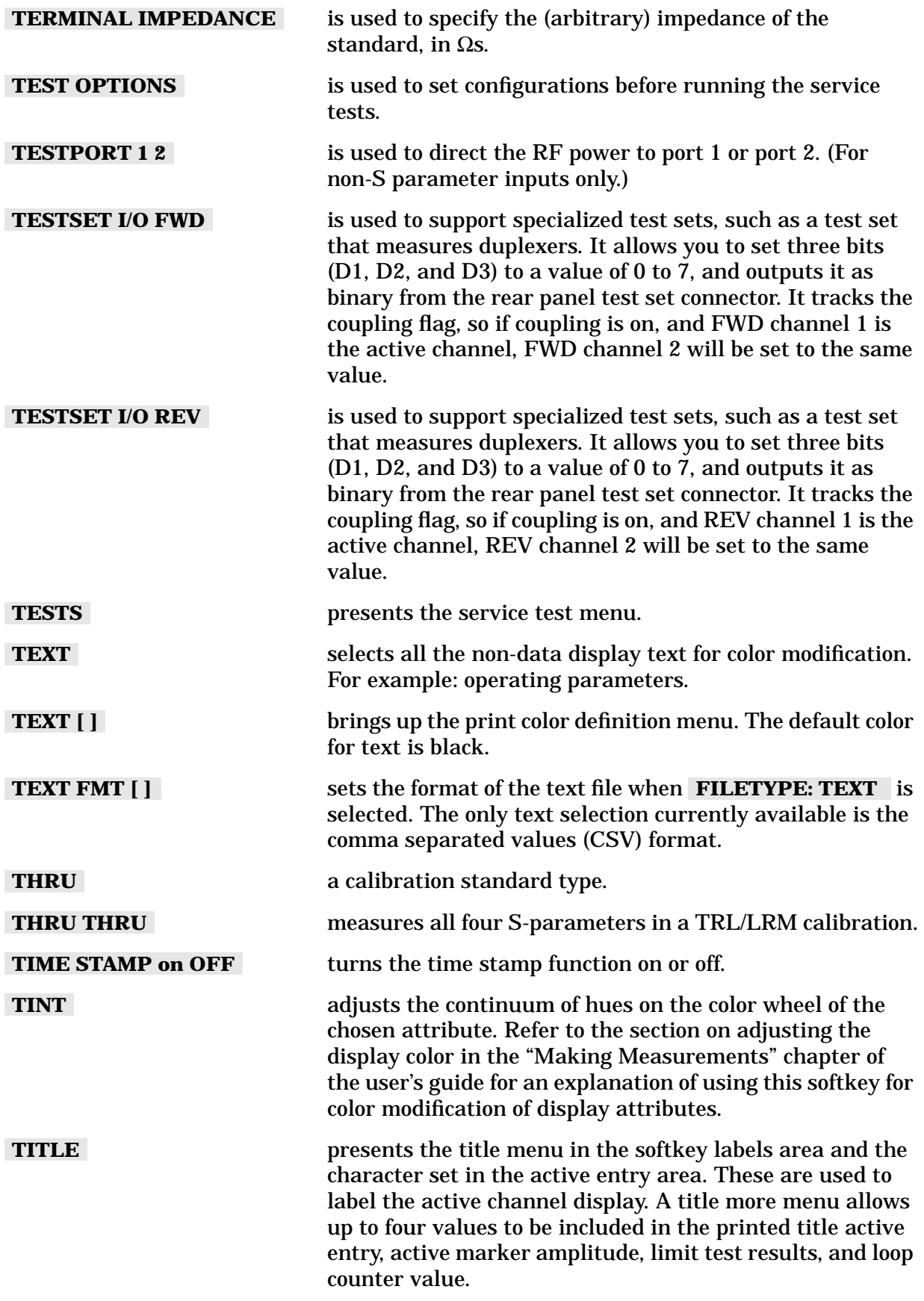

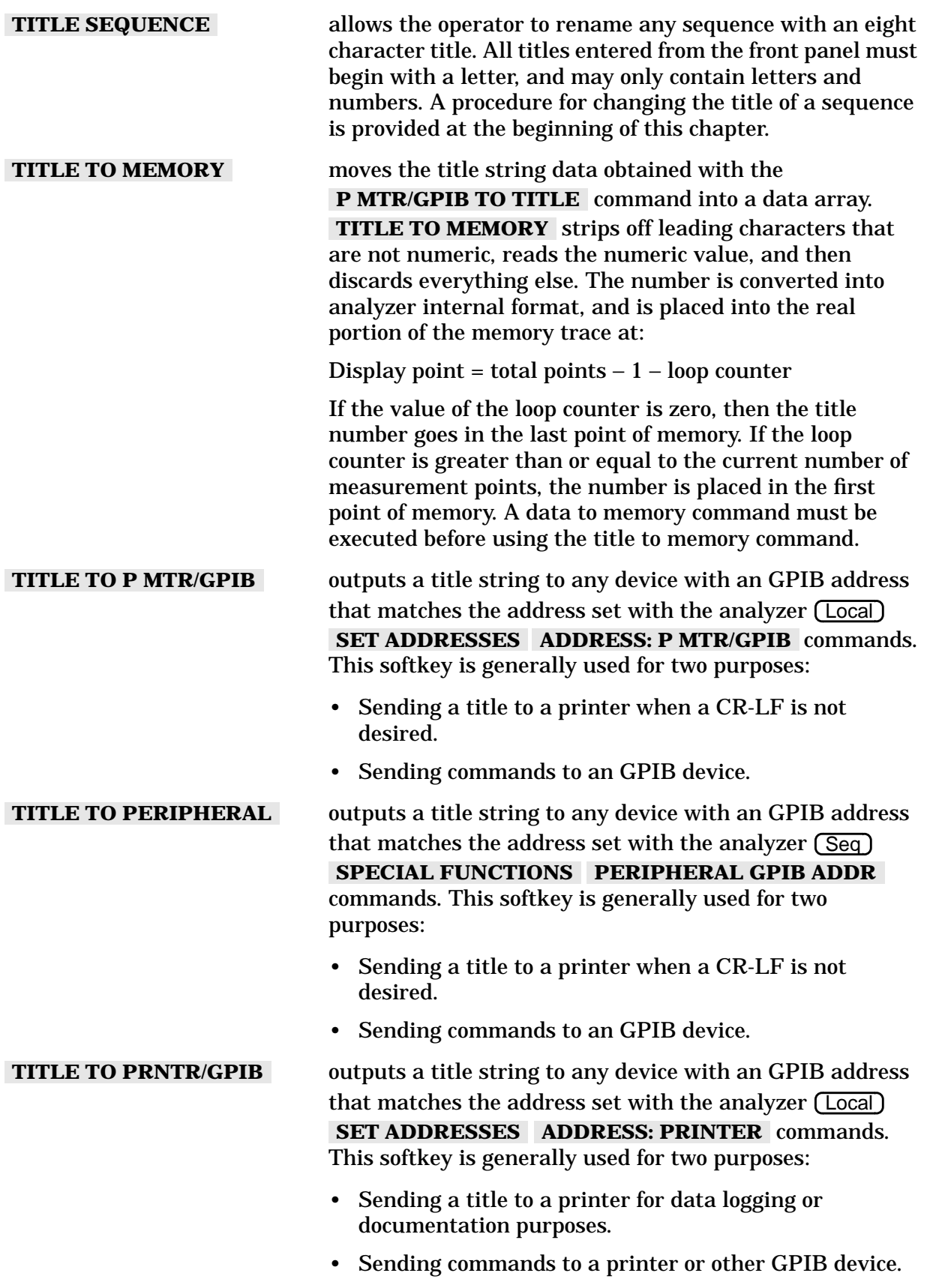

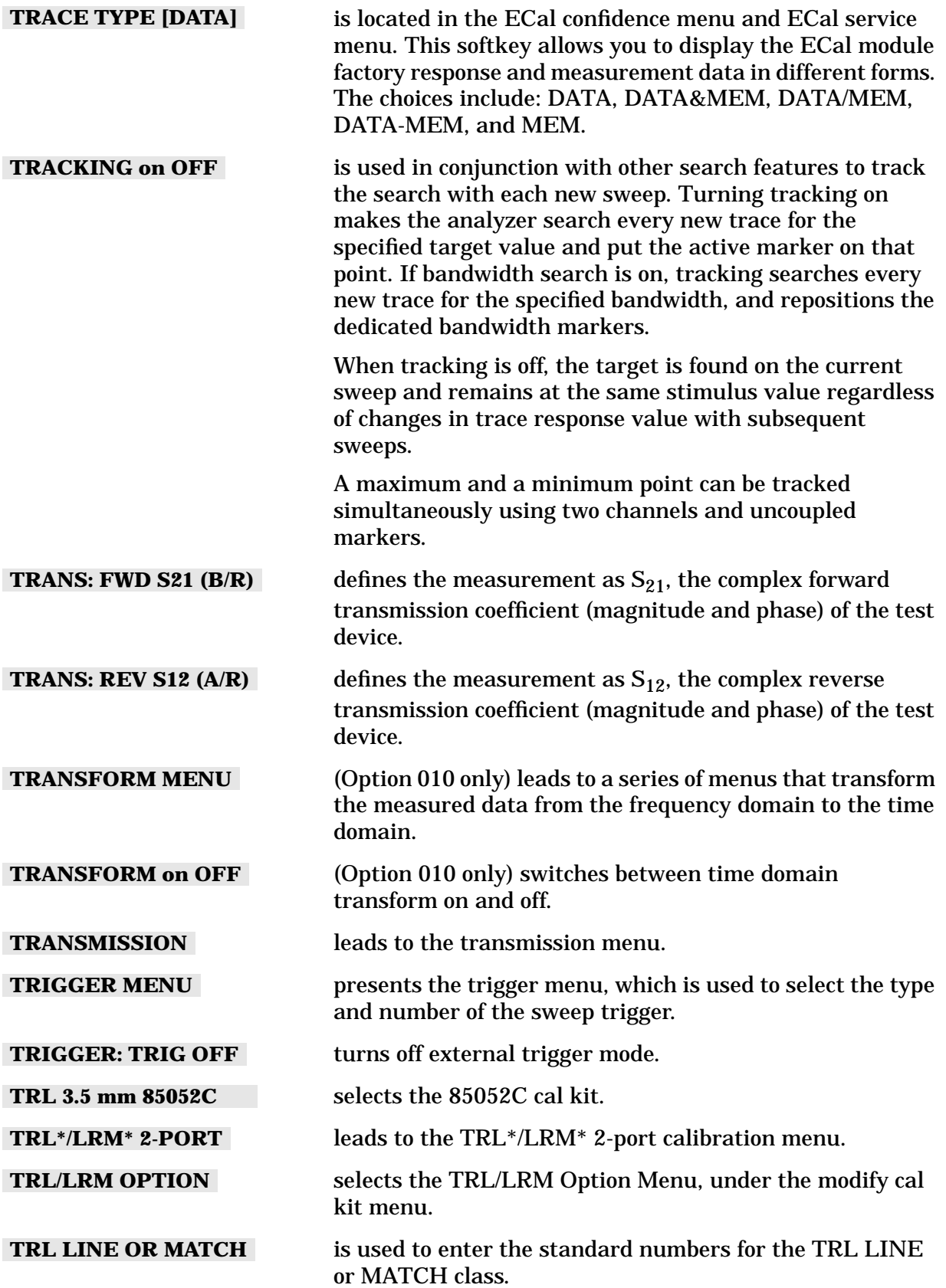

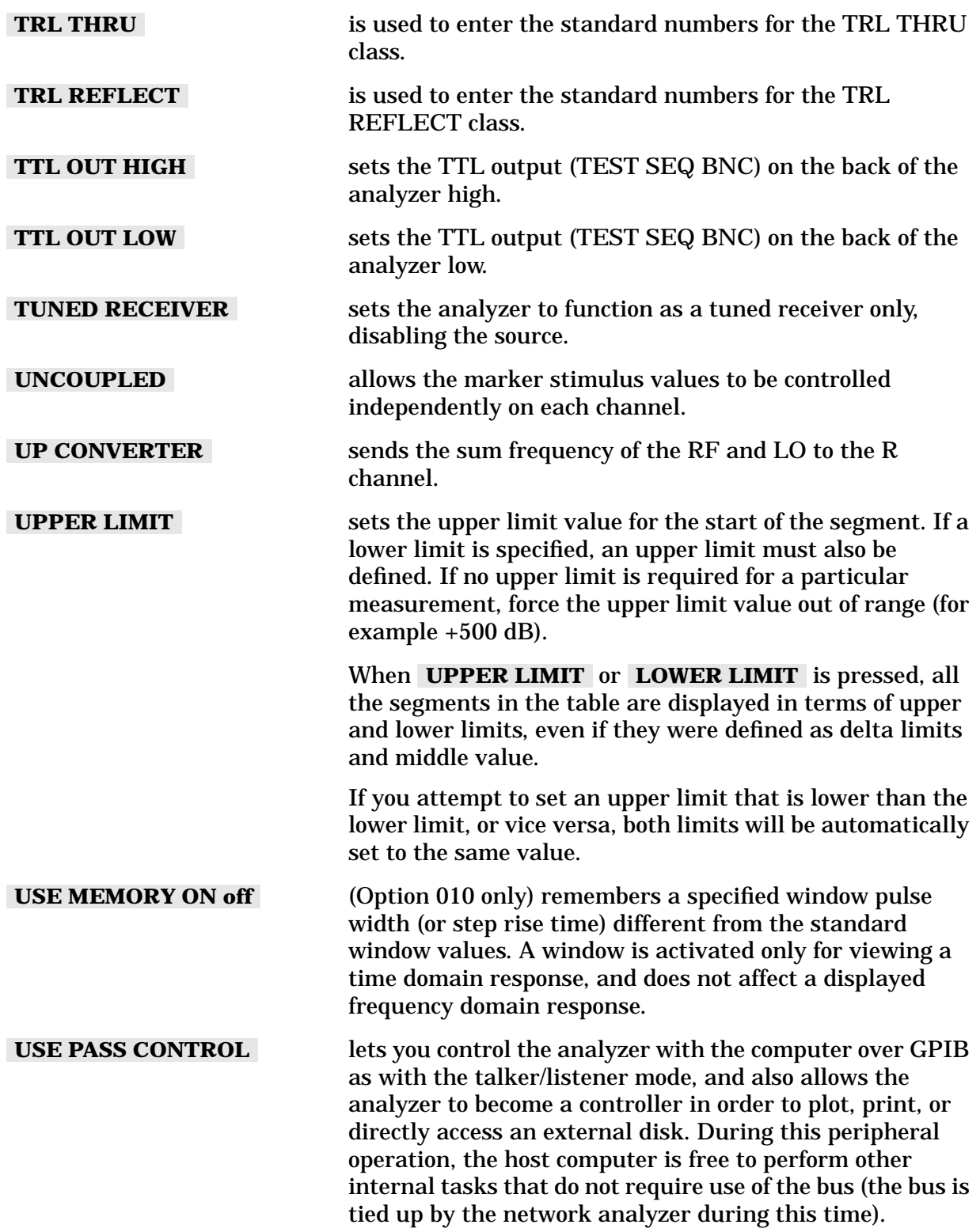

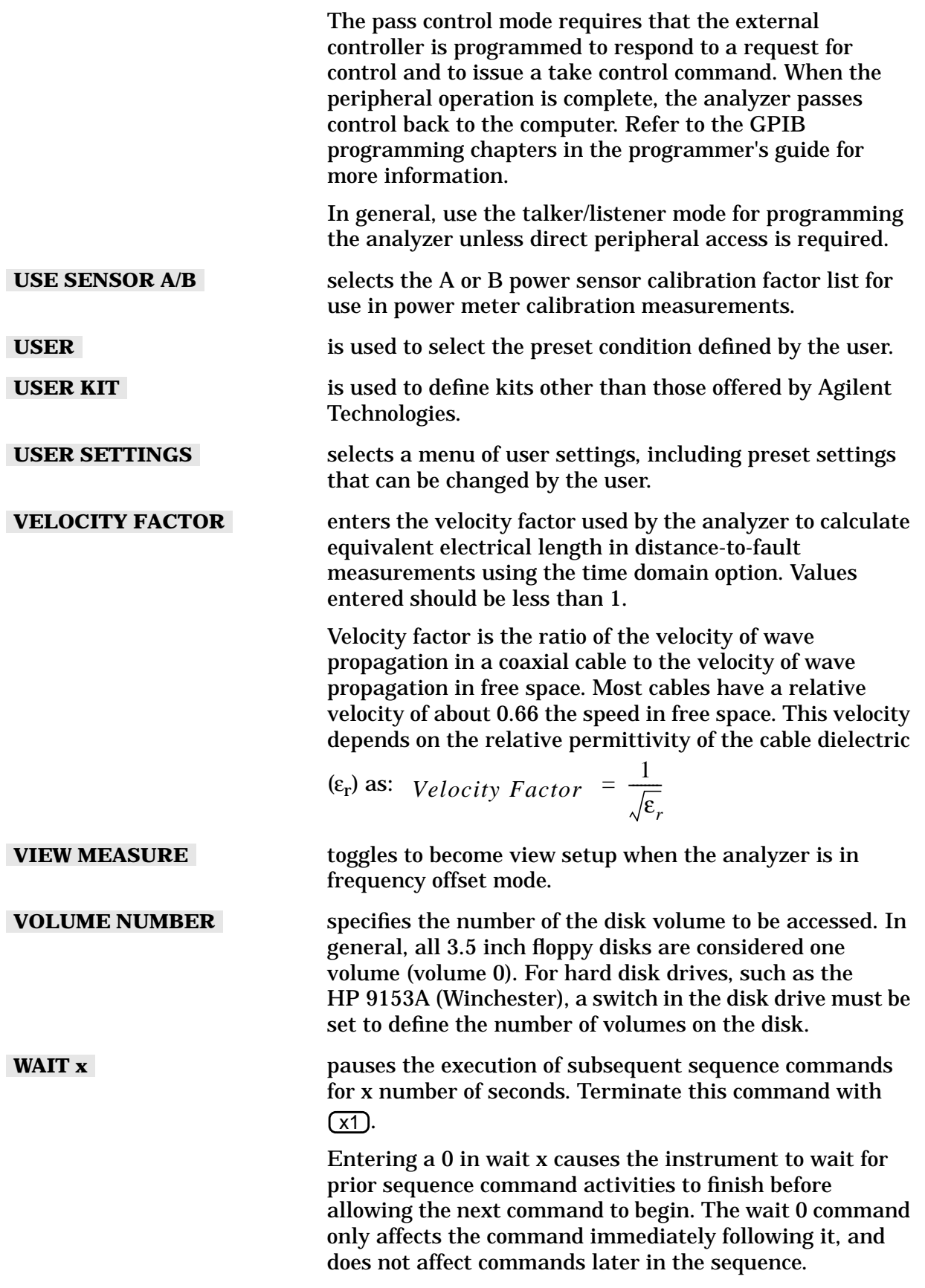

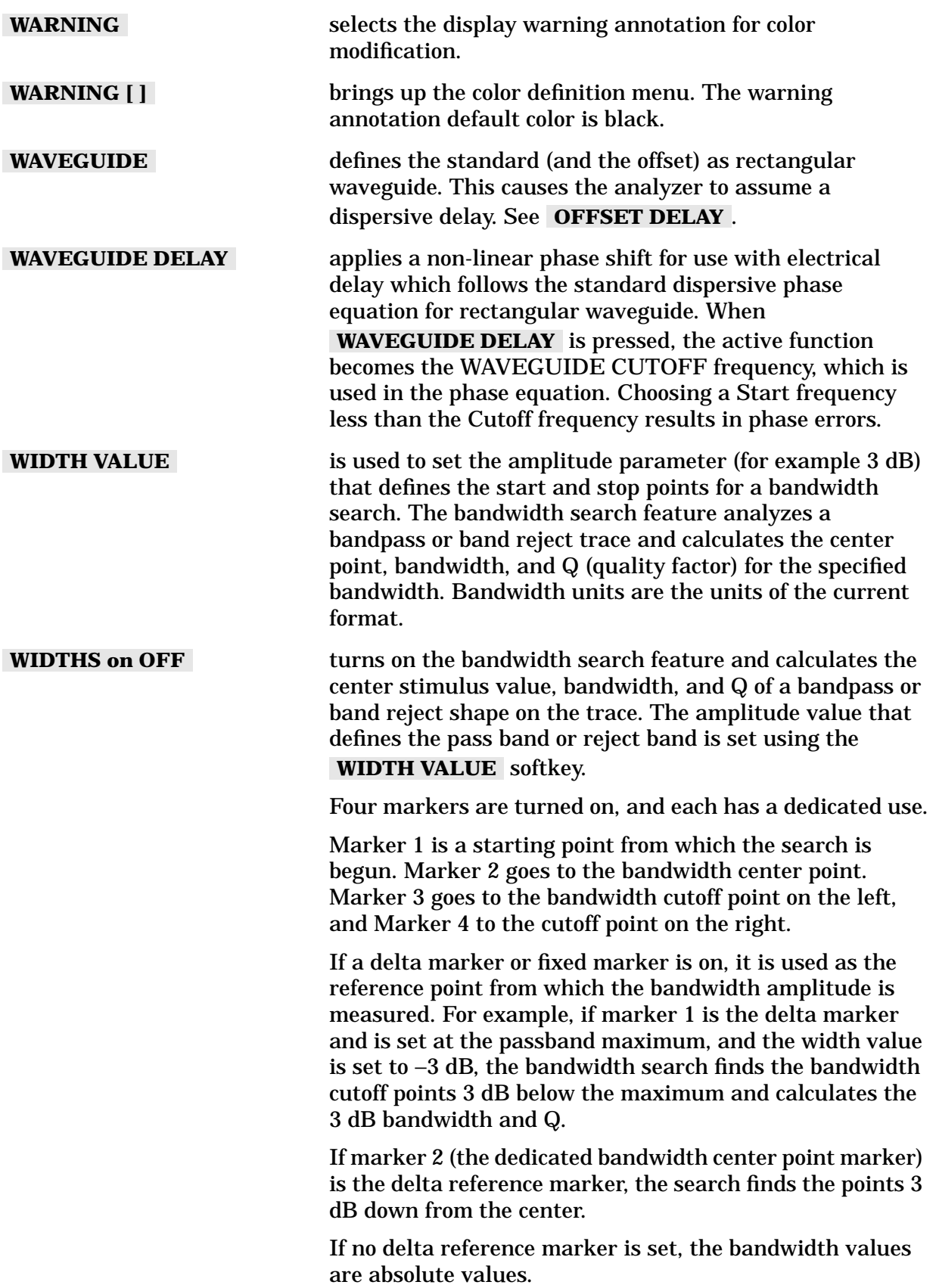

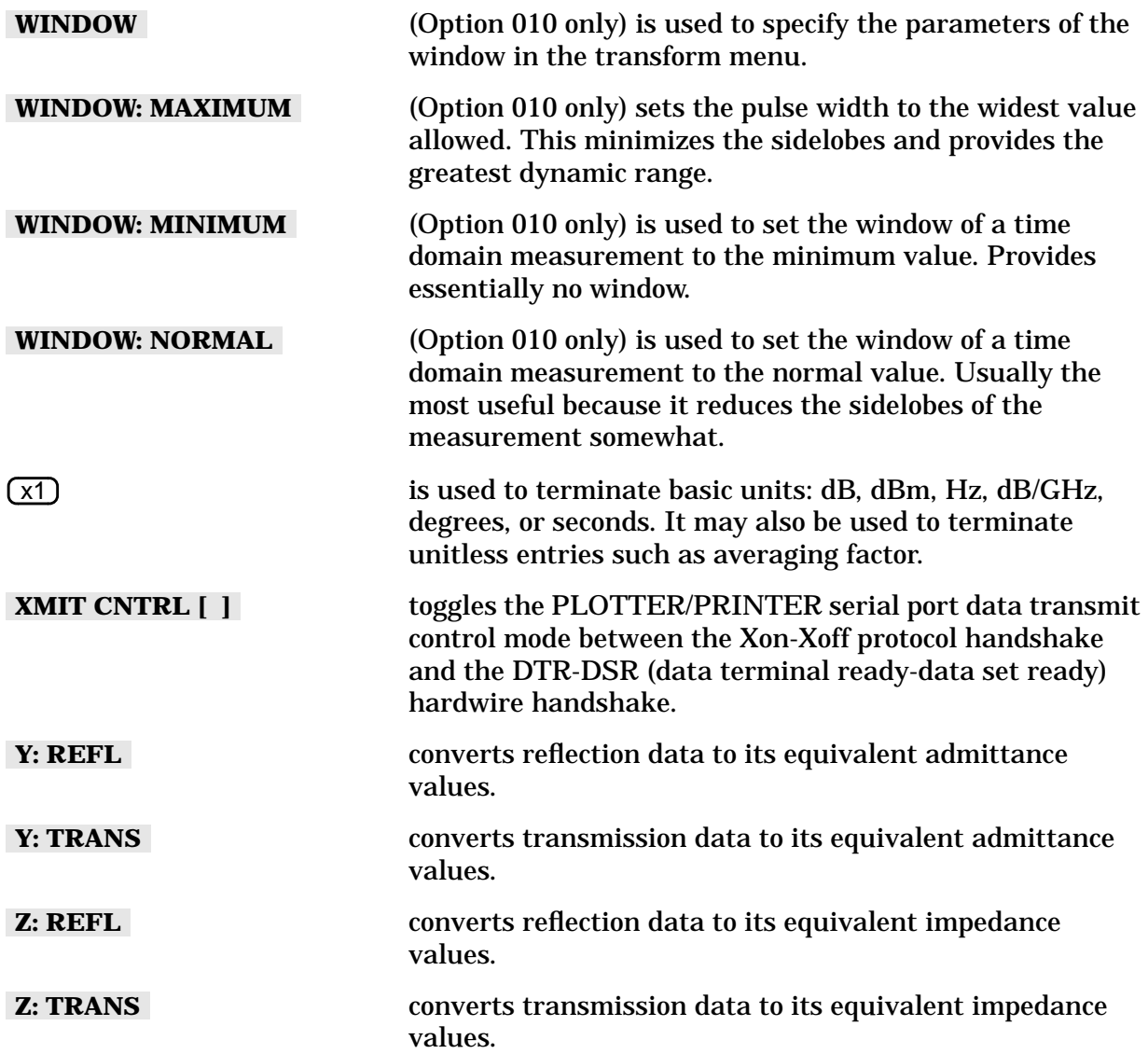

# **5 Error Messages**

### **Error Messages**

This chapter contains the following information to help you interpret any error messages that may be displayed on the analyzer LCD or transmitted by the instrument over GPIB:

- An alphabetical listing of all error messages, including:
	- ❏ An explanation of the message
	- ❏ Suggestions to help solve the problem
- A numerical listing of all error messages

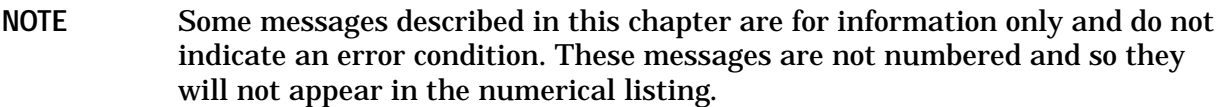

## **Error Messages in Alphabetical Order**

ABORTING COPY OUTPUT

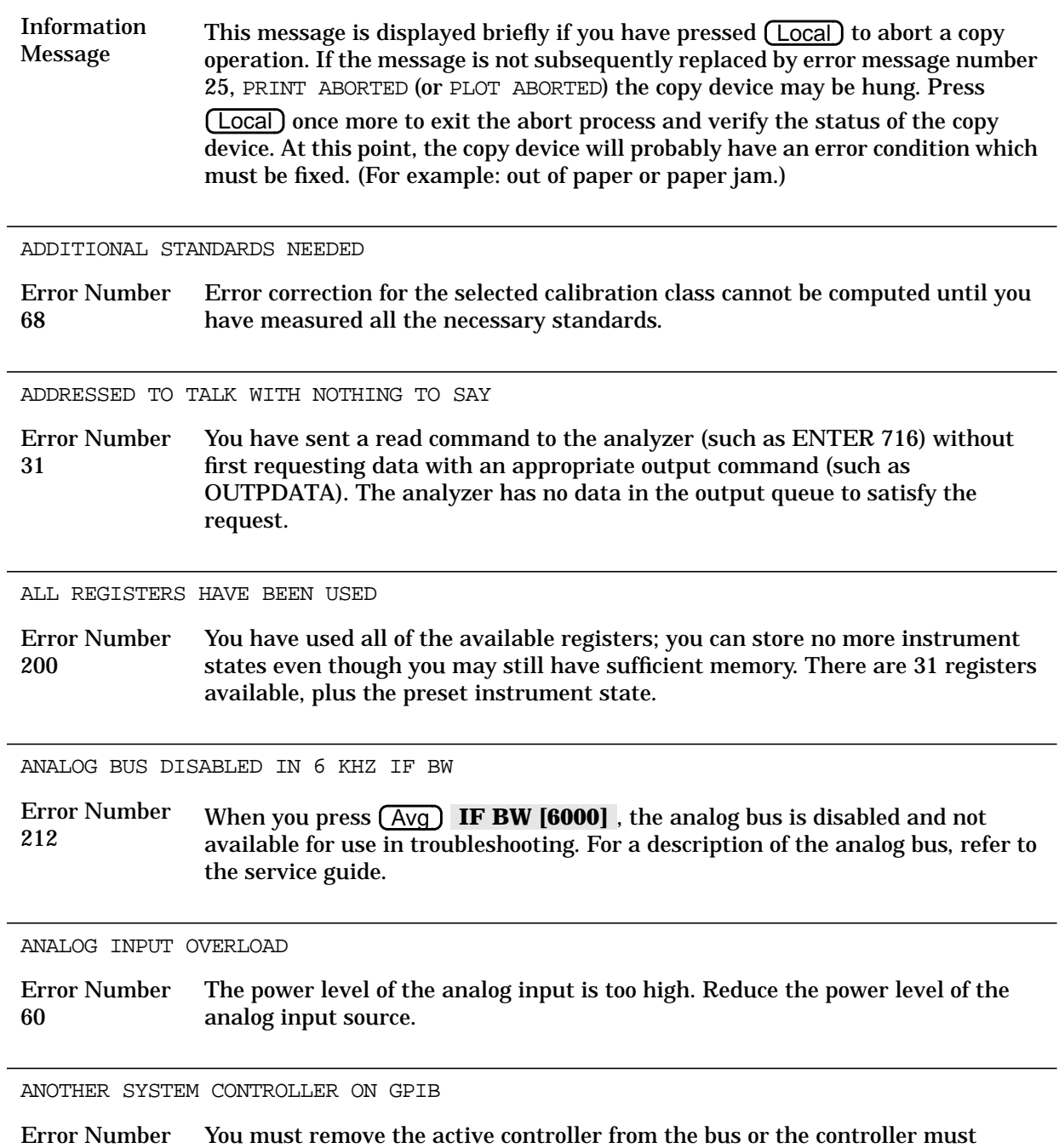

37 relinquish the bus before the analyzer can assume the system controller mode. ARGUMENT OUT OF RANGE

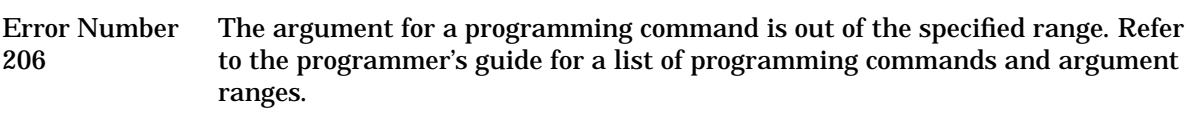

ASCII: MISSING 'BEGIN' STATEMENT

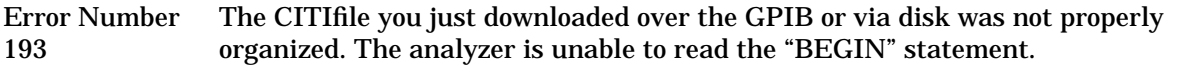

ASCII: MISSING 'CITIFILE' STATEMENT

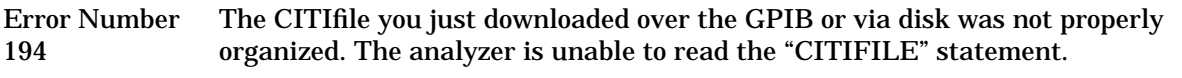

ASCII: MISSING 'DATA' STATEMENT

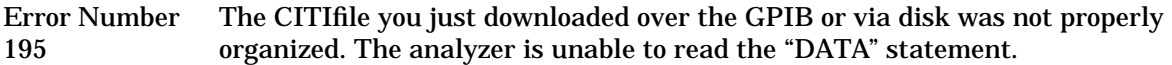

ASCII: MISSING 'VAR' STATEMENT

Error Number 196 The CITIfile you just downloaded over the GPIB or via disk was not properly organized. The analyzer is unable to read the "VAR" statement.

AVERAGING INVALID ON NON-RATIO MEASURE

Error Number 13 You cannot use sweep-to-sweep averaging in single-input measurements. Sweep-to-sweep averaging is valid only for ratioed measurements (A/R, B/R, A/B, and S-parameters). You can use other noise reduction techniques, such as narrower IF bandwidth, for single input measurements.

BAD FREQ FOR HARMONIC OR FREQ OFFSET

Error Number 181 You turned on time domain or recalled a calibration that resulted in start and stop frequencies that are beyond the allowable limits.

BANDWIDTH LIMIT INVALID: MIN BW > MAX BW

Information Message The bandwidth test has a minimum bandwidth greater than the maximum bandwidth. Change the minimum bandwidth to a frequency less than the frequency of the maximum bandwidth or change the maximum bandwidth to a frequency greater than the frequency of the minimum bandwidth

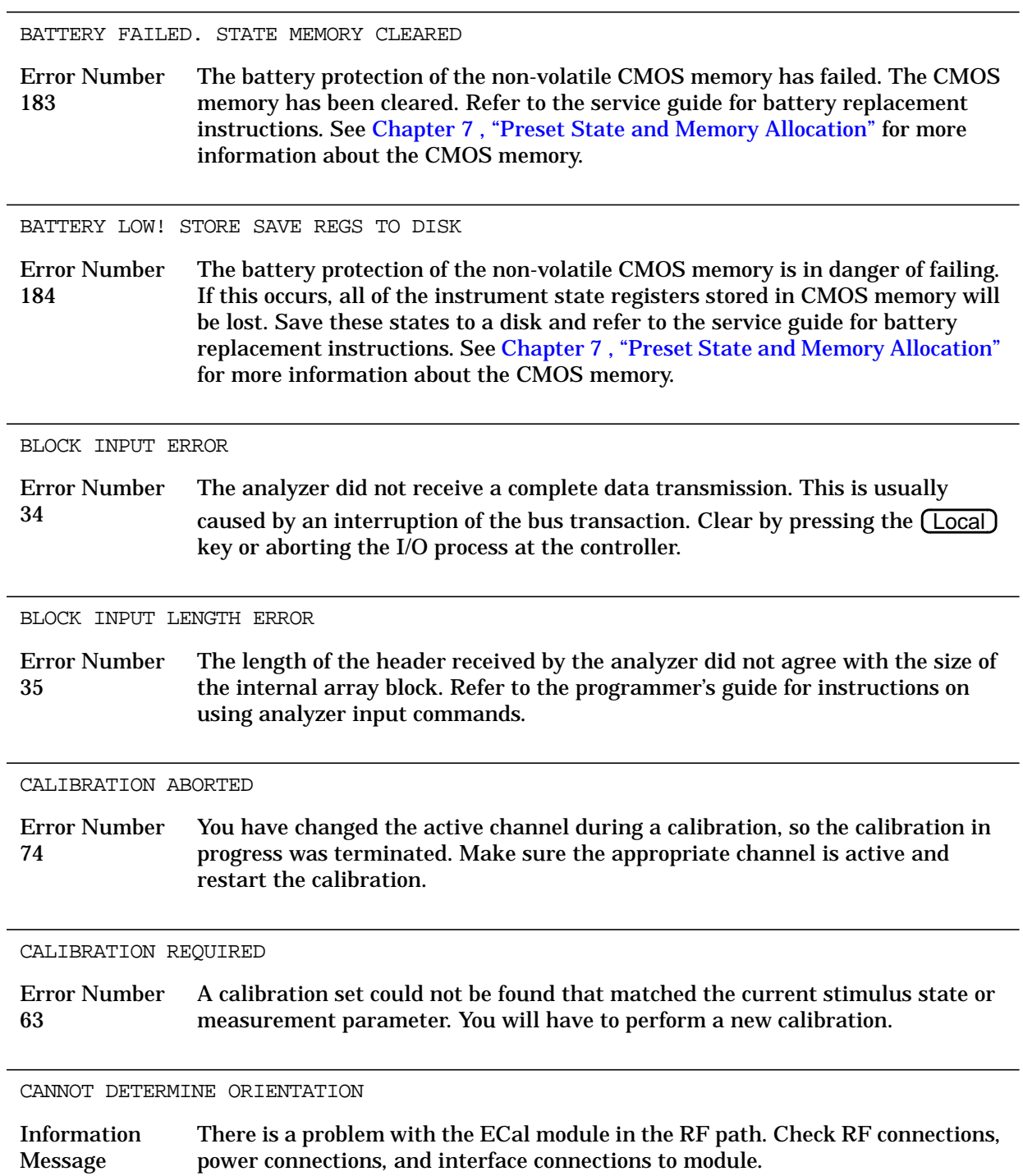

CANNOT FORMAT DOS DISKS ON THIS DRIVE

Error Number 185 You have attempted to initialize a floppy disk to DOS format on an external disk drive that does not support writing to all 80 tracks of the double density and high density disks. The older single-sided disks had only 66 tracks and some disk drives were limited to accessing that number of tracks. To format the disk, either choose another external disk drive or use the analyzer's internal disk drive.

CANNOT MODIFY FACTORY PRESET

Error Number 199 You have attempted to rename, delete, or otherwise alter the factory preset state. The factory preset state is permanently stored in ROM and cannot be altered. If your intent was to create a user preset state, you must create a new instrument state, save it, and then rename it to "UPRESET". Refer to [Chapter](#page-165-0) [7 , "Preset State and Memory Allocation" f](#page-165-0)or more detailed instructions.

CANNOT READ/WRITE HFS FILE SYSTEM

Error Number 203 The disk is being accessed by the analyzer and is found to contain an HFS (hierarchical file system) or files nested within subdirectories. The analyzer does not support HFS. Replace the disk medium with a LIF or DOS formatted disk that does not contain files nested within subdirectories.

CAN'T STORE/LOAD SEQUENCE, INSUFFICIENT MEMORY

Error Number 127 Your sequence transfer to or from a disk could not be completed due to insufficient memory.

CAUTION: CORRECTION OFF: AUX CHANNEL(S) DISABLED

Error Number 215 This message is displayed when correction is forced off due to a stimulus change that is not compatible with the current calibration while an auxiliary channel is enabled. The auxiliary channels are restored when correction is turned on by pressing  $\boxed{\text{Ca}}$  **CORRECTION on OFF**.

CAUTION: FLOPPY DISK IS FULL

Error Number 218 This message is displayed if you try to save files to the floppy disk that does not have enough memory to perform the save task. Correct by inserting a new floppy disk in the front panel disk drive or by erasing files from the current floppy disk. CAUTION: TOO MANY SEGMENTS OR POINTS

Information Message This message is displayed if you try to insert too many segments or points using your current function.

CH1 (CH2, CH3, CH4) TARGET VALUE NOT FOUND

Error Number 159 Your target value for the marker search function does not exist on the current data trace.

#### CONTINUOUS SWITCHING NOT ALLOWED

Error Number 10 Your current measurement requires different power ranges on channel 1 and channel 2. To protect the attenuator from undue mechanical wear, test set hold will be activated. The "tsH" (test set hold) indicator in the left margin of the display indicates that the inactive channel has been put in the sweep hold mode.

> This message is also displayed if a mechanical switch test set is in use and channels are measuring parameters that require the test set to switch continuously, for example S11 on Channel 1 and S22 on Channel 2

COPY: device not responding; copy aborted

Error Number 170 The printer or plotter is not accepting data. Verify the cable connections, GPIB addresses, and otherwise ensure that the copy device is ready.

#### COPY OUTPUT COMPLETED

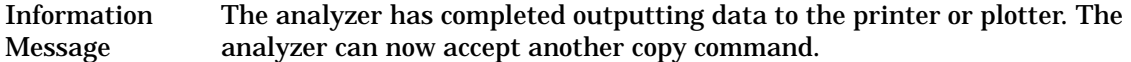

#### CORRECTION AND DOMAIN RESET

Error Number 65 When you change the frequency range, sweep type, or number of points, error-correction is switched off and the time domain transform is recalculated, without error-correction. You can either correct the frequency range, sweep type, or number of points to match the calibration, or perform a new calibration. Then perform a new time domain transform.

CORRECTION CONSTANTS NOT STORED

Error Number 3 A store operation to the EEPROM was not successful. You must change the position of the write-protect jumper on the A9 CPU assembly. Refer to the "Adjustments and Correction Constants" chapter of the service guide for information on the A9 CC jumper position.

CORRECTION ON: AUX CHANNEL(S) RESTORED

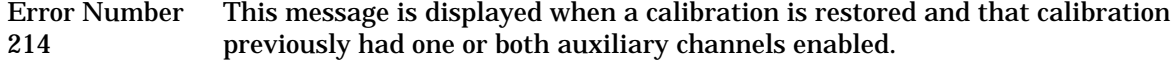

CORRECTION TURNED OFF

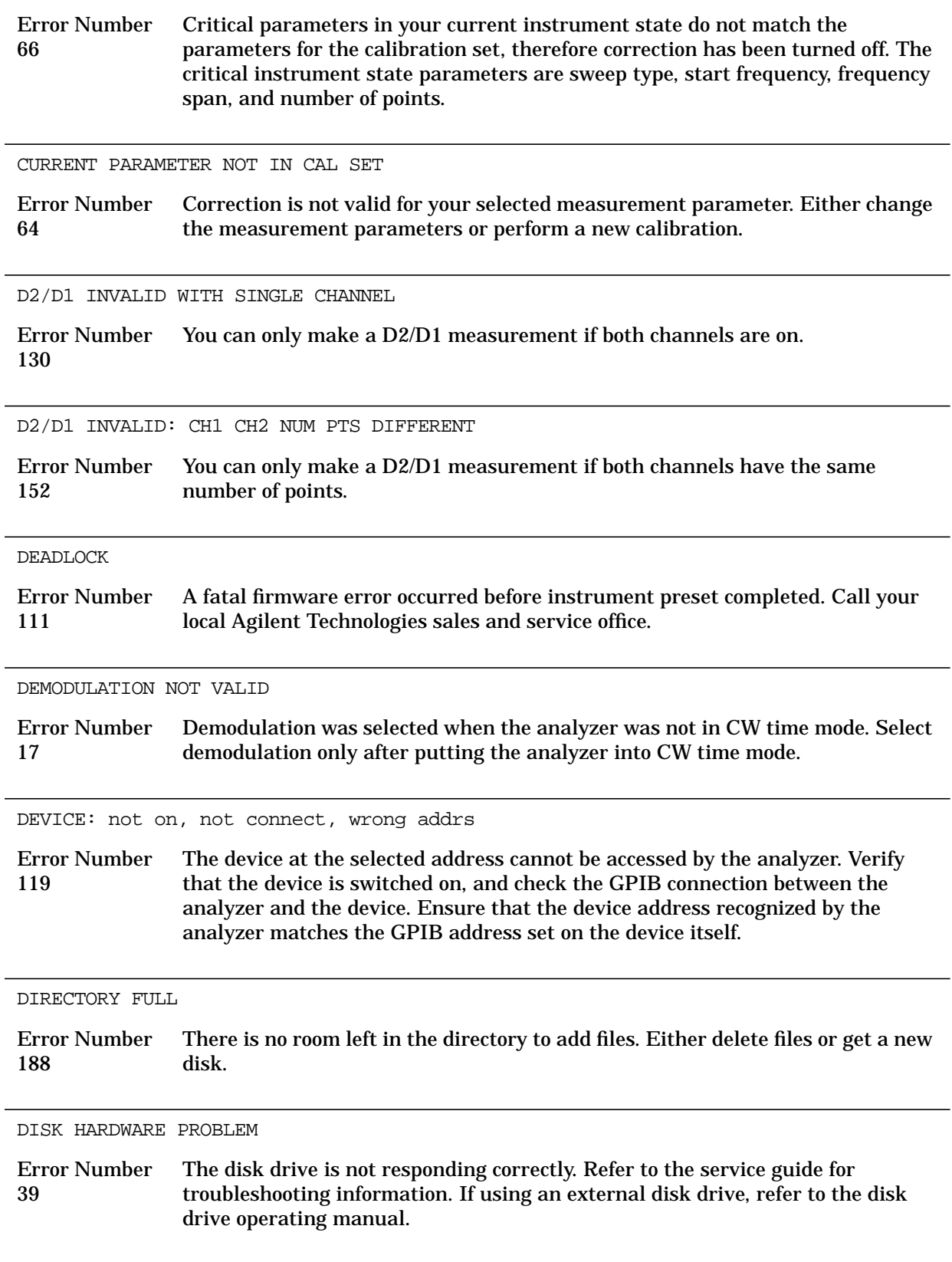

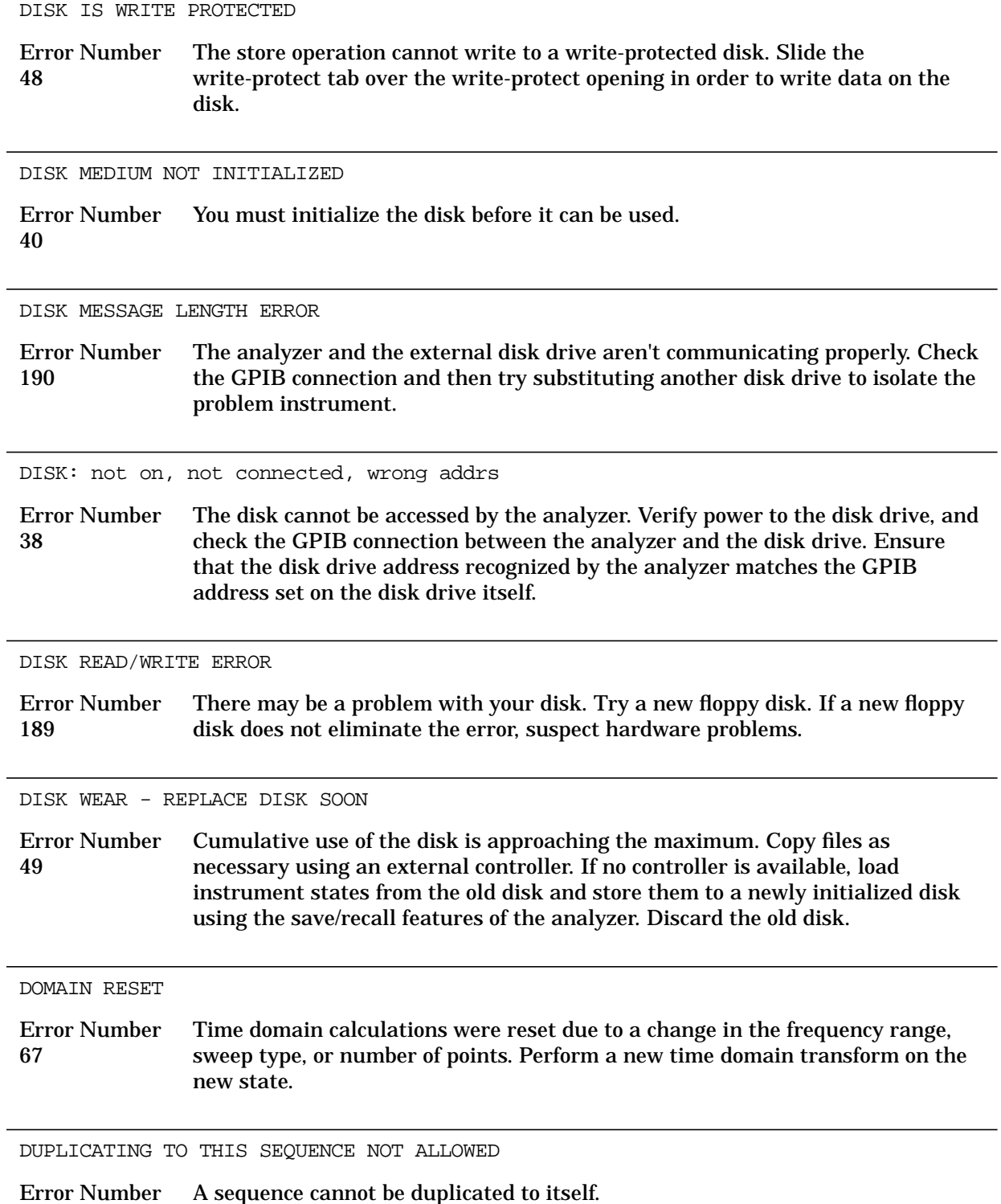

125

 $\overline{a}$ 

L,

#### ECal: CHECKING ORIENTATION

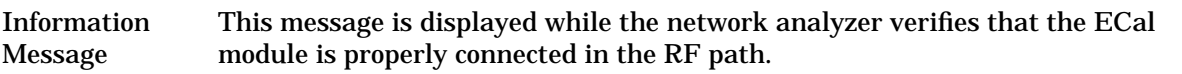

ECal: CONFIDENCE STATE

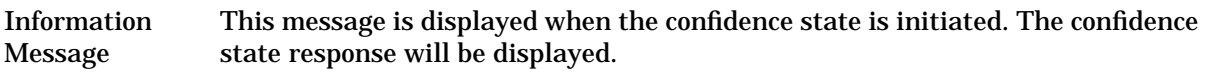

#### ECal FAILED

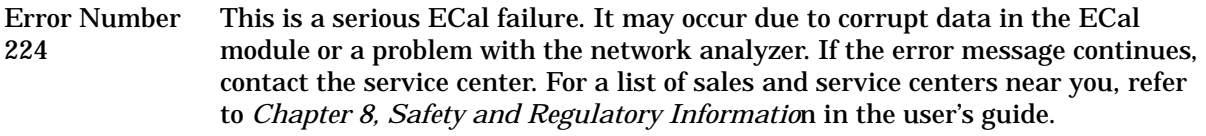

ECal: ISOLATION STATE

Information Message This message is displayed when ECal module is set to the isolation state.

ECal: MODULE NOT IN RF PATH

Error Number 219 The ECal module is not in the RF path. Check all connections to the ECal module.

ECal: MODULE NOT RESPONDING

Error Number 222 The ECal module is not responding to the network analyzer. Check all the ECal module connections and the power supply connection.

#### ECal: MODULE NOT SUPPORTED

Information Message The ECal module that is being used for calibration is not compatible with the network analyzer. Refer to the *Electronic Calibration Module Reference Guide* for information regarding compatibility.

ECal: REFLECTION STATE

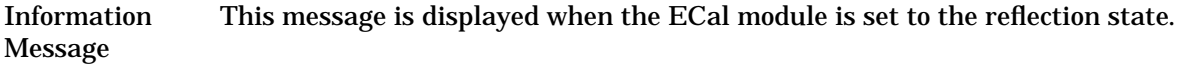

ECal: SELECTING BEST REFECTION REFLECTION STATE

Information Message The network analyzer is in the process of selecting the most accurate reflection response.

ECal: SELECT OTHER MODULE Error Number 221 This error occurs when two ECal modules are connected. The selected ECal module may not be able to measure the selected frequency range. Check the frequency range of the other module and connect in the RF path. ECal: THRU STATE Information Message This message is displayed when the ECal module is set to the thru state. EXCEEDED 7 STANDARDS PER CLASS Error Number 72 When modifying calibration kits, you can define a maximum of seven standards for any class. EXTERNAL SOURCE MODE REQUIRES CW TIME Error Number 148 An external source can only be phase locked and measured in the CW time sweep mode. EXT SOURCE NOT READY FOR TRIGGER Error Number 191 There is a hardware problem with the 8625A external source. Verify the connections between the analyzer and the external source. If the connections are correct, refer to the source operating manual. EXT SRC: NOT ON/CONNECTED OR WRONG ADDR Error Number 162 The analyzer is unable to communicate with the external source. Check the connections and the GPIB address on the source. FILE NOT COMPATIBLE WITH INSTRUMENT Information Message You cannot recall user graphics that had been saved on an earlier model of analyzer with a monochrome display. These files cannot be used with the analyzer. FILE NOT FOUND Error Number 192 The requested file was not found on the current disk medium.

FILE NOT FOUND OR WRONG TYPE

Error Number 197 During a recall operation, either the file was not found or the type of file was not an instrument state file.

FIRST CHARACTER MUST BE A LETTER

Error Number 42 The first character of a disk file title or an internal save register title must be an alpha character.

FORMAT NOT VALID FOR MEASUREMENT

Error Number 75 Conversion measurements (Z or Y reflection and transmission) are not valid with Smith chart and SWR formats.

#### FORMATTING DATA

Information Message The list information is being processed for a list data output to a copy device and stored in the copy spool buffer. During this time, the analyzer's resources are dedicated to this task (which takes less than a few seconds).

FREQS CANNOT BE CHANGED, TOO MANY POINTS

Error Number 204 The number of points selected for setting the low pass transform frequencies is too high. Reduce the number of points so that the low pass criteria is met.

FUNCTION NOT AVAILABLE

Error Number 202 The function you requested over GPIB is not available on the current instrument.

FUNCTION NOT VALID

Error Number 14 The function you requested is incompatible with the current instrument state.

FUNCTION NOT VALID DURING MOD SEQUENCE

Error Number 131 You cannot perform sequencing operations while a sequence is being modified.

FUNCTION NOT VALID FOR INTERNAL MEMORY

Error Number 201 The function you selected only works with disk files.

FUNCTION ONLY VALID DURING MOD SEQUENCE

Error Number 163 You can only use the **GOSUB SEQUENCE** capability when you are building a sequence. Attempting to use this softkey at any other time returns an error message and no action is taken.

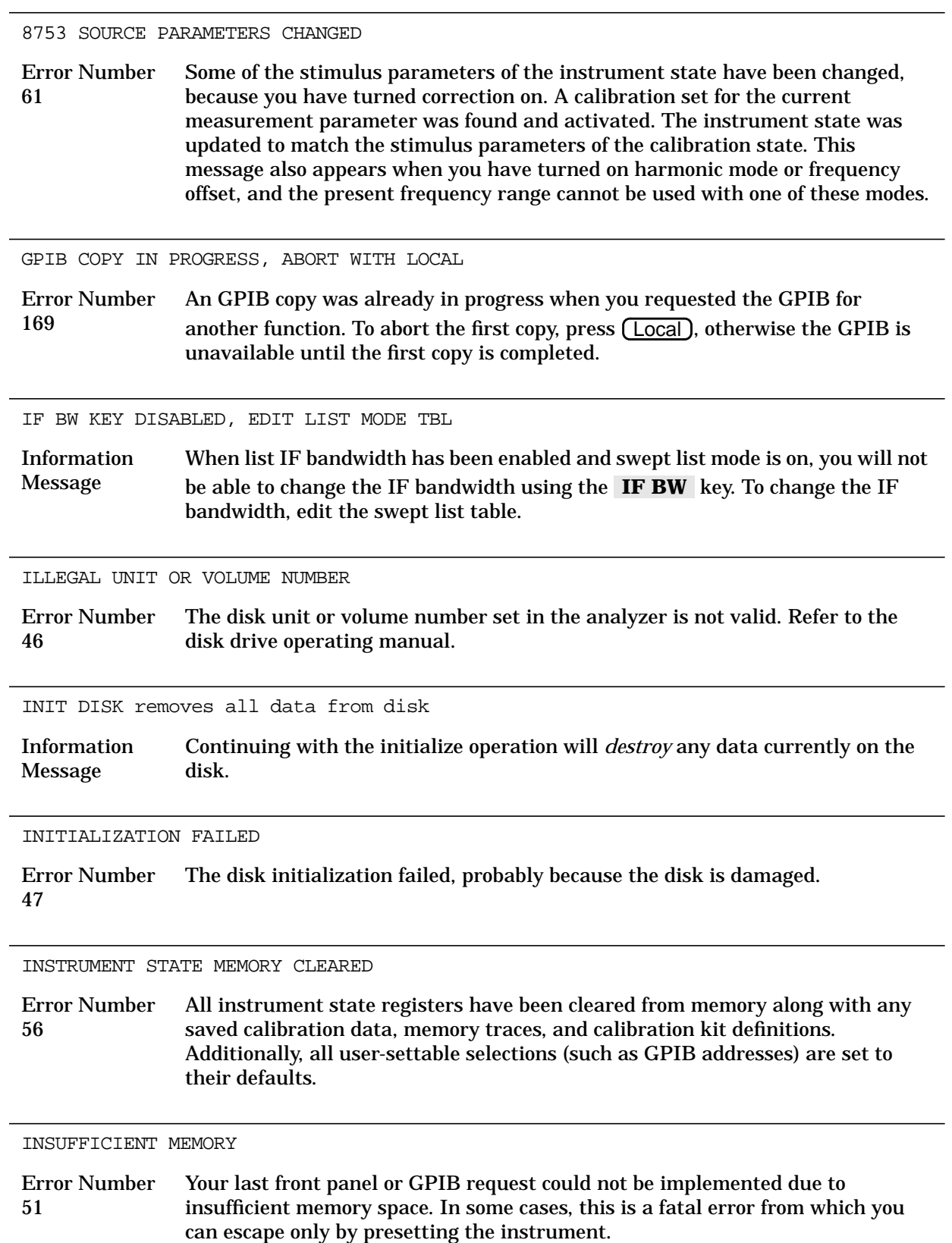

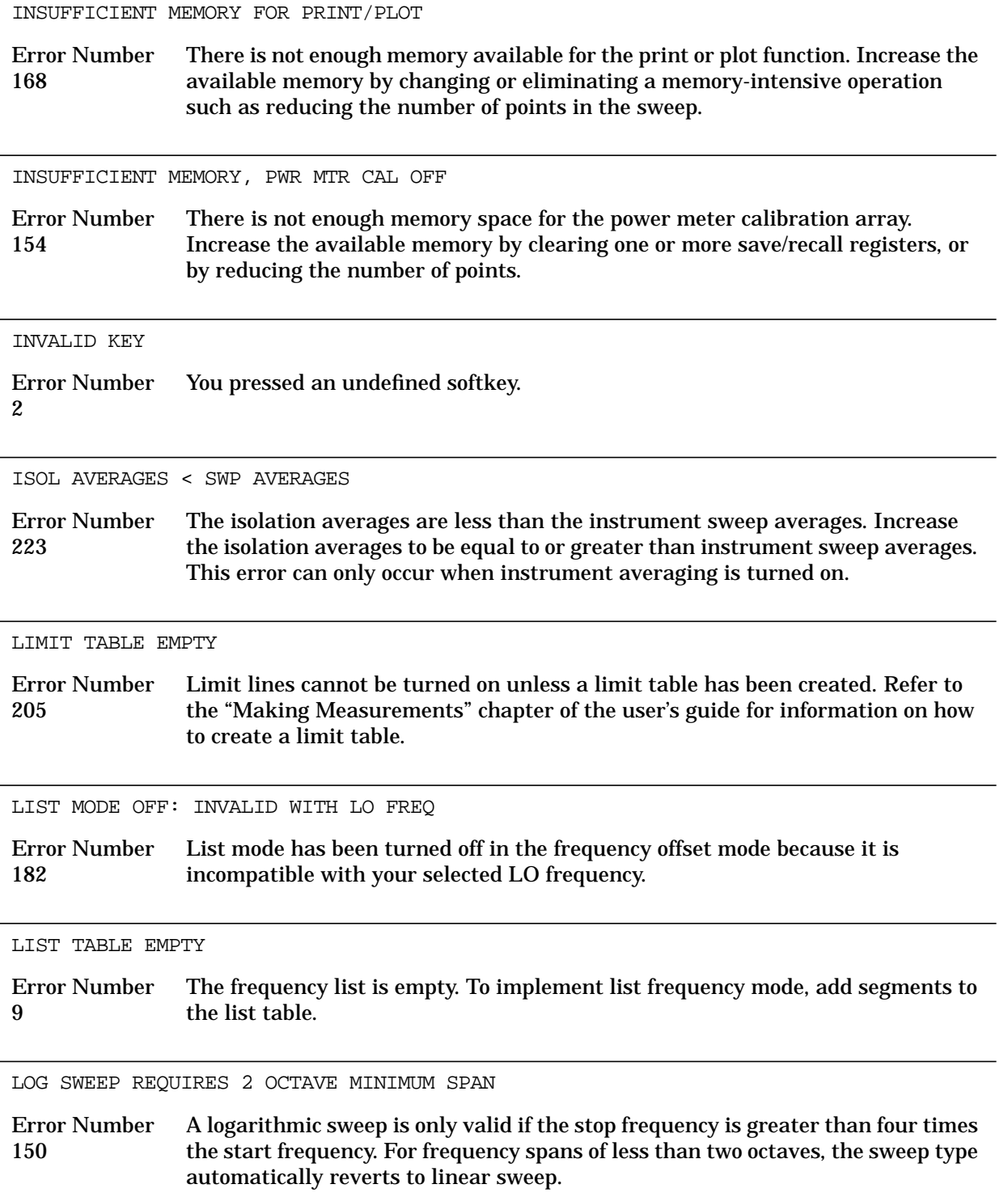

LOW PASS: FREQ LIMITS CHANGED

Information Message The frequency domain data points must be harmonically related from dc to the stop frequency. That is,  $stop = n \times start$ , where n = number of points. If this condition is not true when a low pass mode (step or impulse) is selected and transform is turned on, the analyzer resets the start and stop frequencies. The stop frequency is set close to the entered stop frequency, and the start frequency is set equal to stop/n.

MEMORY FOR CURRENT SEQUENCE IS FULL

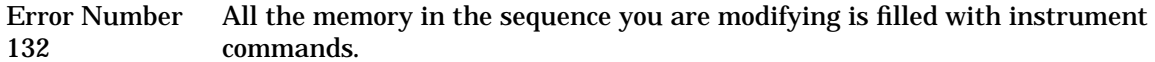

MORE SLIDES NEEDED

Error Number 71 When you use a sliding load (in a user-defined calibration kit), you must set at least three slide positions to complete the calibration.

NO CALIBRATION CURRENTLY IN PROGRESS

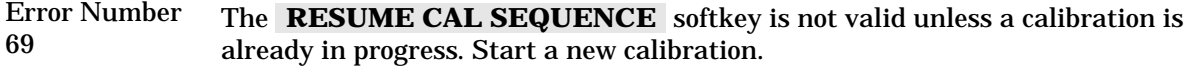

NO DISK MEDIUM IN DRIVE

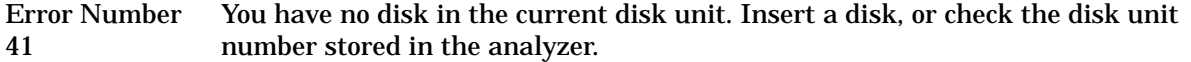

NO FAIL FOUND

Service Error Number 114 The self-diagnose function of the instrument operates on an internal test failure. At this time, no failure has been detected.

NO FILE(S) FOUND ON DISK

Error Number 45 No files of the type created by an analyzer store operation were found on the disk or the disk drive is empty. If you requested a specific file title, that file was not found on the disk.

NO IF FOUND: CHECK R INPUT LEVEL

Error Number 5 The first IF signal was not detected during pretune. Check that a portion of the source signal is being input to the R channel. If there is no visible problem with the jumper, refer to the service guide for troubleshooting.

NO LIMIT LINES DISPLAYED

Error Number 144 You can turn limit lines on but they cannot be displayed on polar or Smith chart display formats.

NO MARKER DELTA - SPAN NOT SET

Error Number 15 You must turn the delta marker mode on, with at least two markers displayed, in order to use the  $\mathbf{MARKER} \rightarrow \mathbf{SPAN}$  softkey function.

NO MEMORY AVAILABLE FOR INTERPOLATION

Error Number 123 You cannot perform interpolated error correction due to insufficient memory.

NO MEMORY AVAILABLE FOR SEQUENCING

Error Number 126 You cannot modify the sequence due to insufficient memory.

NO MODULE DATA FOR ISOLATION STD

Information Message This message is displayed in ECal service when there is no isolation data in the ECal module.

NO MODULE DATA FOR THIS PARAMETER

Information Message This message is displayed in Ecal service when there is no parameter data in the ECal module.

NO PHASE LOCK: CHECK R INPUT LEVEL

Error Number 7 The first IF signal was detected at pretune, but phase lock could not be acquired. Check the signal level to the R channel input to make sure it is −35 dBm or higher. Refer to the service guide for troubleshooting.

NO SPACE FOR NEW CAL. CLEAR REGISTERS

Error Number 70 You cannot store a calibration set due to insufficient memory. You can free more memory by clearing a saved instrument state from an internal register (which may also delete an associated calibration set, if all the instrument states using the calibration set have been deleted). You can store the saved instrument state and calibration set to a disk before clearing them. After deleting the instrument states, press (Preset) to run the memory packer.

NOT ALLOWED DURING POWER METER CAL

Error Number 198 When the analyzer is performing a power meter calibration, the GPIB bus is unavailable for other functions such as printing or plotting.

NOT ENOUGH SPACE ON DISK FOR STORE

Error Number 44 The store operation will overflow the available disk space. Insert a new disk or purge files to create free disk space.

NO VALID MEMORY TRACE

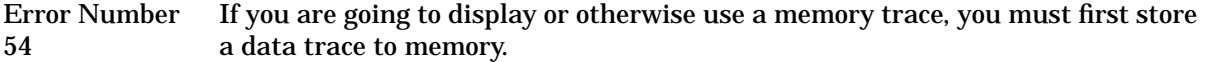

NO VALID STATE IN REGISTER

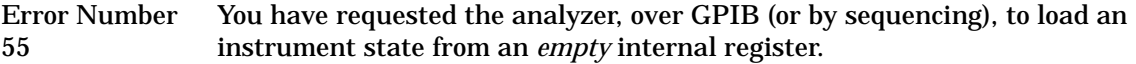

OK TO ALTER CORRECTION CONSTANTS?

Error Number 186 This message is displayed as a prompt during operations when the correction constants will be changed. Correction constants may be change in the adjustment tests in the service menu.

ONLY LETTERS AND NUMBERS ARE ALLOWED

Error Number 43 You can only use alpha-numeric characters (and underscores) in disk file titles or internal save register titles. Other symbols are not allowed, except for the "underscore" symbol.

OPTIONAL FUNCTION; NOT INSTALLED

Error Number 1 The function you requested requires a capability provided by an option to the standard analyzer. That option is not currently installed. (Refer to "[Analyzer](#page-156-0) [Options Available" on page 6-3 f](#page-156-0)or a description of the available options.)

OVERLAP! LIST TYPE CHANGED TO STEPPED

Error Number 211 The list type changed to stepped because one or more frequency segments in the swept list table overlapped. Change the frequency ranges of the overlapping segments and switch back to swept list mode.

OVERLOAD ON INPUT A, POWER REDUCED

Error Number 58 See OVERLOAD ON INPUT R, POWER REDUCED (error number 57).

OVERLOAD ON INPUT B, POWER REDUCED

Error Number 59 See OVERLOAD ON INPUT R, POWER REDUCED (error number 57). OVERLOAD ON INPUT R, POWER REDUCED

Error Number 57 You have exceeded approximately +14 dBm at one of the test ports. The RF output power is automatically reduced to −85 dBm. The annotation P⇓ appears in the left margin of the display to indicate that the power trip function has been activated. When this occurs, reset the power to a lower level, then toggle the **SOURCE PWR on OFF** softkey to switch on the power again.

PARALLEL PORT NOT AVAILABLE FOR GPIO

Error Number 165 You have defined the parallel port as COPY for printing in the GPIB menu. To access the parallel port for general purpose I/O (GPIO), set the selection to .  **PARALLEL [GPIO]**

PARALLEL PORT NOT AVAILABLE FOR COPY

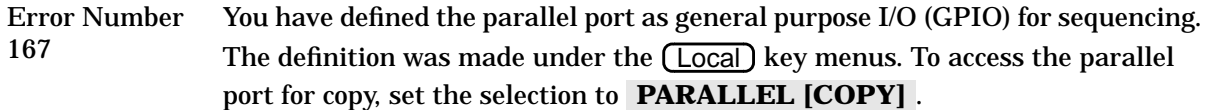

PHASE LOCK CAL FAILED

Error Number 4 An internal phase lock calibration routine is automatically executed at power-on, preset, and any time a loss of phase lock is detected. This message indicates that phase lock calibration was initiated and the first IF detected, but a problem prevented the calibration from completing successfully. Refer to the service guide and execute pretune correction test 48. This message may appear if you connect a mixer between the RF output and R input before turning on frequency offset mode. Ignore it: it will go away when you turn on frequency offset. This message may also appear if you turn on frequency offset mode before you define the offset.

PHASE LOCK LOST

Error Number 8 Phase lock was acquired but then lost. Refer to the service guide for troubleshooting information.

PLOT ABORTED

Error Number Error Number When you press the (Local) key, the analyzer aborts the plot in progress.<br>27

PLOTTER: not on, not connect, wrong addrs

Error Number 26 The plotter does not respond to control. Verify power to the plotter, and check the GPIB connection between the analyzer and the plotter. Ensure that the plotter address recognized by the analyzer matches the GPIB address set on the plotter itself.

PLOTTER NOT READY-PINCH WHEELS UP Error Number 28 The plotter pinch wheels clamp the paper in place. If you raise the pinch wheels, the plotter indicates a "not ready" status on the bus. POSSIBLE FALSE LOCK Error Number 6 Phase lock has been achieved, but the source may be phase locked to the wrong harmonic of the synthesizer. Perform the source pretune correction routine documented in the "Adjustments and Correction Constants" chapter in the service guide. POWER SUPPLY HOT! Error Number 21 The temperature sensors on the A8 post-regulator assembly have detected an over-temperature condition. The power supplies regulated on the post-regulator have been shut down. POWER SUPPLY SHUT DOWN! Error Number 22 One or more supplies on the A8 post-regulator assembly have been shut down due to an over-current, over-voltage, or under-voltage condition. POWER UNLEVELED Error Number 179 There is either a hardware failure in the source or you have attempted to set the power level too high. The analyzer allows the output power to be set higher or lower than the specified available power range. However, these output powers may be unleveled or unavailable. Check to see if the power level you set is within specifications. If it is, refer to the service guide for troubleshooting. PRESS [MENU], SELECT CW (IF) FREQ, THEN SWEPT LO Error Number 161 When you are sweeping the RF and LO, the IF must be fixed. PRINT ABORTED Error Number Error Number — When you press the (Local) key, the analyzer aborts output to the printer.<br>25 print color not supported with EPSON Error Number 178 You have defined the printer type as EPSON-P2. Color print is not supported with this printer. The print will abort. PRINTER: busy Error Number 176 The parallel port printer is not accepting data.

PRINTER: error

Error Number 175 The parallel port printer is malfunctioning. The analyzer cannot complete the copy function.

PRINTER: not connected

Error Number 173 There is no printer connected to the parallel port.

PRINTER: not handshaking

Error Number 177 The printer at the parallel port is not responding.

PRINTER: not on line

Error Number 172 The printer at the parallel port is not set on line.

PRINTER: not on, not connected, wrong addrs

Error Number 24 The printer does not respond to control. Verify power to the printer, and check the GPIB connection between the analyzer and the printer. Ensure that the printer address recognized by the analyzer matches the GPIB address set on the printer itself.

PRINTER: paper error

Error Number 171 There is a paper-related problem with the parallel port printer such as a paper jam or out-of-paper condition.

PRINTER: power off

Error Number 174 The power to the printer at the parallel port is off.

PRINTER: reset in progress

Information Message If the printer takes longer than a half-second to reset, this message will be displayed until printer is finished with reset.

PRINT/PLOT IN PROGRESS, ABORT WITH LOCAL

Error Number 166 If a print or plot is in progress and you attempt a second print or plot, this message is displayed and the second attempt is ignored. To abort a print or plot in progress, press  $(Local)$ .

PROBE POWER SHUT DOWN!

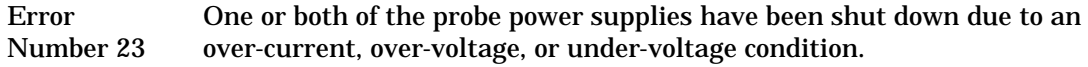

#### PROCESSING DISPLAY LIST

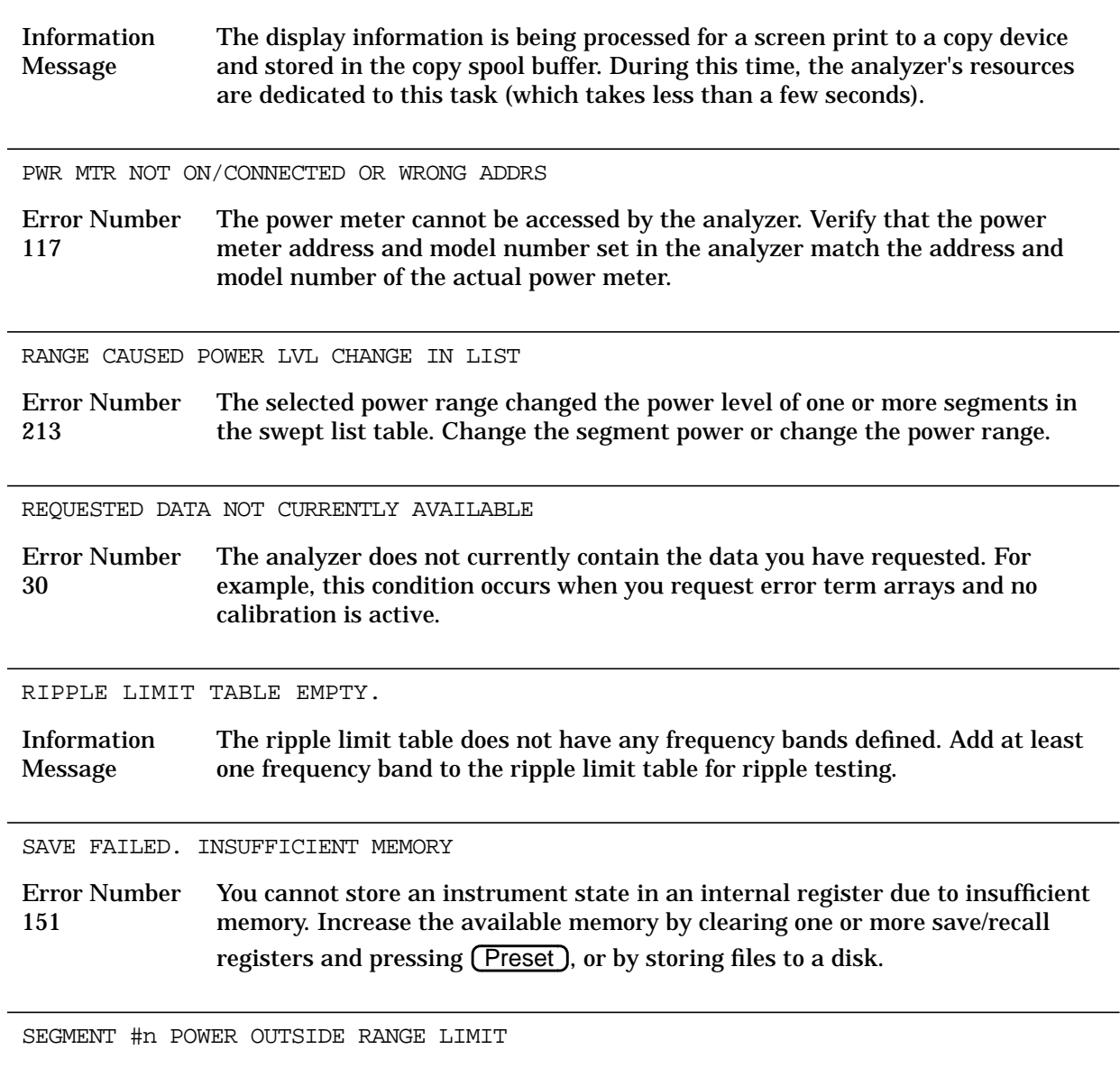

Information Message The selected power range does not support the power level of one or more segments in the swept list table. This message appears when swept list mode is not on and reports the first segment that is out of range. Change the segment power or change the power range.
SEGMENT #n START FREQ OVERLAPS PREVIOUS SEGMENT

Information Message A segment entered in the swept list table caused one or more frequency segments to overlap. This message appears when swept list mode is not on and reports the first segment that is overlapping another. Change the frequency ranges of the overlapping segments.

SELECTED MODULE OUTSIDE START-STOP FREQ RANGE

Error Number 220 The start and stop frequency range is outside the limits of the ECal module. Manually set the frequency limits to within the module range.

SELECTED SEQUENCE IS EMPTY

Error Number 124 The sequence you attempted to run does not contain instrument commands.

SELF TEST #n FAILED

Service Error Number 112 Internal test #n has failed. Several internal test routines are executed at instrument preset. The analyzer reports the first failure detected. Refer to the service guide for troubleshooting information on internal tests and the self-diagnose feature.

SEQUENCE ABORTED

Error Number <sup>157</sup> The sequence running was stopped prematurely when you pressed the Local key.

SEQUENCE MAY HAVE CHANGED, CAN'T CONTINUE

Error Number 153 When you pause a sequence, you cannot continue it if you have modified it. You must start the sequence again.

SLIDES ABORTED (MEMORY REALLOCATION)

Error Number 73 You cannot perform sliding load measurements due to insufficient memory. Increase the available memory by clearing one or more save/recall registers and pressing (Preset), or by storing files to a disk and then deleting them from internal memory.

SOURCE POWER DISABLED, EDIT LIST MODE TBL

Information Message When list power has been enabled and swept list mode is on, you will not be able to change the power level using the (Power ) key. To change the power level, edit the swept list table.

SOURCE POWER TURNED OFF, RESET UNDER POWER MENU

Information Message You have exceeded the maximum power level at one of the inputs and power has been automatically reduced. The annotation  $P\psi$  indicates that power trip has been activated. When this occurs, reset the power and then press (Power **SOURCE PWR on OFF**, to switch on the power.

STARTING COPY SPOOLER

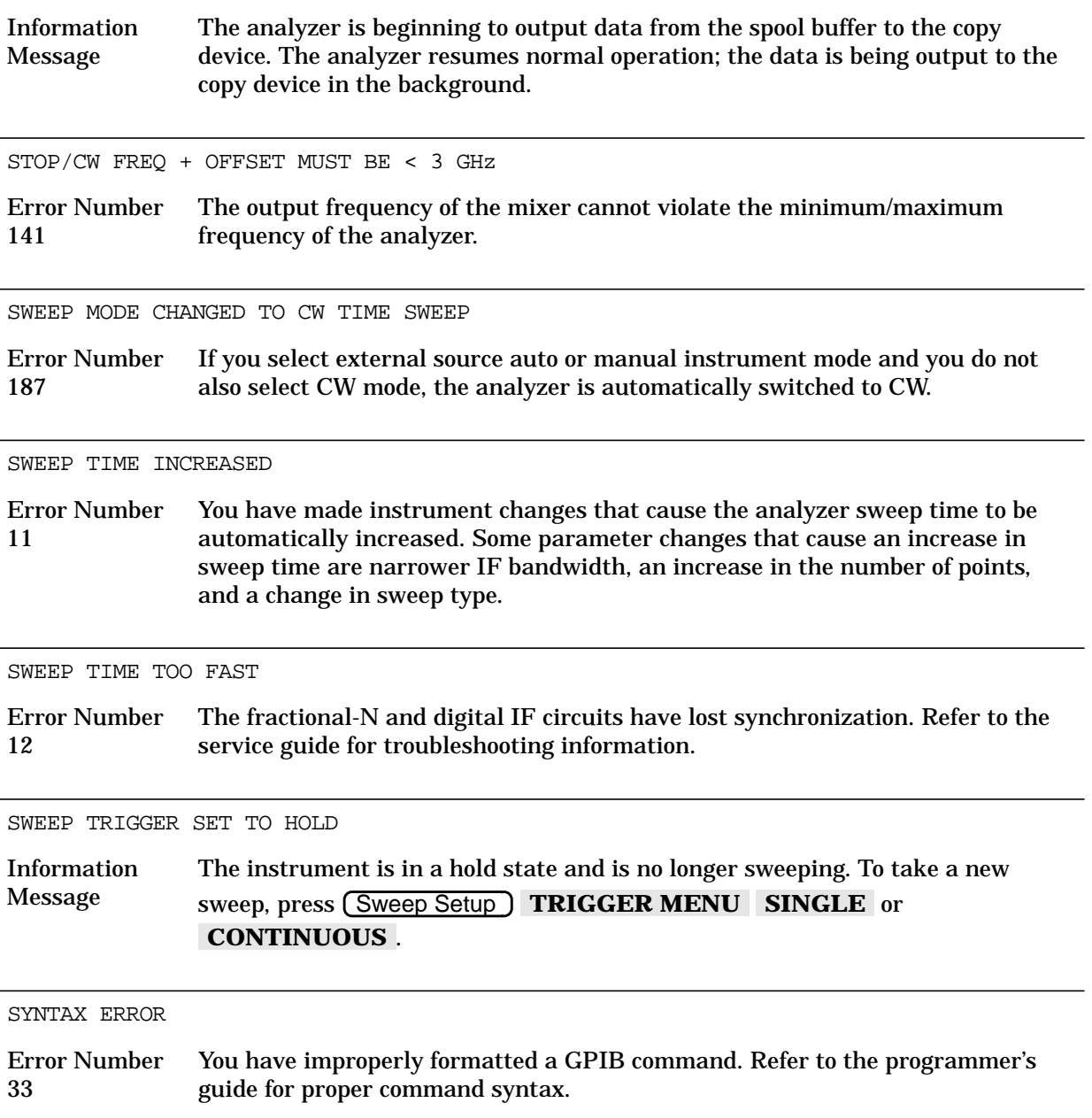

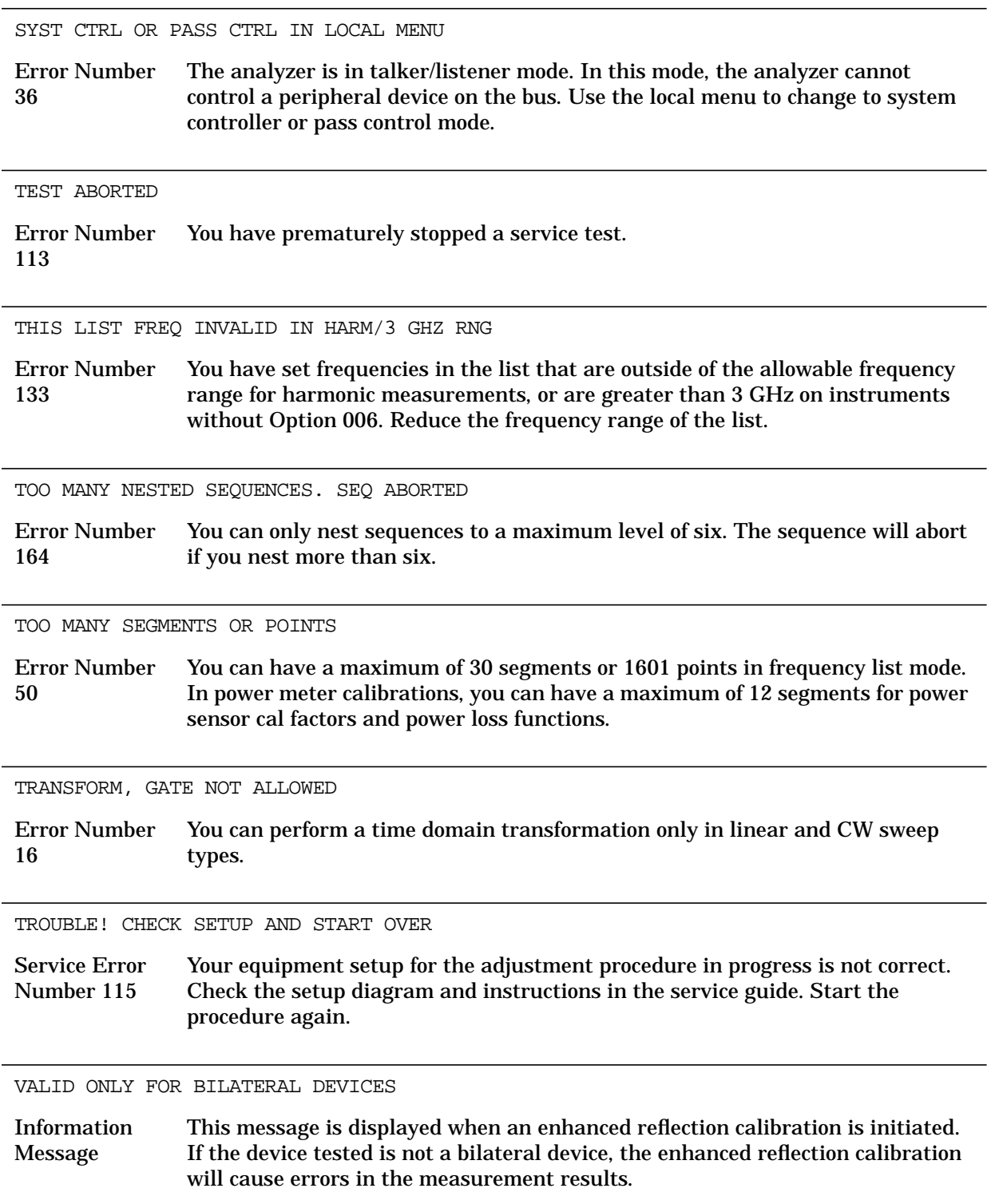

A bilateral device has similar forward and reverse transmission characteristics. Examples of bilateral devices are passive devices (filters, attenuators, and switches). Most active devices (amplifiers) and some passive devices (isolators and circulators) are not bilateral.

WAIT: ECal MODULE BEING READ

Information Message The data from ECal is being read by the network analyzer.

WAITING FOR CLEAN SWEEP

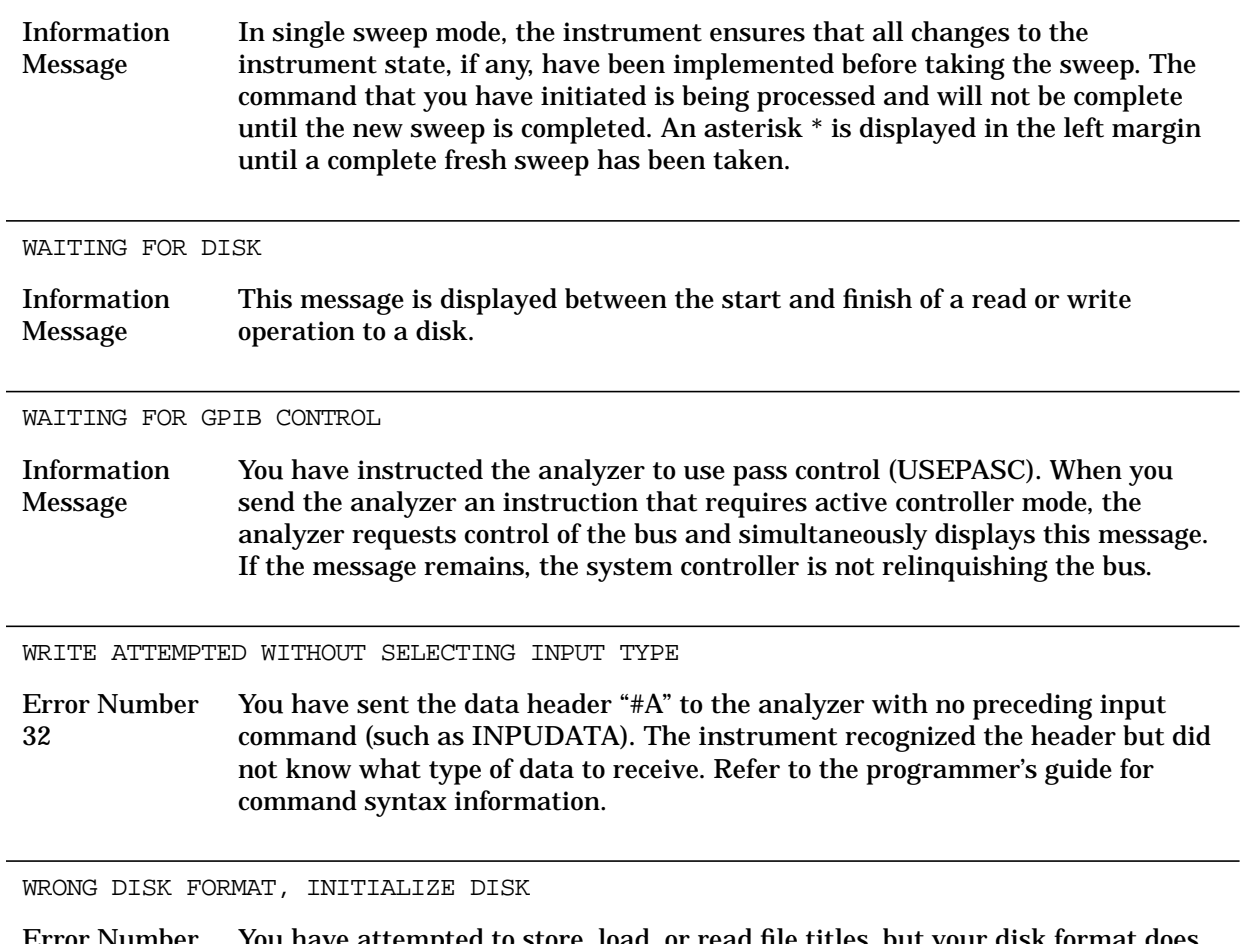

Error Number 77 You have attempted to store, load, or read file titles, but your disk format does not conform to the Logical Interchange Format (LIF) or DOS format. You must initialize the disk before reading or writing to it.

# **Error Messages in Numerical Order**

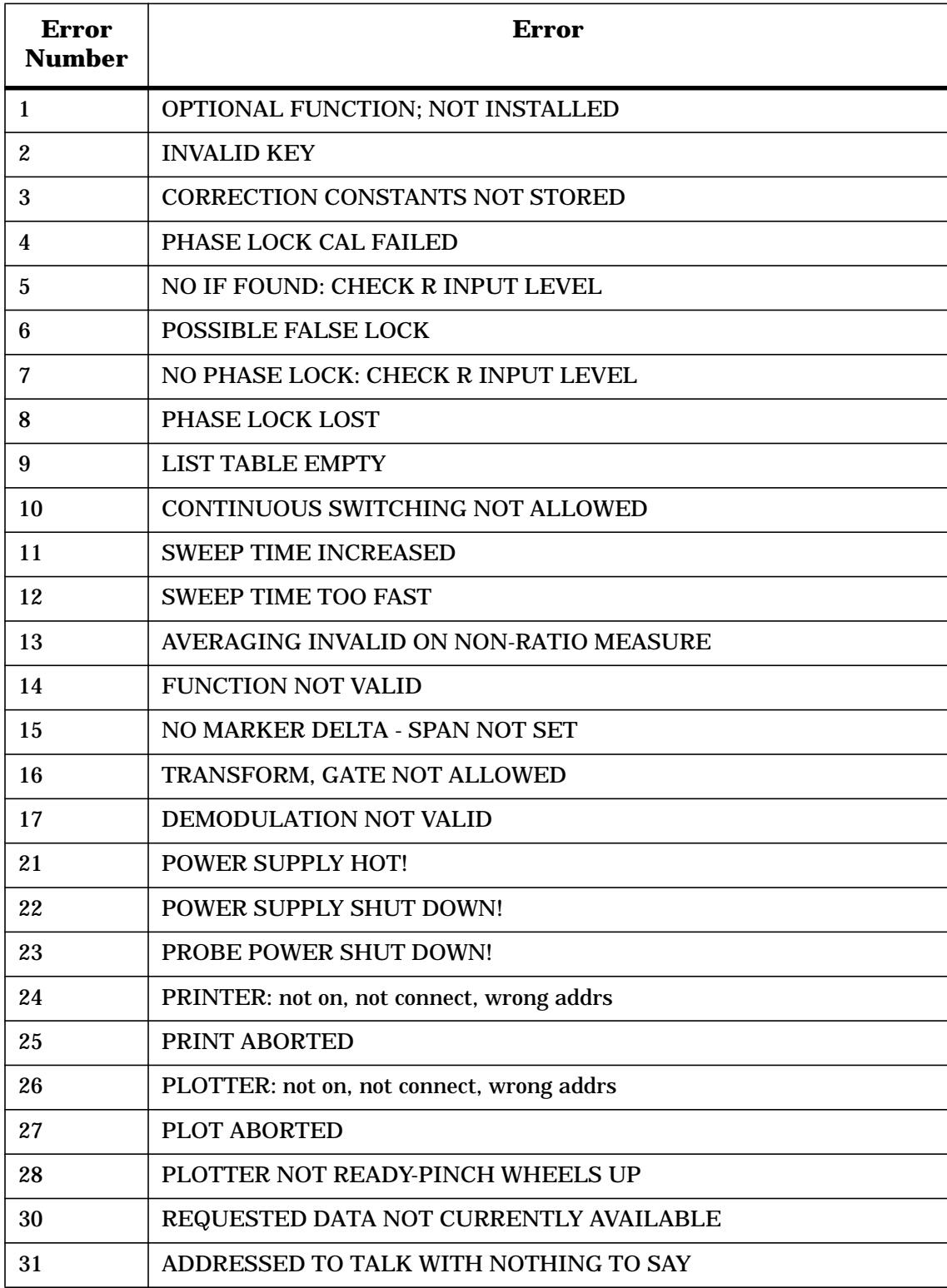

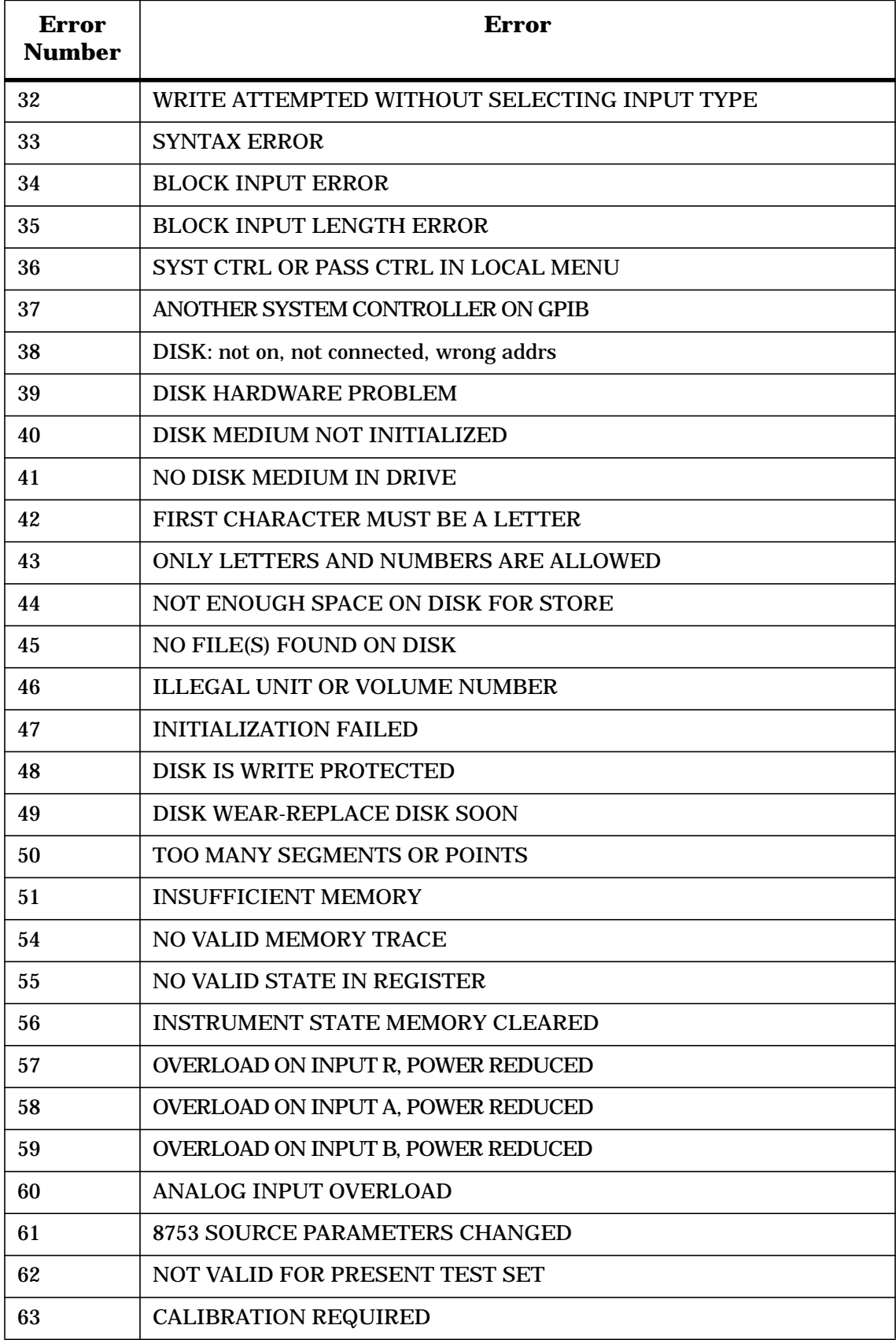

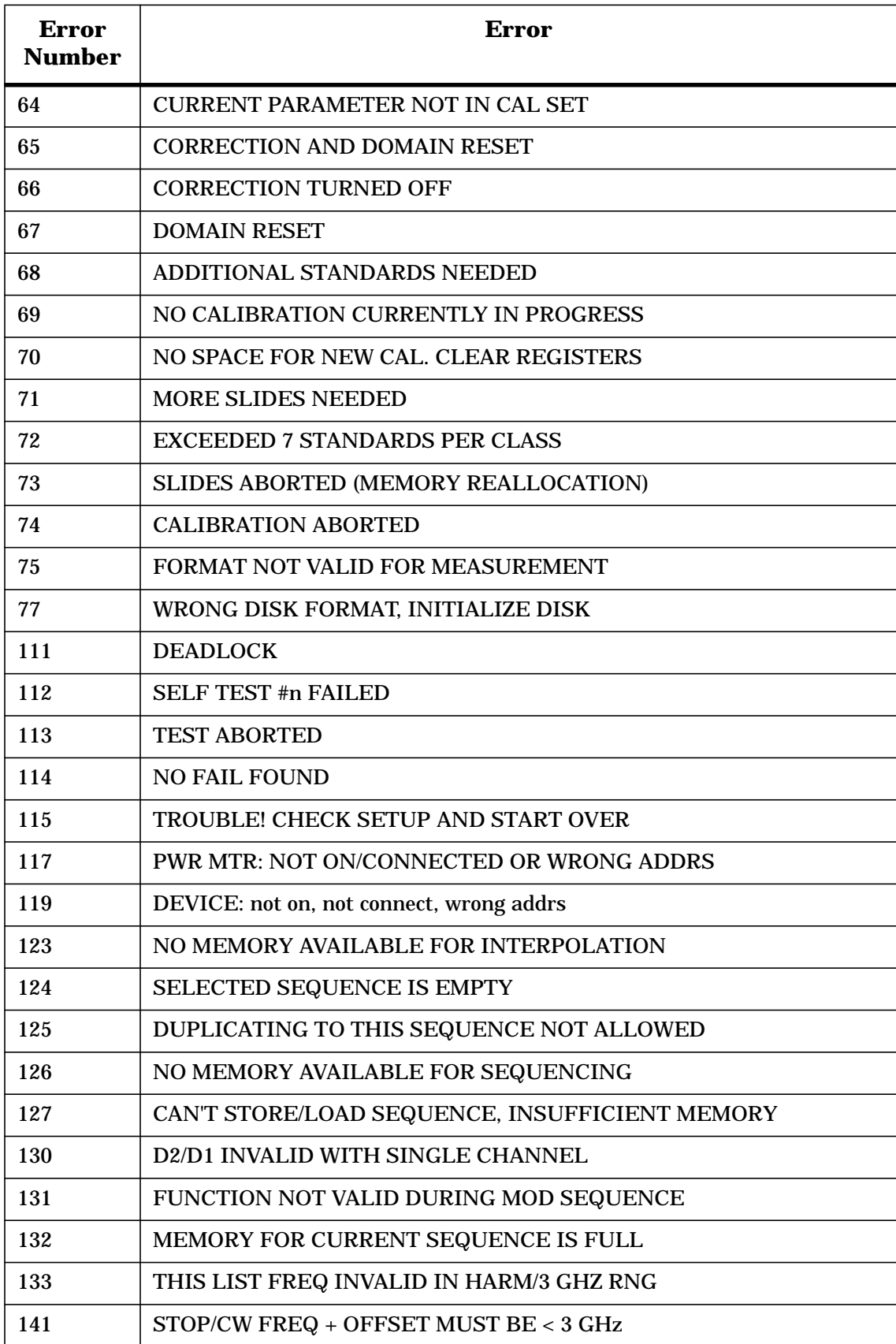

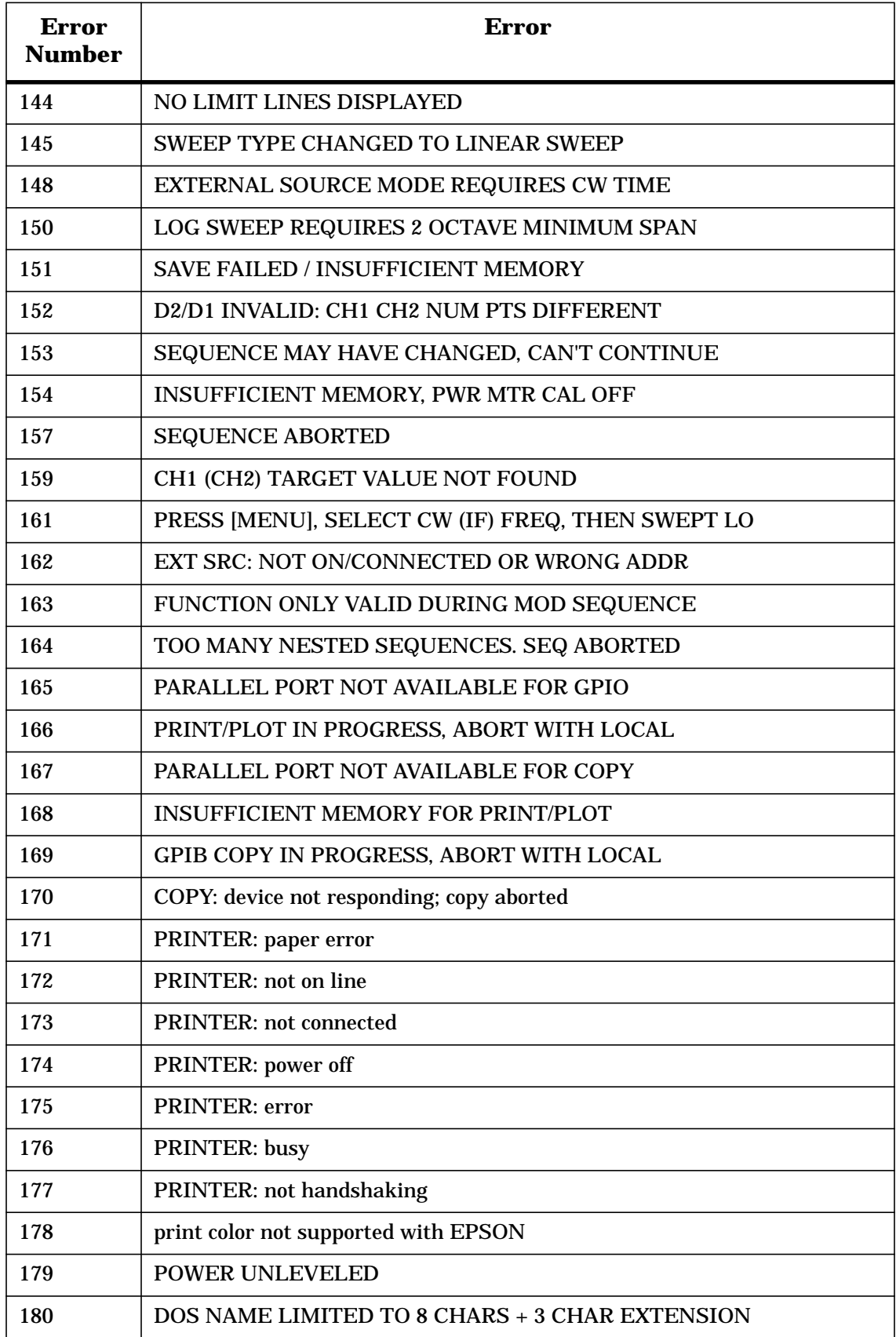

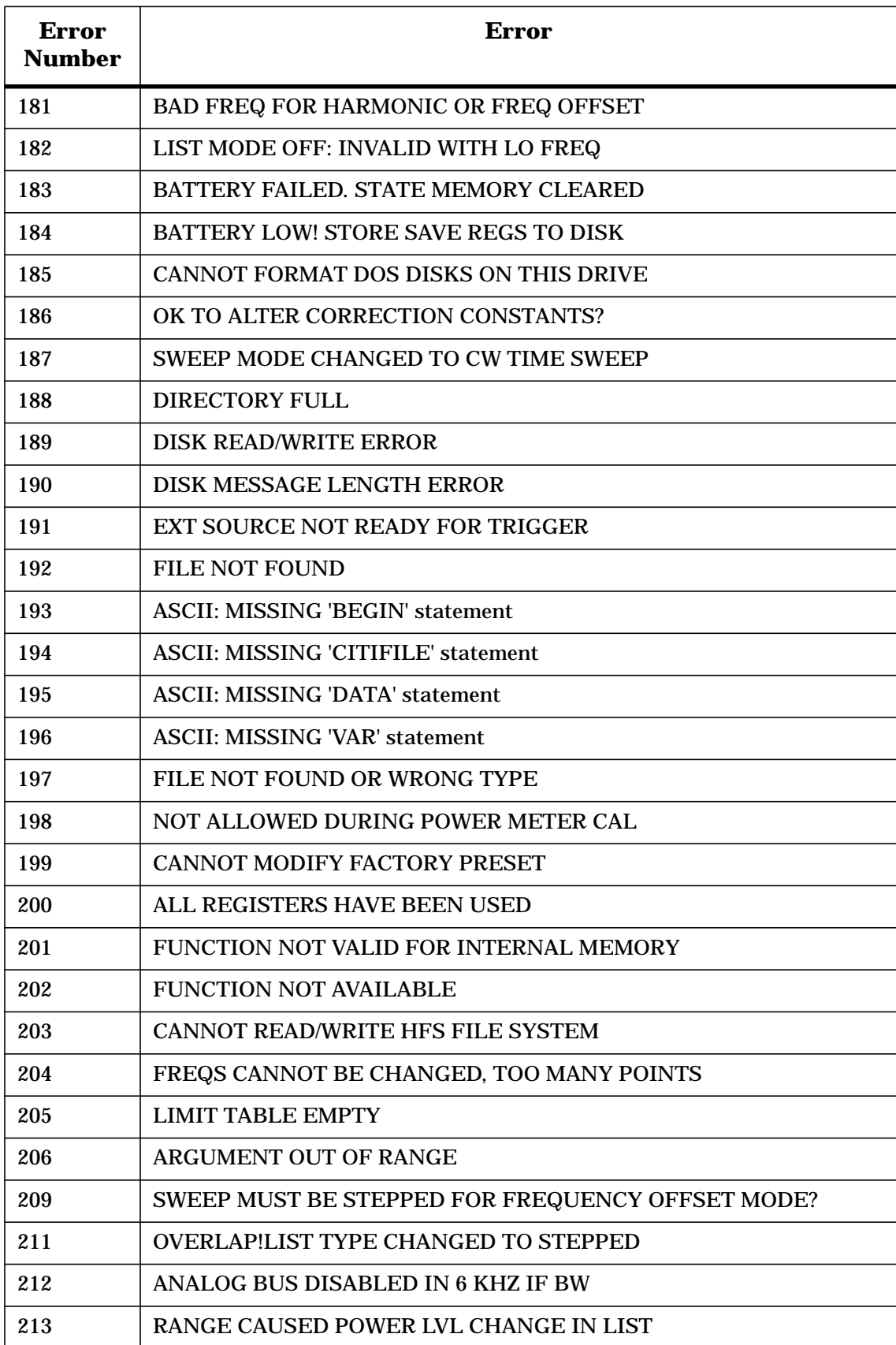

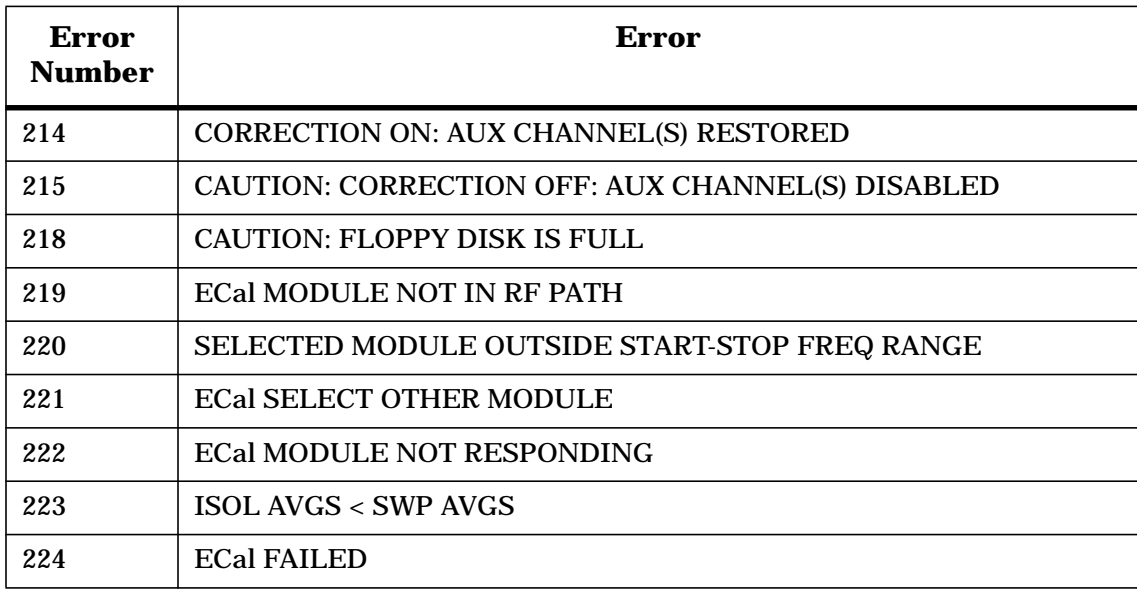

# **6 Options and Accessories**

# **Using This Chapter**

This chapter contains information on the following subjects:

- ["Analyzer Options Available" on page 6-3](#page-156-0)
- ["Accessories Available" on page 6-5](#page-158-0)

# <span id="page-156-0"></span>**Analyzer Options Available**

# **Option 1D5, High Stability Frequency Reference**

Option 1D5 offers  $\pm 0.05$  ppm temperature stability from 0 to 55 °C (referenced to 25 °C), and aging rate of  $\pm 0.5$  ppm per year (typical).

# **Option 002, Harmonic Mode**

Provides measurement of second or third harmonics of the test device's fundamental output signal. Frequency and power sweep are supported in this mode. Harmonic frequencies can be measured up to the maximum frequency of the receiver. However, the fundamental frequency may not be lower than 16 MHz.

# **Option 006, 6 GHz Operation**

Option 006 extends the maximum source and receiver frequency of the analyzer to 6 GHz. This option also allow operation down to 30 kHz.

# **Option 010, Time Domain**

This option displays the time domain response of a network by computing the inverse Fourier transform of the frequency domain response. It shows the response of a test device as a function of time or distance. Displaying the reflection coefficient of a network versus time determines the magnitude and location of each discontinuity. Displaying the transmission coefficient of a network versus time determines the characteristics of individual transmission paths. Time domain operation retains all accuracy inherent with the correction that is active in the frequency domain. The time domain capability is useful for the design and characterization of such devices as SAW filters, SAW delay lines, RF cables, and RF antennas.

### **Option 075, 75** Ω **Impedance**

Option 075 offers 75 ohm impedance bridges with type-N (f) test port connectors.

# **Option 1CM, Rack Mount Flange Kit Without Handles**

Option 1CM is a rack mount kit containing a pair of flanges and the necessary hardware to mount the instrument, with handles detached, in an equipment rack with 482.6-mm (19 inches) horizontal spacing.

# **Option 1CP, Rack Mount Flange Kit With Handles**

Option 1CP is a rack mount kit containing a pair of flanges and the necessary hardware to mount the instrument with handles attached in an equipment rack with 482.6 mm (19 inches) spacing.

# **Service and Support Options**

Agilent Technologies offers many repair and calibration options for your analyzer. Contact the nearest Agilent Technologies sales or service office for information on options available for your analyzer.

# <span id="page-158-0"></span>**Accessories Available**

For accessories not listed in this section, refer to the configuration guide for your analyzer or refer to the following Internet site:

```
www.agilent.com/find/8753
```
#### **Measurement Accessories**

Accessories are available in these connector types: 3.5-mm, 7-mm, 50  $\Omega$  type-N, 7-16, 75  $\Omega$ type-N, and type-F. A standard 8753ES or one equipped with Option 075 includes a built-in test set. A calibration kit and test port cables should be added for a complete measurement system. For an 8753ES Option 011 network analyzer, you also need to add a test set and power splitter or bridge.

Test port cables are used to connect to the device under test. Calibration kits include standards, such as open/short circuits and loads, which are measured by the network analyzer for increased measurement accuracy. Electronic calibration (ECal) modules are used with the ECal PC interface kit to provide automated calibration (in place of a calibration kit). A verification kit is used to verify system performance.

#### **Test-Port Cables: Type-N**

- 11851B 50  $\Omega$  type-N RF cable kit For systems based on an 8753ES Option 011 without the 85946B 75  $\Omega$  S-parameter test set. Includes three phase-matched 61-mm (24-in) cables and one 860-mm (34-in) cable. Used with the 11850C and 116667A power splitters.
- Part Number 8120-5639 50  $\Omega$  type-N (m) to type-N (m) cable RF cable For use with the 8753ET.

#### **Calibration Kits**

Choose a kit for each connector type to be used.

- 85031B 50  $\Omega$  7-mm calibration kit Contains fixed loads, open and short circuits.
- 85032B 50  $\Omega$  type-N calibration kit Contains fixed loads, open and short circuits, and 7-mm to type-N adapters.

— Option 001 Deletes 7- mm to type-N adapters.

- 85032F 50  $\Omega$  type-N calibration kit (30 kHz to 9 GHz) Contains a female and male open and short, female and male load standard, and a torque wrench.
	- Option 500 Adds four type-N to 7- mm adapter.
- 85033D 50  $\Omega$  3.5-mm calibration kit Contains fixed loads, one-piece open and short circuits, and 7-mm to 3.5-mm adapters for both connector sexes for use with 7-mm test-port cables.
	- Option 001 Deletes 7-mm to 3.5-mm adapters.
- 85033E 50  $\Omega$  3.5-mm calibration kit (30kHz to 9 GHz) Contains a female and male open and short, female and male load standard, and a torque wrench.
	- Option 400 Adds four 3.5 mm to type-N adapters.
	- Option 500 Adds four 3.5 mm to 7- mm adapters.
- 85038A 50  $\Omega$  7-16 calibration kit (30 kHz to 7.5 GHz) Contains open and short circuits, fixed loads and wrenches.
- 85038F 50  $\Omega$  7-16 calibration kit (30 kHz to 7.5 GHz) Contains fixed loads, open and short circuits, and adapters.
- 85038M 50  $\Omega$  7-16 calibration kit (30 kHz to 7.5 GHz) Contains a fixed load, open and short circuits, and a adapter.

#### **RF electronic calibration (ECal) modules and PC software**

This product family provides electronic calibration (ECal) capability. With ECal, the usual calibration kit standards are replaced by one solid-state calibration module. A full two-port calibration can be done with a single connection, with reduced errors and wear on connectors. ECal requires the 85097A PC interface kit, an 85090-series calibration module with the appropriate connector type, and a network analyzer with firmware version 7.68 and above.

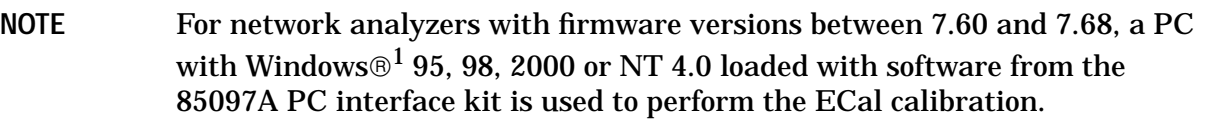

- 85097A ECal PC interface kit and software
	- Contains PC interface module for connecting an ECal module to a PC or a network analyzer (with firmware version 7.68 and above) and PC ECal control software.
- 85097A ECal PC interface kit and software
	- Contains PC interface module for connecting an ECal module to a PC or a network analyzer (with firmware version 7.68 and above) and PC ECal control software.
- 85091B RF ECal module (30 kHz to 9 GHz), 7-mm connectors
- 85092B RF ECal module (30 kHz to 9 GHz), 50  $\Omega$  type-N (m) to 50  $\Omega$  type-N (f) connectors

<sup>1.</sup> Windows is a U.S. registered trademark of Microsoft Corporation.

- Option 00F substitutes type-N (f) to type-N (f) RF ECal module.
- Option 00M substitutes type-N (m) to type-N (m) RF ECal module.
- Option 00A adds:
	- type-N (f) to type-N (f) adapter
	- type-N (m) to type-N (m) adapter
- 85093B RF ECal module (30 kHz to 9 GHz), 3.5-mm (m) to 3.5-mm (f) connectors
	- Option 00F substitutes 3.5-mm (f) to 3.5-mm (f) RF ECal module.
	- Option 00M substitutes 3.5-mm (m) to 3.5-mm (m) RF ECal module.
	- Option 00A adds:
		- $-$  3.5-mm (f) to 3.5-mm (f) adapter
		- $-$  3.5-mm (m) to 3.5-mm (m) adapter
- 85098B RF ECal module (30 kHz to 7.5 GHz), 7-16 (m) to 7-16 (f) connectors
	- Option 00F substitutes 7-16 (f) to 7-16 (f) RF ECal module.
	- Option 00M substitutes 7-16 (m) to 7-16 (m) RF ECal module.
	- Option 00A adds:
		- $-7-16$  (f) to  $7-16$  (f) adapter
		- $-7-16$  (m) to  $7-16$  (m) adapter
- 85096B RF ECal module (30 kHz to 3 GHz), 75  $\Omega$  type-N (m) to 75  $\Omega$  type-N (f) connectors
	- Option 00F substitutes module with two type-N female connectors.
	- Option 00M substitutes module with two type-N male connectors.
	- Option 00A adds:
		- type-N (m) to type-N (m) adapter
		- type-N (f) to type-N (f) adapter
- 85099B RF ECal module (30 kHz to 3 GHz), 75  $\Omega$  type-F (m) to 75  $\Omega$  type-F (f) connectors
	- Option 00F substitutes module with two type-F female connectors.
	- Option 00M substitutes module with two type-F male connectors.
	- Option 00A adds:
		- $-$  type- $F(m)$  to type- $F(m)$  adapter
		- type-F (f) to type-F (f) adapter

#### **Verification Kit**

#### 85029B 7-mm verification kit

Includes attenuators and mismatch attenuator with data on a 3.5 inch disk for use in confirming accuracy enhanced system measurement performance, traceable to national standards. Test procedure is provided in the service guide. For use with a standard 8753ES, or with systems including an 8753ES Option 011 and an 85046A, or 85047A test set. This verification kit may also be used with an 8753ET with the addition of two type-N (m) to 7-mm adapters. The 85031B 7-mm calibration kit and 11857D test-port cables are also required.

#### **Test sets**

- 85046A 50  $\Omega$  S-parameter test set 300 kHz to 3 GHz. Requires the 11857D 7-mm test-port return cables for two-port device measurements. Includes a test set interconnect cable and four RF cables to connect to the analyzer.
	- Option 009 substitutes mechanical transfer switch
	- Option 913 rack-mount kit, part number 5062-4069
- 85046B 75  $\Omega$  S-parameter test set 300 kHz to 2 GHz. Requires the 11857B 75 Ω test-port return cables. Includes a test set interconnect cable and four RF cables to connect to the analyzer.
	- Option 009 Substitutes mechanical transfer switch
	- Option 913 Rack-mount kit, part number 5062-4069
- 85047A 50  $\Omega$  S-parameter test set 300 kHz to 6 GHz. Requires the 11857D 7-mm test-port return cables for two-port device measurements. Includes a test set interconnect cable and four RF cables.
	- Option 009 substitutes mechanical transfer switch
	- Option 913 rack-mount kit, part number 5062-4069
- 11850C 50  $\Omega$  type-N three-way power splitter 300 kHz to 3 GHz. Requires the 11851B RF cable kit.
- 11850D 75  $\Omega$  type-N three-way power splitter 300 kHz to 2 GHz. Includes three 11852B 50 to 75  $\Omega$  minimum loss pads for use with 50 Ω ports. Requires the 11851B RF cable kit.
- 11667A 50  $\Omega$  type-N two-way power splitter DC to 18 GHz. Requires the 11851B RF cable kit.
- 86205A 50  $\Omega$  RF bridge, 300 kHz to 6 GHz.
- 86207A 75  $\Omega$  RF bridge, 300 kHz to 3 GHz.

#### **Minimum Loss Pads and Adapters**

- 11852B 50 to 75  $\Omega$  minimum loss pad (300 kHz to 3 GHz) Adapts from 50  $\Omega$  type-N female to 75  $\Omega$  type-N male. Nominal insertion loss is 5.7 dB.
	- Option 004 provides 50 Ω type-N male and 75 Ω type-N female connectors.
- 11853A 50  $\Omega$  type-N accessory kit Contains type-N  $(m)$  to type-N  $(m)$  adapters, type-N  $(f)$  to type-N  $(f)$  adapters, and type-N male and female shorts.
- 11854A 50  $\Omega$  BNC accessory kit Contains type-N to BNC adapters for both connector sexes and a BNC male short.
- 11855A 75  $\Omega$  type-N accessory kit Contains 75 Ω type-N male to type-N male adapters, type-N female to type-N female adapters, type-N male and female shorts, and type-N male termination.
- 11856A 75  $\Omega$  BNC accessory kit Contains 75  $\Omega$  type-N to 75  $\Omega$  BNC adapters for both connector sexes, a BNC male short and BNC male termination.
- 11906A 7-16 to 7-16 adapter kit Contains one  $7-16$ (m) to  $7-16$ (m) adapter, one  $7-16$ (f) to  $7-16$ (f) adapter, and two  $7-16$ (m) to 7-16(f) adapters.
- 11906B 7-16 to 50  $\Omega$  type-N adapter kit Contains adapters for type-N  $(m)$  to 7-16 $(m)$ , type-N  $(m)$  to 7-16 $(f)$ , type-N  $(f)$  to 7-16 $(m)$ , and type-N (f) to  $7-16$ (f).
- 11906C 7-16 to 7-mm adapter kit Contains two 7-mm to 7-16(m) adapters and two 7-mm to 7-16(f) adapters.
- 11906D 7-16 to 3.5-mm adapter kit Contains adapters for  $3.5\text{-mm(m)}$  to  $7-16\text{(m)}$ ,  $3.5\text{-mm(m)}$  to  $7-16\text{(f)}$ ,  $3.5\text{-mm(f)}$  to 7-16(m), and 3.5-mm(f) to 7-16(f) adapters.

### **Test Configuration Accessories**

#### **RF Limiter**

Externally attaches to one or both test ports of the analyzer. Provides protection against potential high-power transients from external devices.

- 11930A 7-mm RF limiter, DC to 6 GHz, max power +28 dBm typical
- 11930B 50  $\Omega$  type-N RF limiter, 5 MHz to 6 GHz, max power +28 dBm typical

#### **Probe**

85024A high-frequency probe Provides high-impedance in-circuit test capability, from 300 kHz to 3 GHz.

#### **Amplifier**

8347A RF power amplifier Used to set leveled output power or increase system dynamic range, from 100 kHz to 3 GHz.

8347A RF power amplifier Used to set leveled output power or increase system dynamic range, from 100 kHz to 3 GHz.

#### **Power Meters**

For more accurate control of leveled test-port power. Requires a 8480-series power sensor and an GPIB cable for connection to the analyzer.

- E4418B single-channel power meter
- E4419B dual-channel power meter

#### **Power Sensors**

For more accurate control of leveled test-port power. Requires a 436A, 437B, 438B, or E4419B power meter and an GPIB cable for connection to the network analyzer.

- 8481A 10 MHz to 18 GHz, type-N (m), 100 mwatt
- 8481B 10 MHz to 18 GHz, type-N (m), 25 watt
- 8482A 100 kHz to 4.2 GHz, type-N (m), 100 mwatt
- 8482B 100 kHz to 4.2 GHZ, type-N (m), 25 watt
- 8483A 100 kHz to 2 GHZ, 75  $\Omega$  type-N (m), 100 mwatt
- 8485A 50 MHz to 26.5 GHz, 3.5-mm (m), 100 mwatt

# **Keyboard Template**

The analyzer is designed to accept most PC-AT-compatible keyboards with a mini-DIN connector. The keyboard can be used for control or data input, such as titling files. The information found on the analyzer keyboard template (part number 08753-80220) is also listed in Table 6-1.

| <b>Keyboard</b><br><b>Key Name</b> | <b>Analyzer Function</b> | <b>Keyboard</b><br><b>Key Name</b> | <b>Analyzer Function</b> |
|------------------------------------|--------------------------|------------------------------------|--------------------------|
| F1                                 | Softkey 1                | Shift F8                           | <b>CAL</b>               |
| F2                                 | Softkey 2                | Shift F9                           | <b>MARKER</b>            |
| F <sub>3</sub>                     | Softkey 3                | Shift F10                          | <b>MARKER SEARCH</b>     |
| F <sub>4</sub>                     | Softkey 4                | Shift F11                          | <b>MARKER FUNCTION</b>   |
| F <sub>5</sub>                     | Softkey 5                | Shift F12                          | <b>SEQ</b>               |
| F <sub>6</sub>                     | Softkey 6                | Ctrl F1                            | <b>CHAN3</b>             |
| F7                                 | Softkey 7                | Ctrl F <sub>2</sub>                | CHAN <sub>4</sub>        |
| F <sub>8</sub>                     | Softkey 8                | Ctrl F3                            | <b>POWER</b>             |
| F <sub>9</sub>                     | x1                       | Ctrl F4                            | <b>SWEEP SETUP</b>       |
| F10                                | k/m                      | Ctrl F5                            | <b>START</b>             |
| F11                                | $M/\mu$                  | Ctrl F <sub>6</sub>                | <b>STOP</b>              |
| F12                                | G/n                      | Ctrl F7                            | <b>CENTER</b>            |
| Shift F1                           | CHAN <sub>1</sub>        | Ctrl F8                            | <b>SPAN</b>              |
| Shift F <sub>2</sub>               | CHAN <sub>2</sub>        | Ctrl F9                            | <b>SYSTEM</b>            |
| Shift F3                           | <b>MEAS</b>              | Ctrl F10                           | <b>LOCAL</b>             |
| Shift F4                           | <b>FORMAT</b>            | Ctrl F11                           | <b>COPY</b>              |
| Shift F5                           | <b>SCALE</b>             | Ctrl F12                           | <b>SAVE/RECALL</b>       |
| Shift F <sub>6</sub>               | <b>DISPLAY</b>           | Alt F1                             | <b>TITLE</b>             |
| Shift F7                           | <b>AVG</b>               |                                    |                          |

**Table 6-1 Keyboard Template Definition**

# **7 Preset State and Memory Allocation**

# **Preset State**

When the (Preset) key is pressed, the analyzer reverts to a known state called the factory preset state. This state is defined in [Table 7-1](#page-167-0). There are subtle differences between the preset state and the power-up state. These differences are documented in [Table 7-3. I](#page-175-0)f power to non-volatile memory is lost, the analyzer will have certain parameters set to default settings. The affected parameters are shown in [Table 7-4.](#page-176-0)

When line power is cycled, the analyzer performs a self-test routine. Upon successful completion of that routine, the instrument state is set to the conditions shown in [Table 7-1](#page-167-0). The same conditions are true following a "PRES;" or "RST;" command over GPIB, although the self-test routines are not executed.

You also can create an instrument state and define it as your user preset state:

- 1. Set the instrument state to your desired preset conditions.
- 2. Save the state (save/recall menu).
- 3. Rename that register to "UPRESET".
- 4. Press (Preset) PRESET:USER.

The (Preset) key is now toggled to the USER selection and your defined instrument state will be recalled each time you press (Preset) and when you turn power on. You can toggle back to the factory preset instrument state by pressing (Preset) and selecting **FACTORY** .

**NOTE** When you send a preset over GPIB, you will always get the factory preset. You can, however, activate the user-defined preset over GPIB by recalling the register in which it is stored.

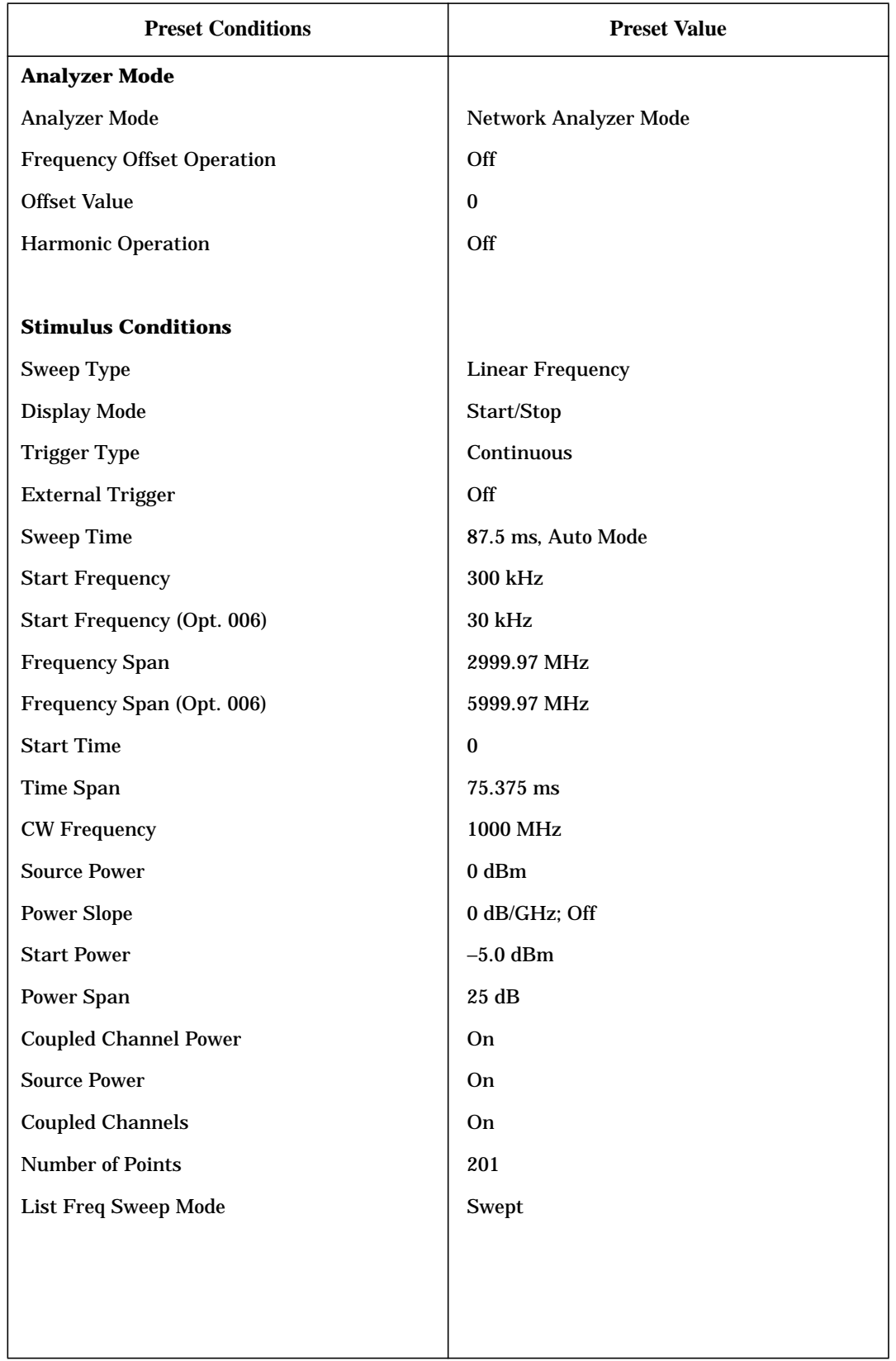

# <span id="page-167-0"></span>**Table 7-1 Preset Conditions for 8753 Option 011**

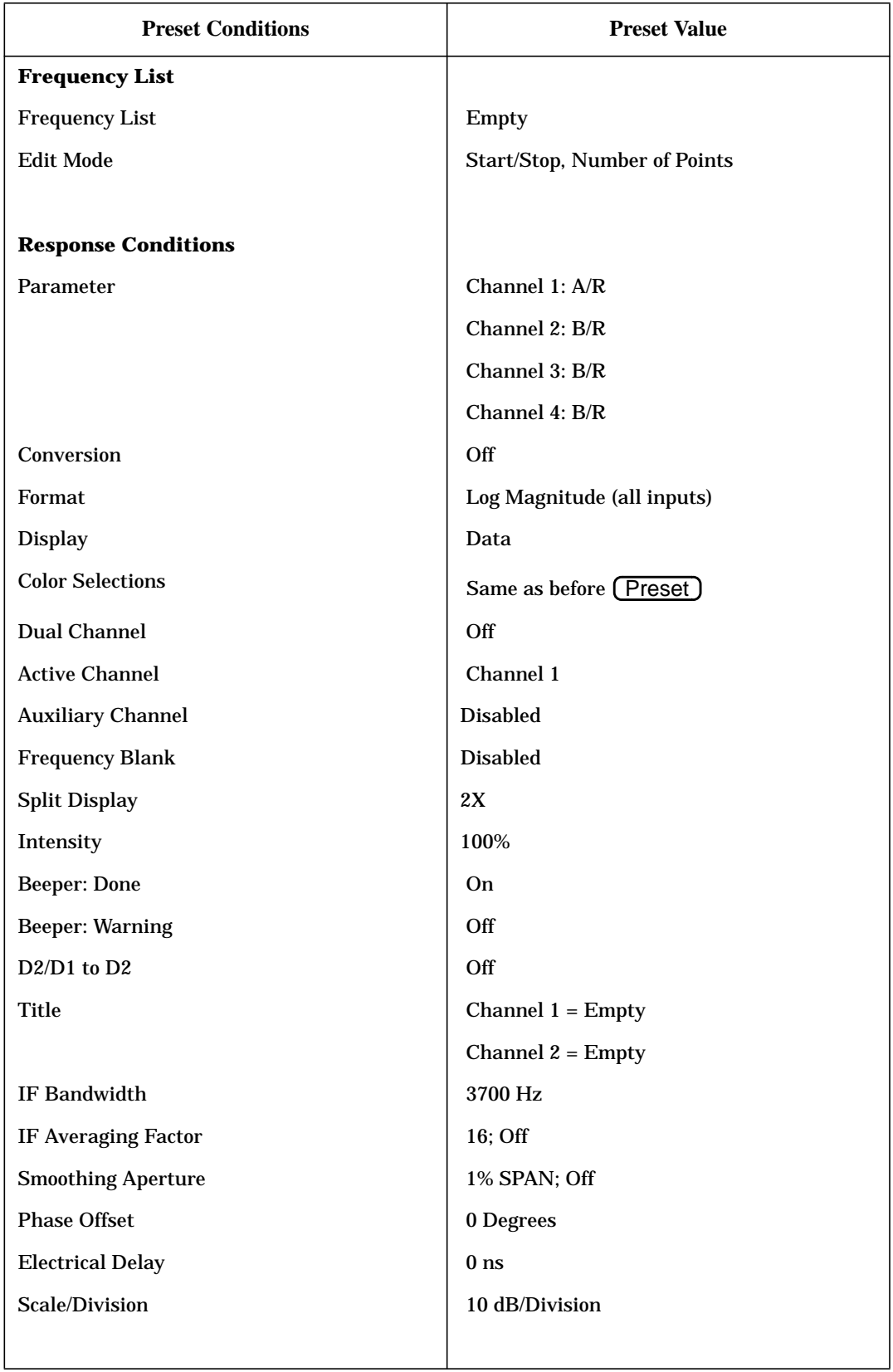

| <b>Preset Conditions</b>               | <b>Preset Value</b>               |  |
|----------------------------------------|-----------------------------------|--|
| <b>Calibration</b>                     |                                   |  |
| Correction                             | Off                               |  |
| <b>Calibration Type</b>                | None                              |  |
| <b>Calibration Kit</b>                 | $7-mm$                            |  |
| <b>Enhanced Reflection Calibration</b> | Off                               |  |
| System Z0                              | 50 Ohms                           |  |
| <b>Velocity Factor</b>                 | $\mathbf{1}$                      |  |
| <b>Extensions</b>                      | Off                               |  |
| Port 1                                 | 0 <sub>s</sub>                    |  |
| Port 2                                 | 0 <sub>s</sub>                    |  |
| <b>Input A</b>                         | 0 <sub>s</sub>                    |  |
| <b>Input B</b>                         | 0 <sub>s</sub>                    |  |
| Chop A and B                           | <b>On</b>                         |  |
| <b>Power Meter Calibration</b>         | Off                               |  |
| <b>Number of Readings</b>              | $\mathbf{1}$                      |  |
| <b>Power Loss Correction</b>           | Off                               |  |
| Sensor A/B                             | $\mathbf{A}$                      |  |
| <b>Interpolated Error Correction</b>   | On                                |  |
|                                        |                                   |  |
| <b>Electronic Calibration (ECal)</b>   |                                   |  |
| Module                                 | A (information may not be loaded) |  |
| <b>Omit Isolation</b>                  | On                                |  |
| <b>Isolation Averages</b>              | 10                                |  |
| <b>Manual Thru</b>                     | Off                               |  |
|                                        |                                   |  |
| <b>Markers (coupled)</b>               |                                   |  |
| Markers 1, 2, 3, 4, 5                  | 1 GHz; All Markers Off            |  |
| <b>Last Active Marker</b>              | 1                                 |  |
| <b>Reference Marker</b>                | None                              |  |
| <b>Marker Mode</b>                     | Continuous                        |  |
| <b>Display Markers</b>                 | On                                |  |

**Table 7-1 Preset Conditions for 8753 Option 011 (Continued)**

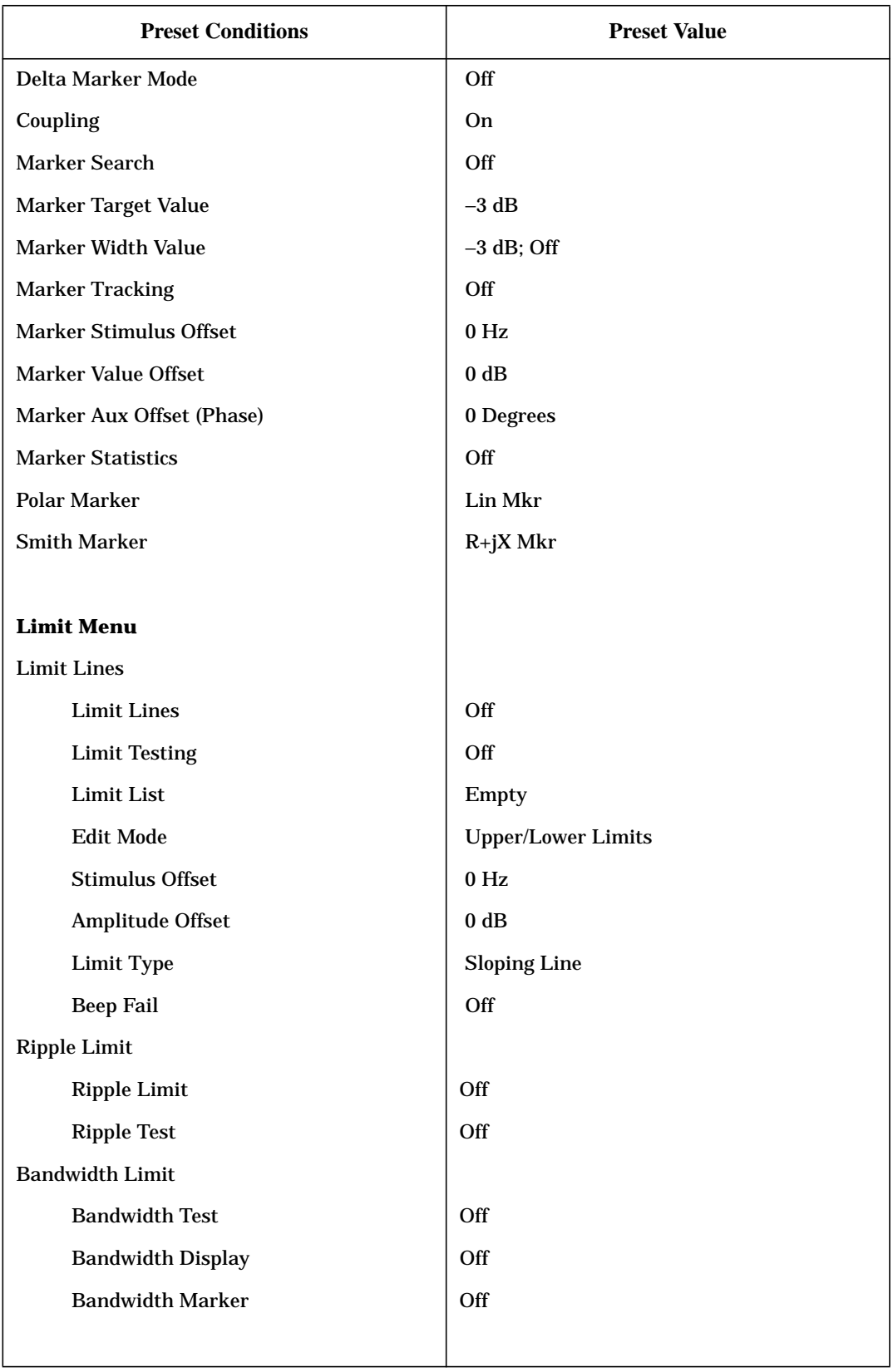

| <b>Preset Conditions</b>    | <b>Preset Value</b>        |  |
|-----------------------------|----------------------------|--|
| <b>Time Domain</b>          |                            |  |
| <b>Transform</b>            | Off                        |  |
| <b>Transform Type</b>       | <b>Bandpass</b>            |  |
| <b>Start Transform</b>      | $-20$ nanoseconds          |  |
| <b>Transform Span</b>       | 40 nanoseconds             |  |
| Gating                      | Off                        |  |
| <b>Gate Shape</b>           | Normal                     |  |
| <b>Gate Start</b>           | $-10$ nanoseconds          |  |
| <b>Gate Span</b>            | 20 nanoseconds             |  |
| Demodulation                | Off                        |  |
| Window                      | Normal                     |  |
| <b>Use Memory</b>           | Off                        |  |
|                             |                            |  |
| <b>System Parameters</b>    |                            |  |
| <b>GPIB Addresses</b>       | <b>Last Active State</b>   |  |
| <b>GPIB Mode</b>            | <b>Last Active State</b>   |  |
| <b>Clock Time Stamp</b>     | <b>On</b>                  |  |
| Preset: Factory/User        | <b>Last Selected State</b> |  |
|                             |                            |  |
| <b>Copy Configuration</b>   |                            |  |
| <b>Parallel Port</b>        | <b>Last Active State</b>   |  |
| <b>Plotter Type</b>         | <b>Last Active State</b>   |  |
| <b>Plotter Port</b>         | <b>Last Active State</b>   |  |
| <b>Plotter Baud Rate</b>    | <b>Last Active State</b>   |  |
| <b>Plotter Handshake</b>    | <b>Last Active State</b>   |  |
| <b>GPIB Address</b>         | <b>Last Active State</b>   |  |
| <b>Printer Type</b>         | <b>Last Active State</b>   |  |
| <b>Printer Port</b>         | <b>Last Active State</b>   |  |
| <b>Printer Baud Rate</b>    | <b>Last Active State</b>   |  |
| <b>Printer Handshake</b>    | <b>Last Active State</b>   |  |
| <b>Printer GPIB Address</b> | <b>Last Active State</b>   |  |

**Table 7-1 Preset Conditions for 8753 Option 011 (Continued)**

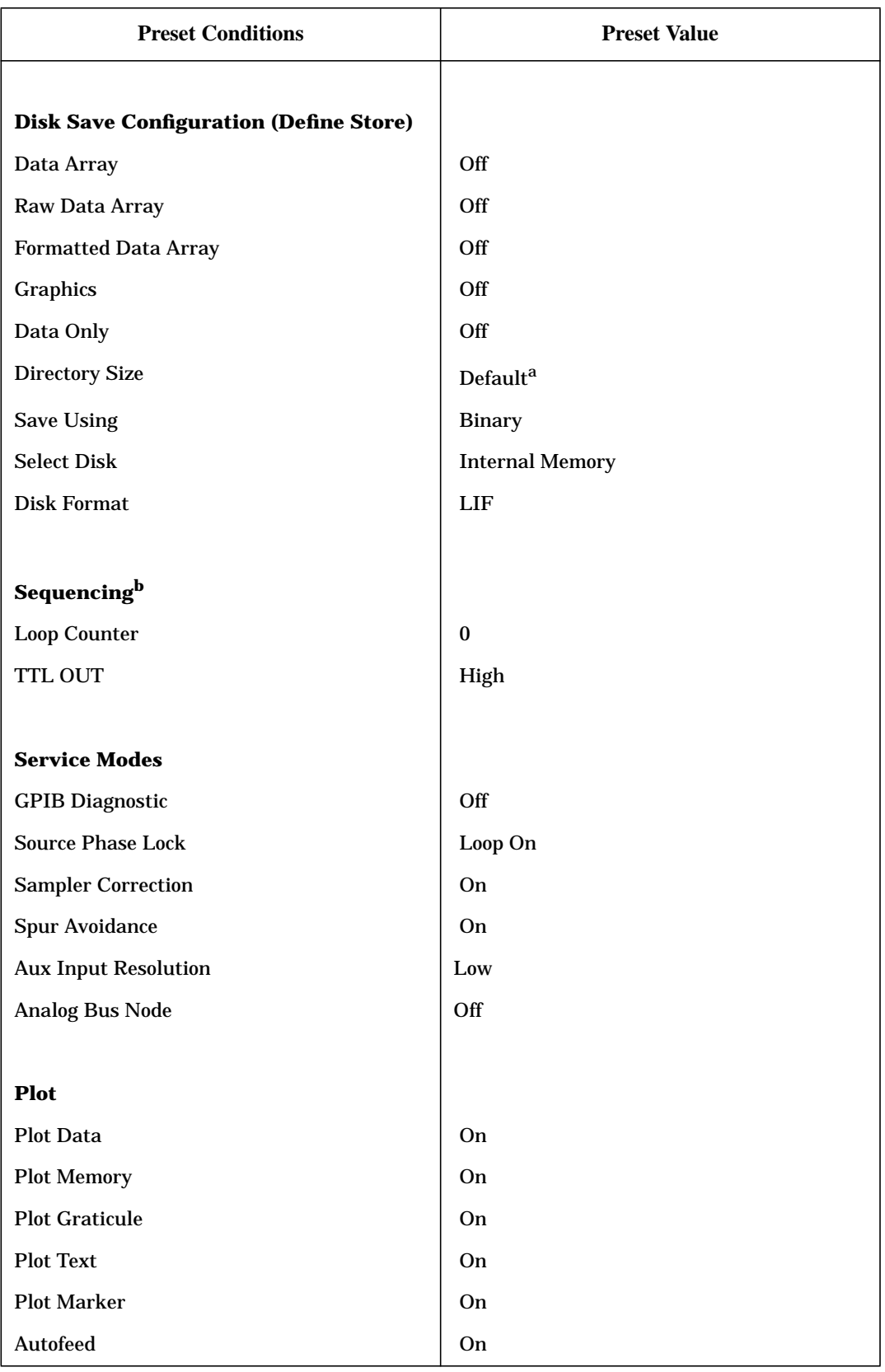

| <b>Preset Conditions</b>                   | <b>Preset Value</b>      |
|--------------------------------------------|--------------------------|
| <b>Plot Quadrant</b>                       | <b>Full Page</b>         |
| <b>Scale Plot</b>                          | Full                     |
| <b>Plot Speed</b>                          | Fast                     |
| Pen Number:                                |                          |
| Ch1/Ch3 Data                               | $\boldsymbol{2}$         |
| Ch <sub>2</sub> /Ch <sub>4</sub> Data      | 3                        |
| Ch1/Ch3 Memory                             | $\mathbf 5$              |
| Ch2/Ch4 Memory                             | 6                        |
| Ch1/Ch3 Graticule                          | 1                        |
| Ch <sub>2</sub> /Ch <sub>4</sub> Graticule | 1                        |
| Ch1/Ch3 Text                               | $\tau$                   |
| Ch <sub>2</sub> /Ch <sub>4</sub> Text      | $\tau$                   |
| Ch1/Ch3 Marker                             | $\tau$                   |
| Ch <sub>2</sub> /Ch <sub>4</sub> Marker    | $\tau$                   |
| Line Type:                                 |                          |
| Ch1/Ch3 Data                               | $\tau$                   |
| Ch <sub>2</sub> /Ch <sub>4</sub> Data      | $\tau$                   |
| Ch1/Ch3 Memory                             | $\tau$                   |
| Ch2/Ch4 Memory                             | $\boldsymbol{7}$         |
|                                            |                          |
| Print                                      |                          |
| <b>Printer Mode</b>                        | <b>Last Active State</b> |
| Auto-Feed                                  | On                       |
| <b>Printer Colors</b>                      |                          |
| Ch1/Ch3 Data                               | Magenta                  |
| Ch1/Ch3 Mem                                | Green                    |
| Ch <sub>2</sub> /Ch <sub>4</sub> Data      | Blue                     |
| Ch2/Ch4 Mem                                | Red                      |
| Graticule                                  | Cyan                     |
| Warning                                    | <b>Black</b>             |
| Text                                       | <b>Black</b>             |

**Table 7-1 Preset Conditions for 8753 Option 011 (Continued)**

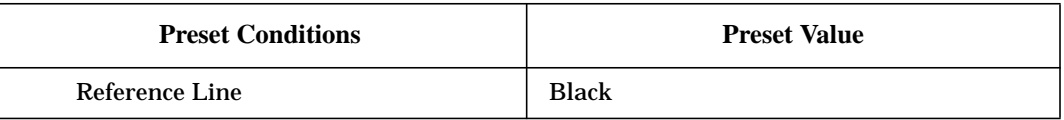

a. The directory size is calculated as 0.013% of the floppy disk size (which is ≈256) or 0.005% of the hard disk size.

b. Pressing preset turns off sequencing modify (edit) mode and stops any running sequence.

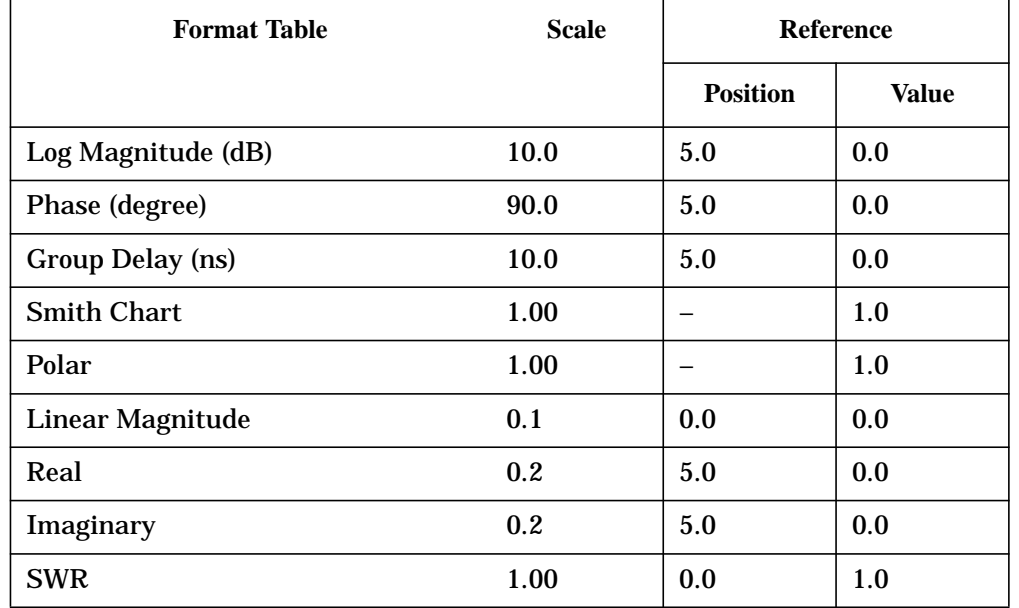

### <span id="page-175-0"></span>**Table 7-2 Preset Conditions**

### **Table 7-3 Power-On Conditions (versus Preset)**

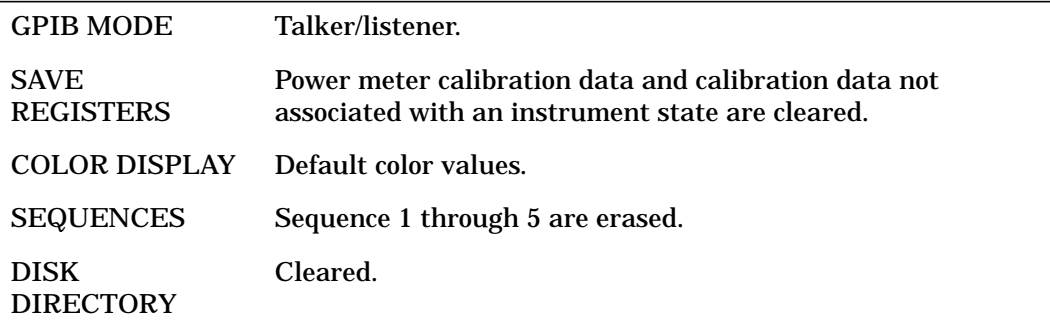

<span id="page-176-0"></span>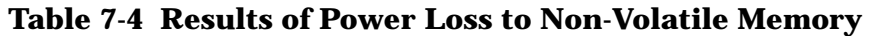

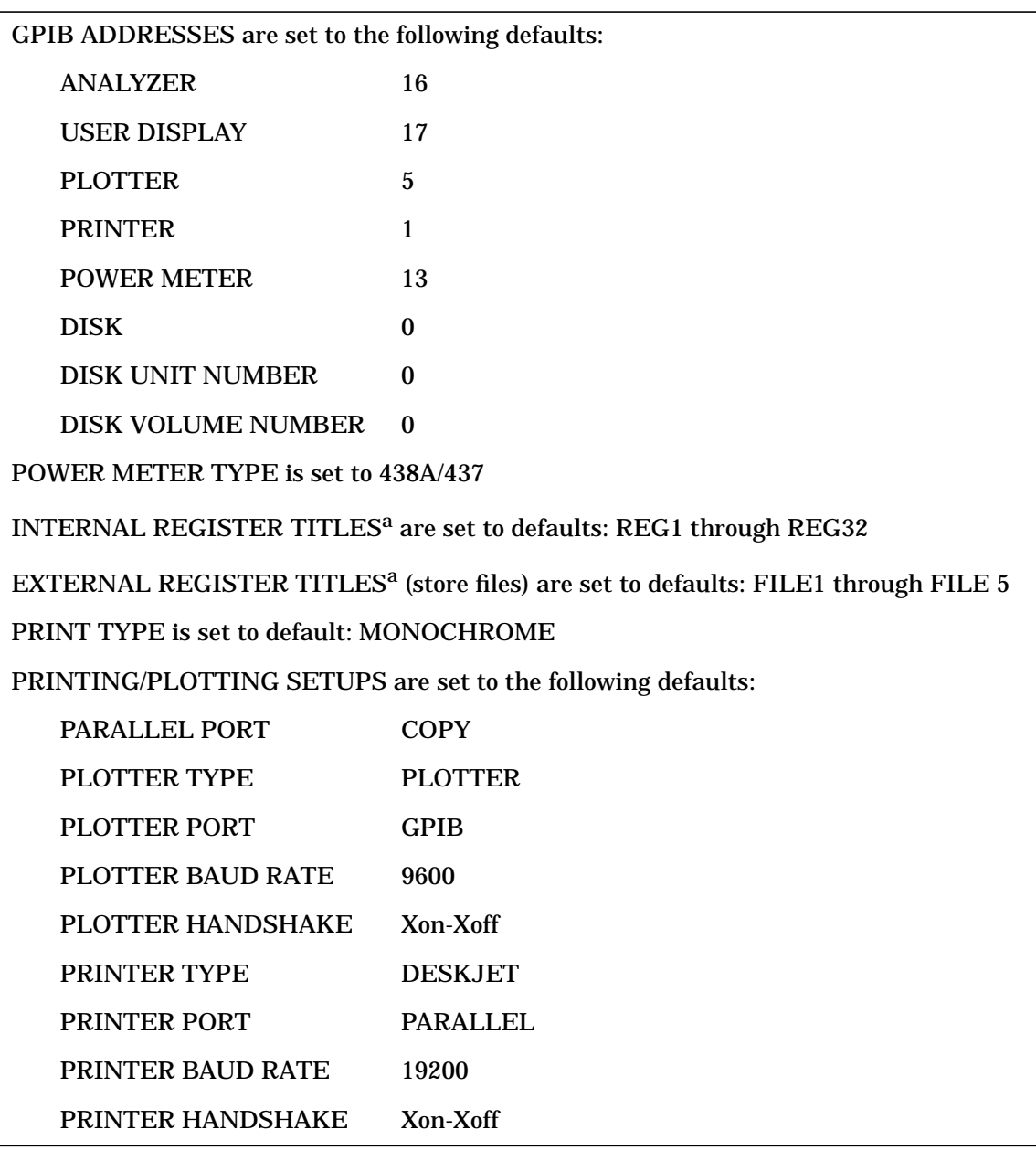

a. Only applies to GPIB operation.

# **Memory Allocation**

The analyzer is capable of saving complete instrument states for later retrieval. It can store these instrument states into the internal memory, to the internal disk, or to an external disk. This section contains information on the following subjects:

- "Types of Memory and Data Storage" on page 7-13
- ["Determining Memory Requirements" on page 7-15](#page-179-0)
- ["Storing Data to Disk" on page 7-17](#page-181-0)
- ["Conserving Memory" on page 7-19](#page-183-0)
- ["Using Saved Calibration Sets" on page 7-19](#page-183-0)

### **Types of Memory and Data Storage**

The analyzer utilizes two types of internal memory and can also utilize the internal disk drive or be connected to an external disk drive:

#### **Volatile Memory**

This is dynamic read/write memory, of approximately 4 Mbytes, that contains all of the parameters that make up the *current* instrument state. An instrument state consists of all the stimulus and response parameters that set up the analyzer to make a specific measurement.

Some data that you may think is part of the instrument state (such as calibration data and memory traces) are actually stored in non-volatile memory. See "Non-Volatile Memory" to read more about the differences.

Volatile memory is cleared upon a power cycle of the instrument and, except as noted, upon instrument preset.

#### **Non-Volatile Memory**

This is CMOS read/write memory that is protected by a battery to provide storage of data when line power to the instrument is turned off. With this battery protection, data can be retained in memory for ≈ 250 days at 70 °C and for ≈ 10 years at 25 °C (characteristically).

Non-volatile memory consists of a block of user-allocated memory and a block of fixed memory.

The user-allocated memory is available for you to save the following data:

- instrument states
- measurement calibration data
- power meter calibration data
- user calibration kit definitions
- memory traces
- user preset

#### **NOTE** Even though calibration data is stored in non-volatile memory, if the associated instrument state is not saved, you will not be able to retrieve the calibration data after a power cycle.

The fixed memory is used to store the following data (you cannot change where this data is stored and it does not affect your memory availability for storing user-allocated data):

- GPIB addresses
- copy configuration (printer and plotter type, port, baud rate, handshake)
- power meter type (436/437/438)
- display colors
- sequence titles
- sixth sequence
- power sensor calibration factors and loss tables
- user-defined calibration kits
- system Z0
- factory preset
- GPIB configuration
- display intensity default

The maximum number of instrument states, calibrations, and memory traces that can reside in non-volatile memory at any one time is limited to 31 instrument states, 128 calibrations (4 per instrument state, including the present instrument state), and 64 memory traces (4 per instrument state, including the present instrument state).

In addition, the number of instrument states and associated calibrations and memory traces are limited by the available memory. To display the amount of unused memory on the analyzer, press (Save/Recall). (Be sure you have selected **INTERNAL MEMORY** as your disk type.) In the upper right-hand portion of the display, the value displayed as Bytes free: is the unused non-volatile memory. When you save to the internal memory, you will see the number of bytes free decrease. When you delete files, the number of bytes free increases. There is a maximum of 2 MBytes available.

If you have deleted registers since the last time the instrument was preset, the bytes available for you to use may be less than the actual "bytes free" that is displayed. Deleting registers to increase the available memory will work in cases where the registers being deleted and the registers needing to be added are of the same standard size (such as instrument states not having calibrations associated with them). In certain other cases, however, you may have to press (Preset) after deleting registers so that the "bytes free" value equals the available memory value. During a preset, the analyzer runs a memory packer that de-fragments the free memory into one contiguous block.

# <span id="page-179-0"></span>**Determining Memory Requirements**

[Table 7-5](#page-180-0) shows the memory requirements of calibration arrays and memory trace arrays to help you approximate memory requirements. For example, add the following memory requirements:

- a full 2-port calibration with 801 points (58 k)
- the memory trace array  $(4.9 \text{ k})$
- the instrument state  $(6 \text{ k})$

The total memory requirement is 68.9 kbytes. There is sufficient memory to store 29 calibrations of this type. However, the same calibration performed with 1601 points and 2 channels uncoupled would require 255 k bytes:

- a full 2-port calibration with 1601 points, two channels, uncoupled (230 k)
- the memory trace array (19 k)
- the instrument state  $(6 \text{ k})$

Only 2 of these calibrations could reside in memory before the available memory would be depleted.
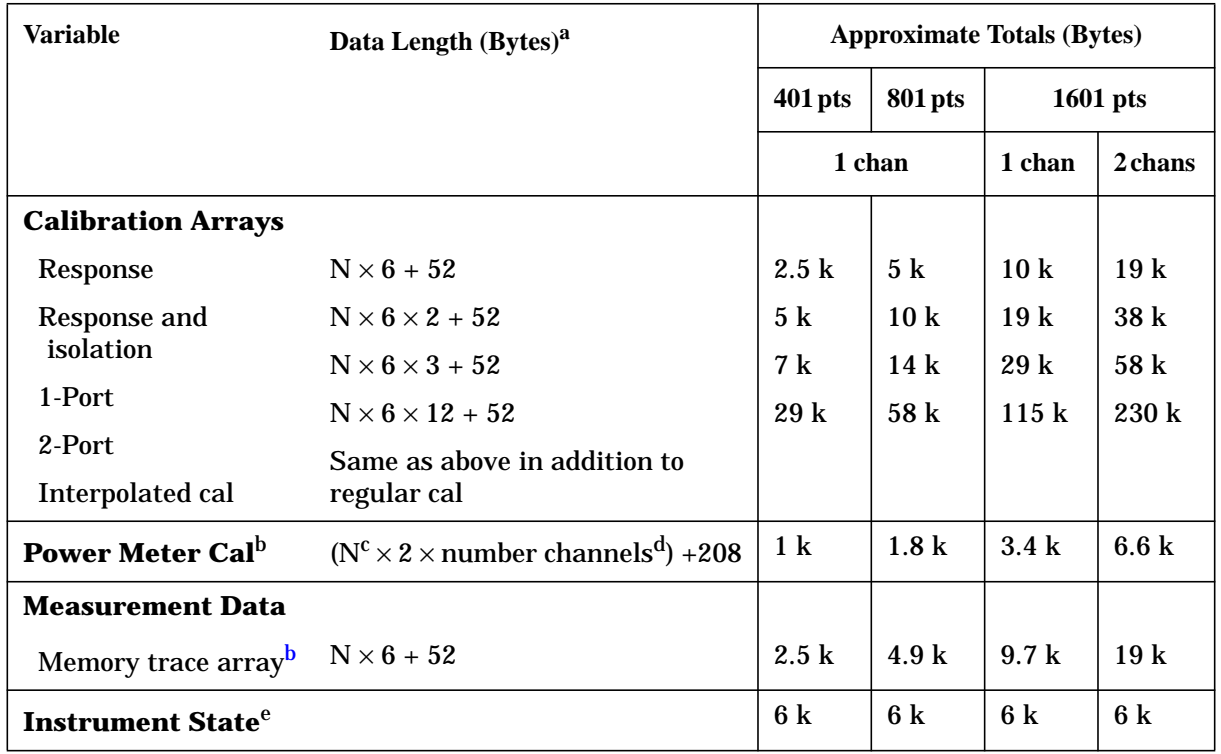

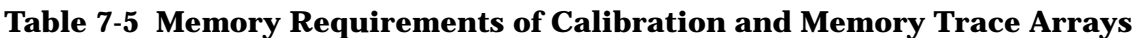

a. N = number of points

b. This variable is allocated once per active channel.

c. The number of points that was set at the time the cal was turned on.

d. If the channels are coupled, this number is always 1. If the channels are uncoupled, this number refers to the number of channels that have power meter cal on.

e. This value may change with different firmware revisions.

The analyzer attempts to allocate memory at the start of a calibration. If insufficient memory is available, an error message is displayed. It is possible that the CMOS memory might be fragmented due to the sequence of saving and deleting states of various sizes. So another alternative would be to store the current state to disk and then press (Preset). The analyzer runs a memory packer which might regain some previously inaccessible memory. If memory is still inadequate, delete an instrument state and restart the calibration.

# <span id="page-181-0"></span>**Storing Data to Disk**

You can use the internal disk drive or connect an external disk drive for storage of instrument states, calibration data, measurement data, and plot files. (Refer to the "Printing, Plotting, and Saving Measurement Results" chapter in the user's guide for more information on saving measurement data and plot files.)

The analyzer displays one file name per stored instrument state when you list the disk directory. In reality, several files are actually stored to the disk when you store the instrument state. Thus, when the disk directory is accessed from a remote system controller, the directory will show several files associated with a particular saved state. The maximum number of files that you can store on a disk depends on the directory size. You can define the directory size when you format a disk. For the default directory size for floppy disks and hard disks, refer to [Table 7-1.](#page-167-0)

The maximum number of instrument states and calibrations that can reside on a disk is limited by the available disk space. To see the available disk space displayed on the analyzer, press (Save/Recall). (Be sure you have selected either INTERNAL DISK or **EXTERNAL DISK** depending on your disk type.) In the upper right-hand portion of the display, the value displayed as Bytes free: is the available disk space. If your disk is formatted in LIF, this value is the largest contiguous block of disk space. Since the analyzer is reporting the largest contiguous block of disk space, you may or may not see the bytes free number change when you delete files. If your disk is formatted in DOS, the number reported as bytes free is the total available disk space. That number is updated whenever you save to or delete files from the disk.

A disk file created by the analyzer appends a suffix to the file name. (This is on the analyzer's directory and is not visible.) The suffix consists of one or two characters: the first character is the file type and the second is a data index. (Each suffix character is defined in [Table 7-6.](#page-182-0))

| Char 1      | <b>Definition</b>                       | Char 2           | <b>Definition</b>                  |
|-------------|-----------------------------------------|------------------|------------------------------------|
| I, P        | Instrument state <sup>a</sup>           |                  |                                    |
| W           | Four-channel instrument state           |                  |                                    |
| $\bf G$     | Graphics                                | 1                | Display graphics                   |
|             |                                         | 0                | <b>Graphics index</b>              |
| D           | Error corrected data                    | $\mathbf{1}$     | Channel 1                          |
|             |                                         | 2                | Channel 2                          |
|             |                                         | 3                | Channel 3                          |
|             |                                         | 4                | Channel 4                          |
| R           | Raw data                                | 1 to 4           | Channel 1/3, raw arrays 1 to $4^b$ |
|             |                                         | <b>5 to 8</b>    | Channel 2/4, raw arrays 5 to 8     |
| F           | <b>Formatted data</b>                   | $\mathbf{1}$     | Channel 1                          |
|             |                                         | $\boldsymbol{2}$ | Channel 2                          |
|             |                                         | 3                | Channel 3                          |
|             |                                         | 4                | Channel 4                          |
| $\mathbf C$ | Cal                                     | K                | Cal kit                            |
| 1           | Cal data, channel 1                     | $\bf{0}$         | Stimulus state                     |
|             |                                         | 1 to 9           | Coefficients 1 to 9                |
|             |                                         | A                | Coefficient 10                     |
|             |                                         | в                | Coefficient 11                     |
|             |                                         | $\mathbf C$      | Coefficient 12                     |
| 2           | Cal data, channel 2                     | 0 to C           | same as channel 1                  |
| M           | Memory trace data                       | 1                | Channel 1                          |
|             |                                         | 2                | Channel 2                          |
|             |                                         | 3                | Channel 3                          |
|             |                                         | 4                | Channel 4                          |
| S           | Error corrected data (S2P) <sup>c</sup> | 1                | Channel 1                          |
|             |                                         | $\boldsymbol{2}$ | Channel 2                          |

<span id="page-182-0"></span>**Table 7-6 Suffix Character Definitions**

a. These are two-channel instrument states readable by previous firmware versions.

b. Files R1 through R8 will be saved if a full two-port calibration is active. Otherwise, only R1 is saved for Channel 1, R5 for Channel 3, R2 for Channel 2, and R6 for Channel 4.

c. These files are written only when a 2-port error correction (full 2-port or TRL) has been applied.

<span id="page-183-0"></span>If correction is on at the time of an external store, the calibration set is stored to disk. (Note that inactive calibrations are not stored to disk.) When an instrument state is loaded into the analyzer from disk, the stimulus and response parameters are restored first. If correction is on for the loaded state, the analyzer will load a calibration set from disk that carries the same title as the one stored for the instrument state.

# **Conserving Memory**

If you are concerned about conserving memory, either internal memory or external disk space, some of the most memory-intensive operations include:

- two-port error correction
- interpolated error correction
- 1601 measurement points
- using time domain
- saving data arrays and graphics with the instrument state

# **Using Saved Calibration Sets**

When you are saving to internal memory (CMOS, non-volatile memory), calibration sets are linked to the instrument state and measurement parameter for which the calibration was done. Therefore a saved calibration can be used for multiple instrument states as long as the measurement parameter, frequency range, and number of points are the same. A full 2-port calibration is valid for any S-parameter measurement with the same frequency range and number of points. When an instrument state is deleted from memory, the associated calibration set is also deleted if it is unused by any other state.

The following hints will help you avoid potential problems:

- If a measurement is saved with calibration and interpolated calibration on, it will be restored with interpolated calibration on.
- A calibration stored from one instrument and recalled by a different one will be invalid. To ensure maximum accuracy, always recalibrate in these circumstances.
- No record is kept in memory of the temperature when a calibration set was stored. Instrument characteristics change as a function of temperature, and a calibration stored at one temperature may be inaccurate if recalled and used at a different temperature. Refer to the specifications chapter for allowable temperature ranges for individual specifications.
- The analyzer can read disk files created by the 8753B/C/D and the 8753B/C/D can read files created by the 8753E. Note, however, that only those cal sets supported by the 8753B/C/D can be read by an 8753B/C/D from a disk created by an 8753E. A disk file translator is available to make 8753A disk files compatible with 8753B files. These files can then be read by the 8753E. Contact your local Agilent Technologies sales and service office for a copy of this disk file translator.

# **8 Understanding the CITIfile Data Format**

# **Using This Chapter**

The descriptions and examples shown in this chapter demonstrate how CITIfile may be used to store and transfer both measurement information and data. The use of a single, common format will allow data to be more easily moved between instruments and computers.

This chapter contains the following sections:

- ["The CITIfile Data Format" on page 8-3](#page-186-0)
	- Description and Overview
	- Definition Of CITIfile Terms
	- CITIfile Examples
- ["CITIfile Keywords" on page 8-8](#page-191-0)
- ["Useful Calculations" on page 8-11](#page-194-0)

NOTE For many data processing applications, the S2P file (filename.S1 and filename.S2) may provide a more convenient format.

# <span id="page-186-0"></span>**The CITIfile Data Format**

# **Description and Overview**

CITIfile is a standardized data format, used for exchanging data between different computers and instruments. CITIfile is an abbreviation for "Common Instrumentation Transfer and Interchange file". This standard has been a group effort between instrument designers and designers of computer-aided design programs. As much as possible, CITIfile meets current needs for data transfer, and it was designed to be expandable so it can meet future needs.

CITIfile defines how the data inside an ASCII package is formatted. Since it is not tied to any particular disk or transfer format, it can be used with any operating system (BASIC, DOS, UNIX, etc.), with any disk format (LIF, DOS, HFS, etc.), or with any transfer mechanism (disk, LAN, GPIB, etc.). By careful implementation of the standard, instruments and software packages using CITIfile are able to load and work with data created on another instrument or computer. It is possible, for example, for a network analyzer to directly load and display data measured on a scalar analyzer, or for a software package running on a computer to read data measured on the network analyzer.

### **Data Formats**

There are two main types of data formats: binary and ASCII. CITIfile uses the ASCII text format. While this format does take up more bytes of space than a binary format, ASCII data is a transportable, standard type of format which is supported by all operating systems. In addition, the ASCII format is accepted by most text editors. This allows files to be created, examined, and edited easily, making CITIfile easier to test and debug.

### **File and Operating System Formats**

CITIfile was designed to be independent of the data storage mechanism, and therefore may be implemented for any file system. However transfer between file systems may sometimes be necessary. Any commercially available software that has the ability to transfer ASCII files between systems may be used to transfer CITIfile data.

# **Definition of CITIfile Terms**

This section will define the following terms:

- package
- header
- data array
- keyword

### <span id="page-187-0"></span>**A CITIfile Package**

A typical package is divided into two parts: The first part, the header, is made up of keywords and setup information. The second part, the data, usually consists of one or more arrays of data. Example 1 shows the basic structure of a CITIfile package:

#### **Example 1, A CITIfile Package**

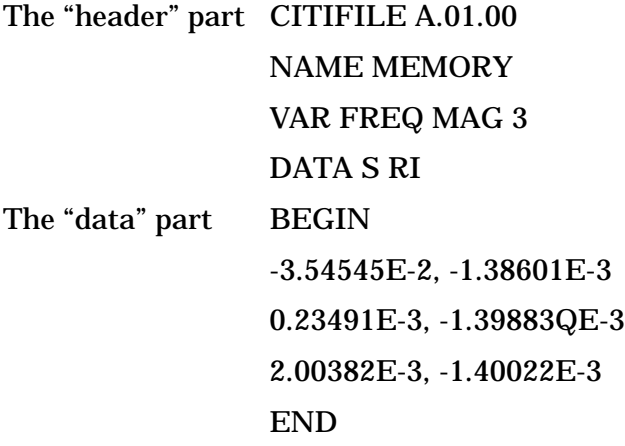

When stored in a disk file there may be more than one CITIfile package. With the 8510 network analyzer, for example, storing a "memory all" will save all eight of the memories held in the instrument. This results in a single file which contains eight CITIfile packages.

#### **The CITIfile Header**

The header section contains information about the data that will follow. It may also include information about the setup of the instrument that measured the data. For example, the header may include information such as:

- CITIfile version number
- Network analyzer model number
- Firmware revision currently installed in the analyzer
- Type of Data
- Data Format
- Measurement parameters
- Start and stop frequencies
- Number of sample points

The CITIfile header shown in Example 1 has just the bare minimum of information necessary; no instrument setup information was included.

### **An Array of Data**

An array is numeric data that is arranged with one data element per line. In the Smith chart and polar formats, the data is in real and imaginary pairs. In all other formats, the data is still in pairs, but the second term of the pair is 0E0. All information is true formatted data in the same format as on the analyzer display (dB, SWR, etc.).

<span id="page-188-0"></span>A CITIfile package may contain more than one array of data. Arrays of data start after the BEGIN keyword, and the END keyword will follow the last data element in an array. A CITIfile package does not necessarily need to include data arrays; for instance, CITIfile could be used to store the current state of an instrument. In that case the keywords VAR, DATA, BEGIN, and END would not be required.

### **CITIfile Keyword**

Keywords are always the first word on a new line. They are always one continuous word without embedded spaces. A listing of all the keywords used in the latest A.01.01 version of CITIfile is shown in "CITIfile Keywords." When reading a CITIfile, unrecognized keywords should be ignored. This allows new keywords to be added, without affecting an older program or instrument that might not use the new keywords. The older instrument or program can still use the rest of the data in the CITIfile as it did before. Ignoring unknown keywords allows backwards compatibility to be maintained.

## **CITIfile Examples**

### **Example 2, An 8510 Display Memory File**

Example 2 shows a simple file that contains no frequency information. Some instruments do not keep frequency information for display memory data, so this information is not included in the CITIfile package. Note that instrument-specific information (#NA= Network Analyzer information) is also stored in this file. This convention allows the designer to define keywords that are particular to his or her particular implementation.

Example:

```
CITIFILE A.01.00
#NA VERSION HP8510B.05.00
NAME MEMORY
#NA REGISTER 1
VAR FREQ MAG 5
DATA S RI
BEGIN
-1.31189E-3,-1.47980E-3
-3.67867E-3,-0.67782E-3
-3.43990E-3, 0.58746E-3-2.70664E-4, -9.76175E-40.65892E-4,-9.61571E-4
END
```
### **Example 3, 8510 Data file**

Example 3 shows a CITIfile package created from the data register of an 8510 Network Analyzer. In this case 10 points of real and imaginary data was stored, and frequency information was recorded in a segment list table.

Example:

CITIFILE A.01.00 #NA VERSION HP8510B.05.00 Understanding the CITIfile Data Format **The CITIfile Data Format**

```
NAME DATA
#NA REGISTER 1
VAR FREQ MAG 10
DATA S[1,1] RI
SEG_LIST_BEGIN
SEG 1000000000 4000000000 10
SEG_LIST_END
BEGIN
0.86303E-1,-8.98651E-1
8.97491E-1,3.06915E-1
-4.96887E-1,7.87323E-1
-5.65338E-1,-7.05291E-1
8.94287E-1,-4.25537E-1
1.77551E-1,8.96606E-1
-9.35028E-1, -1.10504E-13.69079E-1,-9.13787E-1
7.80120E-1,5.37841E-1
-7.78350E-1,5.72082E-1
END
```
#### **Example 4, 8510 3-Term Frequency List Cal Set File**

Example 4 shows how CITIfile may be used to store instrument setup information. In the case of an 8510 Cal Set, a limited instrument state is needed in order to return the instrument to the same state that it was in when the calibration was done. Three arrays of error correction data are defined by using three DATA statements. Some instruments require these arrays to be in the proper order, from E1 to E3. In general, CITIfile implementations should strive to handle data arrays that are arranged in any order.

Example:

```
CITIFILE A.01.00
#NA VERSION HP8510B.05.00
NAME CAL_SET
#NA REGISTER 1
VAR FREQ MAG 4
DATA E[1] RI
DATA E[2] RI
DATA E[3] RI
#NA SWEEP_TIME 9.999987E-2
#NA POWER1 1.0E1
#NA POWER2 1.0E1
#NA PARAMS 2
#NA CAL_TYPE 3
#NA POWER_SLOPE 0.0E0
#NA SLOPE_MODE 0
#NA TRIM_SWEEP 0
#NA SWEEP_MODE 4
#NA LOWPASS_FLAG -1
#NA FREQ_INFO 1
#NA SPAN 1000000000 3000000000 4
```

```
#NA DUPLICATES 0
#NA ARB_SEG 1000000000 1000000000 1
#NA ARB_SEG 2000000000 3000000000 3
VAR_LIST_BEGIN
1000000000
2000000000
2500000000
3000000000
VAR_LIST_END
BEGIN
1.12134E-3,1.73103E-3
4.23145E-3,-5.36775E-3
-0.56815E-3,5.32650E-3
-1.85942E-3, -4.07981E-3END
BEGIN
2.03895E-2,-0.82674E-2
-4.21371E-2,-0.24871E-2
0.21038E-2,-3.06778E-2
1.20315E-2,5.99861E-2
END
BEGIN
4.45404E-1,4.31518E-1
8.34777E-1,-1.33056E-1
-7.09137E-1,5.58410E-1
4.84252E-1,-8.07098E-1
END
```
When an instrument's frequency list mode is used, as it was in Example 4, a list of frequencies is stored in the file after the VAR\_LIST\_BEGIN statement. The unsorted frequency list segments used by this instrument to create the VAR\_LIST\_BEGIN data are defined in the #NA ARB\_SEG statements.

# <span id="page-191-0"></span>**CITIfile Keywords**

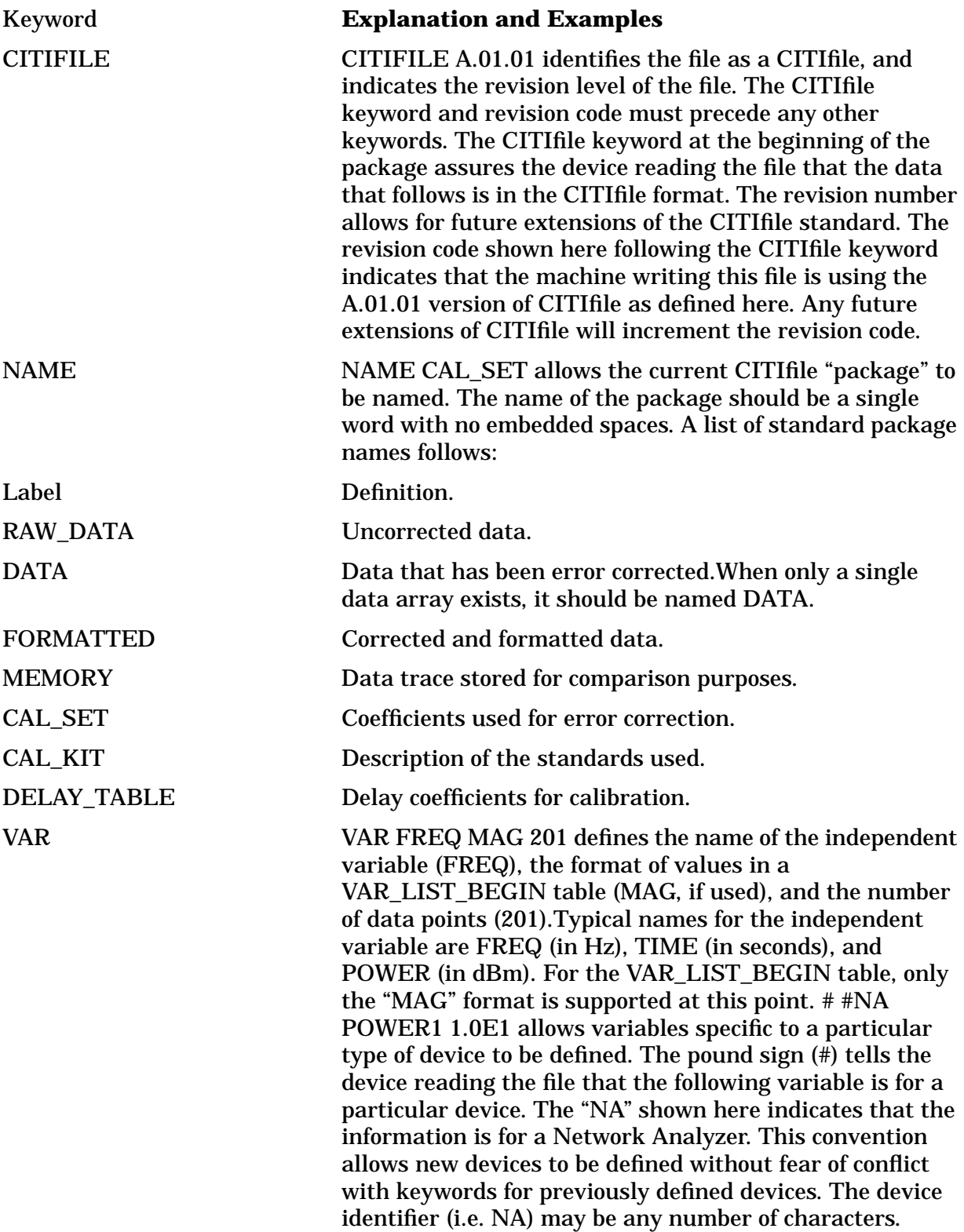

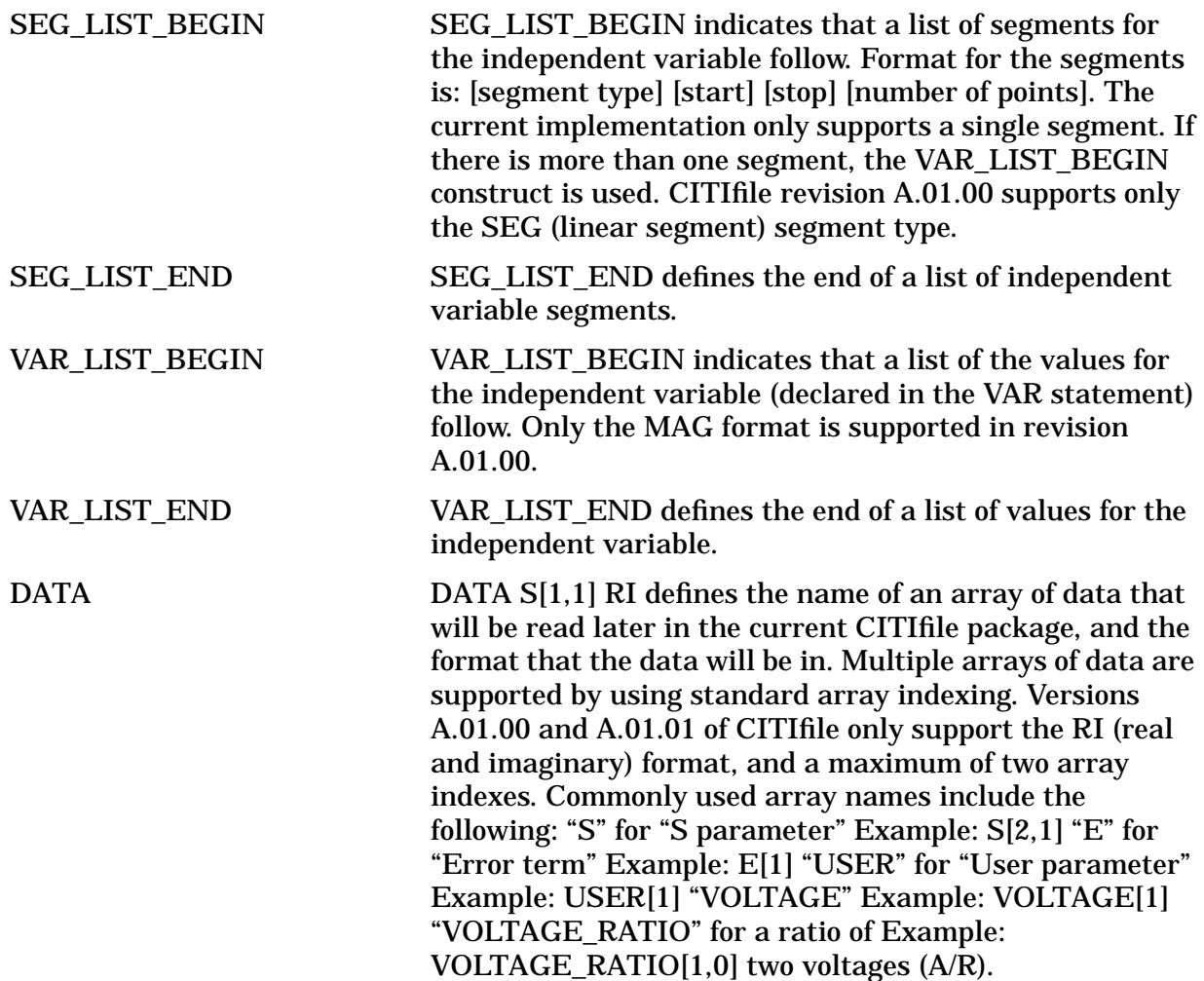

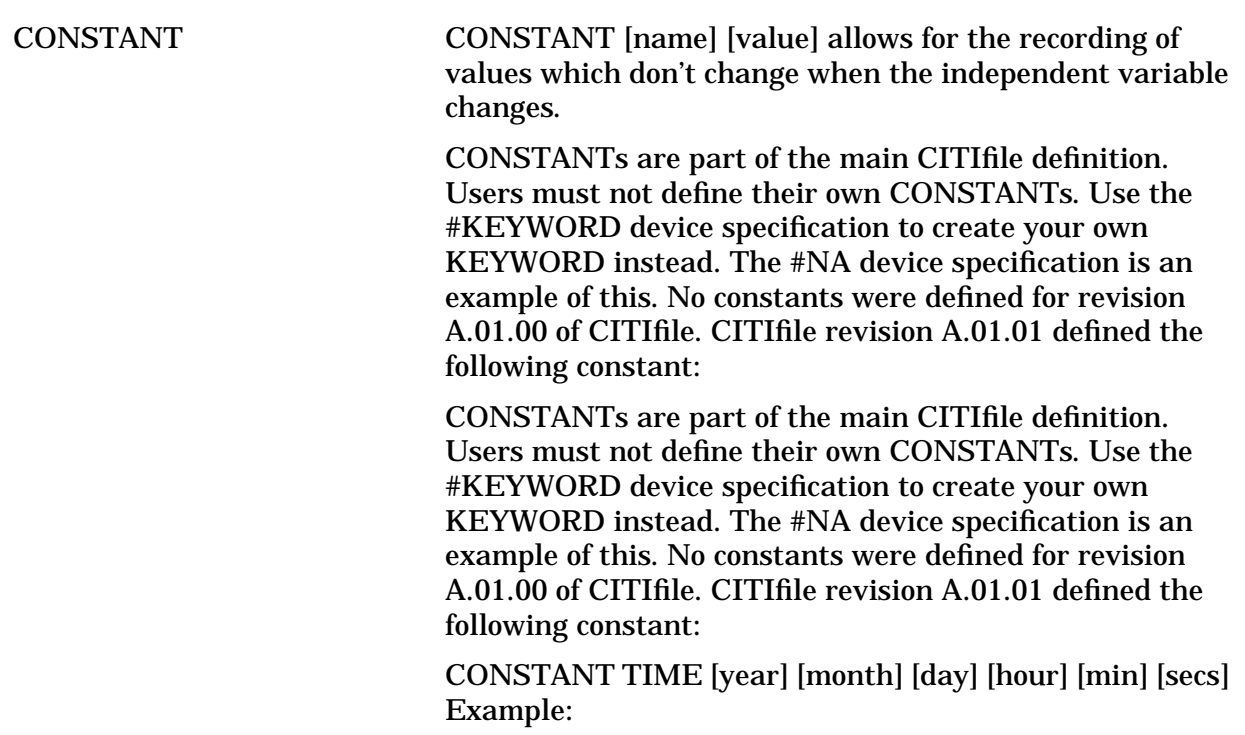

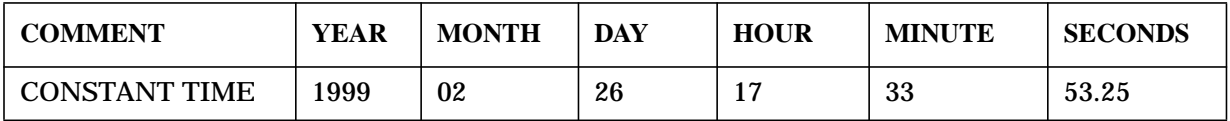

- The COMMENT statement is not absolutely required, but is highly recommended to aid readability.
- The year should always be the full four digits ("1999" is correct, but "99" is not). This is to avoid problems with the year 2000, when the shortened version of the year will be "00."
- The hour value should be in 24-hour "military" time.
- When writing a CITIfile and the fractional seconds value is zero, then the "seconds" value may be printed either with or without a decimal point: either "47.0" or "47" would be acceptable. When reading a CITIfile, the seconds value should always be read as if it were a floating point number.

# <span id="page-194-0"></span>**Useful Calculations**

This section contains information on computing frequency points and expressing CITIfile data in other data formats.

# **Computing Frequency Points**

In CITIfile, the frequency data is not listed point by point, only the start and stop values are given. If you are using a spreadsheet program, you can create a new frequency column to the left of the data pairs. Use the following formula to obtain each frequency point:

 $Fn = Fstart + {(n-1) * [(Fstop - Fstart) / (\# of points - 1)]}$ 

where:

Fstart = Start Frequency Fstop = Stop Frequency Fn = Frequency point with n being an integer # of points = number of sample points per sweep

Here is an example of how this formula may be entered:

 $F1 = 30E3 + {(1-1) * [(6E9 - 30E3) / (201 - 1)]} = 30E3 = 30 kHz$  $F2 = 30E3 + {(2-1) * [(6E9 - 30E3) / (201 - 1)]} = 30E6 = 30 MHz$ F201 =  $30E3 + {(201 - 1) * [(6E9 - 30E3) / (201 - 1)]} = 6E9 = 6 GHz$ 

Once these cells are entered, copy the formula to the remaining data points, and the frequency will be indicated for each row.

# <span id="page-195-0"></span>**Expressing CITIfile Data in Other Data Formats**

CITIfile data is represented in real and imaginary pairs. Equations can be used to express this information in logarithmic magnitude, phase, polar, and Smith chart formats. Refer to the following table for these equations.

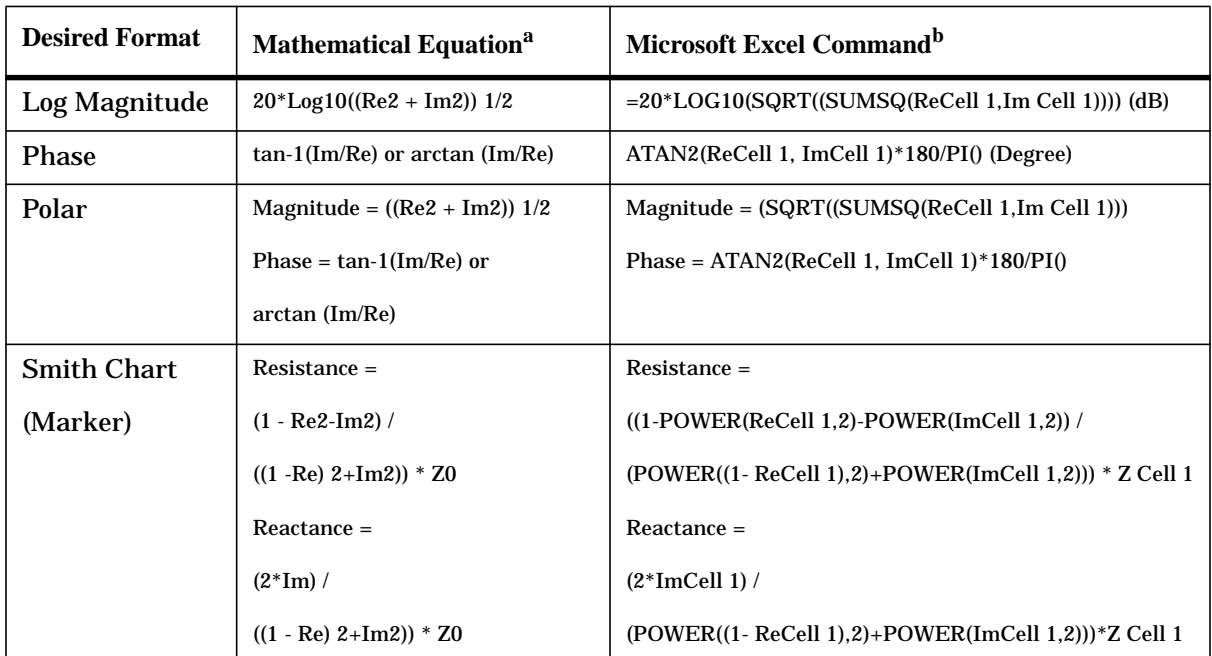

a. Re = real. Im = imaginary.

b. The references to ReCell 1, ImCell 1, and Z Cell 1 refer to the real and imaginary data pair numeric values that have been entered into specific cells in the Microsoft Excel spread sheet.

### **Example Data**

This example shows how the following CITIfile data for a three-point trace can be expressed in other data formats.

```
CITIFILE A.01.00
#NA VERSION HP8753E.07.12
NAME DATA
VAR FREQ MAG 3.0000
DATA S[11] RI
SEG_LIST_BEGIN
SEG 1550000000 1570000000 3.0000
SEG_LIST_END
BEGIN
```
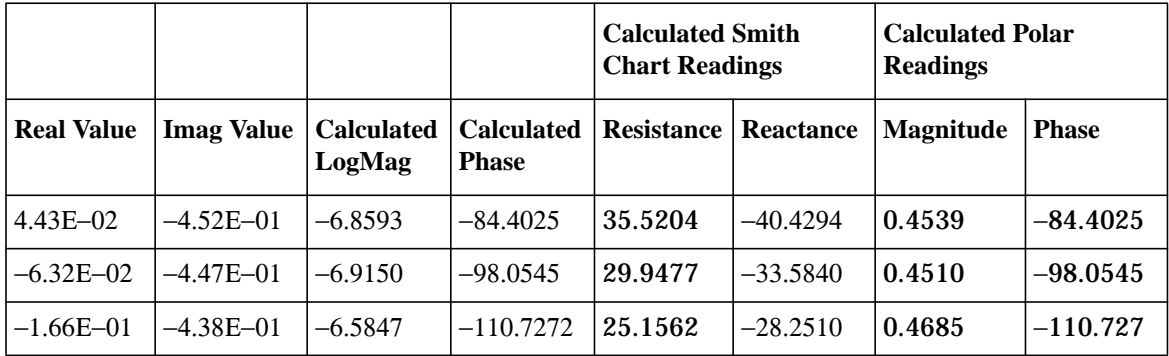

#### **Table 8-1 Data Values**

**Table 8-2 Marker Reading Values**

| Log Mag<br>(Marker) | <b>Phase</b><br>(Marker) | S <sub>11</sub> Smith<br><b>Chart</b><br><b>Resistance</b><br>(Marker) | S <sub>11</sub> Smith<br><b>Chart</b><br><b>Reactance</b><br>(Marker) | Polar<br><b>Magnitude</b><br>(Marker) |
|---------------------|--------------------------|------------------------------------------------------------------------|-----------------------------------------------------------------------|---------------------------------------|
| $-6.859$            | $-84.403$                | 35.520                                                                 | $-40.429$                                                             | 454.98mU                              |
| $-6.915$            | $-98.055$                | 29.948                                                                 | $-33.584$                                                             | 451.07mU                              |
| -6.585              | $-110.737$               | 25.156                                                                 | $-28.251$                                                             | 468.56mU                              |

# <span id="page-197-0"></span>**9 Determining System Measurement Uncertainties**

# <span id="page-198-0"></span>**Introduction**

In any measurement, certain measurement errors associated with the system add uncertainty to the measured results. This uncertainty defines how accurately a device under test (DUT) can be measured. This chapter describes how the various network analyzer measurement error sources contribute to uncertainties in the magnitude and phase measurements of both transmission and reflection.

Network analysis measurement errors can be separated into two types: raw and residual. The raw error terms are the errors associated with the uncorrected system. Network analyzer errors can be classified as systematic (repeatable), random (non-repeatable), and drift. The residual error terms are the errors that remain after a measurement calibration.

The error correction procedure, also called measurement calibration, measures a set of calibration devices with known characteristics. It uses the measurement results to effectively remove systematic errors, using the vector math capabilities of the analyzer. Differences between calibration standard measured and modeled responses yield residual errors. The residual systematic errors remain after error correction, primarily due to the limitations of how accurately the electrical characteristics of the calibration devices can be defined and determined. Random errors cannot be corrected because their contribution is not constant between calibration and measurement. However, the effects of random errors can be reduced through averaging. Drift errors are caused by ambient temperature variation and component aging. The residual systematic errors along with the random and drift errors continue to affect measurements after error correction, adding an uncertainty to the measurement results. Therefore, measurement uncertainty is defined as the combination of the residual systematic (repeatable), random (non-repeatable), and drift errors in the measurement system after error correction.

The following measurement uncertainty equations show the relationship of the systematic, random, and drift errors. These are useful for predicting overall measurement performance.

# <span id="page-199-0"></span>**Sources of Measurement Errors**

Measurement errors are made up of systematic errors, random errors, and drift errors. Each of these measurement error types is discussed in this section.

# **Sources of Systematic Errors**

The residual (after measurement calibration) systematic errors result from imperfections in the calibration standards. All measurements are affected by dynamic accuracy. For reflection measurements, the associated residual errors are residual directivity, residual source match, residual load match, and residual reflection tracking. For transmission measurements, the additional residual errors are residual crosstalk, residual source match, residual load match, and residual transmission tracking.

The listing below shows the abbreviations used for residual systematic errors that are in the uncertainty equations.

- $E_{DF}$  = forward residual directivity
- $E_{SF}$  = forward residual source match
- $E_{RF}$  = forward residual reflection tracking
- $E_{XF}$  = forward crosstalk
- $E_{LF}$  = forward load match
- $E_{TF}$  = forward transmission tracking
- $E_{DR}$  = reverse residual directivity
- $E_{SR}$  = reverse residual source match
- $E_{RR}$  = reverse residual reflection tracking
- $E_{XR}$  = reverse crosstalk
- $E_{LR}$  = reverse load match
- $E_{TR}$  = reverse transmission tracking
- $A_M$  = magnitude dynamic accuracy
- $A_p$  = phase dynamic accuracy

Dynamic accuracy includes errors during internal self-calibration routines, gain compression in the microwave frequency converter (sampler) at high signal levels, errors generated in the synchronous detectors, localized non-linearities in the IF filter system, and from LO leakage into the IF signal paths.

## <span id="page-200-0"></span>**Sources of Random Errors**

The random error sources are noise, connector repeatability and interconnecting cable stability. There are two types of noise in any measurement system: low level noise (noise floor) and high level noise (trace noise).

Low level noise is the broadband noise floor of the receiver which can be reduced through averaging or by changing the IF bandwidth.

High level noise or trace noise is due to the noise floor, the phase noise of the LO source inside the test set, or by reducing the IF bandwidth.

Connector repeatability is the random variation encountered when connecting a pair of RF connectors. Variations in both reflection and transmission can be observed.

Cable stability is dependent on the cable used and the amount of cable movement between calibration and measurement.

The listing below shows the abbreviations used for random errors in the error models and uncertainty equations.

- $N_F$  = noise floor
- $N_T$  = trace noise
- $C_{R1}$  = port 1 cable reflection stability
- $C_{TMI}$  = port 1 cable magnitude transmission stability
- $C_{TP1}$  = port 1 cable phase transmission stability
- $C_{R2}$  = port 2 cable reflection stability
- $C_{TM2}$  = port 2 cable magnitude transmission stability
- $C_{TP2}$  = port 2 cable phase transmission stability
- $R_{R1}$  = port 1 connector reflection repeatability
- $R_{T1}$  = port 1 connector transmission repeatability
- $R_{R2}$  = port 2 connector reflection repeatability
- $R_{T2}$  = port 2 connector transmission repeatability

# <span id="page-201-0"></span>**Determining Expected System Performance**

Improper connection techniques and contact surfaces can degrade measurement accuracy.

Proper connection techniques include using a torque wrench with proper torque limits, ensuring that the connector pin depths meet specifications, ensuring that the center conductor of sliding loads is properly set, and observing proper handling procedures for beadless airlines.

Contact surface errors are caused by improper cleaning procedures, scratches, worn plating, and rough seating.

If proper connection techniques and connector care is observed, Table 9-1 provides an indication of connector repeatability.

| <b>Connector Type</b>  |                      |  | <b>Connector Type</b>  |                      |  |
|------------------------|----------------------|--|------------------------|----------------------|--|
| <b>Frequency Range</b> | <b>Repeatability</b> |  | <b>Frequency Range</b> | <b>Repeatability</b> |  |
| $2.4$ -mm              |                      |  | $3.5 - mm$             |                      |  |
| $0$ to $2$ GHz         | 0.0002               |  | $0$ to $2$ GHz         | 0.0001               |  |
| $2$ to $20$ GHz        | 0.0004               |  | 2 to 8 GHz             | 0.0003               |  |
| 20 to 36 GHz           | 0.0006               |  | 8 to 20 GHz            | 0.0006               |  |
| 36 to 40 GHz           | 0.0008               |  | 20 to 26.5 GHz         | 0.0010               |  |
| $7-mm$                 |                      |  | <b>Type-N</b>          |                      |  |
| $0$ to $2$ GHz         | 0.0001               |  | 0 to 2 GHz             | 0.0006               |  |
| 2 to 8 GHz             | 0.0003               |  | 2 to 8 GHz             | 0.0006               |  |
| 8 to 18 GHz            | 0.0006               |  | 8 to 18 GHz            | 0.0010               |  |
| <b>Type-F</b>          |                      |  | Waveguide              |                      |  |
| $0$ to $3$ GHz         | 0.0006               |  | $0$ to 40 GHz          | 0.0002               |  |

Table 9-1 Connector Repeatability  $(R_{R1}, R_{R2}, R_{T1},$  and  $R_{T2})$ 

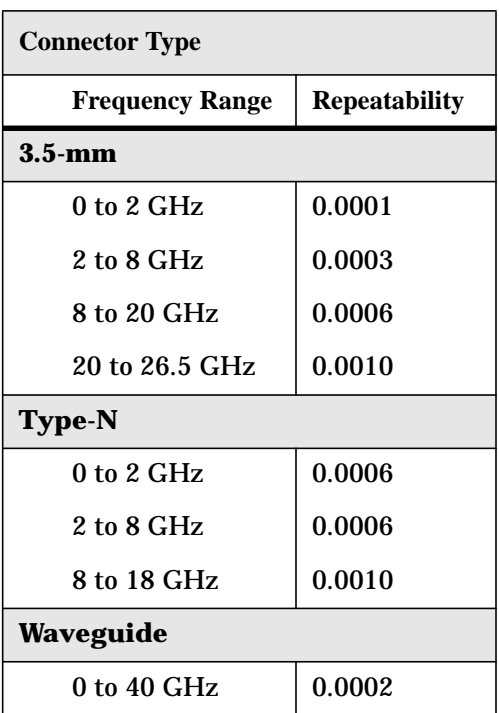

# <span id="page-202-0"></span>**Determining Cable Stability Terms**  $(C_{R1}, C_{R2}, C_{TM1}, C_{TM2}, C_{TP1}, C_{TP2})$

Cable stability is dependent on the cable used and the amount of cable movement between calibration and measurement. Values for cable reflection stability are determined by connecting a fixed load to the free end of the cable and measuring the change in reflection coefficient after flexing the cable through the normal range of cable movement for a particular setup. Cable transmission stability is determined by connecting a short to the free end of the cable and measuring the change in reflection coefficient due to changes in cable position.

Figure 9-1, [Figure 9-2,](#page-203-0) and [Figure 9-3](#page-203-0) show an example that demonstrates the concepts useful in determining cable stability. In each case, a cable (part number 8120-4779) was connected to port 1, with a fixed load connected to the free end. A reference trace is obtained by measuring  $S_{11}$  with the free end held close to port 2 and storing the results in memory. Two additional  $S_{11}$  measurements are made; one with the cable flexed out to its straight position and the other with the cable positioned back to the same location as reference trace. The flexed position demonstrates the effect of moving the cable after calibration, the repeatability trace in  $Figure 9-1$  demonstrates the stability of the cable when moved to its original position.

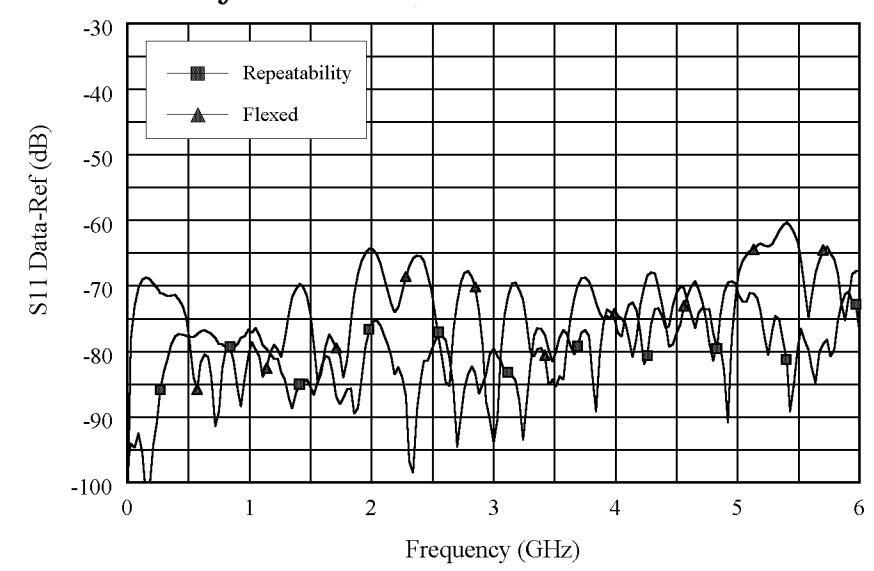

**Figure 9-1 Cable Stability with Fixed Load Connected**

Figure 9-1 demonstrates the concepts useful in determining cable reflection stability. A fixed load is connected to the free end. The DATA-MEM feature provides an indication of the cable reflection stability. A 60-dB peak on the chart yields a reflection stability estimated as  $10^{(-60/20)}$  or 0.001.

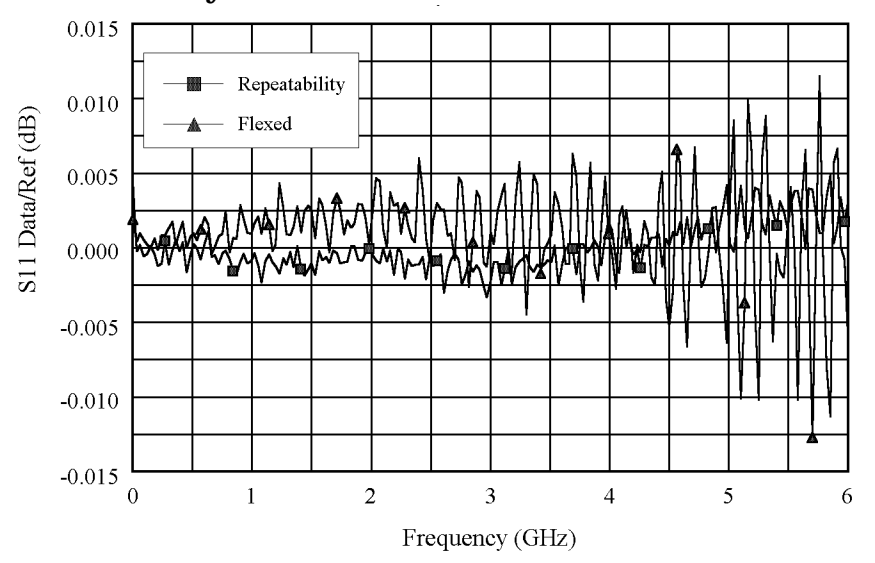

<span id="page-203-0"></span>**Figure 9-2 Cable Stability with a Short Connected**

Figure 9-2 and Figure 9-3 demonstrate the concepts useful in determining cable transmission stability. A short is connected to the free end. The DATA/MEM feature provides an indication of the two-way cable transmission stability. The one-way transmission magnitude stability is determined by dividing the two-way magnitude measurement by two before it is converted to linear. A 0.013-dB peak on the chart yields transmission magnitude stability estimated as  $10^{(0.013/40)} - 1$  or 0.00075. The one-way transmission phase stability is determined by dividing the two-way phase measurement by two.

**Figure 9-3 Cable Stability with a Short Connected**

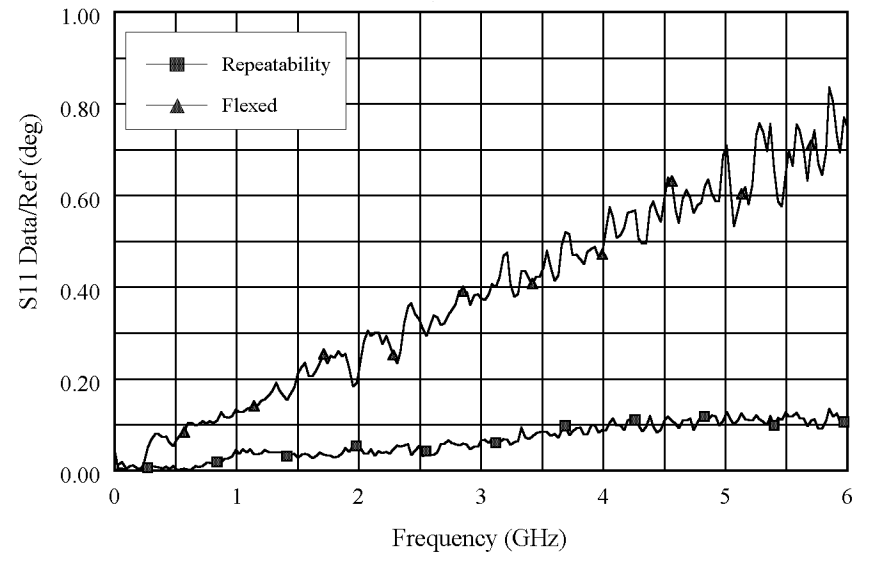

Cable movement often has a much larger effect on phase measurements than magnitude measurements.

# <span id="page-204-0"></span>**Measurement Uncertainty Equations**

Any measurement result is the vector sum of the actual test device response plus all error terms. The precise effect of each error term depends on its magnitude and phase relationship to the actual test device response. When the phase of an error response is not known, phase is assumed to be worst case  $(-180^{\circ}$  to  $+180^{\circ})$ .

## **Forward Reflection Uncertainty**

### **Equation 9-1. Forward Reflection Magnitude Uncertainty**

$$
\Delta S_{11(mag)} = \sqrt{(Systematic + Stability)^2 + Noise^2}
$$

#### **Where:**

$$
Systematic = E_{DF} + E_{RF}S_{11} + E_{SF}S_{11}^2 + E_{LF}S_{21}S_{12} + A_MS_{11}
$$
  
\n
$$
Stability = \sqrt{C^2 + R^2}
$$
  
\n
$$
C^2 = C_{RM1}^2(1 + S_{11}^4) + 4C_{TM1}^2S_{11}^2 + C_{RM2}^2S_{21}^2S_{12}^2
$$
  
\n
$$
R^2 = (R_{R1}(1 + S_{11}^2) + 2R_{T1}S_{11})^2 + (R_{R2}S_{21}S_{12})^2
$$
  
\n
$$
Noise^2 = (N_TS_{11})^2 + N_F^2
$$

### **Equation 9-2. Forward Reflection Phase Uncertainty**

$$
\Delta S_{11(phase)} = \sin^{-1}\left(\frac{\sqrt{(Systematic + Stability)^2 + Noise^2}}{S_{11}}\right) + 2C_{TP1}
$$

$$
Systematic = E_{DF} + E_{RF}S_{11} + E_{SF}S_{11}^2 + E_{LF}S_{21}S_{12} + \sin(A_P)S_{11}
$$
  
\n
$$
Stability = \sqrt{C^2 + R^2}
$$
  
\n
$$
C^2 = C_{RM1}^2(1 + S_{11}^4) + 4C_{TM1}^2S_{11}^2 + C_{RM2}^2S_{21}^2S_{12}^2
$$
  
\n
$$
R^2 = (R_{R1}(1 + S_{11}^2) + 2R_{T1}S_{11})^2 + (R_{R2}S_{21}S_{12})^2
$$
  
\n
$$
Noise^2 = (N_TS_{11})^2 + N_F^2
$$

# <span id="page-205-0"></span>**Forward Transmission Uncertainty**

### **Equation 9-3. Forward Transmission Magnitude Uncertainty**

$$
\Delta S_{21(mag)} = \sqrt{(Systematic + Stability)^{2} + Noise^{2}}
$$

#### **Where:**

$$
Systematic = E_{XF} + S_{21}(E_{TF} + E_{SF}S_{11} + E_{LF}S_{22} + E_{SF}E_{LF}S_{21}S_{12} + A_M)
$$
  
\n
$$
Stability = \sqrt{C^2 + R^2}
$$
  
\n
$$
C^2 = S_{21}^2(C_{TM1}^2 + C_{TM2}^2 + (C_{R1}S_{11})^2 + (C_{R2}S_{22})^2)
$$
  
\n
$$
R^2 = S_{21}^2((R_{T1} + R_{R1}S_{11})^2 + (R_{T2} + R_{R2}S_{22})^2)
$$
  
\n
$$
Noise^2 = (N_TS_{21})^2 + N_F^2
$$

### **Equation 9-4. Forward Transmission Phase Uncertainty**

$$
\Delta S_{21(phase)} = \sin^{-1}\left(\frac{\sqrt{(Systematic + Stability)^2 + Noise^2}}{S_{21}}\right) + C_{TP1} + C_{TP2}
$$

$$
Systematic = E_{XF} + S_{21}(E_{TF} + E_{SF}S_{11} + E_{LF}S_{22} + E_{SF}E_{LF}S_{21}S_{12} + \sin(A_P))
$$
  
\n
$$
Stability = \sqrt{C^2 + R^2}
$$
  
\n
$$
C^2 = S_{21}^2(C_{TM1}^2 + C_{TM2}^2 + (C_{R1}S_{11})^2 + (C_{R2}S_{22})^2)
$$
  
\n
$$
R^2 = S_{21}^2((R_{T1} + R_{R1}S_{11})^2 + (R_{T2} + R_{R2}S_{22})^2)
$$
  
\n
$$
Noise^2 = (N_TS_{21})^2 + N_F^2
$$

# <span id="page-206-0"></span>**Reverse Reflection Uncertainty**

### **Equation 9-5. Reverse Reflection Magnitude Uncertainty**

$$
\Delta S_{22(mag)} = \sqrt{(Systematic + Stability)^2 + Noise^2}
$$

**Where:**

$$
Systematic = E_{DR} + E_{RR}S_{22} + E_{SR}S_{22}^2 + E_{LR}S_{21}S_{12} + A_MS_{22}
$$
\n
$$
Stability = \sqrt{C^2 + R^2}
$$
\n
$$
C^2 = C_{RM2}^2(1 + S_{22}^4) + 4C_{TM2}^2S_{22}^2 + C_{RM1}^2S_{21}^2S_{12}^2
$$
\n
$$
R^2 = (R_{R2}(1 + S_{22}^2) + 2R_{T2}S_{22})^2 + (R_{R1}S_{21}S_{12})^2
$$
\n
$$
Noise^2 = (N_TS_{22})^2 + N_F^2
$$

### **Equation 9-6. Reverse Reflection Phase Uncertainty**

$$
\Delta S_{22(phase)} = \sin^{-1}\left(\frac{\sqrt{(Systematic + Stability)^2 + Noise^2}}{S_{22}}\right) + 2C_{TP2}
$$

$$
Systematic = E_{DR} + E_{RR}S_{22} + E_{SR}S_{22}^2 + E_{LR}S_{21}S_{12} + \sin(A_P)S_{22}
$$
\n
$$
Stability = \sqrt{C^2 + R^2}
$$
\n
$$
C^2 = C_{RM2}^2(1 + S_{22}^4) + 4C_{TM2}^2S_{22}^2 + C_{RM1}^2S_{21}^2S_{12}^2
$$
\n
$$
R^2 = (R_{R2}(1 + S_{22}^2) + 2R_{T2}S_{22})^2 + (R_{R1}S_{21}S_{12})^2
$$
\n
$$
Noise^2 = (N_TS_{22})^2 + N_F^2
$$

# <span id="page-207-0"></span>**Reverse Transmission Uncertainty**

### **Equation 9-7. Reverse Transmission Magnitude Uncertainty**

$$
\Delta S_{12(mag)} = \sqrt{(Systematic + Stability)^2 + Noise^2}
$$

#### **Where:**

$$
Systematic = E_{XR} + S_{12}(E_{TR} + E_{SR}S_{22} + E_{LR}S_{11} + E_{SR}E_{LR}S_{21}S_{12} + A_M)
$$
  
\n
$$
Stability = \sqrt{C^2 + R^2}
$$
  
\n
$$
C^2 = S_{12}^2(C_{TM1}^2 + C_{TM2}^2 + (C_{R1}S_{11})^2 + (C_{R2}S_{22})^2)
$$
  
\n
$$
R^2 = S_{12}^2((R_{T1} + R_{R1}S_{11})^2 + (R_{T2} + R_{R2}S_{22})^2)
$$
  
\n
$$
Noise^2 = (N_TS_{12})^2 + N_F^2
$$

### **Equation 9-8. Reverse Transmission Phase Uncertainty**

$$
\Delta S_{12(phase)} = \sin^{-1}\left(\frac{\sqrt{(Systematic + Stability)^2 + Noise^2}}{S_{12}}\right) + C_{TP1} + C_{TP2}
$$

$$
Systematic = E_{XR} + S_{12}(E_{TR} + E_{SR}S_{22} + E_{LR}S_{11} + E_{SR}E_{LR}S_{21}S_{12} + \sin(A_P))
$$
  
\n
$$
Stability = \sqrt{C^2 + R^2}
$$
  
\n
$$
C^2 = S_{12}^2(C_{TM1}^2 + C_{TM2}^2 + (C_{R1}S_{11})^2 + (C_{R2}S_{22})^2)
$$
  
\n
$$
R^2 = S_{12}^2((R_{T1} + R_{R1}S_{11})^2 + (R_{T2} + R_{R2}S_{22})^2)
$$
  
\n
$$
Noise^2 = (N_TS_{12})^2 + N_F^2
$$

#### **Numerics**

6 GHz operation, Option 006, [7-3](#page-156-0) 75 Ohm impedance, Option 075, [7-3](#page-156-0)

#### **A**

accessories available, [7-5](#page-158-0) keyboard template, [7-11](#page-164-0) measurement accessories, [7-5](#page-158-0) adapters, [7-8](#page-161-0) allocation, memory, [8-13](#page-177-0) amplifier, [7-10](#page-163-0) Analyzer panels front, [3-2](#page-29-0) analyzer display, [3-4](#page-31-0) analyzer functions, [5-4](#page-57-0) analyzer options available, [7-3](#page-156-0) 6 GHz operation, Option 006, [7-3](#page-156-0) 75 Ohm impedance, Option 075, [7-3](#page-156-0) harmonic mode, Option 002, [7-3](#page-156-0) high stability frequency reference, Option 1D5, [7-3](#page-156-0) rack mount flange kit with handles, Option 1CP, [7-3](#page-156-0) rack mount flange kit without handles, Option 1CM, [7-3](#page-156-0) service and support options, [7-4](#page-157-0) time domain, Option 010, [7-3](#page-156-0)

#### **C**

cable stability, [10-6](#page-202-0) calculations, [9-11](#page-194-0) computing frequency points, [9-11](#page-194-0) expressing CITIfile data in other data formats, [9-12](#page-195-0) calibration, [10-2](#page-198-0) calibration kits, [7-5](#page-158-0) CITIfile data format, [9-3](#page-186-0) examples, [9-5](#page-188-0) CITIfile data formats file formats, [9-3](#page-186-0) operating system formats, [9-3](#page-186-0) CITIfile data, expressing in other data formats, [9-12](#page-195-0) CITIfile keywords, [9-8](#page-191-0) CITIfile terms array of data, [9-4](#page-187-0) header, [9-4](#page-187-0) keyword, [9-5](#page-188-0) package, [9-4](#page-187-0) computing frequency points, [9-11](#page-194-0) connector repeatability, [10-5](#page-201-0)

connectors and features, rear panel, [3-9](#page-36-0) conserving memory, [8-19](#page-183-0)

#### **D**

data format, CITIfile, [9-3](#page-186-0) data storage, [8-13](#page-177-0) data, storing to disk, [8-17](#page-181-0) definitions, specifications, [1-2](#page-8-0) determining memory requirements, [8-15](#page-179-0) display, analyzer, [3-4](#page-31-0) drift errors, [10-2](#page-198-0)

#### **E**

equations forward reflection uncertainty, [10-8](#page-204-0) forward transmission uncertainty, [10-9](#page-205-0) reverse reflection uncertainty, [10-10](#page-206-0) reverse transmission uncertainty, [10-11](#page-207-0) uncertainty, [10-8](#page-204-0) error correction, [10-2](#page-198-0) error messages, [6-2](#page-124-0) error messages in alphabetical order, [6-3](#page-125-0) error messages in numerical order, [6-26](#page-148-0) expressing CITIfile data in other data formats, [9-12](#page-195-0)

#### **F**

features, front panel, [3-2](#page-29-0) file formats, [9-3](#page-186-0) forward reflection uncertainty, [10-8](#page-204-0) transmission uncertainty, [10-9](#page-205-0) forward reflection uncertainty, [10-8](#page-204-0) frequency points, computing, [9-11](#page-194-0) front panel features, [3-2](#page-29-0) functions, analyzer, [5-4](#page-57-0)

#### **G**

general information, specifications, [1-13](#page-19-0)

#### **H**

hardkey definitions, [5-4](#page-57-0) harmonic mode, Option 002, [7-3](#page-156-0) high stability frequency reference, Option 1D5, [7-3](#page-156-0)

#### **K**

key definitions, [5-4](#page-57-0) keyboard template, [7-11](#page-164-0) kits verification, [7-7](#page-161-0) kits, calibration, [7-5](#page-158-0)

#### **M**

measurement calibration, [10-2](#page-198-0) uncertainty, [10-1](#page-197-0) uncertainty equations, [10-8](#page-204-0) measurement accessories, [7-5](#page-158-0) calibration kits, [7-5](#page-158-0) minimum loss pads and adapters, [7-8](#page-161-0) RF ECal modules and PC software, [7-6](#page-159-0) test sets, [7-8](#page-161-0) verification kit, [7-7](#page-161-0) memory, [8-13](#page-177-0) non-volatile, [8-13](#page-177-0) volatile, [8-13](#page-177-0) memory allocation, [8-13](#page-177-0) conserving memory, [8-19](#page-183-0) determining memory requirements, [8-15](#page-179-0) storing data to disk, [8-17](#page-181-0) types of memory and data storage, [8-13](#page-177-0) using saved calibration sets, [8-19](#page-183-0) menu maps, [4-2](#page-40-0) minimum loss pads, [7-8](#page-161-0)

#### **N**

non-volatile memory, [8-13](#page-177-0)

#### **O**

operating system formats, [9-3](#page-186-0) options available, analyzer, [7-3](#page-156-0) options, service and support, [7-4](#page-157-0)

#### **P**

pads, minimum loss, [7-8](#page-161-0) PC software, [7-6](#page-159-0) performance, determining, [10-5](#page-201-0) power meters, [7-10](#page-163-0) preset state, [8-2](#page-166-0) probe, [7-10](#page-163-0)

#### **R**

rack mount flange kit with handles, Option 1CP, [7-3](#page-156-0)

rack mount flange kit without handles, Option 1CM, [7-3](#page-156-0) random errors, [10-2](#page-198-0), [10-4](#page-200-0) raw error terms, [10-2](#page-198-0) rear panel features and connectors, [3-9](#page-36-0) repeatability, connector, 1[0-5](#page-201-0) repeatable errors, [10-2](#page-198-0) residual errors, [10-2](#page-198-0), [10-3](#page-199-0) reverse reflection uncertainty, [10-10](#page-206-0) transmission uncertainty, [10-11](#page-207-0) RF ECal modules, [7-6](#page-159-0) RF limiter, [7-10](#page-163-0)

#### **S**

saved calibration sets, [8-19](#page-183-0) service and support options, [7-4](#page-157-0) settings and data, [3-2](#page-29-0) softkey definitions, [5-4](#page-57-0) specifications, [1-13](#page-19-0) definitions, [1-2](#page-8-0) general information, [1-13](#page-19-0) stability, cable, [10-6](#page-202-0) storing data to disk, [8-17](#page-181-0) system measurement uncertainty, [10-1](#page-197-0) system performance, [10-5](#page-201-0) systematic errors, [10-2](#page-198-0), [10-3](#page-199-0)

#### **T**

test configuration accessories, [7-10](#page-163-0) amplifier, [7-10](#page-163-0) power meters, [7-10](#page-163-0) probe, [7-10](#page-163-0) RF limiter, [7-10](#page-163-0) test sets, [7-8](#page-161-0) time domain, Option 010, [7-3](#page-156-0)

#### **U**

uncertainties cable stability, [10-6](#page-202-0) connector repeatability, [10-5](#page-201-0) uncertainty equations, [10-8](#page-204-0) forward reflection, [10-8](#page-204-0) forward transmission, [10-9](#page-205-0) reverse reflection, [10-10](#page-206-0) reverse transmission, [10-11](#page-207-0) uncertainty, measurement, [10-1](#page-197-0)

#### **V**

verification kit, [7-7](#page-161-0) volatile memory, [8-13](#page-177-0)